# **SIEMENS**

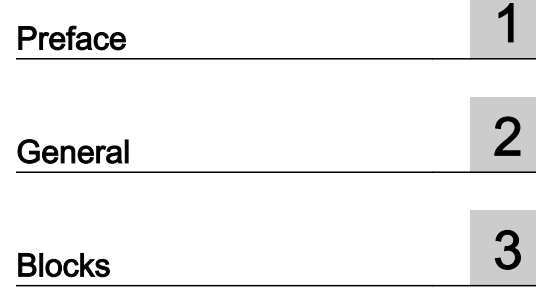

# SIMATIC

# BRAUMAT/SISTAR Classic Blocks S7

Commissioning Manual

BRAUMAT/SISTAR Classic V6.0 SP2

# Legal information

## Warning notice system

This manual contains notices you have to observe in order to ensure your personal safety, as well as to prevent damage to property. The notices referring to your personal safety are highlighted in the manual by a safety alert symbol, notices referring only to property damage have no safety alert symbol. These notices shown below are graded according to the degree of danger.

## DANGER

indicates that death or severe personal injury will result if proper precautions are not taken.

# WARNING

indicates that death or severe personal injury may result if proper precautions are not taken.

# $\blacktriangle$  Caution

indicates that minor personal injury can result if proper precautions are not taken.

# **NOTICE**

indicates that property damage can result if proper precautions are not taken.

If more than one degree of danger is present, the warning notice representing the highest degree of danger will be used. A notice warning of injury to persons with a safety alert symbol may also include a warning relating to property damage.

## Qualified Personnel

The product/system described in this documentation may be operated only by personnel qualified for the specific task in accordance with the relevant documentation, in particular its warning notices and safety instructions. Qualified personnel are those who, based on their training and experience, are capable of identifying risks and avoiding potential hazards when working with these products/systems.

## Proper use of Siemens products

Note the following:

# $\spadesuit$  warning

Siemens products may only be used for the applications described in the catalog and in the relevant technical documentation. If products and components from other manufacturers are used, these must be recommended or approved by Siemens. Proper transport, storage, installation, assembly, commissioning, operation and maintenance are required to ensure that the products operate safely and without any problems. The permissible ambient conditions must be complied with. The information in the relevant documentation must be observed.

#### **Trademarks**

All names identified by ® are registered trademarks of Siemens AG. The remaining trademarks in this publication may be trademarks whose use by third parties for their own purposes could violate the rights of the owner.

#### Disclaimer of Liability

We have reviewed the contents of this publication to ensure consistency with the hardware and software described. Since variance cannot be precluded entirely, we cannot guarantee full consistency. However, the information in this publication is reviewed regularly and any necessary corrections are included in subsequent editions.

# Table of contents

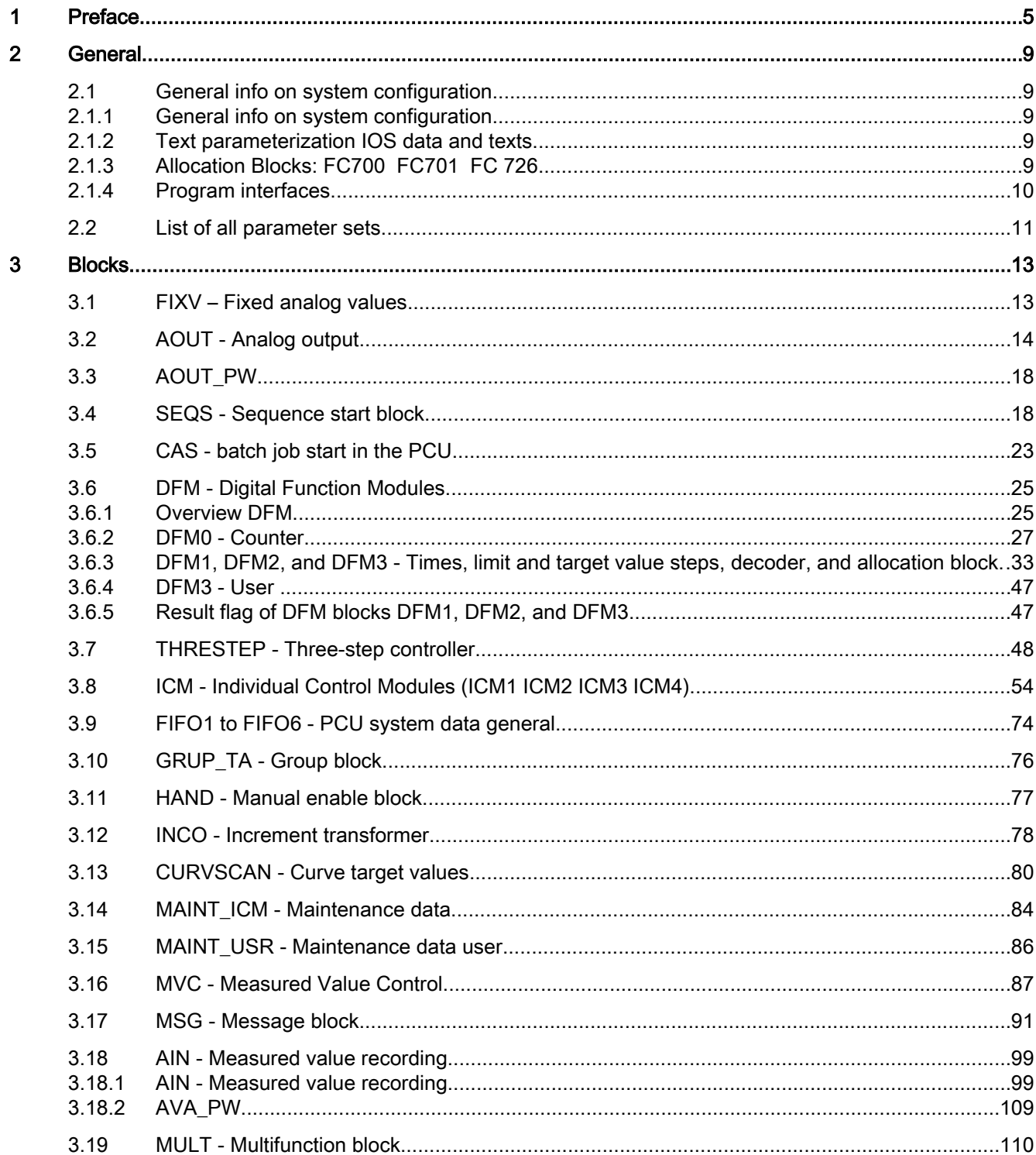

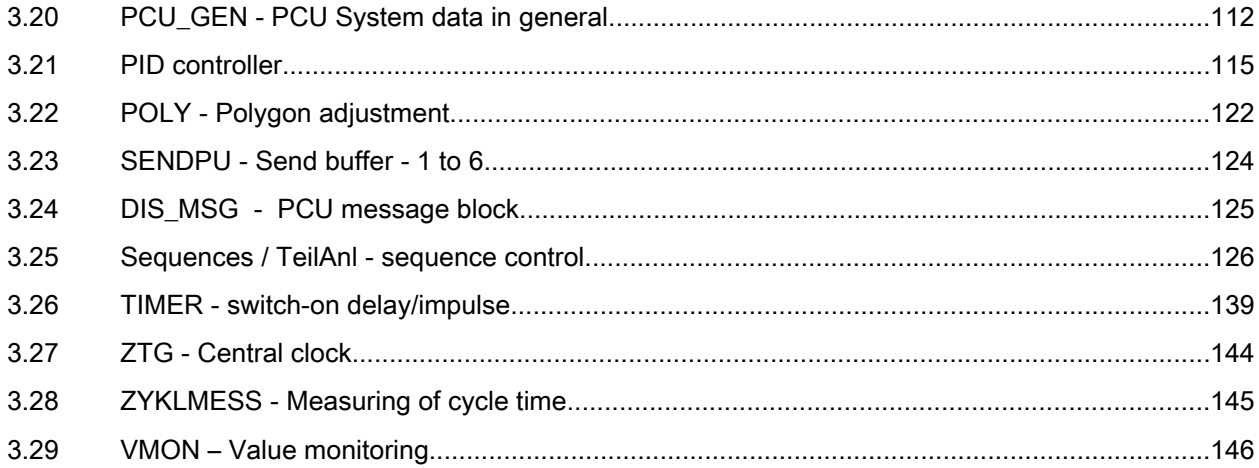

# <span id="page-4-0"></span>Preface and the set of the set of the set of the set of the set of the set of the set of the set of the set of the set of the set of the set of the set of the set of the set of the set of the set of the set of the set of t

# Purpose of the manual

This manual describes the blocks for the configuration of a SIMATIC S7 with BRAUMAT/ SISTAR Classic V6.0 and gives you an overview of the following topics:

- General info on system configuration
- List of all parameter sets
- Block parameter description

This manual is intended for those responsible for configuring, commissioning and servicing automation systems.

# Where is this manual valid?

This manual is valid for the software package BRAUMAT/SISTAR Classic from Version V6.0.

The offered electronic manual is most largely identical with the contents of the on-line help. Due to a technically necessary editorial deadline for the generation of electronic manuals occasionally smaller deviations can give up opposite the on-line helps. The statements in the on-line helps are primary to those of the manual.

# Place of this documentation in the information environment

This manual forms part of the BRAUMAT/SISTAR Classic V6.0 documentation package. The following schematic of the document architecture shows the individual manuals as well as their thematic grouping within the entire program package.

# Document structure

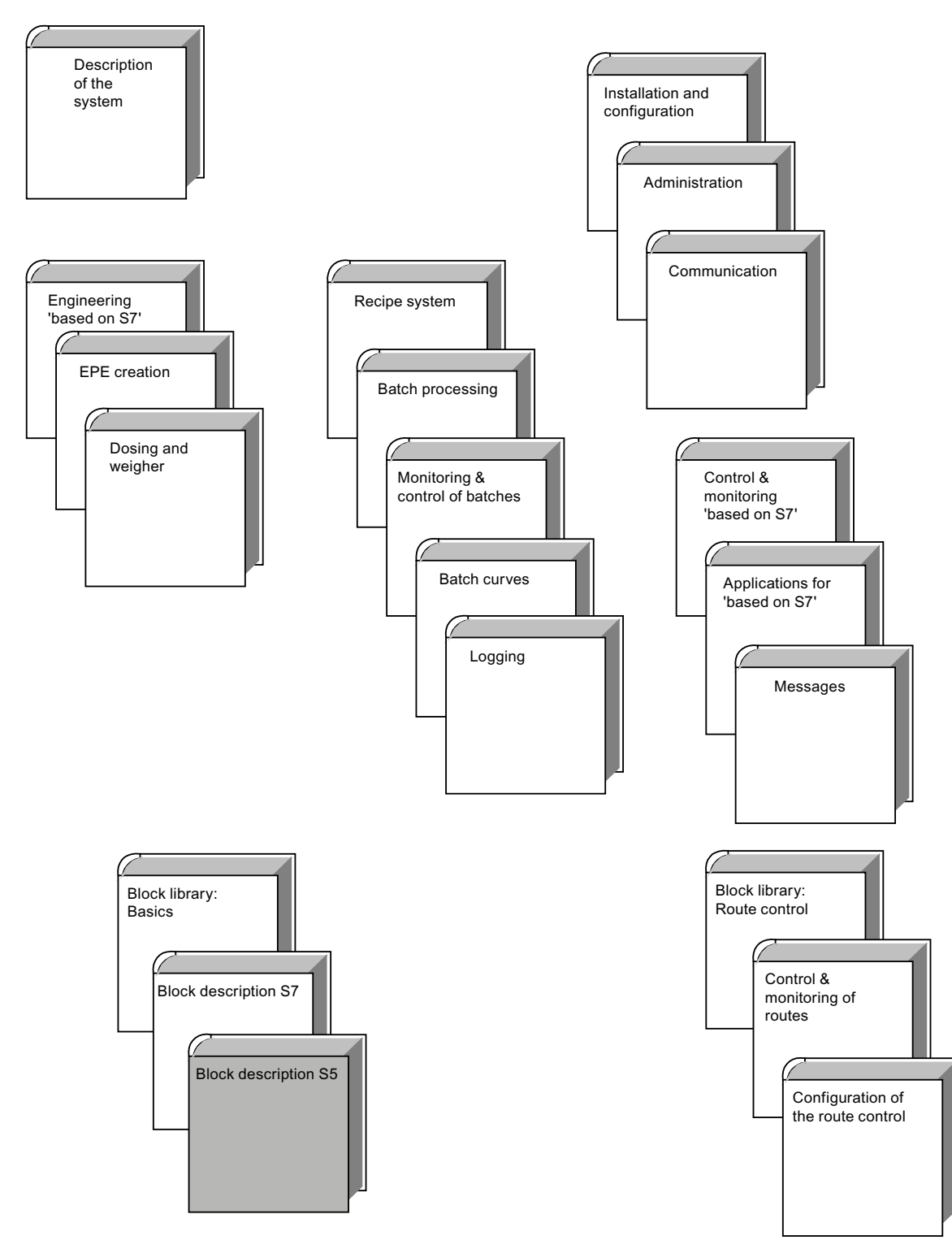

# Further support

If you have any technical questions, please get in touch with your Siemens representative or agent responsible.

You will find your contact person at:

● http://www.siemens.com/automation/partner [\(http://www.siemens.com/automation/](http://www.siemens.com/automation/partner) [partner\)](http://www.siemens.com/automation/partner)

You will find a guide to the technical documentation offered for the individual SIMATIC products and systems here at:

● http://www.siemens.com/simatic-tech-doku-portal ([http://www.siemens.com/simatic-tech](http://www.siemens.com/simatic-tech-doku-portal)[doku-portal\)](http://www.siemens.com/simatic-tech-doku-portal)

The online catalog and order system are found under:

● http://mall.automation.siemens.com/ [\(http://mall.automation.siemens.com/](http://mall.automation.siemens.com/))

# Training centers

Siemens offers a number of training courses to familiarize you with the SIMATIC S7 automation system. Please contact your regional training center or our central training center in D 90026 Nuremberg, Germany for details:

Internet: http://www.sitrain.com [\(http://www.sitrain.com\)](http://www.sitrain.com)

# Technical Support

You can reach the Technical Support for all Industry Automation and Drive Technology products

Via the Web formula for the support request http://www.siemens.com.automation/support-request [\(http://](http://www.siemens.com.automation/support-request) [www.siemens.com.automation/support-request](http://www.siemens.com.automation/support-request))

Additional information about our Technical Support can be found on the Internet pages http:// www.siemens.com/automation/service ([http://www.siemens.com/automation/service\)](http://www.siemens.com/automation/service)

# Service & Support on the Internet

In addition to our documentation, we offer our know-how online on the internet at:

http://www.siemens.com/automation/service&support ([http://www.siemens.com/automation/](http://www.siemens.com/automation/service&support) [service&support](http://www.siemens.com/automation/service&support))

where you will find the following:

- The newsletter, which constantly provides you with up-to-date information on your products
- The right documents via our search function in Product Support.
- A forum, where users and experts from all over the world exchange their experiences.
- Your local representative for Industry Automation and Drive Technology.
- Information on repairs, spare parts and consulting.

# <span id="page-8-0"></span>2.1 General info on system configuration

# 2.1.1 General info on system configuration

The selection for parameterization (=configuration) of the technological blocks as well as the text blocks is done in the main menu. This function is used for parameterization of the technological data sets both directly in the PCU (online), as well as on the hard disk (offline). In addition, PCU related texts and data, global IOS texts and data, as well as controller overview diagrams for PID and 3-PU controllers can be parameterized. Switching online/offline can be done in the block overview.

The individual technological data set parameters are stored in the corresponding PCU data set blocks. The names and other global data, on the other hand, are not stored in the PCU data blocks, but in text files on the hard disk.

In the case of offline parameterization, the parameterized blocks are subsequently transferred to the PCU (Block transfer function).

# **Note**

Several parameters are needed both in the PCU data set (data block) as well as in an IOS file and must, therefore, be parameterized in two places. Please make sure that no discrepancies occur (parameter values and block lengths for IOS and PCU must be the same). This is the responsibility of the user.

# 2.1.2 Text parameterization IOS data and texts

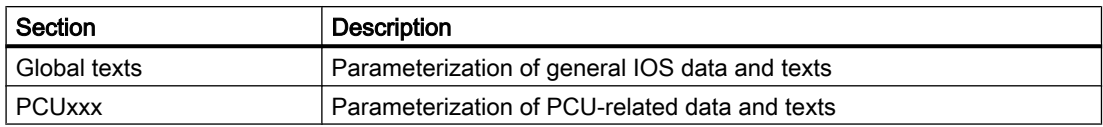

# 2.1.3 Allocation Blocks: FC700 FC701 FC 726

This block allows for free assignment of the input/output/flag user interfaces to the technological blocks.

In the as-delivered state, the FC 700/FC 701/

FC 726 allocation blocks are responsible for default system allocation. If this default allocation is not suitable, the user has to adapt the FC 700/FC 701/FC 726 allocation blocks. Thus, it is

#### <span id="page-9-0"></span>General

# 2.1 General info on system configuration

possible to adapt every plant-specific peripheral configuration to the standard technological blocks.

All of the input/output/flag specifications in this manual refer to the default allocations.

The block FC 726 contains the allocation for the block

ICM and is called by FC 700/FC 701 with the according parameters. All other allocations are directly contained in the networks of FC 700/FC 701.

# Allocation is performed for the following blocks:

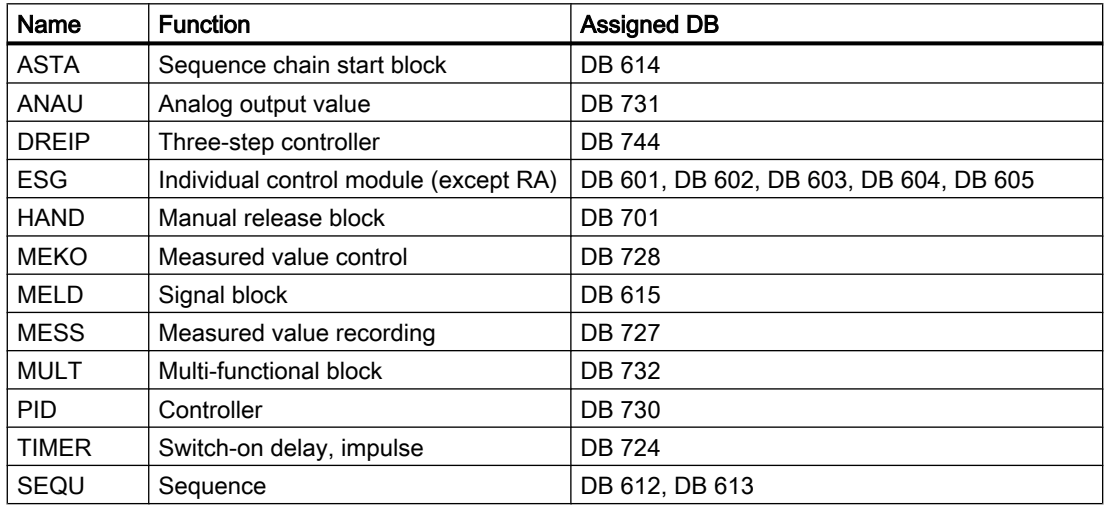

# 2.1.4 Program interfaces

The sequence program is processed directly in the sequence prior and after calling the current basic operation.

An input interface to the basic operation is provided to the user by processing the plant section program 1 before calling the actual basic operation.

After the basic operation, sequence program 2 is processed, thus providing an output interface from the user to the basic operation.

To distinguish if the actual call of the sequence program happens before or after running the basic operation, the user can query flag M101.4 (FBGO).

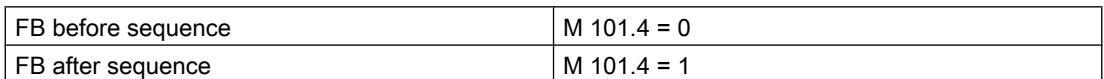

The evaluation of the system flag "FBGO" is only valid if checked together with the system flag "ATL=1" (sequence is running).

General

2.2 List of all parameter sets

# <span id="page-10-0"></span>List of program interfaces

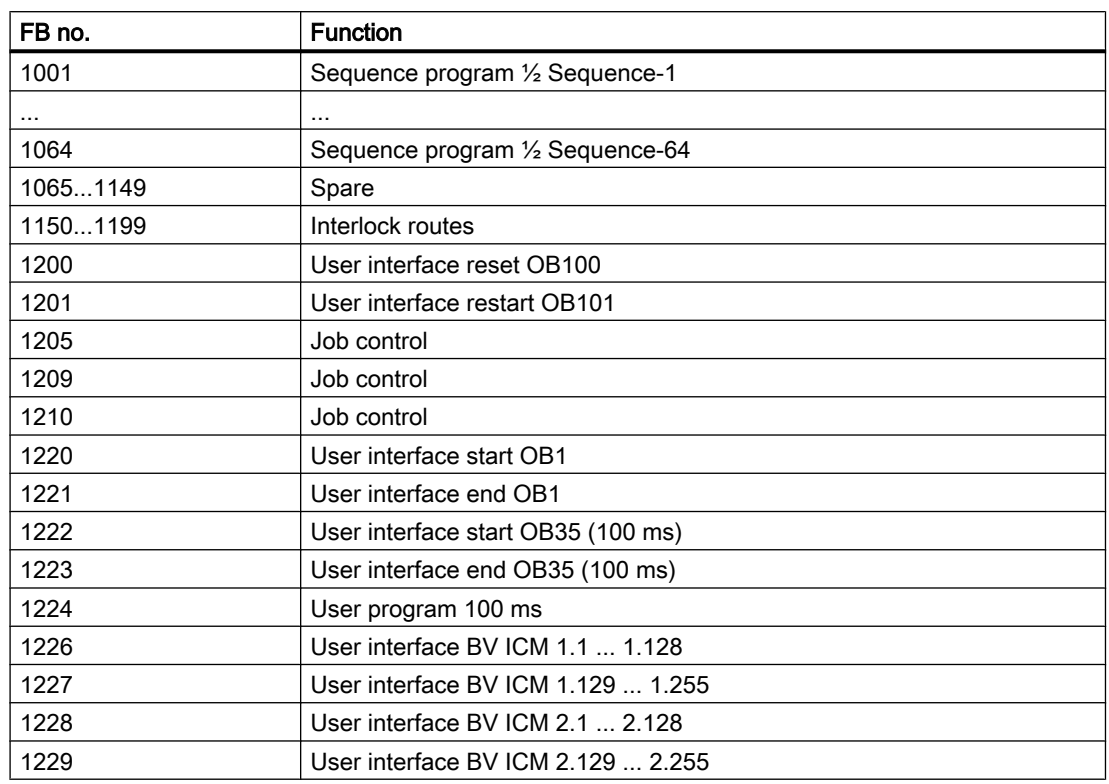

# 2.2 List of all parameter sets

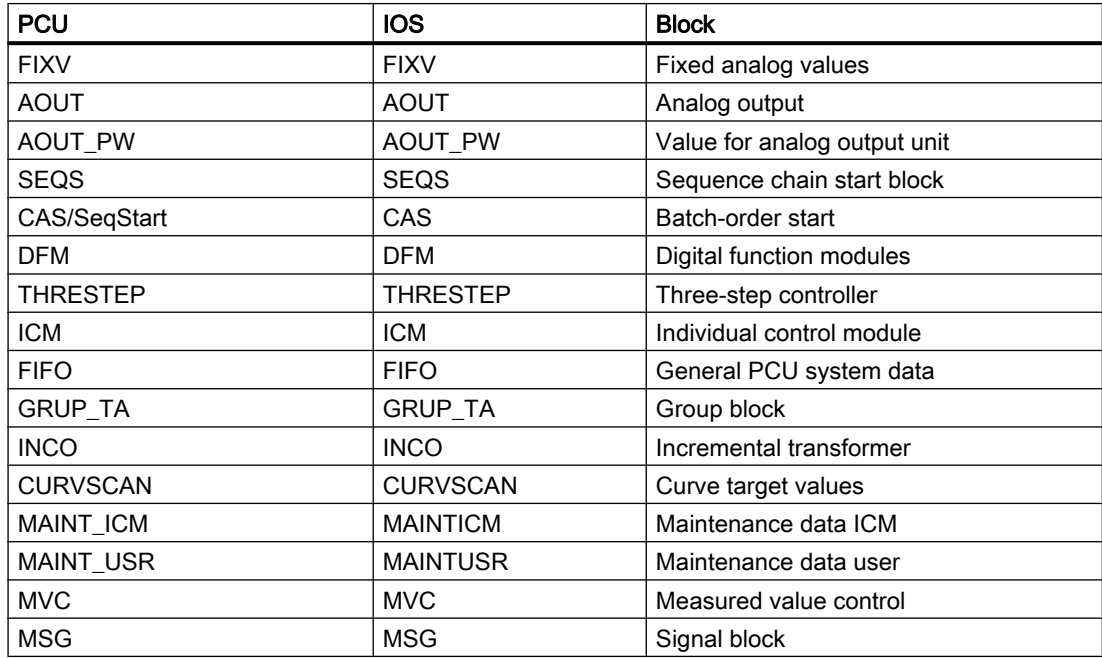

# General

2.2 List of all parameter sets

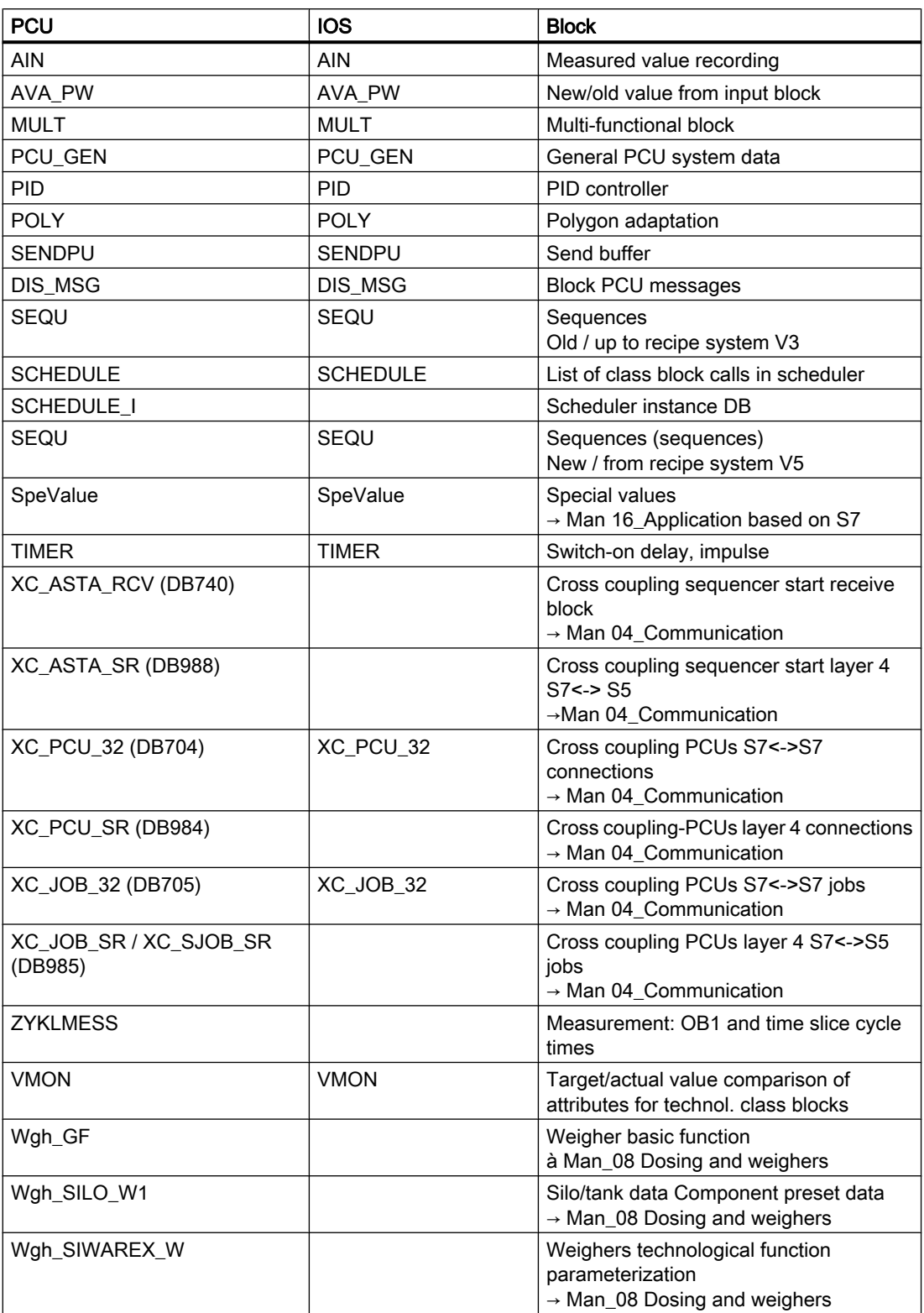

# <span id="page-12-0"></span>3.1 FIXV – Fixed analog values

This block makes up to 255 configurable fixed analog values available as a source for other blocks.

It is used as a set or limit value.

# Global data for block FIXV: Parameterization PCU

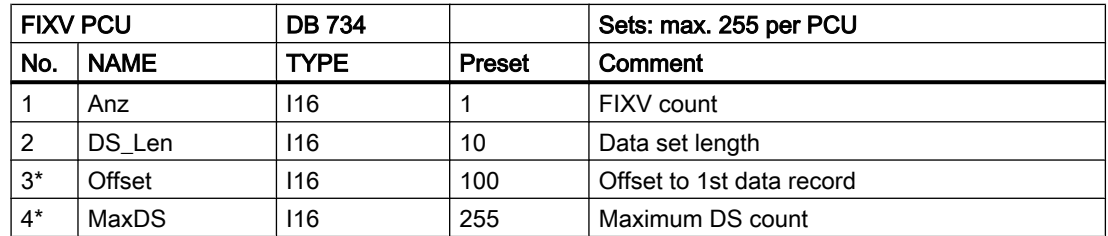

\* hidden attributes

# Parameter sets for block FIXV: Parameterization PCU

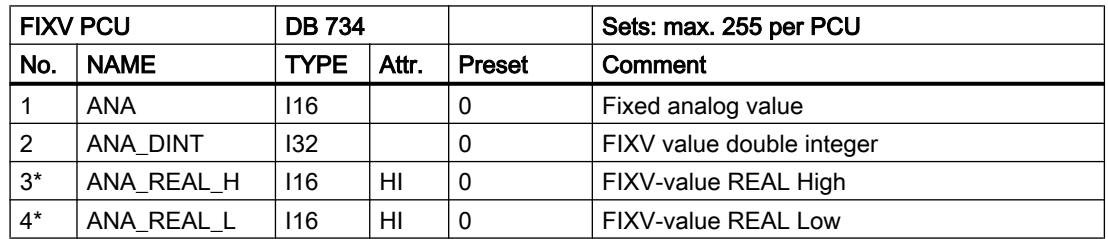

\* hidden attributes

The analog value can be entered as Integer.

Double-Integer and REAL have already been implemented in the ANA block ready for future applications.

Attribute HI = Hidden means that this parameter is displayed only in view "hidden attributes".

# Parameter set: Text parameterization IOS

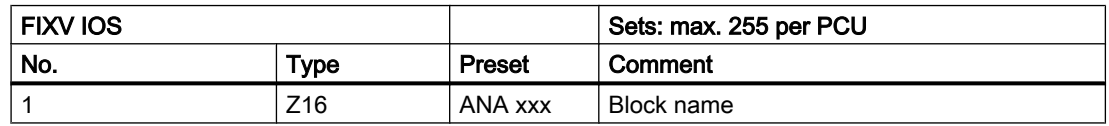

<span id="page-13-0"></span>3.2 AOUT - Analog output

# 3.2 AOUT - Analog output

This block allows up to 256 setpoints to be output via the analog output modules to the process.

The setpoint is specified as a physical variable of other blocks (PID controller, sequences etc.) via sourcing. The block converts this specified setpoint into electrical units and forwards it to the I/O devices via the analog output modules.

At the same time, the physical and the digital start and limit range values may be configured.

The limit definition for the digital range has the advantage of adapting the analog output to various output module families of SIMATIC S5/S7 as well as other vendors.

The setpoint is converted into electrical units linearly within the specified scale (XANF, XEND) with consideration given to Live Zero/Dead Zero.

The block works independently of various physical output formats (0..10 V, -10..+10 V, 0..20 mA, 4..20 mA).

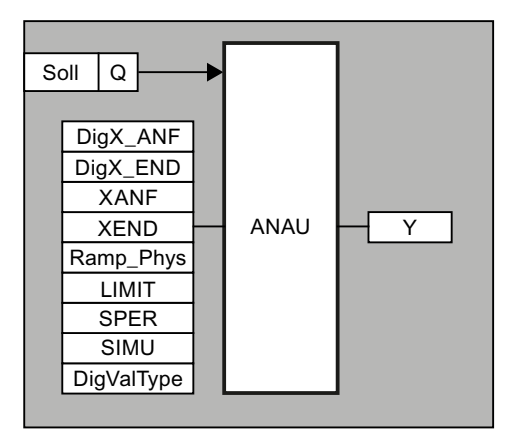

To avoid jumps, the maximum setpoint change per second can be specified via a ramp (RAMP\_PHYS). The output value is counted up by a 1 sec cycle whereas the full value is output if the RAMP value is 0.

For program start without analog peripherals, per setpoint a block bit (SPER) can be used to suppress the output of the value. A value (Y) can be specified per setpoint per operation for simulation (SIMU). The interconnection is then inactive.

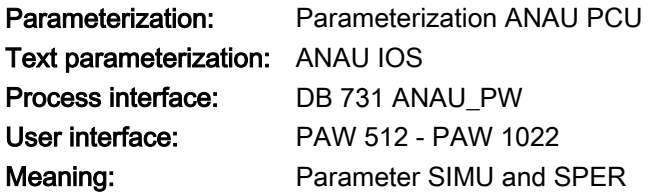

3.2 AOUT - Analog output

# Global data for block ANAU : Parameterization PCU

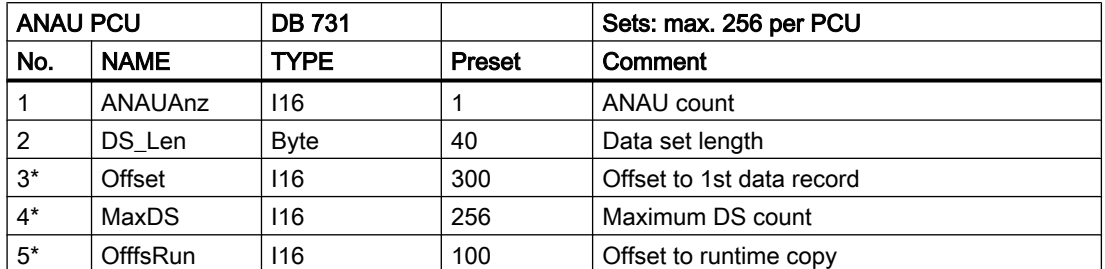

\* hidden attributes

# Parameter sets for block ANAU - PCU parameter assignment

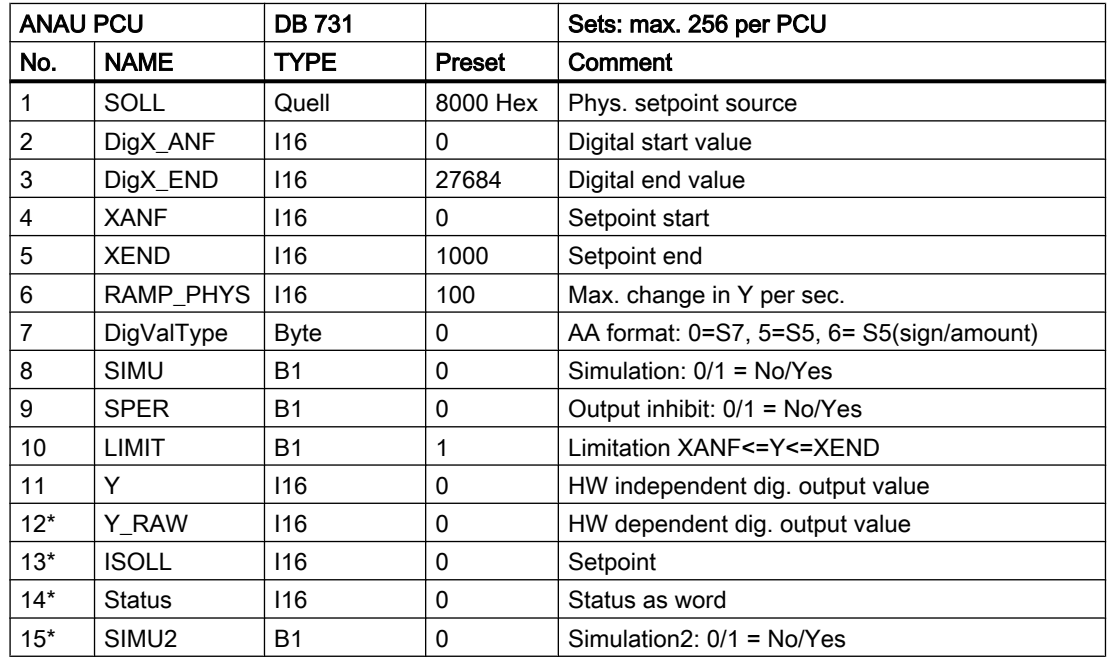

\* hidden attributes

3.2 AOUT - Analog output

# Relations:

DigX\_Anf **XANF** XIST XEND  $\mathsf{Y}$ DigX\_End

(see examples in chapter "Analog functions", ANAU)

# Examples:

● Example 1: Application of ANAU with analog output module with (0..20 mA or 0..10 V)

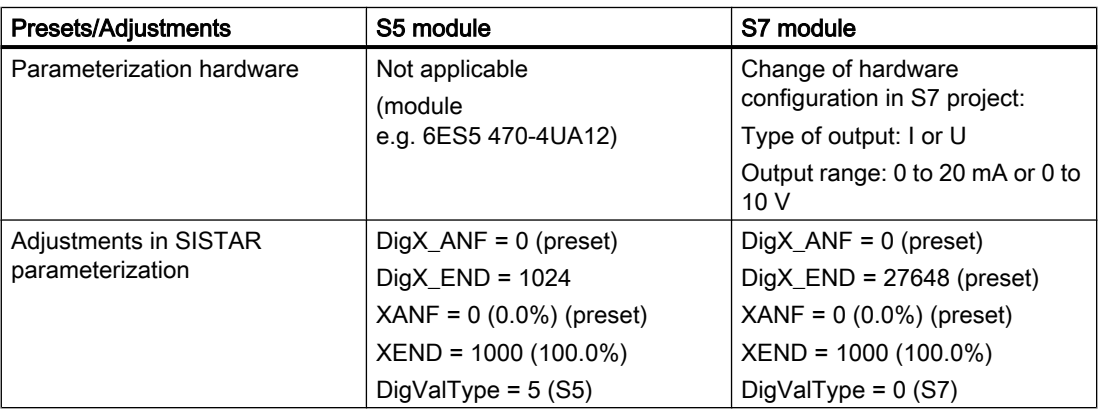

# ● Example 2:

Application of ANAU with analog output module with (4..20 mA or 1..5 V)

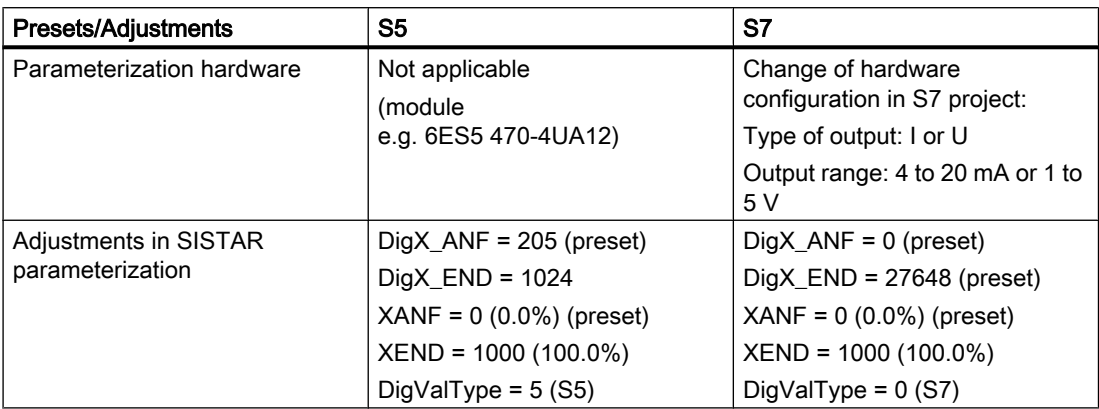

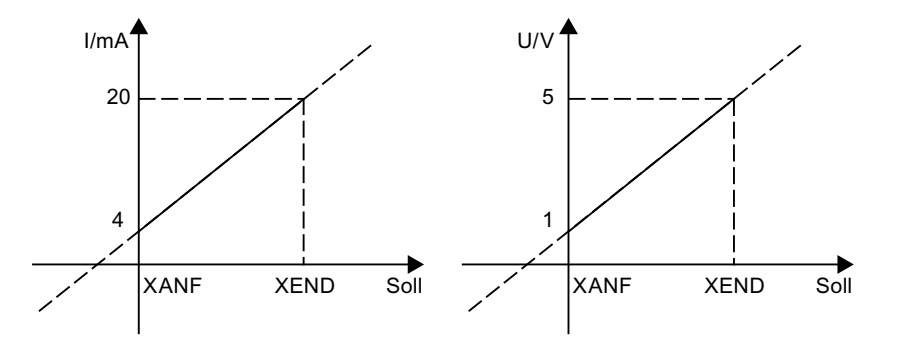

# Text parameterization IOS

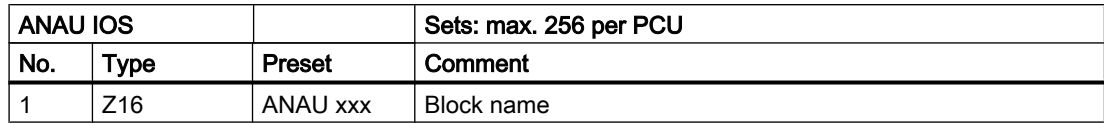

# Significance of parameters SIMU and SPER for Block ANAU

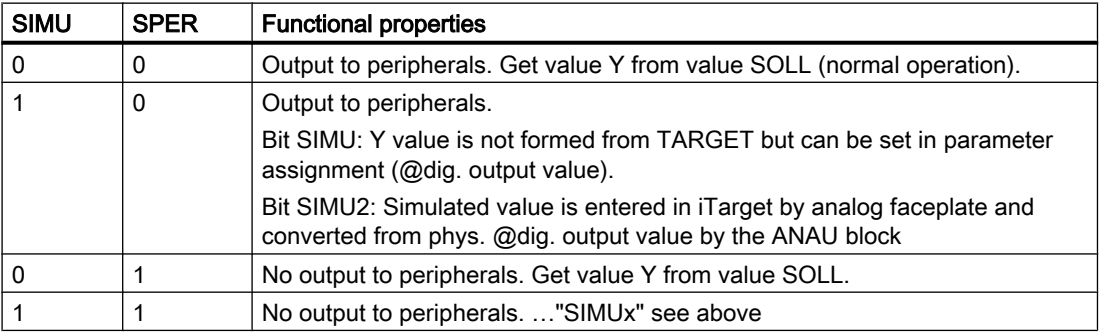

<span id="page-17-0"></span>3.4 SEQS - Sequence start block

# 3.3 AOUT\_PW

The peripheral addresses of the AOUT blocks need not be organized in consecutive order.

The system may be informed by the class **ANAU\_PW** with max. 25 ranges from which it reads out the rare values (starting with range 1).

Each range is defined by the peripheral start address and the number of rare values.

# Data in PCU (per parameterization PCU)

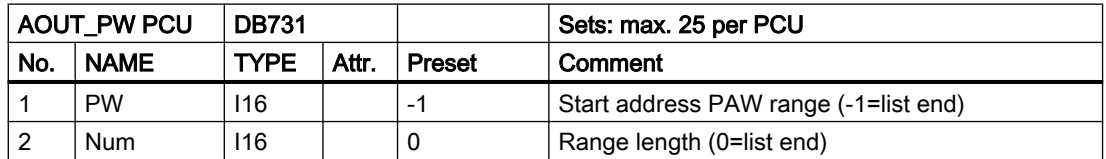

The ranges have to be occupied starting with range 1,

which is preset in the delivery state with:

● PW=512, Num=192

which means that the first 192 analog values are given out starting from PAW 512.

If the system finds a range PW = -1 then the input of rare values is stopped as well as at Num  $\leq$  0.

# Text parameterization IOS

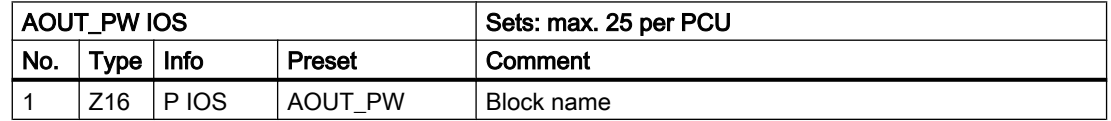

# 3.4 SEQS - Sequence start block

This block allows sequences to be started with simultaneous specification of the recipe type, the recipe number, the job number, and the batch number.

The production year and job number are used for reports.

Sequences can be started by other sequences or any other user applications. It is also possible to start a sequence via a coupling from a partner PCU. In this case, an ASTA must only be parameterized in the source PCU, however, not in the target PCU. The sequence is then started via a coupling bit. The block XC\_ASTA\_RCV may be used in the destination PCU for diagnostic purposes.

For each start, one of 96 possible ASTA blocks is required in which corresponding source and target data can be specified.

When starting sequences, the following occurs in the sequence or target sequence data set:

No start occurs if the sequence is running (step<>0), if the permanent condition is not true or the sequence is in Manual mode

3.4 SEQS - Sequence start block

Before start:

Year, recipe type, recipe number, order number, and batch number are entered in accordance with the parameterization in the data set.

Start:

Sequence start occurs (setting step 1). The ATL flag may be queried by the user to determine success of the initiated start.

Each ASTA parameter set is assigned an impulse flag (M 672.0 - M 683.7). The control (set/ delete) of the trigger flag is done by the user in the respective TA\_GOP\_FB or in the Basic operations.

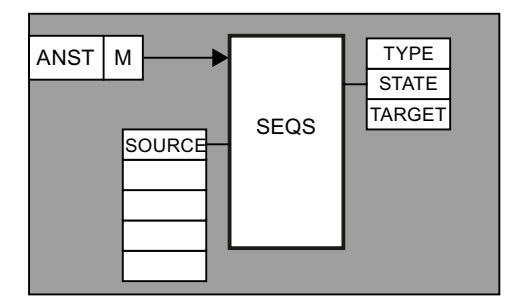

The ASTA block checks the start conditions of the target sequence. If the start conditions "Target sequence released"", "Not started", "No Manual mode", "Permanent conditions present" are not found, the "Start Error" message will be given.

If the start conditions are fulfilled, the target sequence is started with step 1.

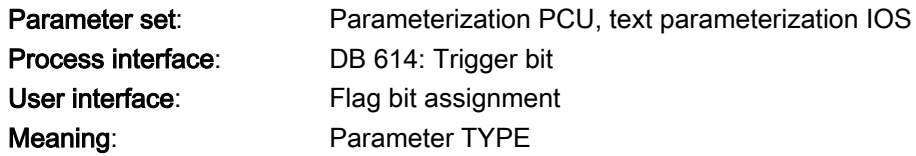

# Global data for block SEQS: Parameterization PCU

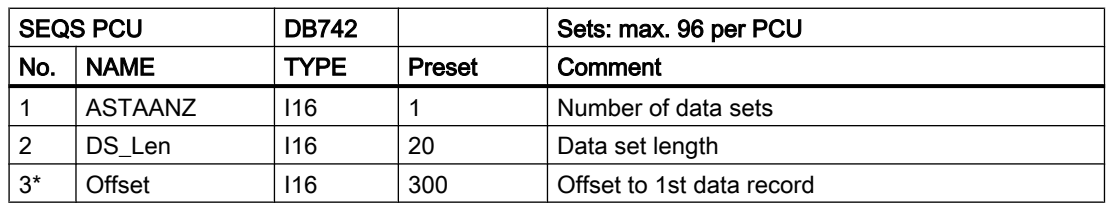

\* hidden attributes

3.4 SEQS - Sequence start block

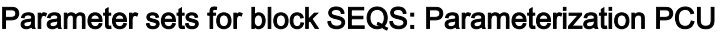

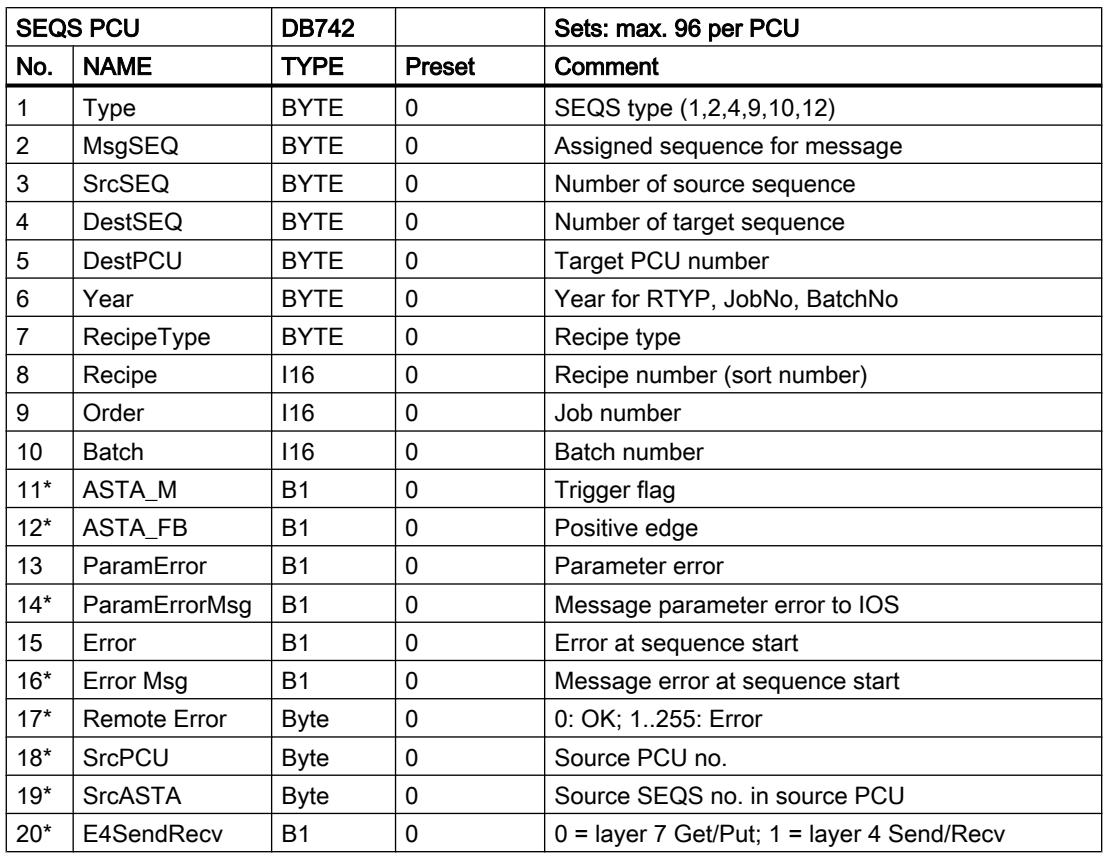

\* hidden attributes

# Text parameterization IOS

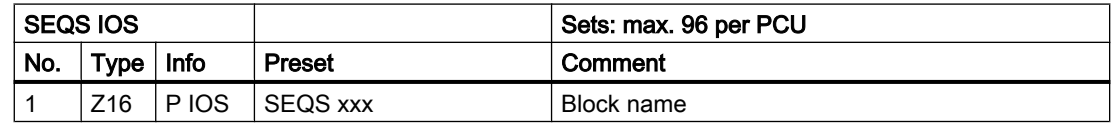

# Process Interface: DB 614: Trigger bit

DB614 sequence permanent condition

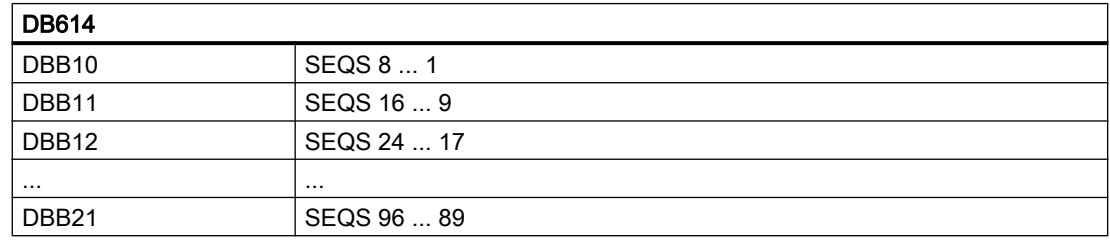

3.4 SEQS - Sequence start block

# User interface for block ASTA

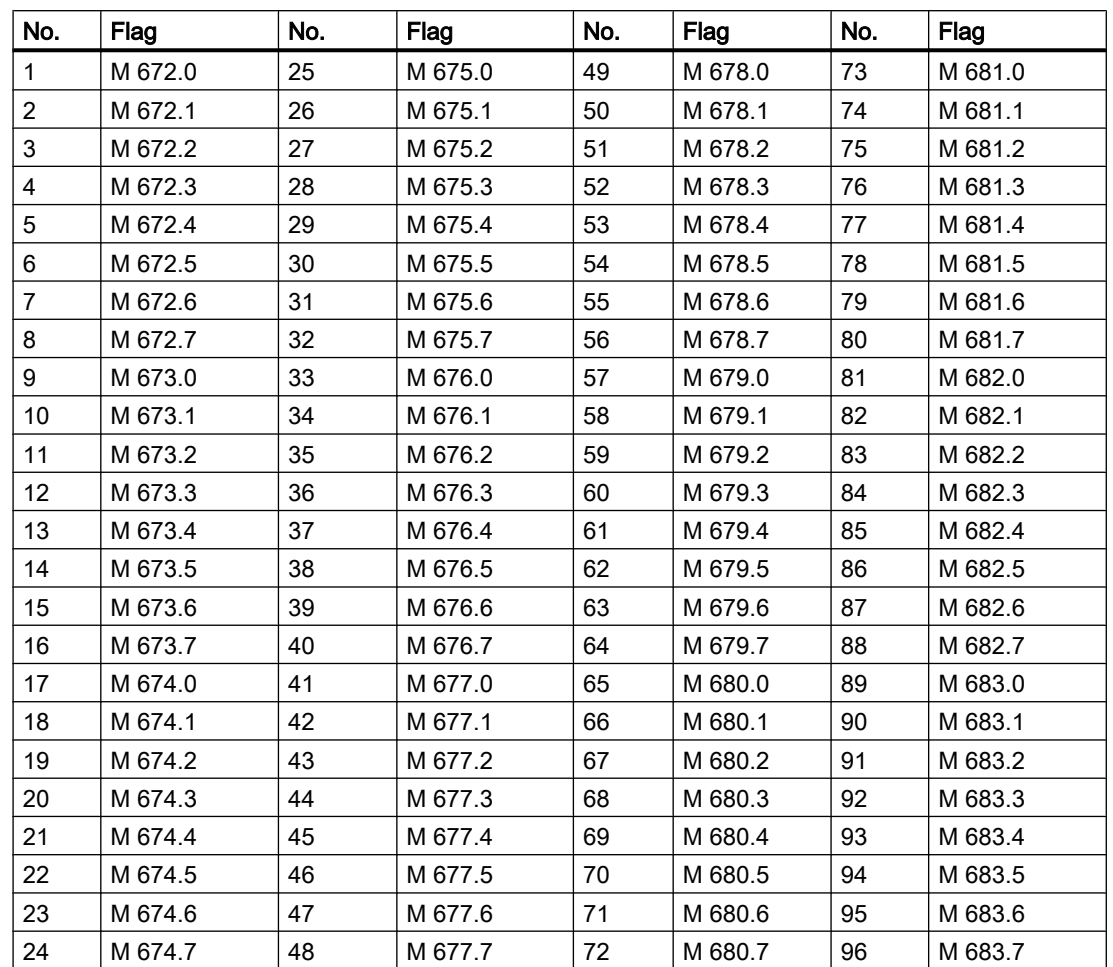

# Significance of TYPE parameter in block SEQS

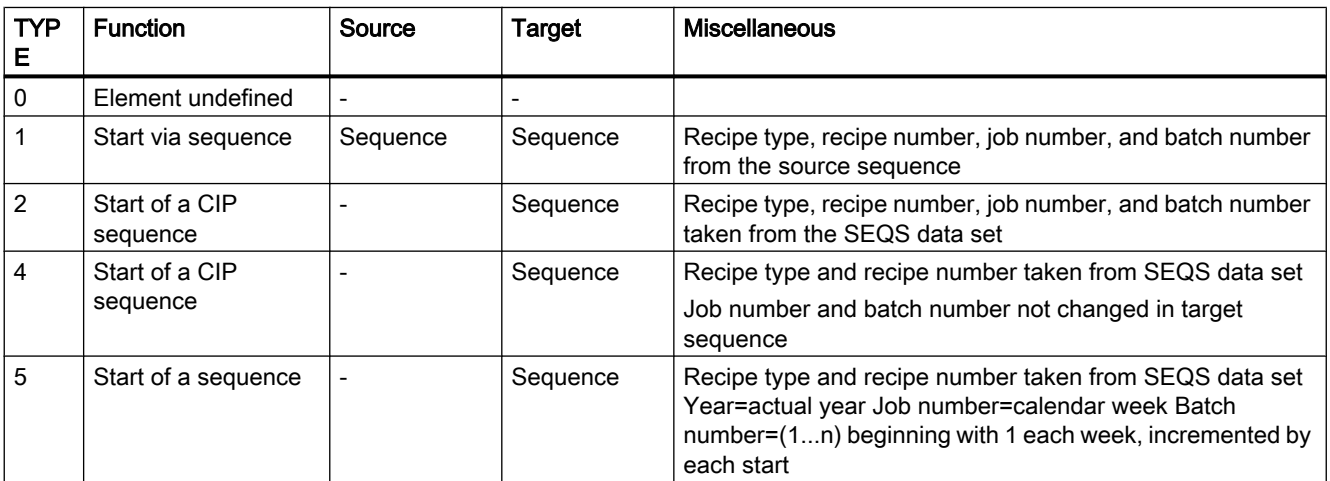

3.4 SEQS - Sequence start block

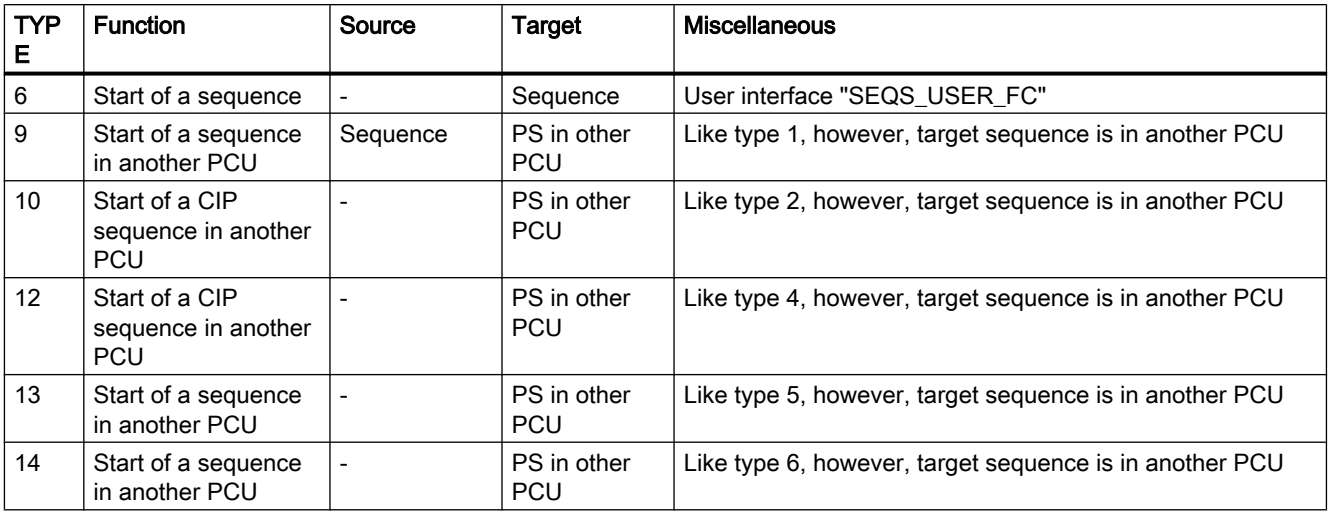

Recommendation for types 2/4/10/12

- In order to get optimal protocols and archives, the parameters Year, Order, Batch should varied prior to each sequence start.
- For this several variants exist:
	- Direct access to ASTA data set e.g. variation of parameter year L SYS.byYear TSEQS.au[13].u.bYear

Designation of parameters can be taken from DB742 or UDT742

- Use of type 5/13
- Use of type 6/14

if the variation of type 5/13 is not suitable, the parameters may be set by ASTA\_USER\_FC .

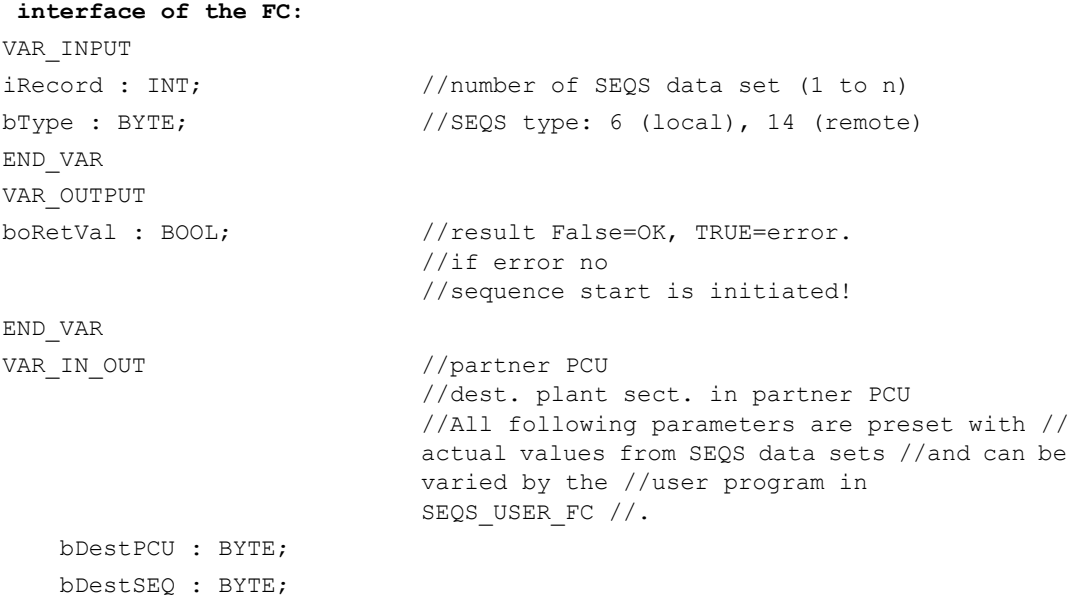

3.5 CAS - batch job start in the PCU

```
 interface of the FC:
     bYear : BYTE;
     bRecipeType : BYTE;
     iRecipe : INT;
     iOrder : INT;
     iBatch : INT;
END_VAR
```
In the delivery version of ASTA\_USER\_FC a program code is deposited, which takes the year from DB701, sets iOrder=month\*100+day and counts iBatch consecutively from 1..n. The batch number starts with 1 on each new order number. Further, the SEQS data set number and type are not evaluated.

## Note

This code is intended as a typical, however it can be used in practice without changes.

# 3.5 CAS - batch job start in the PCU

The orders for the individual units are written into the CAS from the IOS order and recipe system. A CAS is available for each unit.

The assignment is one to one, which means, for example, that CAS 29 corresponds to the 29th unit.

#### Note

The number of CAS data sets must be at least the same as that of the units.

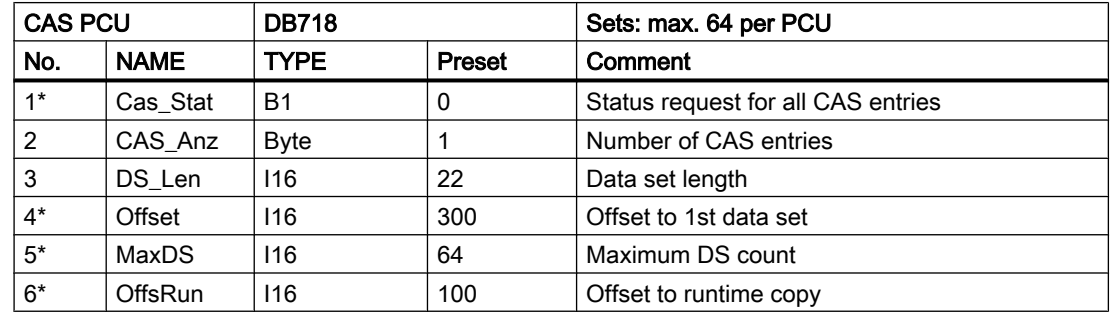

# Global data for block CAS: Parameterization PCU

\* hidden attributes

3.5 CAS - batch job start in the PCU

# Parameter sets for block CAS: Parameterization PCU

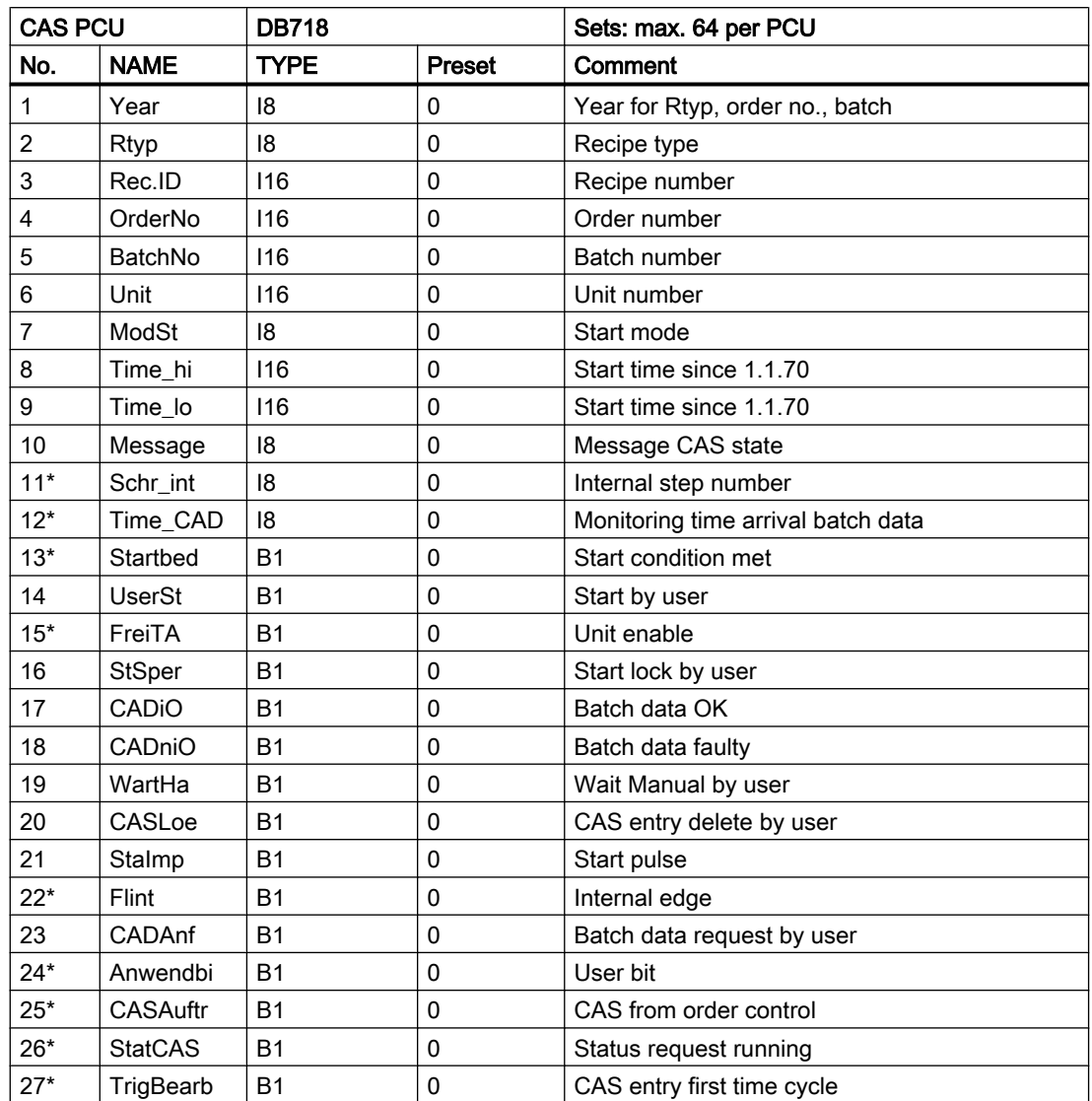

\* hidden attributes

# Text parameterization IOS

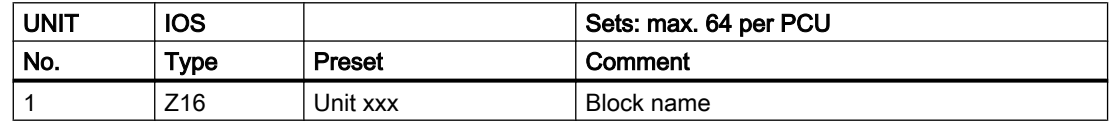

3.6 DFM - Digital Function Modules

# <span id="page-24-0"></span>Start mode: Four different start modes are available

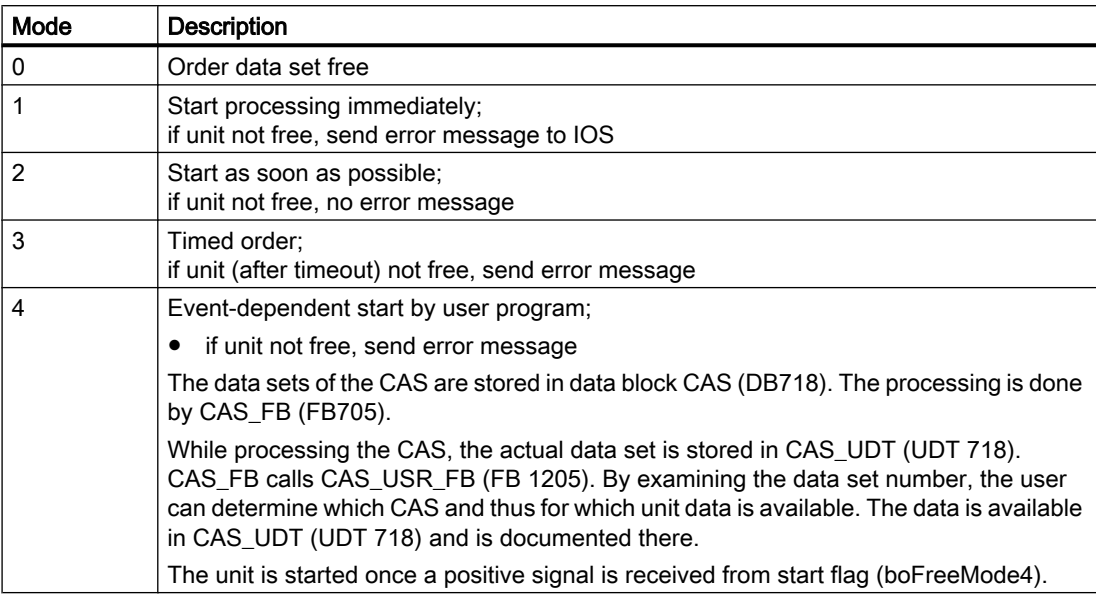

If the unit is started, a telegram with start mode 0 is sent to the IOS. This enables the CAS again.

At the start, order number, batch number, recipe type and recipe number are copied from the order data set to the unit to be started.

# 3.6 DFM - Digital Function Modules

# 3.6.1 Overview DFM

The specification of digital target values is necessary for controlling the process. For this purpose, there are a maximum of 20 Digital Function Modules (DFM) available for the sequence plus the run time monitor TUET. to which various functions can be assigned depending on the sequence.

The type of function of the individual modules is parameterized, whereby the same type of function can be assigned to several modules or used in several sequences.

It is also possible to use a type of function more than once in a basic operation.

The number and types of function in the DFM are defined separately for each DFM (see Parameterization of basic operation)

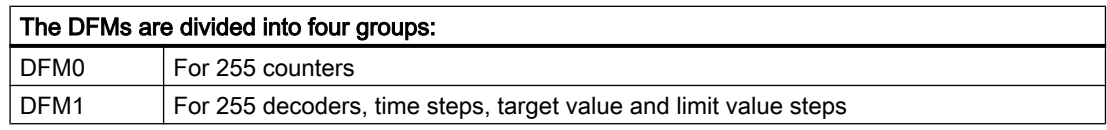

3.6 DFM - Digital Function Modules

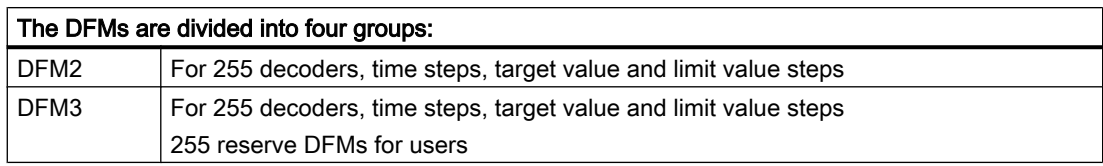

# Possible function types for the digital function module:

- Forward counter non-totalizing
- Forward counter totalizing
- Backward counter non-totalizing
- **Backward counter totalizing**
- Time step forward
- Time step forward totalizing
- Time step backward
- Limit value step
- Target value stage
- Mask 32 of 32
- Decoder 1 of 64
- Allocation block
- Target/Actual value cell

The results (e.g. time expired, counter value reached, limit value exceeded) are available as binary signals (DFM flag) for logical operations or as switching condition in the basic operations.

The target values of the function modules are stored in the recipe lists directly after the number of the basic operation for each step and are loaded from the sequence control into the function module when processing the step.

Only 16-bit numbers ranging from -32767 to +32767 are possible for target value entry. 32-bit numbers can be assigned by the recipe list.

# The following is valid for all function types:

If "NONE" (blank) is entered as a target value in the recipe list, the target value of the function module is not overwritten when starting the basic operation. (Each target value can be deleted by overwriting it with "#".)

The target value specified in the previous steps is retained.

The parameter InitActVal is relevant for cases where the target value remains unchanged. With this parameter it is possible to initialize the actual value (InitActVal = 1) or to proceed with the actual value (InitActVal =  $0$ ).

The control program for binary signals of the function module (time release, counter cycle, target value block) are entered into the respective sequence function block.

<span id="page-26-0"></span>If no PSPR block report entry has been programmed, a run report is automatically written when processing the sequence (batch, brew report) in which the basic operation, the starting time of the basic operation as well as the target and actual values of all function modules are entered.

The starting time of the basic operation (Date HH.MM) is found in the first column of the run report, whereas the second column contains the values for the digital function modules.

The printout of the run protocol is started automatically after processing the last GOP (basic operation) of a sequence or can be started by the operator.

To achieve a meaningful run report and archiving, the batch numbers of all sequences should be incremented at each sequence start. Batch numbers can be assigned from 1...32767 per sort block.

# 3.6.2 DFM0 - Counter

255 counters can be parameterized per PCU. The determination of when which counter is to be used is specified in the parameterization for the basic operation.

# Global data for block DFM0: Parameterization PCU

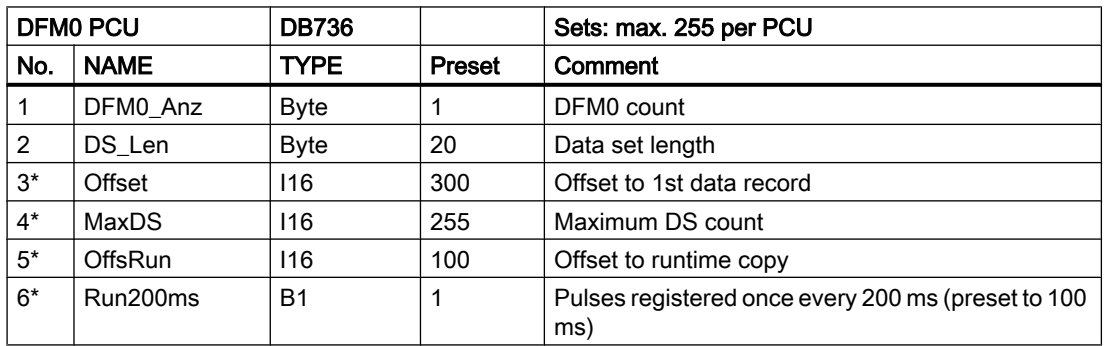

\*) hidden attributes

# Parameter sets for block DFM0: Parameterization PCU

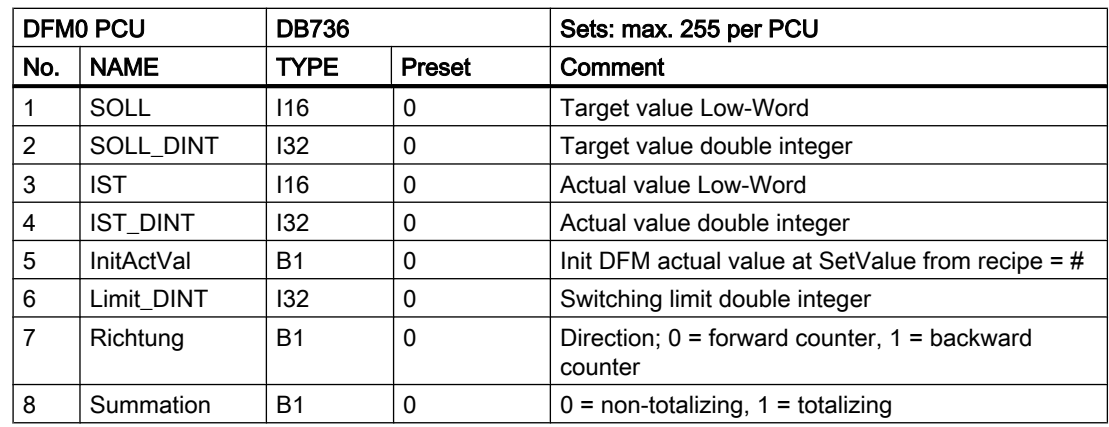

3.6 DFM - Digital Function Modules

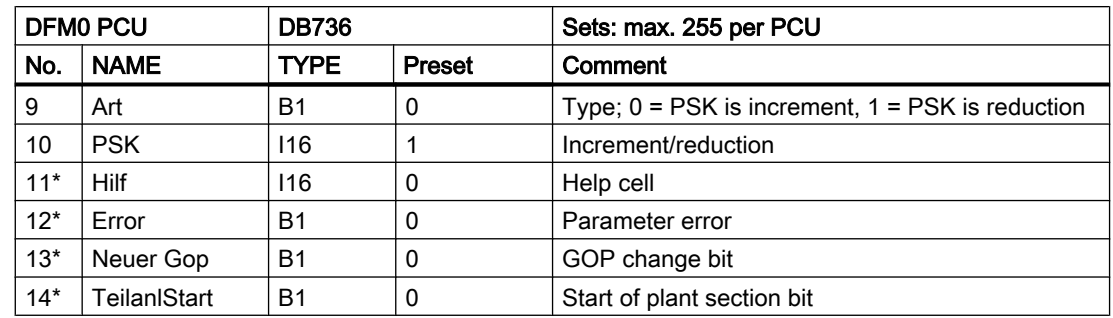

\* hidden attributes

# Text parameterization IOS

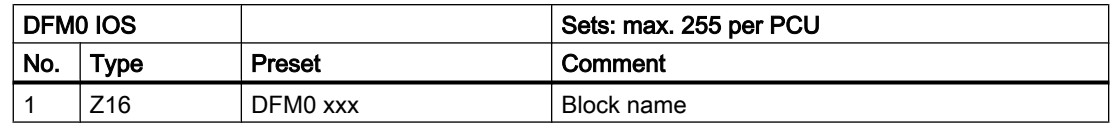

# General info on counters

To register counter pulses it is necessary to assign the counter inputs to flags. One flag (M 984.0 ... M 1015.6) per counter is specified for this purpose. The assignment is performed depending on the counter frequency in the program of the sequence or, for fast pulse sequences, in user program FB1224.

The maximum counter frequency is 2.5 Hz. However, it is possible to run the pulse inputs with a higher sampling rate of 200 ms to reduce the AS cycle time, which provides a max. counting frequency of 1.25 Hz. Thereby the AS cycle time decreases.

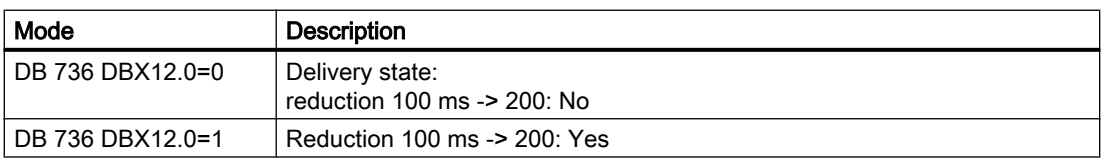

It is necessary to call FB 736 with the counter number (1...255) as a parameter in the sequence or in the basic operation to update the counter status and form the DFM result flag.

The **direction** parameter specifies whether it is a forward or a backward counter.

If parameter type = "0" is specified, the counter is increased or decreased at each pulse by the value of parameter PSK.

If parameter type = "1" is specified, the counter will be incremented or decremented by one after each x-th pulse  $(x = value in PSK)$ .

# Forward counter

When processing the counter with a simultaneous start basic operation, the parameterized switching limit is loaded into the actual value cell of the counter. The DFM result flag is set upon reaching or exceeding the target value specified in the recipe list.

3.6 DFM - Digital Function Modules

# Example (only relevant parameters):

Forward counter for liquid influx: The counter is to be increased by 1 hl at each pulse. The display occurs in sequence 2. The counter is to be parameterized as DFM no. 5.

# Parameterization:

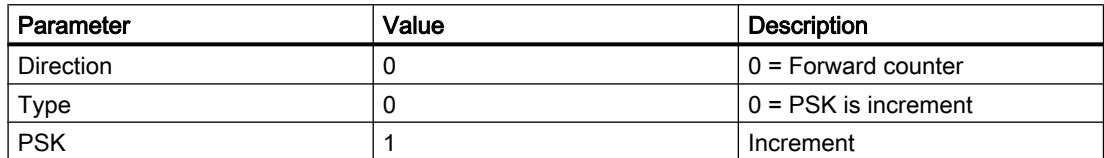

# Assignment of counter input in FB 1224:

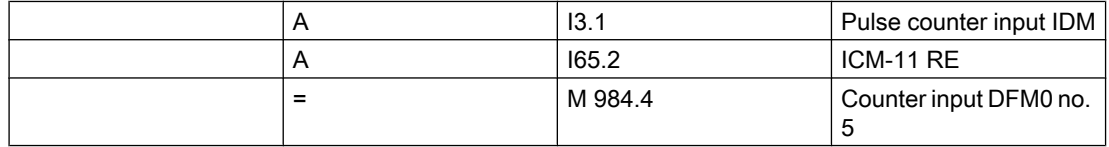

# Call DFM block in FB 1002:

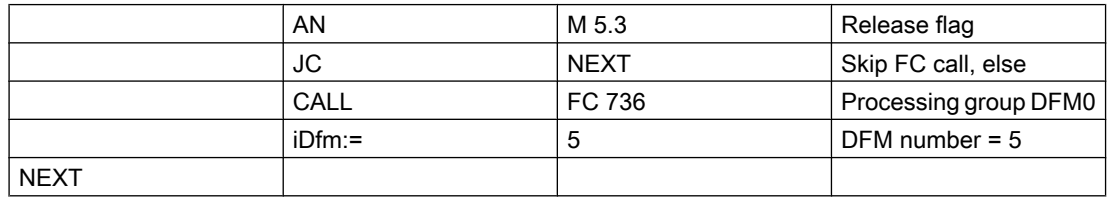

# Line in file SW.INI:

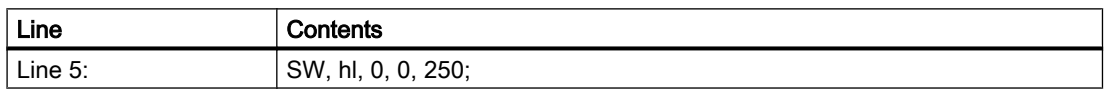

# Forward counter totalizing (through several steps)

When starting the sequence the parameterized switching limit is loaded into the actual value cell. As opposed to the non-totalizing forward counter, the actual value is not overwritten by the switching limit parameterized in the PCU at every step. The DFM result flag is set upon reaching or exceeding the target value specified in the recipe list.

3.6 DFM - Digital Function Modules

# Example:

Forward counter totalizing for solid substance taking: The counter is to be increased by 50 kg at each pulse. The display occurs in sequence 1. The counter is to be parameterized as DFM no. 6.

# Parameterization:

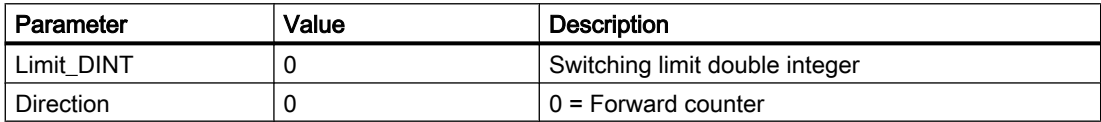

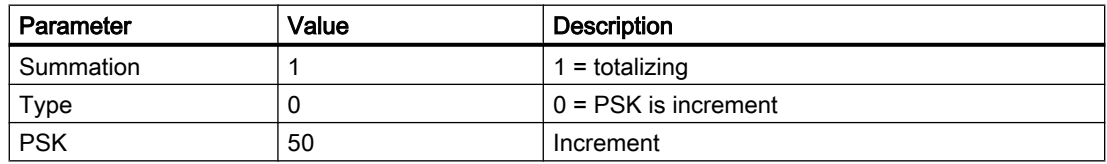

# Assignment of counter input in FB 1224:

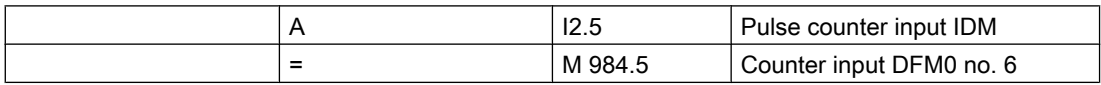

# Call DFM block in FB 1001:

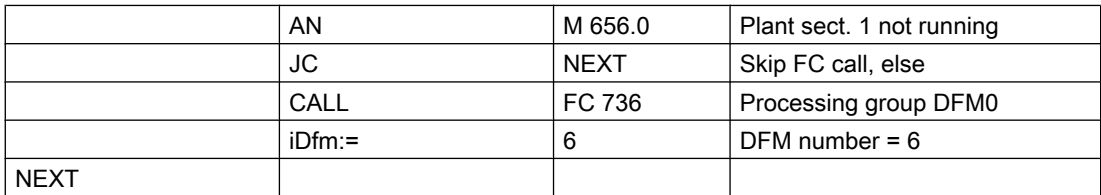

# Line in file SW.INI:

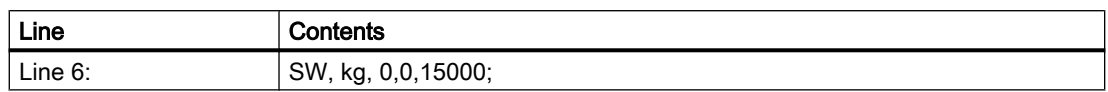

# Backward counter

When processing the counter and a simultaneous start basic operation, the target value is loaded into the actual value cell. Upon reaching or dropping below the parameterized switching limit (Grenze\_L) the DFM result flag is set.

3.6 DFM - Digital Function Modules

# Example:

Backward counter for solid product dosing. At every fifth pulse the counter value is to be reduced by 1  $\text{m}^3$ . The display occurs in sequence 4. The counter is to be parameterized as DFM no. 7.

# Parameterization:

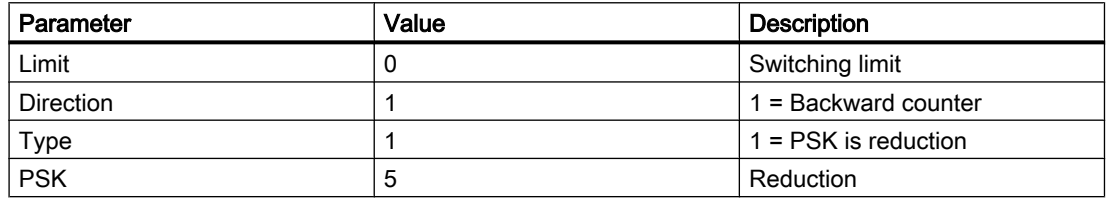

# Assignment of counter input in FB 1224:

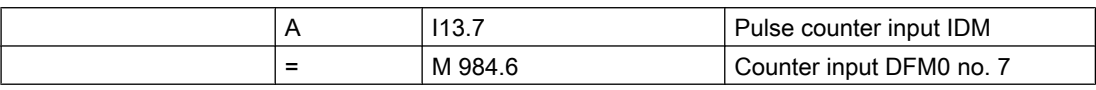

# Call DFM block in FB 1004:

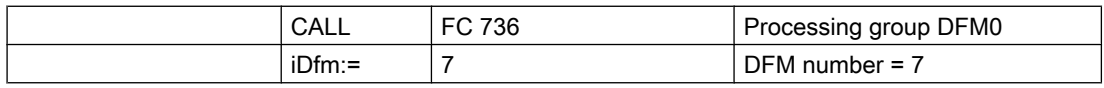

# Line in file SW.INI:

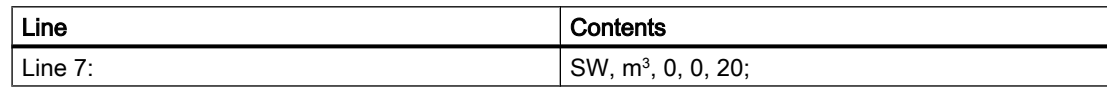

# Backward counter totalizing (through several steps)

When first processing the counter, the switching limit is loaded into the actual value cell of the counter. As opposed to the non-totalizing backward counter, the switching limit parameterized in the PCU is not loaded into the actual value cell at every step. Upon reaching or dropping below the parameterized switching limit (Grenze\_L) the DFM result flag is set.

# Example:

Backward counter totalizing for liquid addition. At every pulse the counter is to be reduced by 10 l. The display occurs in sequence 8. The counter is to be parameterized as DFM no. 8.

3.6 DFM - Digital Function Modules

# Parameterization:

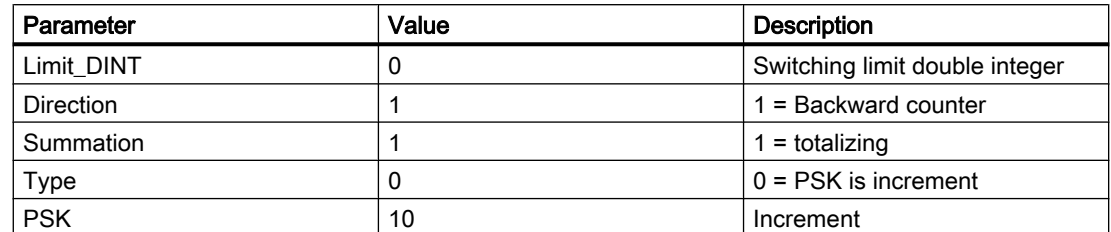

# Assignment of counter input in FB 1224:

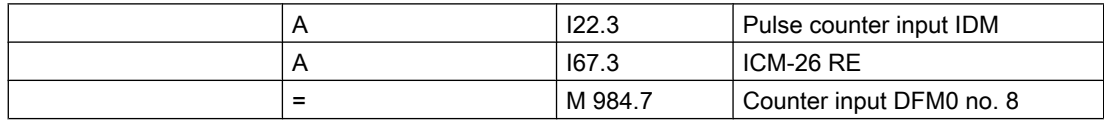

# Call DFM block in FB 1008:

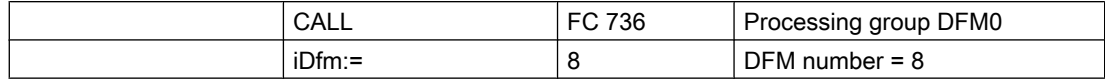

Line in file SW.INI:

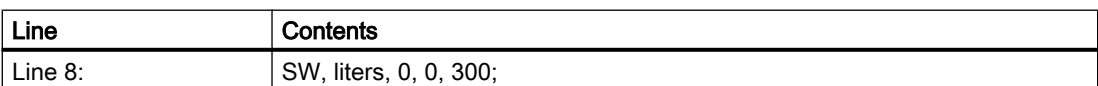

# Assignment of counter inputs and DFM result flags of counters

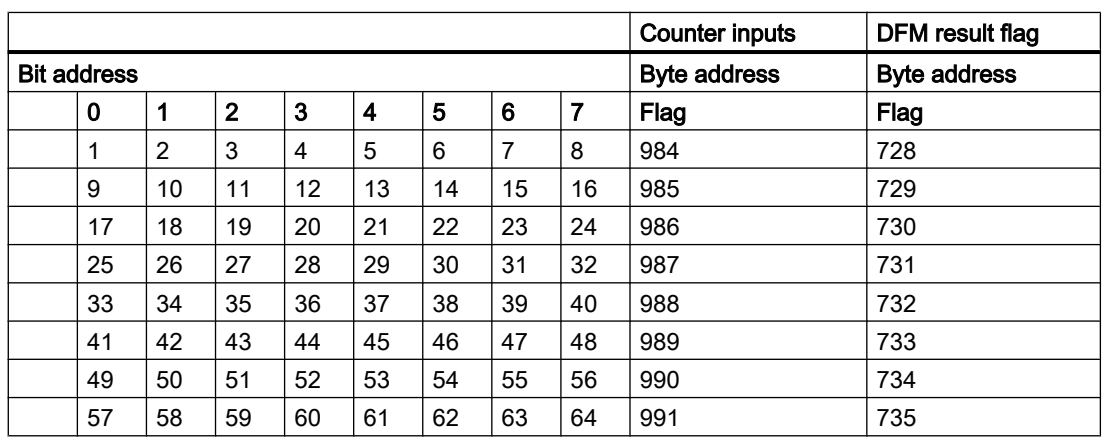

#### 3.6 DFM - Digital Function Modules

<span id="page-32-0"></span>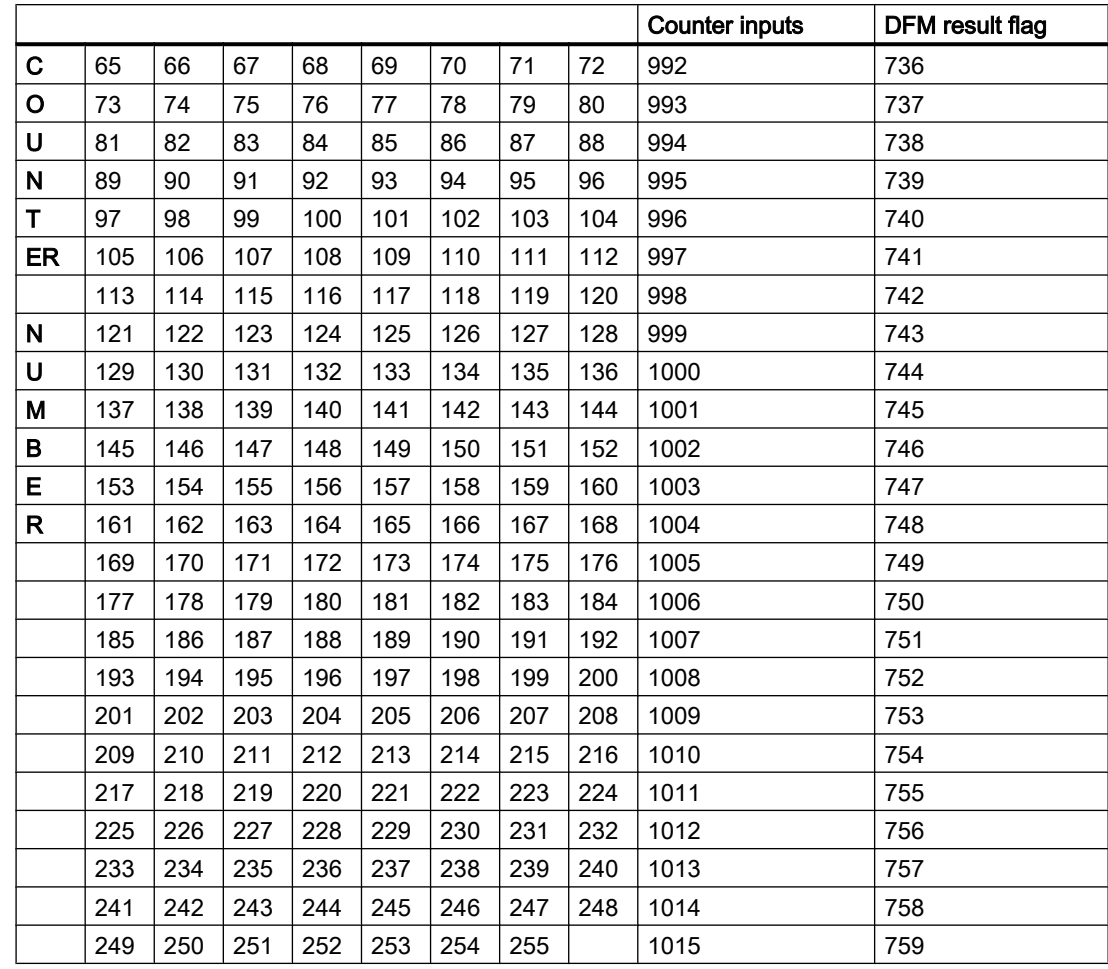

# Example:

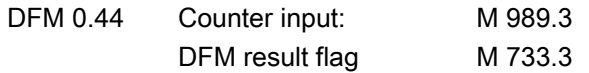

# 3.6.3 DFM1, DFM2, and DFM3 - Times, limit and target value steps, decoder, and allocation block

3 classes of digital function modules can be parameterized per PCU with 255 objects each:

- DFM1 DB737, calling interface FC737
- DFM2 DB738, calling interface FC738
- DFM3 DB739, calling interface FC739

The specification concerning which DFMs are to be used when is laid down in the parameterization of the basic operation.

3.6 DFM - Digital Function Modules

# Global data for block DFM1/2/3: Parameterization PCU

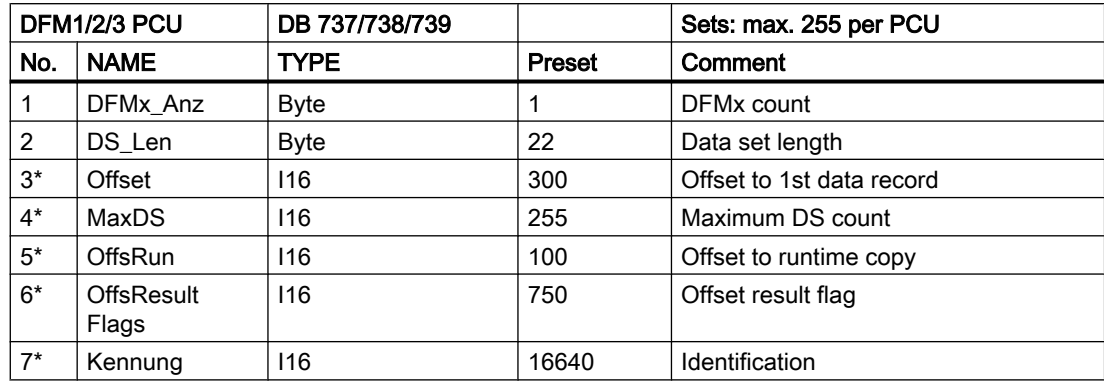

\* hidden attributes

# Parameter sets for block DFM1/2/3: Parameterization PCU

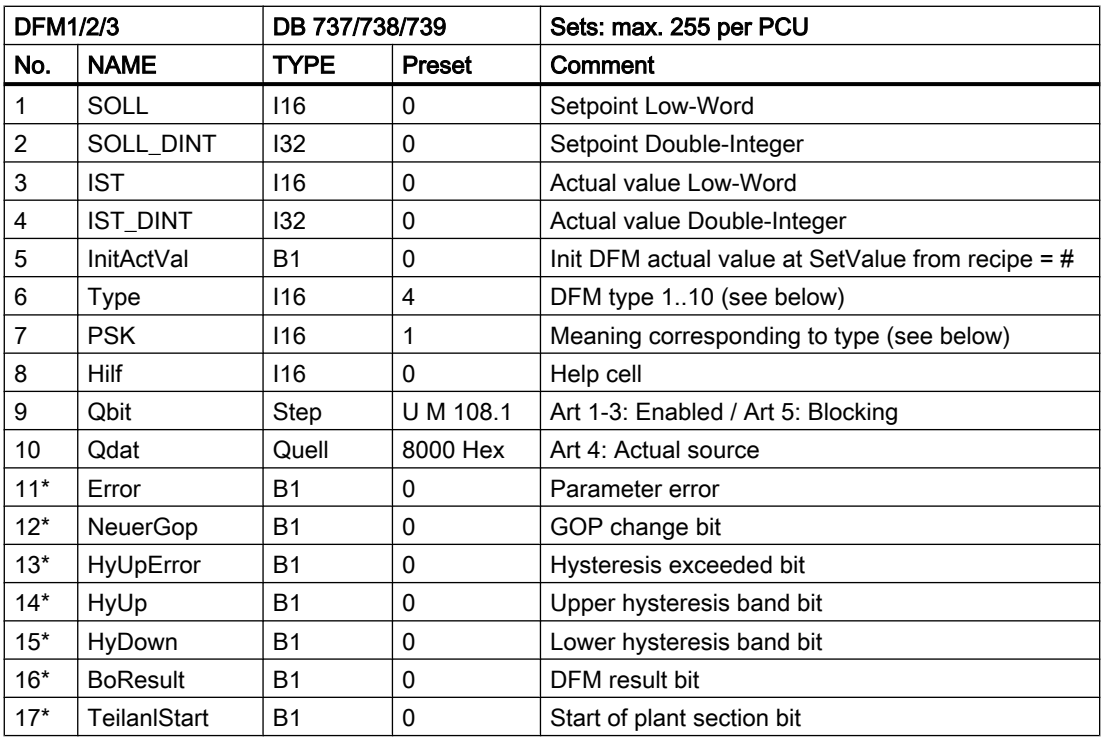

\* hidden attributes

For updating the DFMs and forming the DFM result flags it is necessary to call FC 737 for DFM1 or FC 738 for DFM2 and FC 739 for DFM3 with the number of the desired DFM object as parameter (1...255) in the sequence or basic operation.

# Text parameterization IOS

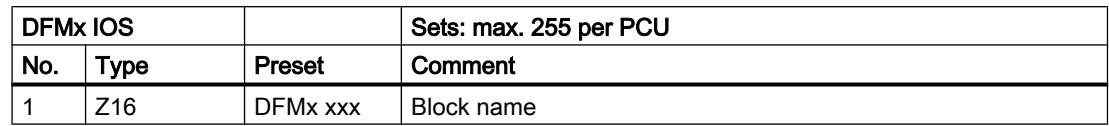

# Possible function types for DFM1/2/3

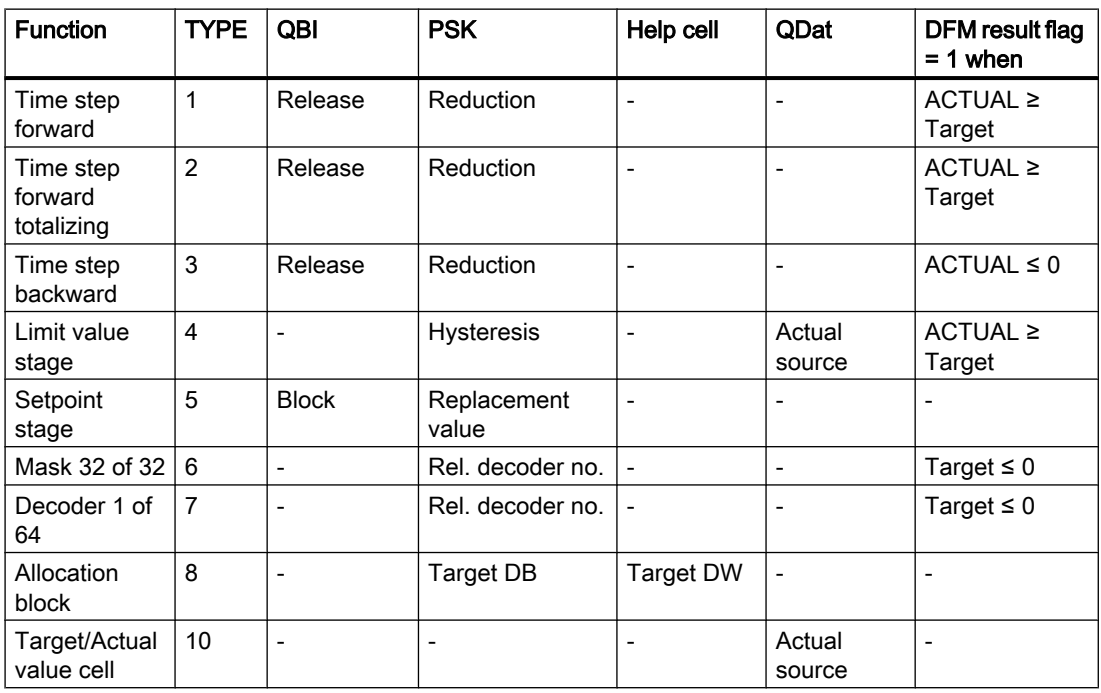

# TYPE = 1: Time forward

When processing the DFM as time forward and simultaneously starting the basic operation, a value of zero is loaded into the actual value cell. The DFM result flag is set upon reaching or exceeding the setpoint specified in the recipe list.

For setting the time base, a reduction factor is specified in the PSK control constants related to the time base cycle 1 second (e.g.  $PSK = 1$  --> time base = 1 second,  $PSK = 6$  --> time base = 1/10 minute), i.e. at PSK = 6 the actual value is increased by one after six seconds.

The "running" of the time step is only released when a query result of "1" is specified in the QBit parameter. At a query result of "0" the time step is "stopped."

# Example:

The counter value of a forward time step is to be increased by one every six seconds and displayed with one decimal place. The time step is only required in basic operation 68 and it should be parameterized as DFM no. 12 in group DFM1.

3.6 DFM - Digital Function Modules

# Parameterization:

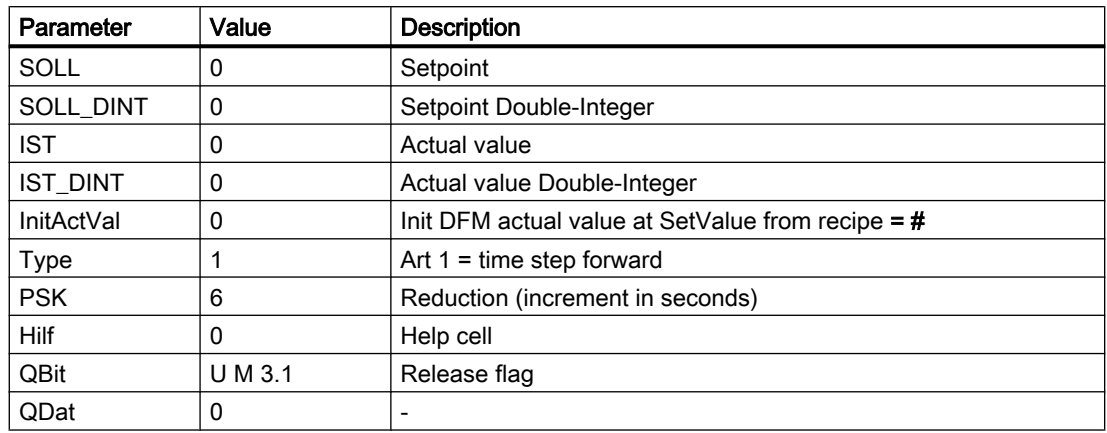

# Enable time step in FC 1068:

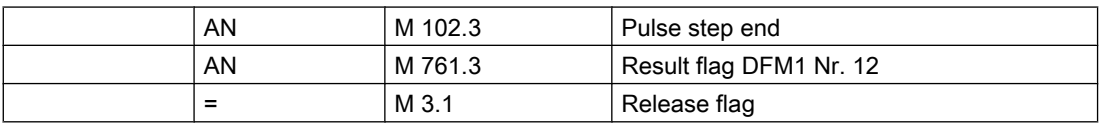

# Call DFM block In FC 1068L:

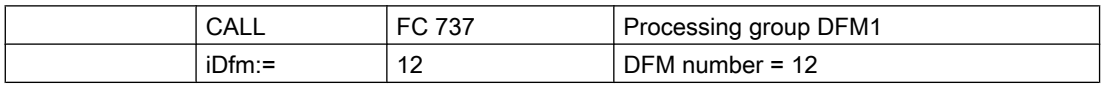

# Line in file SW.INI:

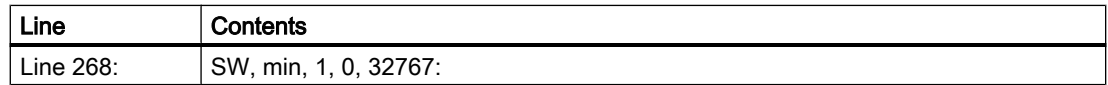

# TYPE = 2: Time forward totalizing (through several steps)

When processing the DFM as time forward totalizing and simultaneously starting the basic operation, a value of zero is loaded into the actual value cell. As opposed to the non-totalizing time step, the actual value is not set to zero at each step. The DFM result flag is set upon reaching or exceeding the setpoint specified in the recipe list.

For setting the time base, a reduction factor is specified in the PSK control constants related to the time base cycle 1 second (e.g.  $PSK = 1$  --> time base = 1 second,  $PSK = 6$  --> time base = 1/10 minute), i.e. at PSK = 6 the actual value is increased by one after six seconds.

The "running" of the time step is only released when a query result of "1" is specified in the QBit parameter. At a query result of "0" the time step is "stopped."
3.6 DFM - Digital Function Modules

# Example:

The counter value of a forward time step totalizing is to be increased by once a minute and displayed without a decimal place. The display occurs in sequence 3. The time step should be parameterized as DFM no. 13 in group DFM1.

# Parameterization:

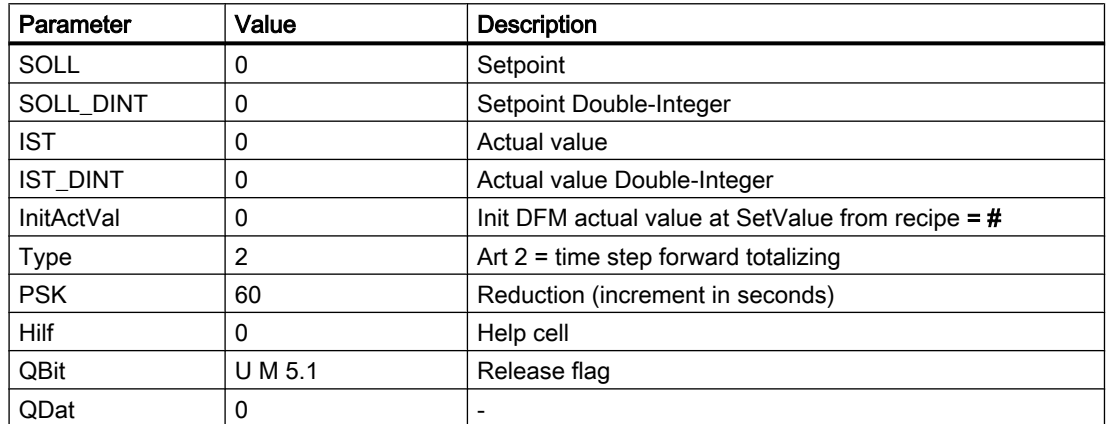

### Enable time step in FB 1003:

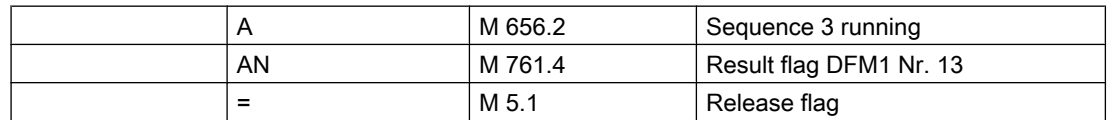

# Call DFM block in FB 1003:

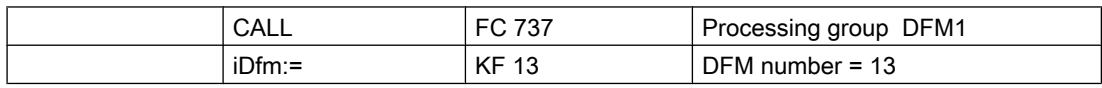

# Line in file SW.INI:

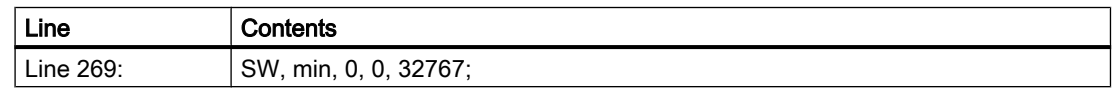

#### TYPE = 3: Time backward

When processing the DFM as time backward and simultaneously starting the basic operation, a value of zero is loaded into the actual value cell. The DFM result flag is set upon reaching or dropping below the setpoint specified in the recipe list.

### 3.6 DFM - Digital Function Modules

For setting the time base, a reduction factor is specified in the PSK control constants related to the time base cycle 1 second (e.g.  $PSK = 1$  --> time base = 1 second,  $PSK = 6$  --> time base = 1/10 minute), i.e. at PSK = 6 the actual value is increased by one after six seconds.

The "running" of the time step is only released when a query result of "1" is specified in the QBit parameter. At a query result of "0" the time step is "stopped."

### Example:

The counter value of a time step backward is to be reduced by one every second. The display occurs in sequence 42. The time step should be parameterized as DFM no. 35 in group DFM2.

# Parameterization:

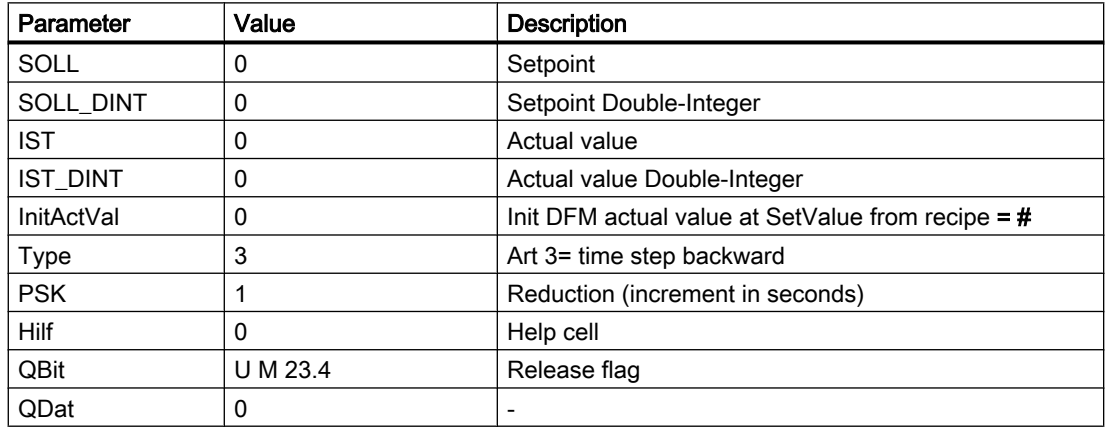

#### Enable time step in FB 1042:

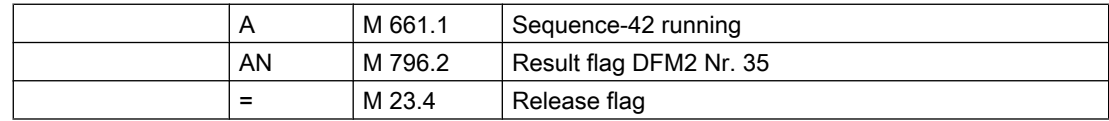

#### Call DFM block in FB 1042:

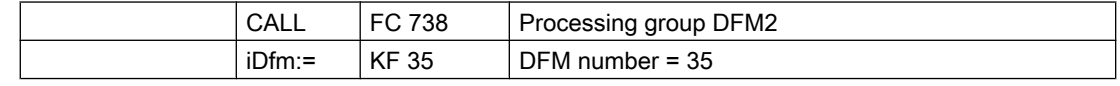

# Line in file SW.INI:

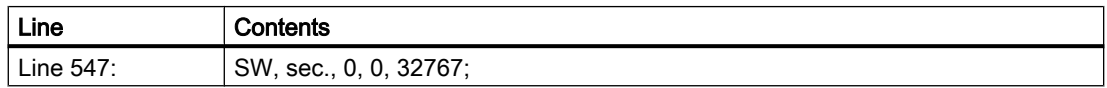

### TYPE = 4: Limit value step

Upon starting basic operation, the setpoint is loaded into the setpoint cell.

The source of the actual value is configured in the QDat parameter (e.g. AIN,5 XIST).

A hysteresis value is named in the control parameters. The hysteresis value shows the upper and lower hysteresis band. If the given actual value reaches or overrides the setpoint in the data source, then the DFM flag will be set. Over the parameters boHyError, boHyUp, boHyDown , the status of the actual value will be shown.

- boHyError hysteresis band exceeded
- boHyUp – the actual value is in the upper hysteresis band
- $\bullet$  boHyDown  $-$  the actual value is in the lower hysteresis band

These parameters can be made visible under Options/hidden attributes. The bits which belong to the parameters can be read.

#### Example:

The temperature of a reactor (AIN 8) should be displayed with one decimal place in sequence 4. The limit value step should be parameterized in DFM no. 58 of group DFM1.

#### Parameterization:

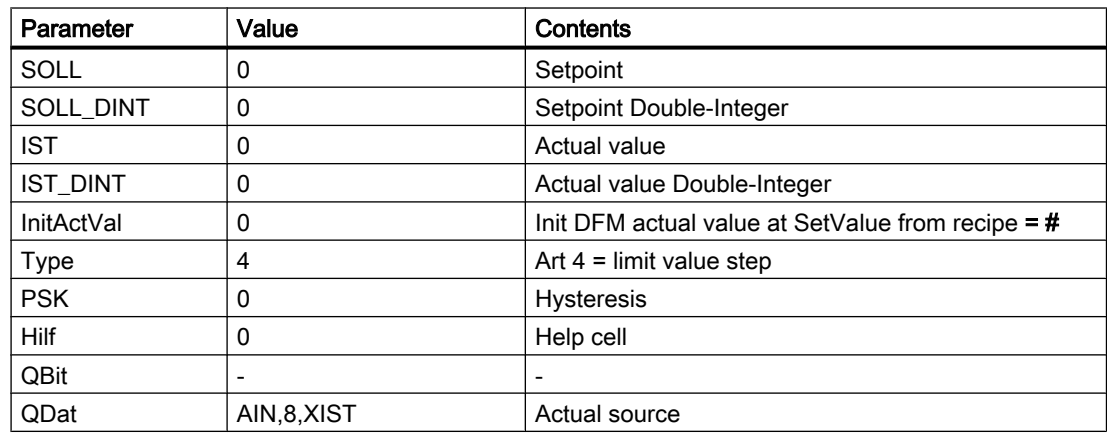

#### Call DFM block inFB 1004:

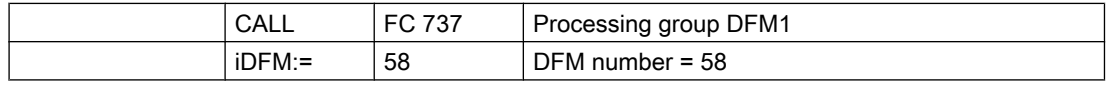

3.6 DFM - Digital Function Modules

# Line in file SW.INI:

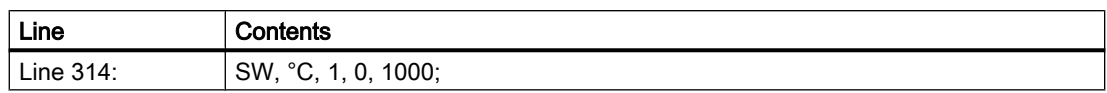

### Function:

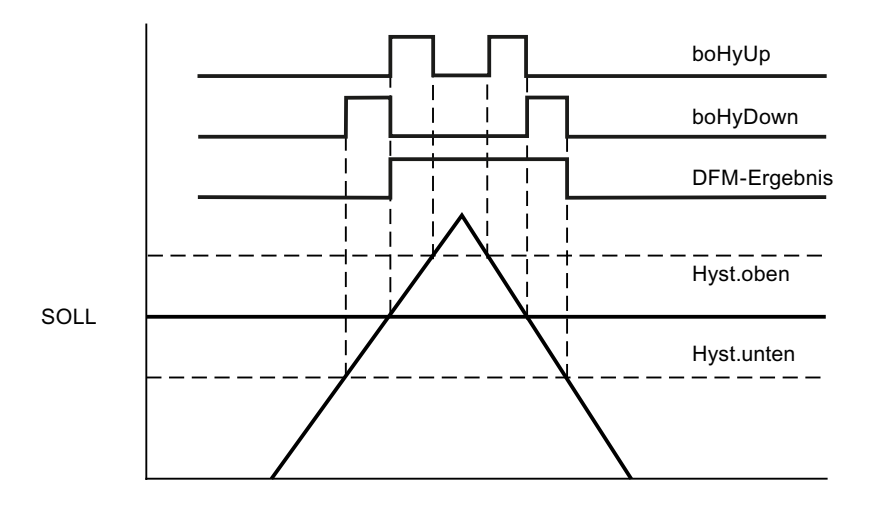

# ART = 5: Setpoint stage

The digital setpoint step is used for specifying setpoints (for analog output from the actual recipe). The setpoint is transferred into the appropriate cell at basic operation start. In Parameter QBit the STEP 7 query command for the output block of the setpoint is parameterized.

If the query result is "1" (setpoint block) the parameterized replacement value PSK is loaded into the actual value cell. If the query result is "0" (setpoint release) the setpoint specified in the actual recipe is loaded into the actual value cell.

The DFM result flag is irrelevant.

# Example:

A target run off is specified as a setpoint step. If the pump is not running, a setpoint of 0 hl/h should be specified. The display is in unit 15. The setpoint step is set in DFM no. 31 of group DFM1.

# Parameterization:

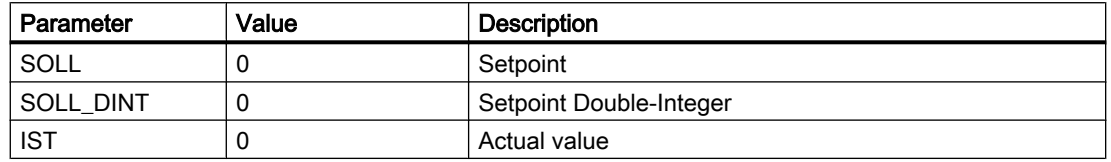

#### 3.6 DFM - Digital Function Modules

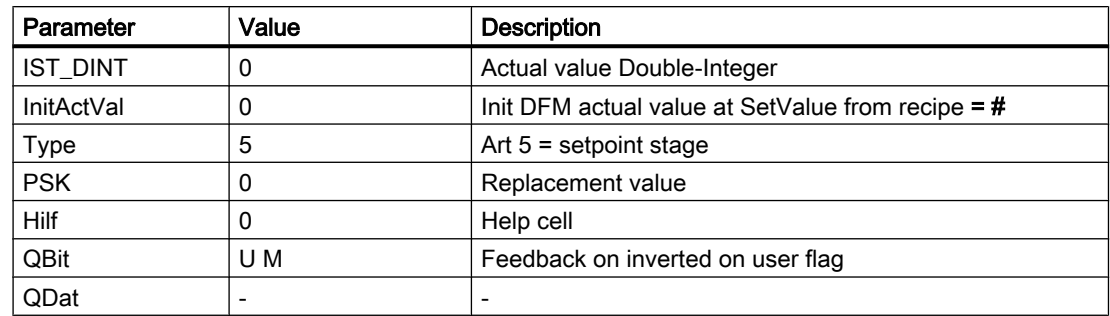

## Call DFM block in FB 1015:

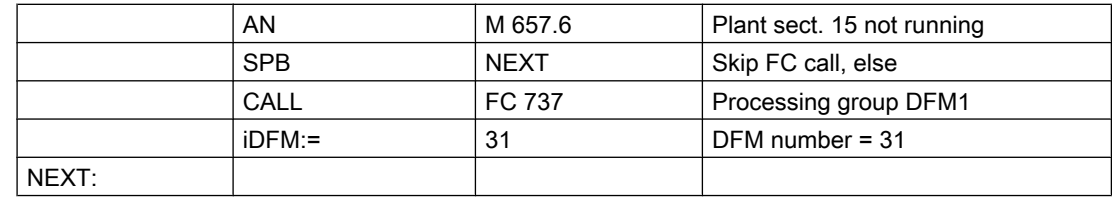

## Line in file SW.INI:

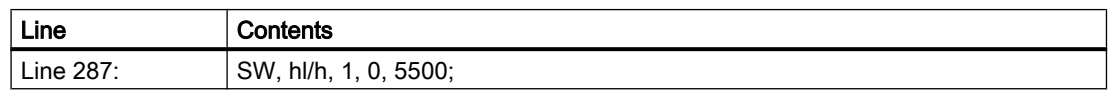

#### ART = 6: Mask 32 of 32

Mask 32 of 32 supports recipe-controlled selection functions or route switches.

Upon starting basic operation, the setpoint is loaded into the setpoint cell. The setpoint is depicted in the actual value cell. The result flag is not set.

Depending on the rel. decoder number (0 ... 2) in parameter PSK, the setpoint is transferred in the 32 bits of the flag range by the specified decoder and can be evaluated in the basic operation.

The corresponding flag bytes are occupied from high byte to low byte.

Flag range for rel. decoder numbers 0 ... 2:

- $\bullet$  Rel. decoder no. = 0:MB 688  $\ldots$  691
- Rel. decoder no. = 1:MB 696 ... 699
- Rel. decoder no. = 2:MB 704 ... 707

#### Example:

16 bits from mask 32 of 32 are to be used for a route switch, whereby the setpoint is to be depicted in decoder no. 1. The call is only made in basic operation 312. Mask 32 of 32 is to be parameterized in DFM no. 73 of group DFM1.

3.6 DFM - Digital Function Modules

# Parameterization:

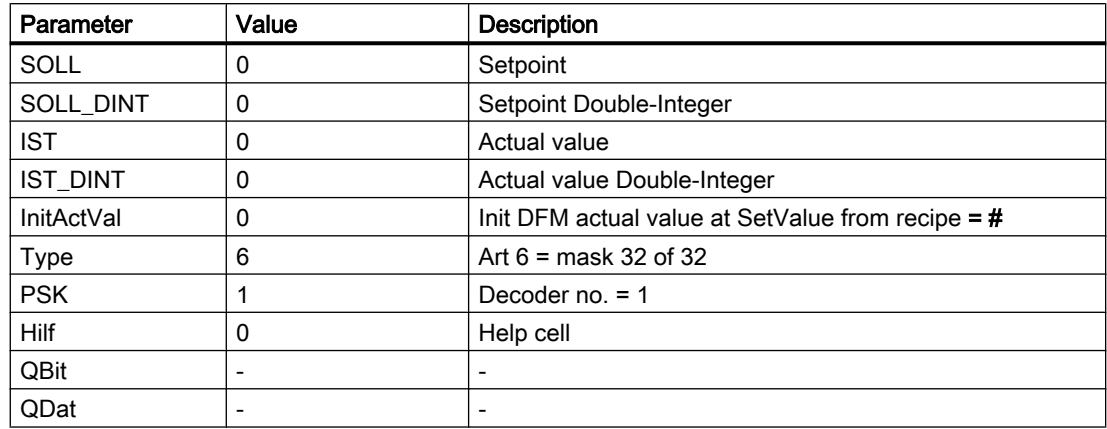

# Call DFM block in FC 1312:

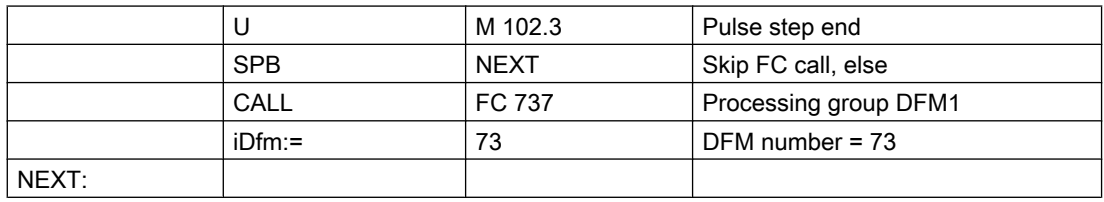

# Line in file SW.INI:

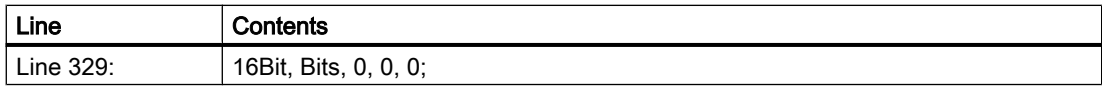

Decoder 1, i.e. MB 696, MB 697, MB 698, MB 699

e.g. Setpoint = 5 --> MB 699 = 00000101

## $ART = 7: Decoder 1 of 64$

This decoder supports recipe-controlled selection functions or route switches and operating modes.

The setpoint is transferred into the appropriate cell at basic operation start. The setpoint is depicted in the actual value cell. At a setpoint  $\leq 0$  the DFM result flag is set.

Depending on the rel. decoder number (0 ... 2) in parameter PSK, the relevant flag can be set in the specified decoder by stipulating a setpoint of 1 ... 64. This flag can then be evaluated in the basic operation.

The corresponding flag bytes are occupied from high byte to low byte.

Flag range for rel. decoder numbers 0 ... 2:

3.6 DFM - Digital Function Modules

- Rel. decoder no. = 0:MB 688 ... 695
- Rel. decoder no. = 1:MB 696 ... 703
- Rel. decoder no. = 2:MB 704 ... 711

# Example 1:

For the silo selection (silo 0...23), decoder 1 of 64 is to be used. Depending on the setpoint, a flag is set in decoder no. 0. The call is only performed in basic operation 11. The decoder target is to be parameterized in DFM no. 74 of group DFM1.

### Parameterization:

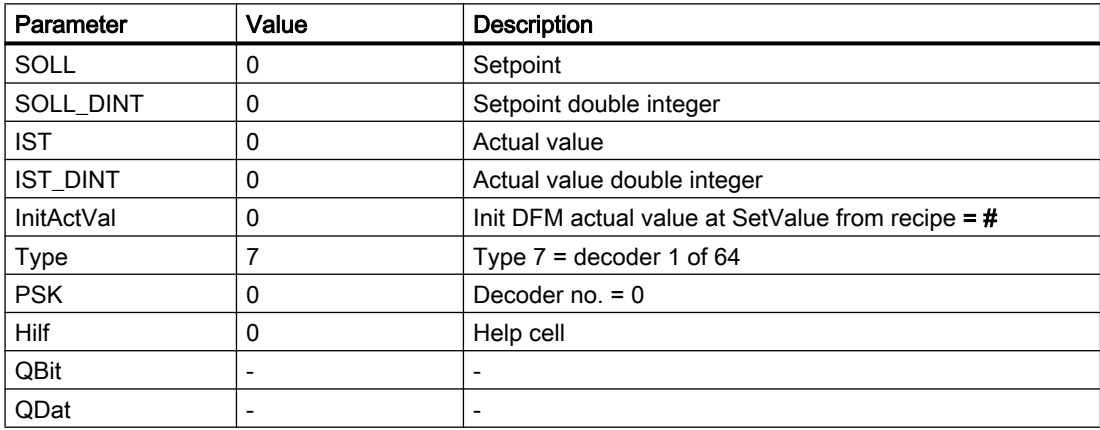

# Call DFM block In FC 1011:

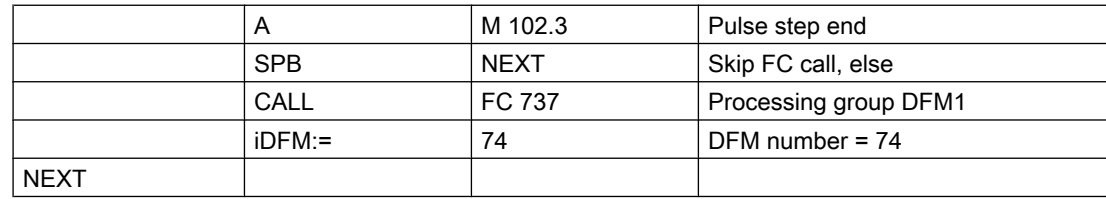

#### Line in file SW.INI:

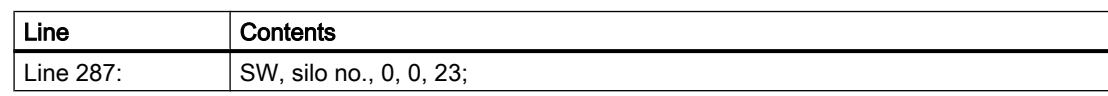

Decoder 0, i.e. MB 688 ... MB 695,

e.g. setpoint =  $7$  → M 688.6 = "1" (MB 688 = 01000000)

3.6 DFM - Digital Function Modules

# Example 2:

A text list should be used to select which steam valves are to be opened when heating up. Dependent on the text number in the text list, a flag is set in decoder no. 2 by decoder 1 of 64. The call is only performed in basic operation 36. The decoder target is to be parameterized in DFM no. 75 of group DFM1.

# Parameterization:

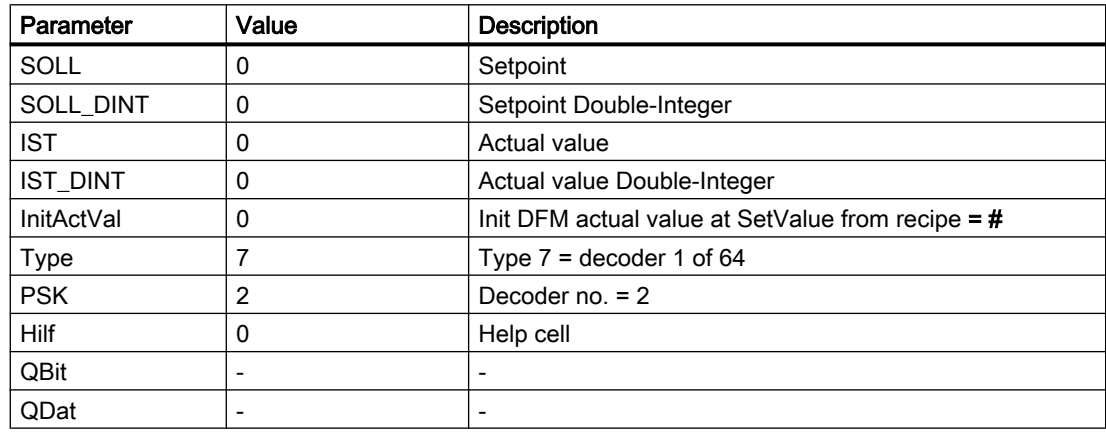

# Call DFM block in FC 1036:

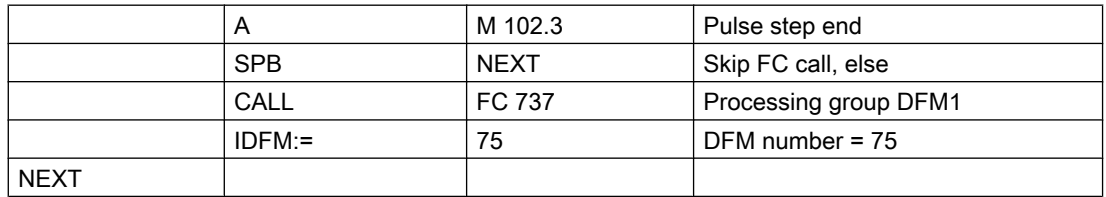

# Line in file SW.INI:

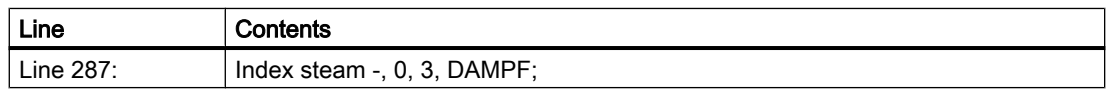

# Text list "windcs\PCUxxx\TEXTE\DAMPF.TXT"

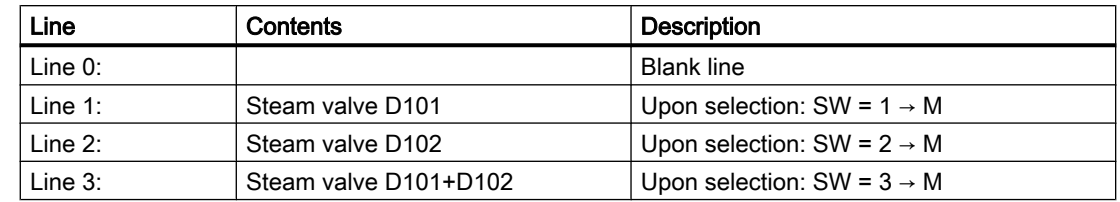

3.6 DFM - Digital Function Modules

# TYPE = 8: Allocation block

When processing the DFM as an allocation block, a data block (QBit = 0) is opened.

The number of the data block (DB) is specified in parameter PSK. The setpoint is transferred from the recipe list into this open data block as a double word. The data word address of the target data block is stored in the Help parameter. In addition, the Help parameter is increased by two and the so addressed double word is loaded into the actual value cell from the data block as an actual value. The DFM result flag is irrelevant.

### Example:

The allocation block is used for transferring the setpoint of a temperature in DB 62, DW 8. The call is only performed in basic operation 25. The decoder target should be parameterized in DFM no. 126 of group DFM2.

# Parameterization:

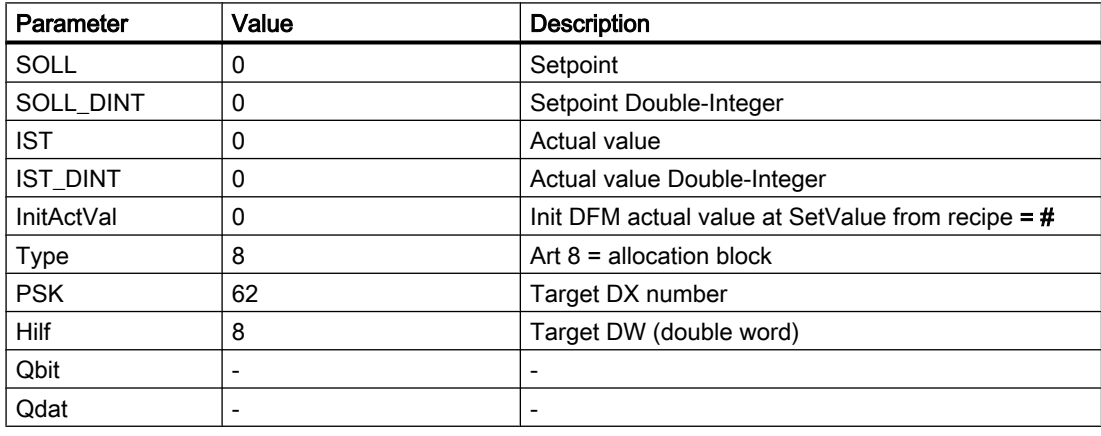

#### Call DFM block in FC 1025:

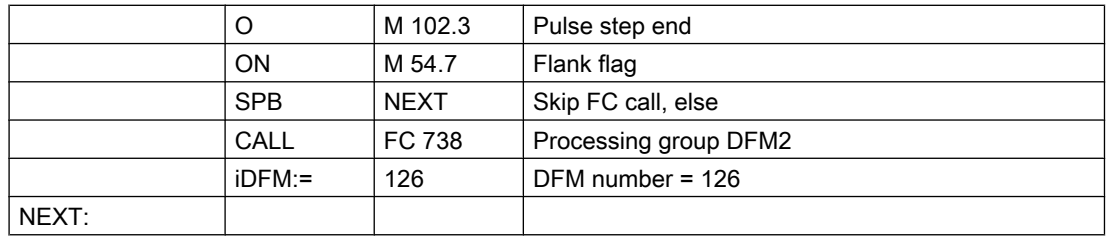

# Line in file SW.INI:

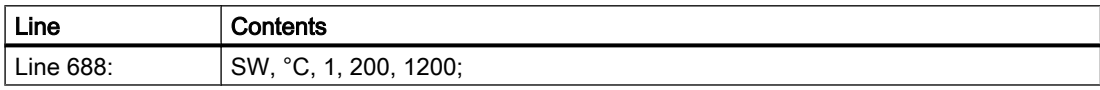

3.6 DFM - Digital Function Modules

#### TYPE = 10: Target/Actual value cell

This type serves for setting a setpoint from the recipe list and displaying the actual value from the plant providing, for example, a controller setpoint and displaying the actual value of the control path as the return value.

The setpoint is transferred into the appropriate cell at basic operation start.

The source of the actual value (e.g. AIN, 8, XIST) is configured in parameter QDat.

The DFM result flag is irrelevant.

#### Example:

The setpoint flow is specified as a setpoint for a frequency controlled pump. The current value of the flow is displayed here. The flow (AIN 8) should be displayed with one decimal place in sequence 15. The target-/actual value cell should be parameterized in DFM no. 42 of group DFM1.

## Parameterization:

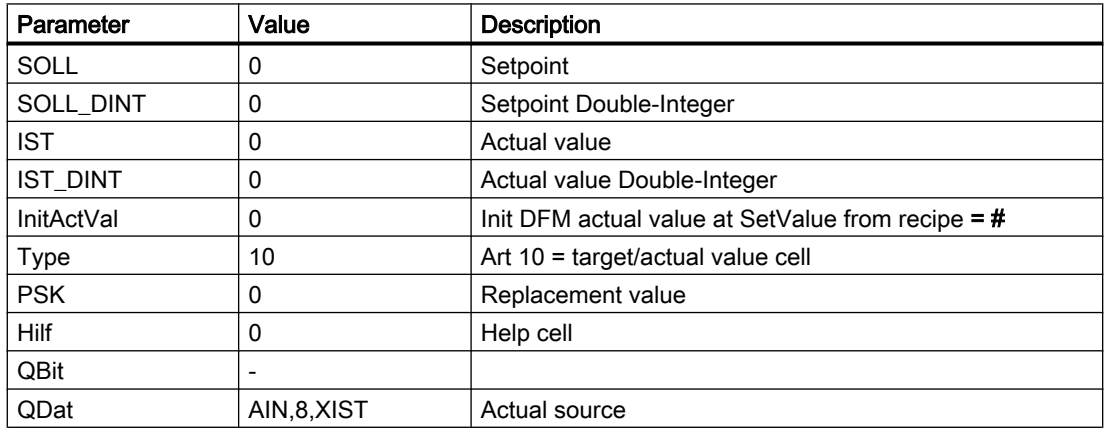

#### **Call DFM block in FB 1015:**

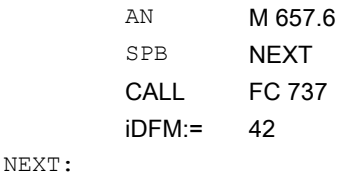

// Plant sect. 15 not running // Skip FC call, else // Processing group DFM1  $\frac{\textit{1}}{\textit{2}}$  DFM number = 42

# Line in file SW.INI:

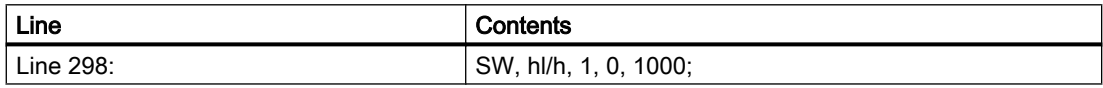

# 3.6.4 DFM3 - User

In the S7 version, the DFM3 was implemented with the same functionality as DFM1 and DFM2. As a result, 4\*255 DFM objects are available.

Now as ever DFM3 can be used for extra functions,

for example as target/actual value cells for weight and tolerance of weighers. In this case, the call of FC 739 for operating/result evaluation would be dropped.

# 3.6.5 Result flag of DFM blocks DFM1, DFM2, and DFM3

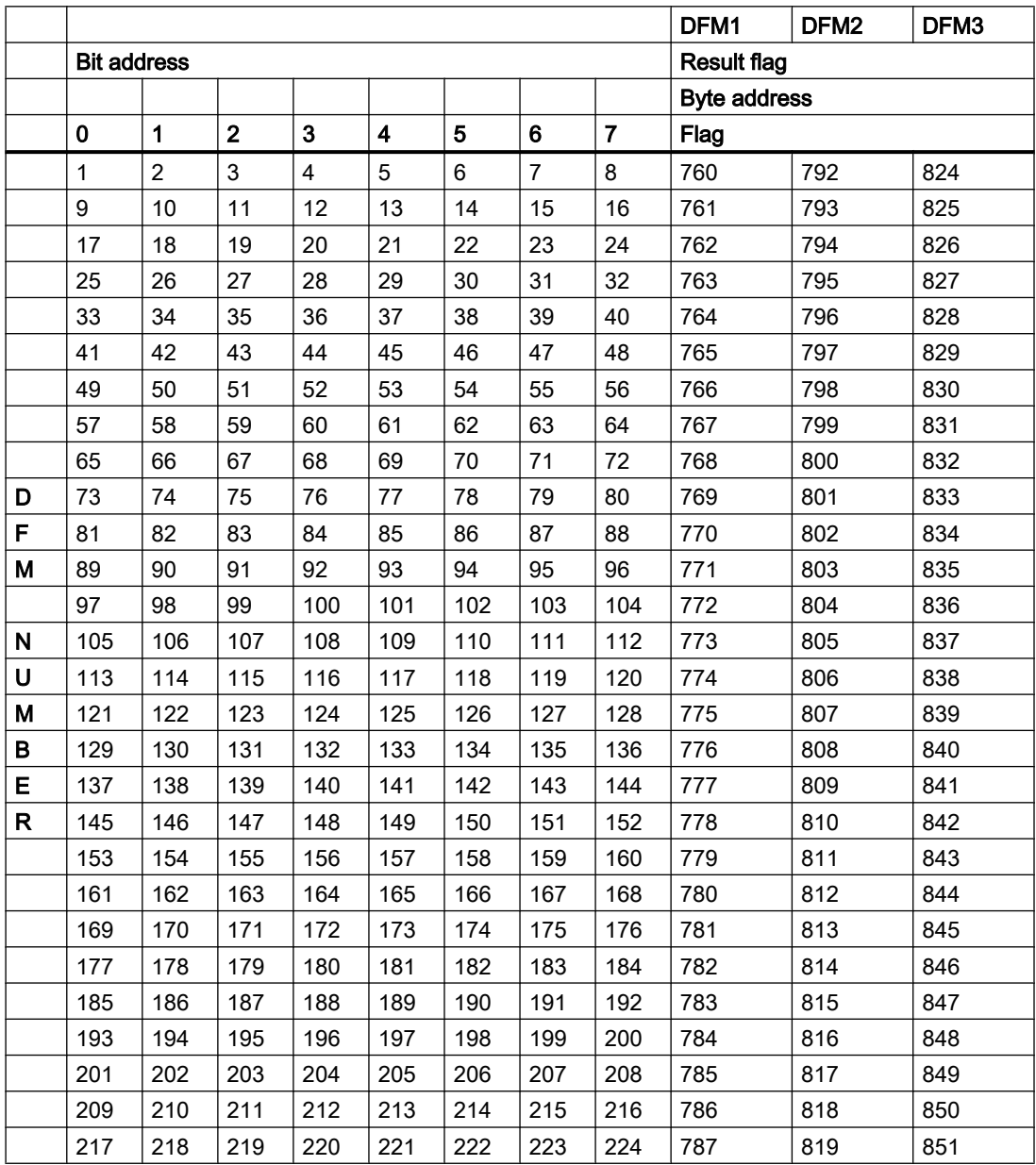

3.7 THRESTEP - Three-step controller

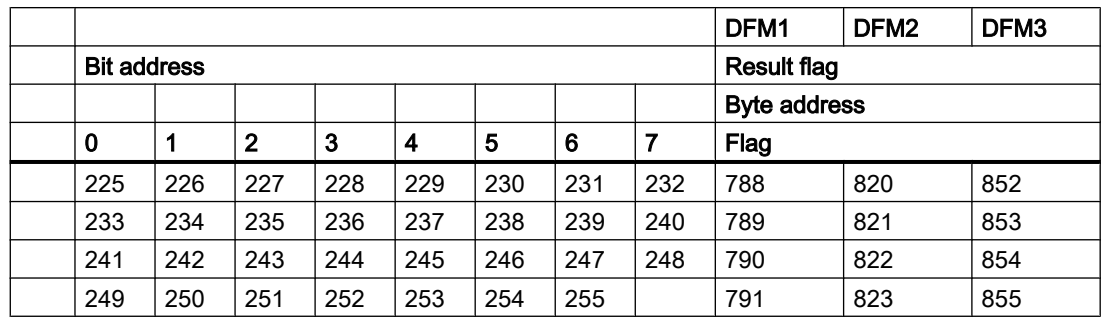

### Example:

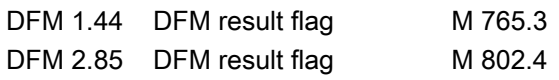

# 3.7 THRESTEP - Three-step controller

The block contains all necessary functions for a max. of 96 controllers per PCU. The controller is suitable for fixed setpoint control in temperature and pressure control loops.

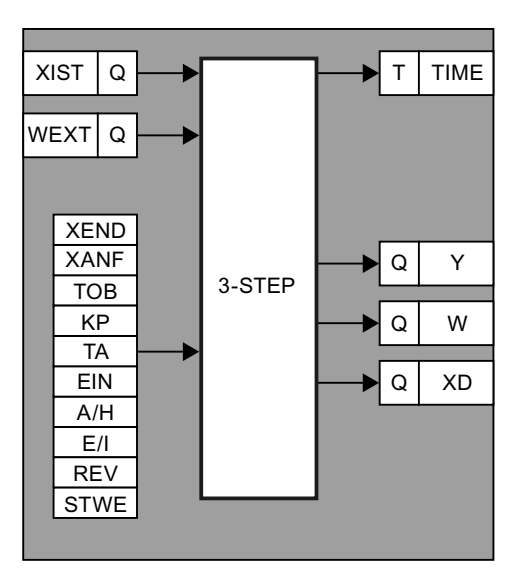

The controller deviation XD is derived from the actual value XIST, which is available as a source parameter, and from either an external setpoint WEXT available as a source parameter, or an internal setpoint W.

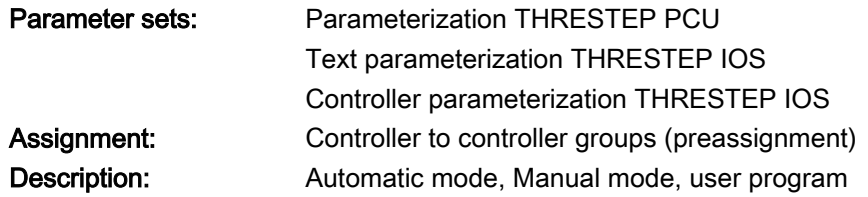

3.7 THRESTEP - Three-step controller

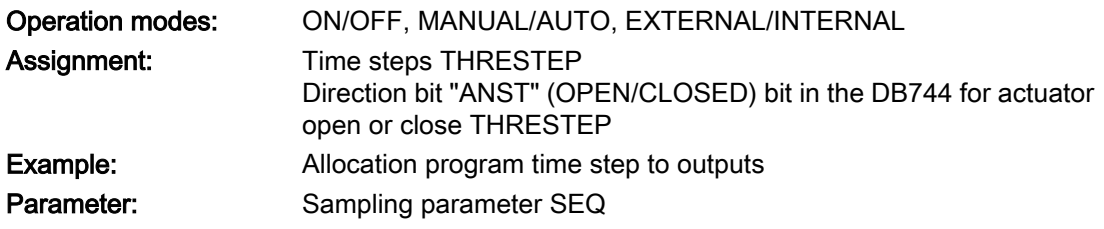

# Global data for block THRESTEP: Parameterization PCU

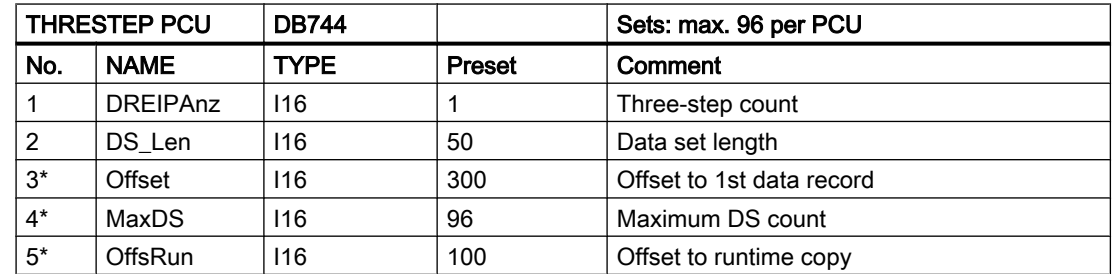

\* hidden attributes

# Parameter sets for block THRESTEP: Parameterization PCU

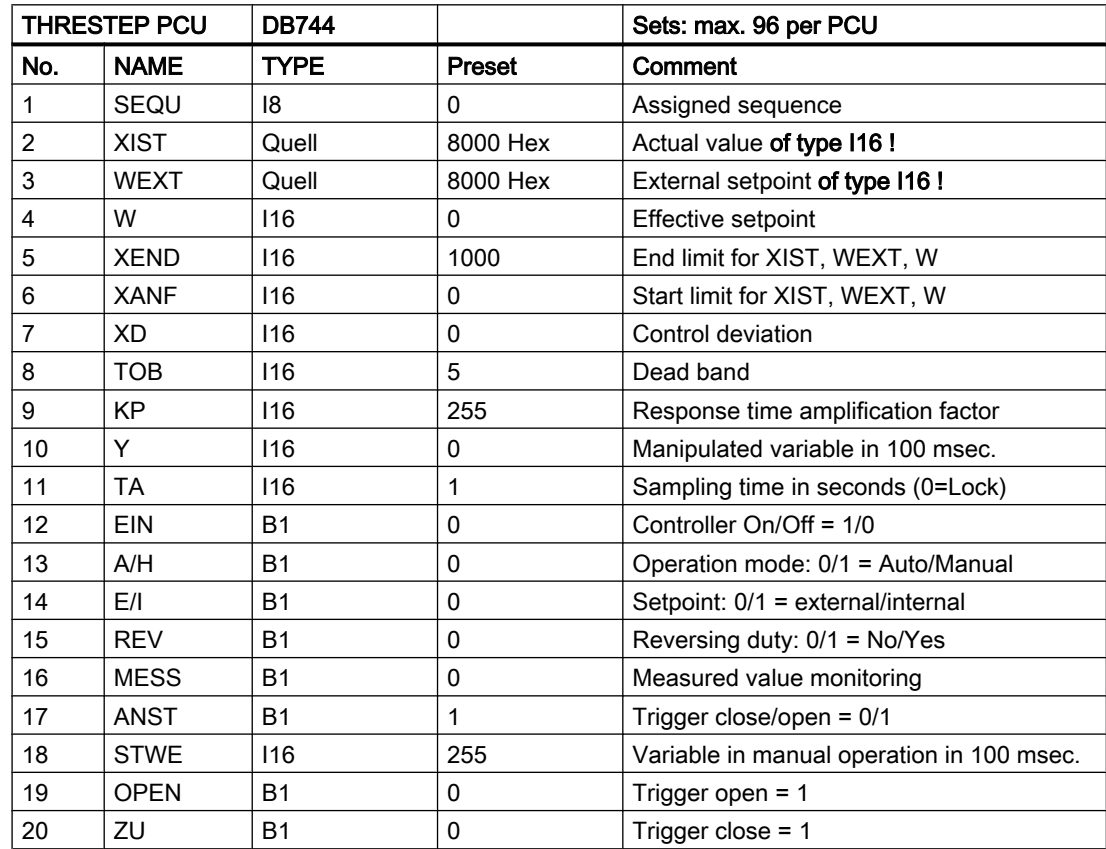

3.7 THRESTEP - Three-step controller

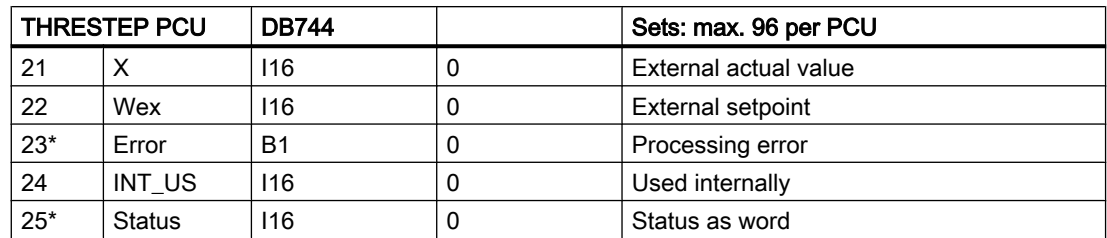

\* hidden attributes

# Parameter sets IOS: 3-step controller - Text parameterization IOS

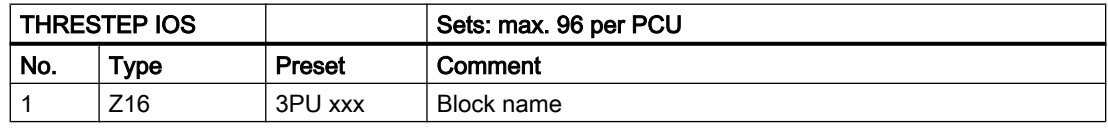

# Controller parameterization IOS

4 controllers may be displayed and operated on one page of the screen. One screen page corresponds to a 3-step controller group. The assignment of which controller is represented in which group and on which page is carried out in the file "\PCUxxx\REGLER\BLD3PKT.INI".

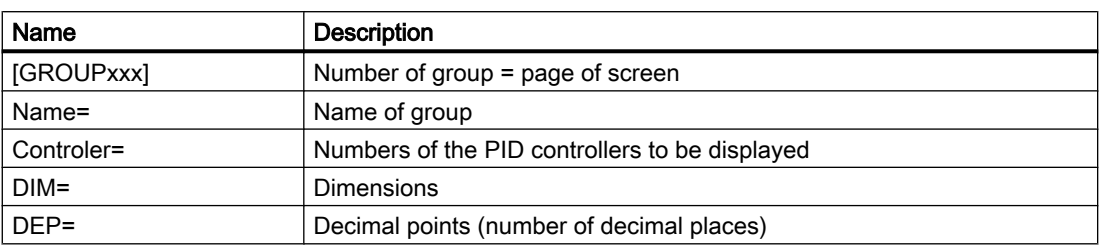

#### Example:

In the controller mask 1, the controller numbers 1, 3, 8, 14 are to be shown.

The dimension °C is assigned to controllers 1 and 3 with one decimal place.

The dimension mbar is assigned to controllers 8 and 14 with two decimal places.

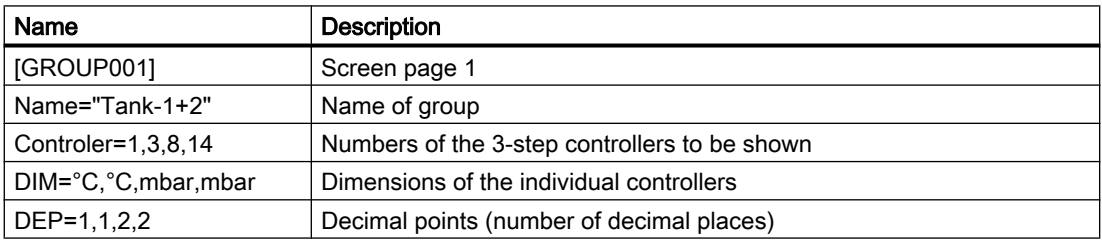

3.7 THRESTEP - Three-step controller

### Operation of 3-step controller

#### Automatic mode

The controller deviation (XD) is compared with a dead band (TOB).

- If the absolute value for XD is smaller than TOB, no actuation commands are generated.
- Otherwise, a time step is started with a value which is calculated using the formula: Y [in 100 ms] = KP [actuating time gain factor in 100 ms] \* 10 \* ABS (XD / (XEND - XANF)) There is no position feedback. The direction bit ("ANST") is derived from the sign of the control deviation. In reversing mode (REV = 1) the direction bit is inverted.

#### Manual mode

In order to allow operation of the controller in Manual mode, an adjustable time value "STWE" (variable/manual operation) is output as required by the time step. The output is actuated by setting the bits "closed" or "open":

- When "Closed" ("Open") has the value 1, the bit "AIN" is set and the direction bit (ANST") assumes the value 0 (1).
- When "Closed" ("Open") has the value 1, the bit "AIN" is set and the direction bit (ANST") assumes the value 0 (1).
- If the time step is not running in Manual mode  $Y = 0$  and bit AIN = 0 are set.

#### User program

The time step can be called up from a user program and the outputs for "more" or "less" can be actuated with the direction bit.

The user program must run at the 100 ms rate.

The bit for measured value monitoring (AIN) registers whether the actual value has left the dead band upward or downward  $(AIN = 1)$ . The bit is zero, if the actual value reaches the setpoint  $(AIN = 0)$ .

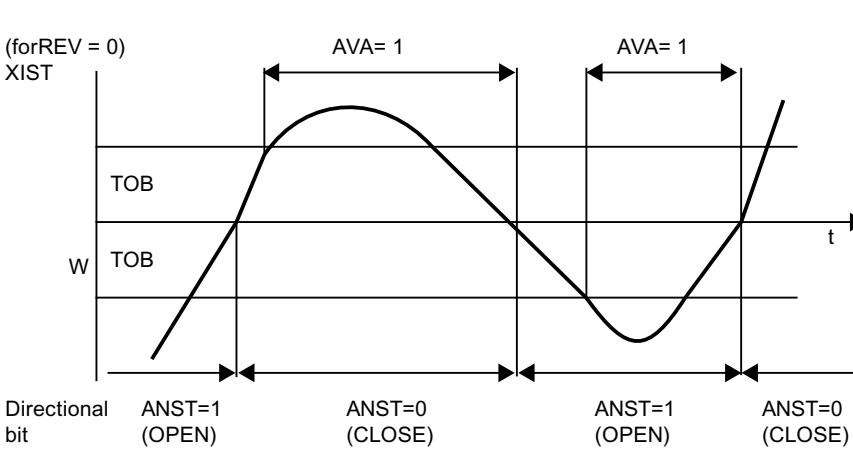

If  $TOB = 0$ ,  $AlN = 1$  as soon as  $XIST \ge W$  (see diagram)

3.7 THRESTEP - Three-step controller

# Operation modes 3-step controller

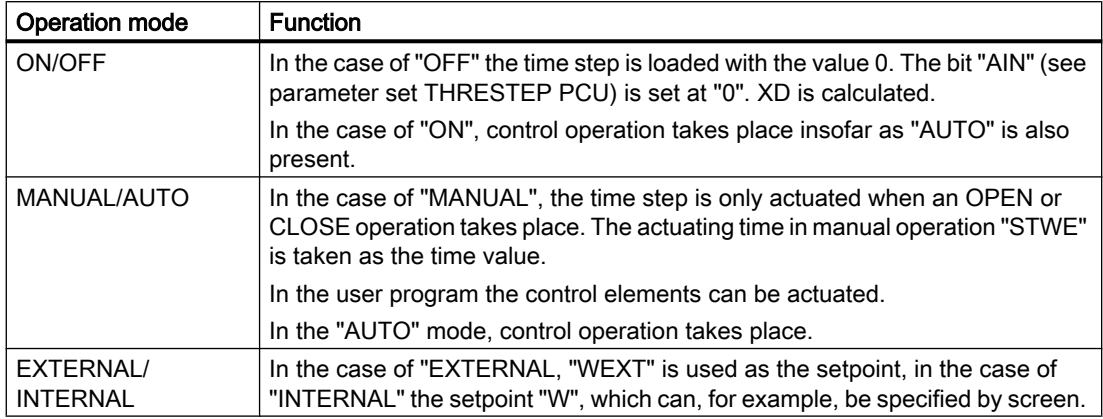

# Assignment of time step block THRESTEP

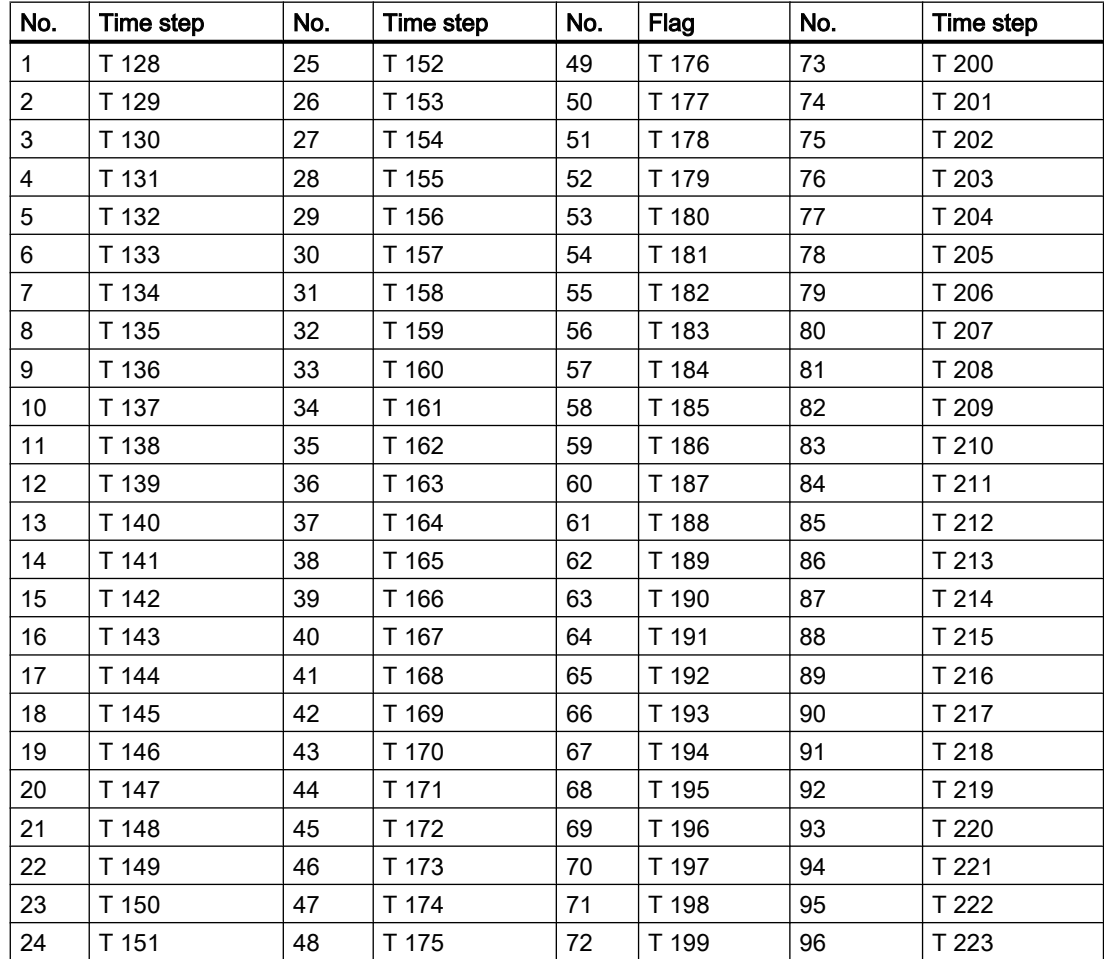

3.7 THRESTEP - Three-step controller

# Assignment of the direction bit "ANST" block THRESTEP

OPEN/CLOSED flag for actuator open/close THRESTEP

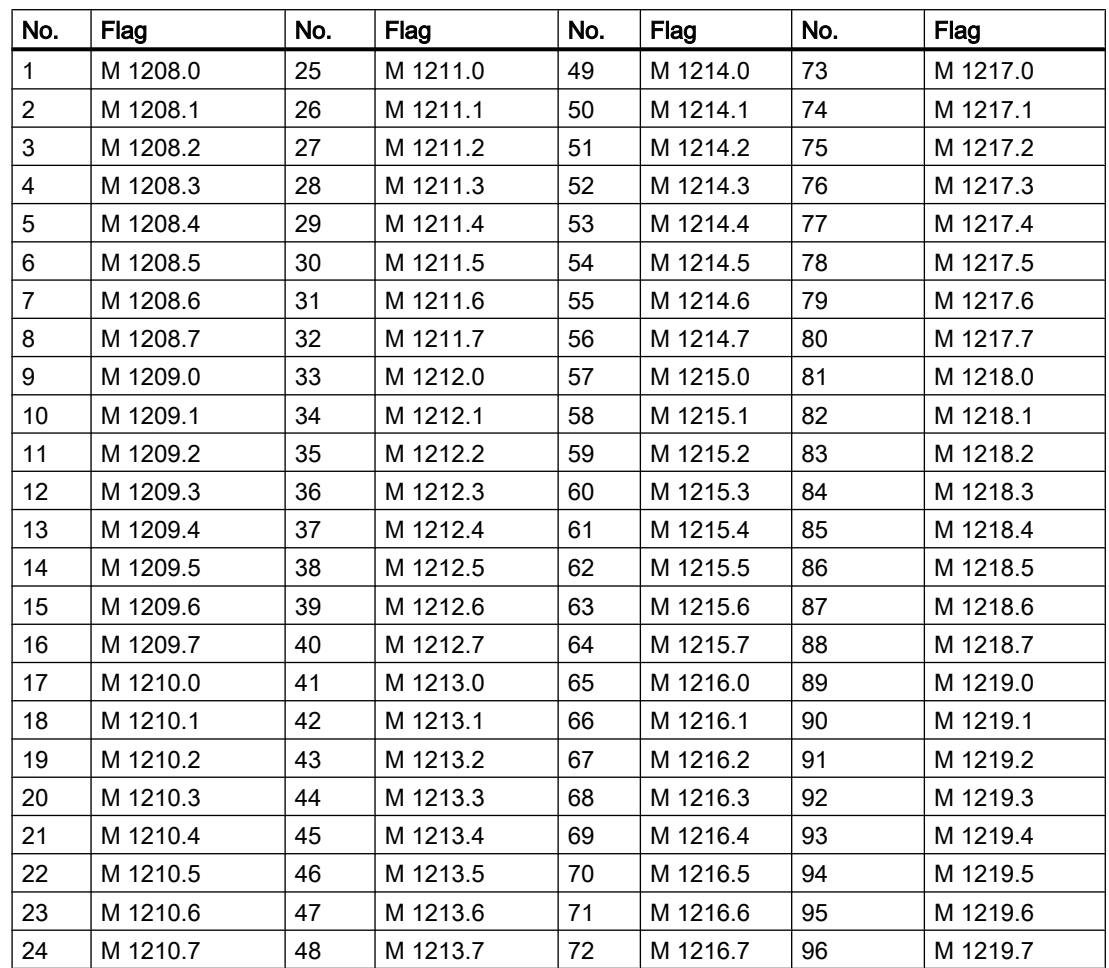

# Allocation program time step to outputs

#### **Example:**

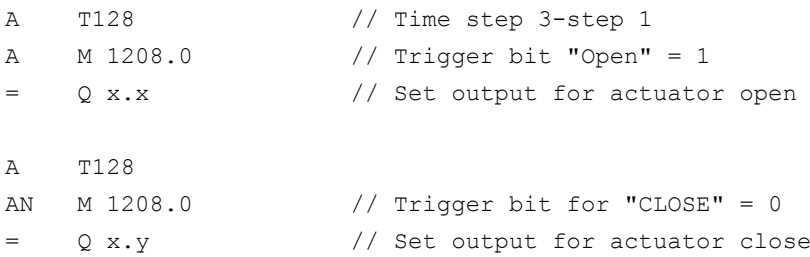

3.8 ICM - Individual Control Modules (ICM1 ICM2 ICM3 ICM4)

# 3.8 ICM - Individual Control Modules (ICM1 ICM2 ICM3 ICM4)

### **Basics**

The ICM groups 3 and 4 are enabled by default as of version V6.0 SP1. Instructions for enabling can be found at the end of this chapter.

The individual control module (ICM) handles interlocking, operation, and monitoring of up to 510 (per PCU) actuators such as valves, motors, etc.

One parameter set is assigned to each ICM. Actuator name, type, and monitoring time, etc. are stored here.

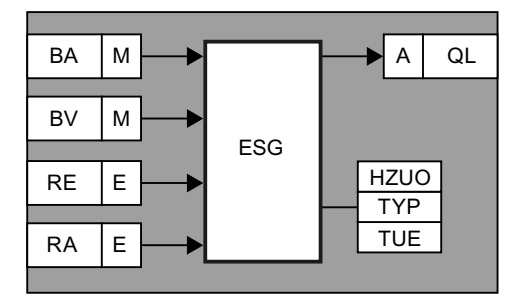

Defined flags form the interface to the automatic programs (e.g. basic operations) and to an interlocking program provided for each ICM.

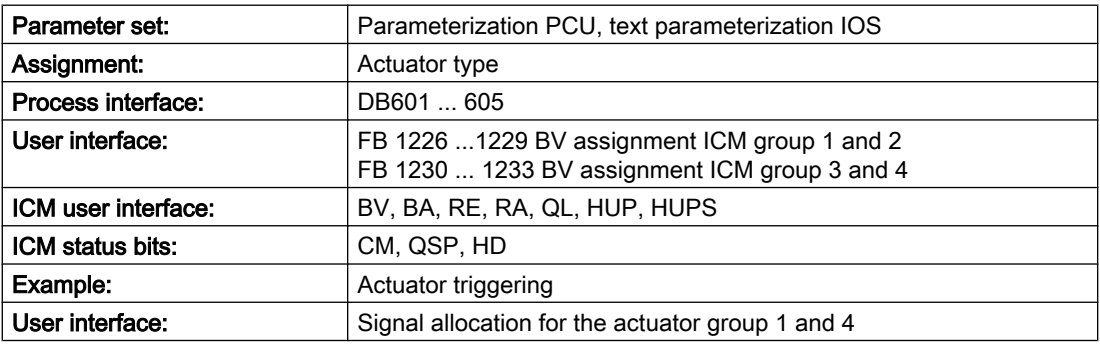

# Global data for block ICM: Parameterization PCU

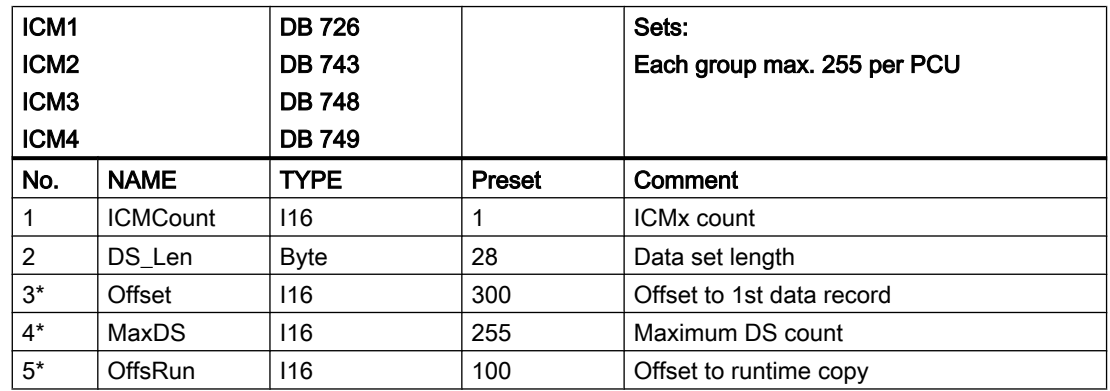

# Parameter sets for block ICM: Parameterization PCU

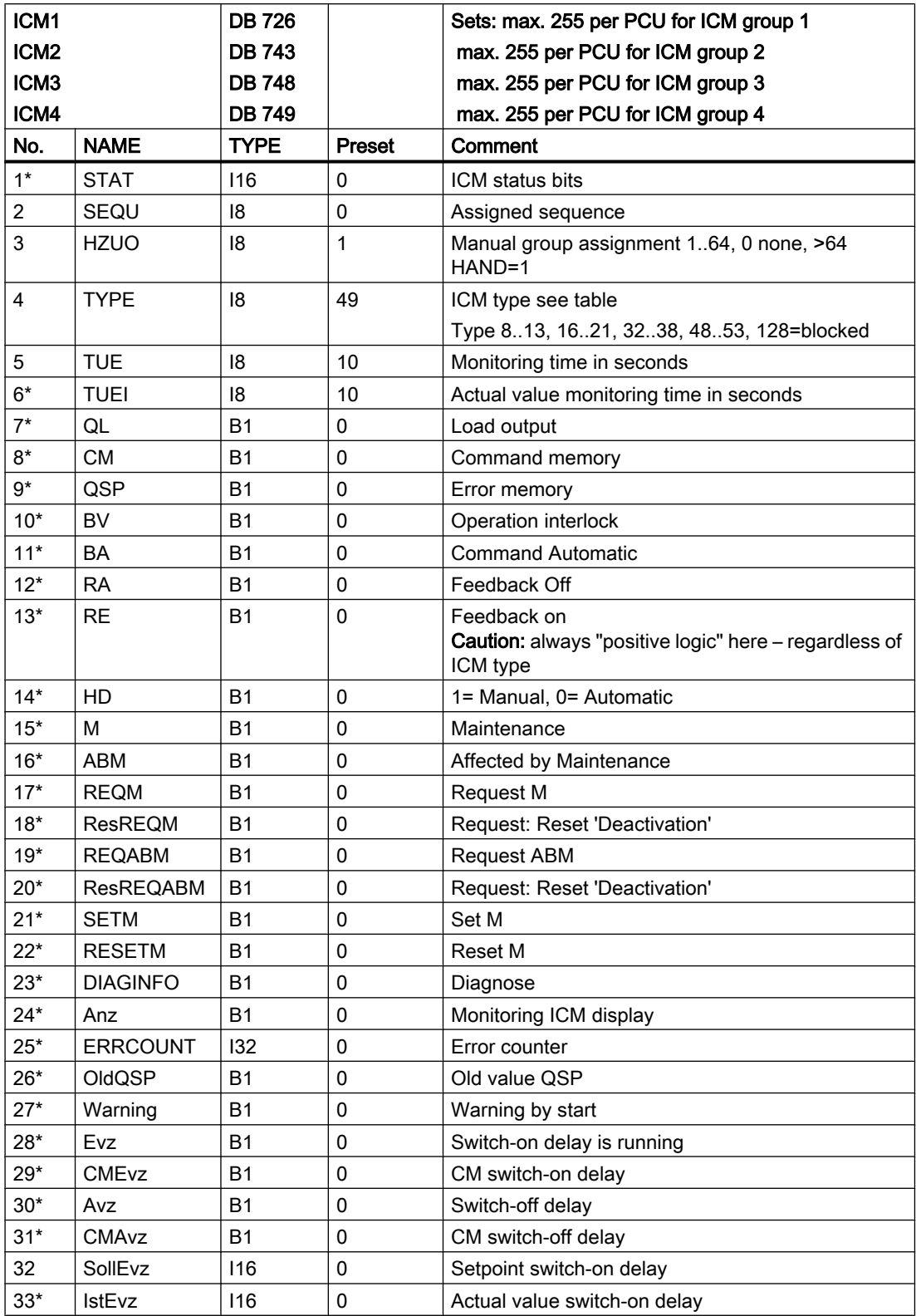

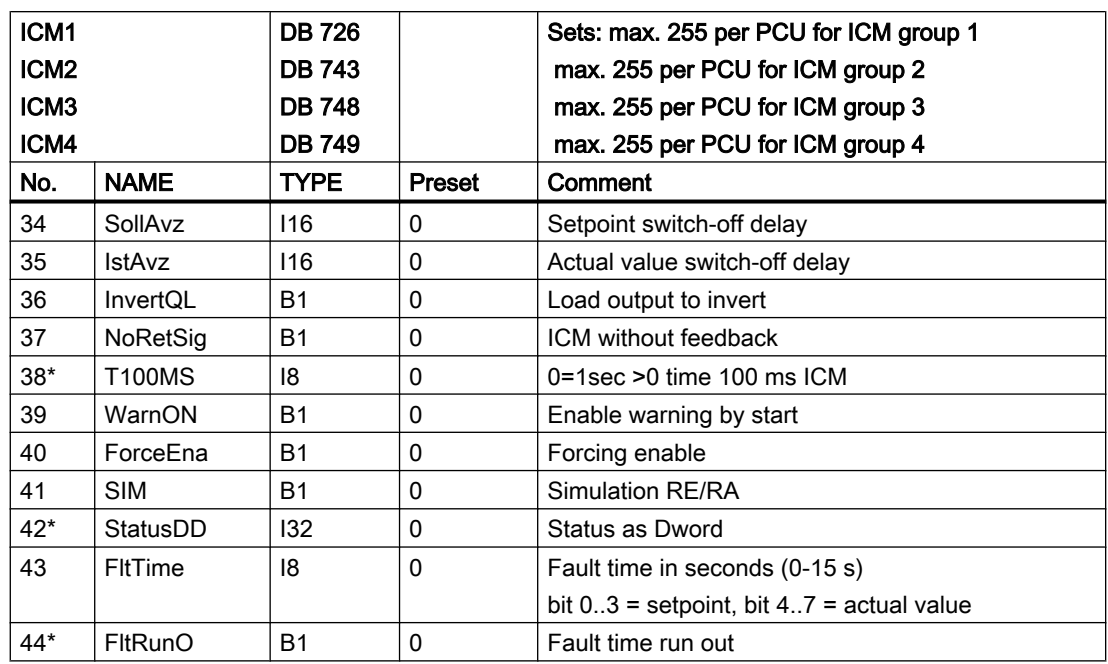

\*) hidden attributes

For each ICM a switch-on and switch-off delay may be configured. This is only active, if the ICM is in Automatic mode.

The signal of the load output QL may be inverted by a corresponding configuration.

In case of ICMs without feedback, the feedback will be simulated internally.

#### Error time:

- Error time monitoring is independent of the ON / OFF control, i.e. it starts when the feedback does not match the control.
- Exiting the feedback matching the control is reported once the error time expires (0-15 s). In this way, you can compensate for the bouncing of limit switches and similar.
- If the TUE monitoring time is longer than the 'FltTime' error time, the error memory is only set once the monitoring time expires.

# Text parameterization IOS

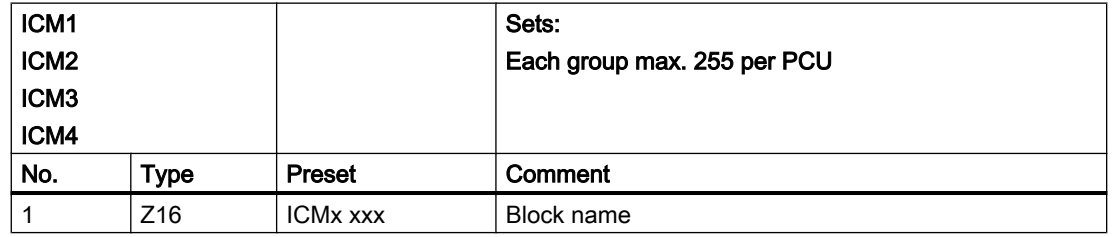

# Assignment of actuator type for ICM block

The parameter type consists of bits with the following meaning:

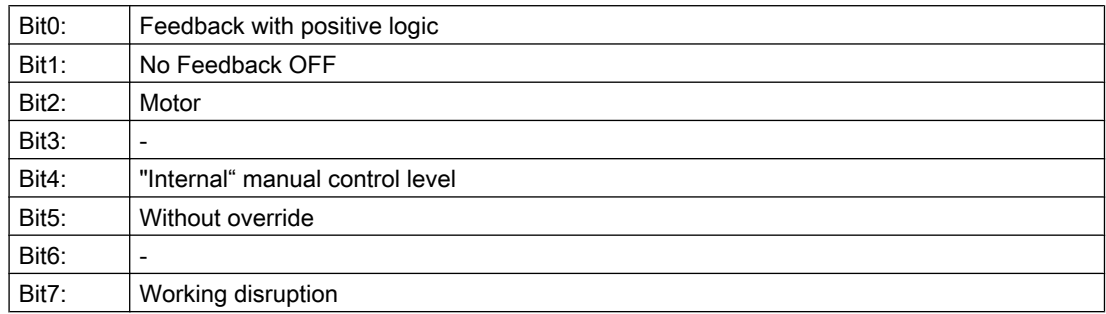

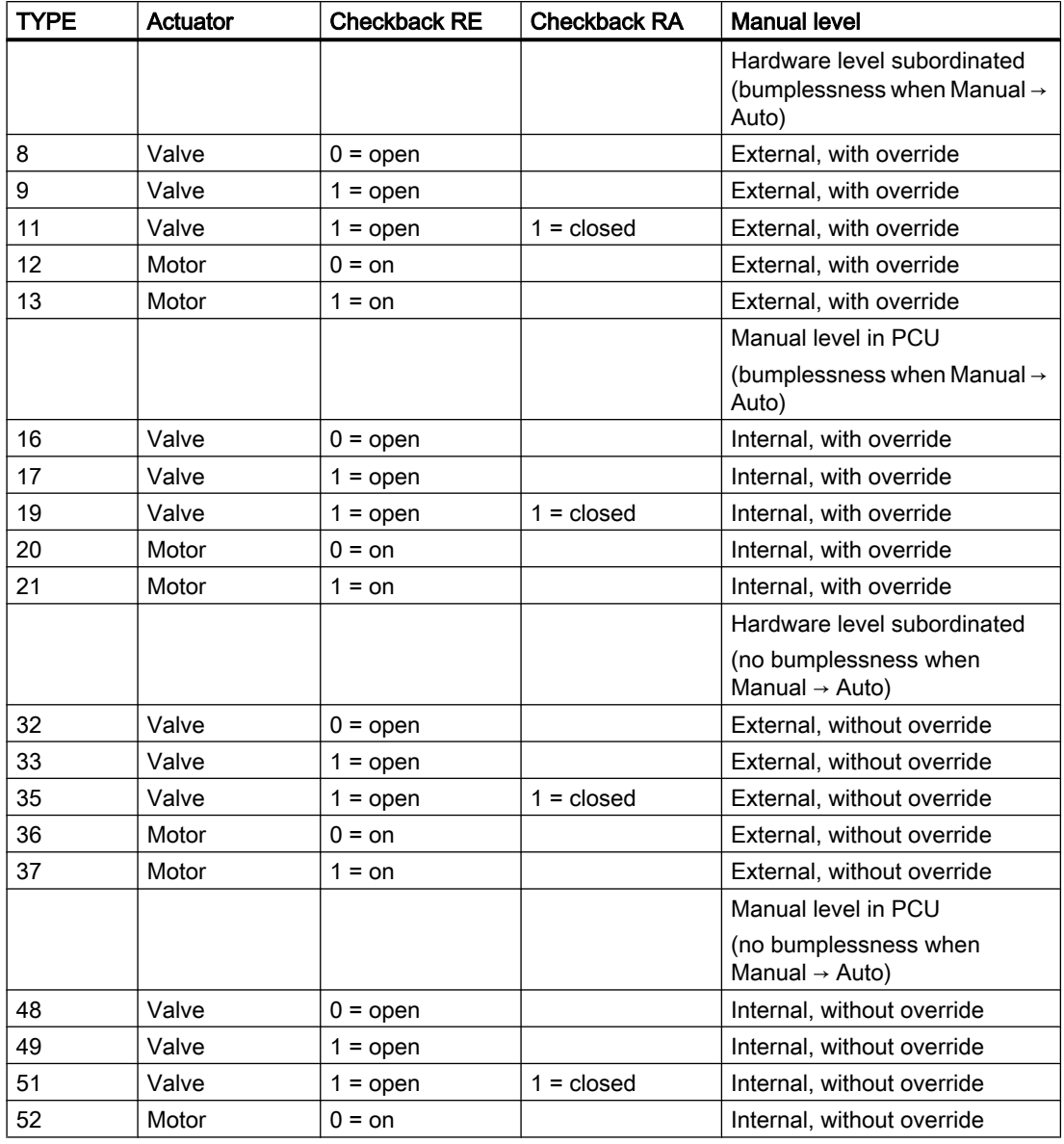

3.8 ICM - Individual Control Modules (ICM1 ICM2 ICM3 ICM4)

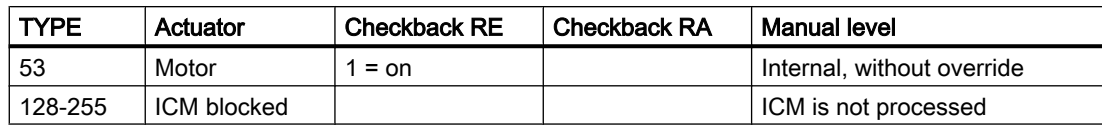

When the actuator is of type "Valve", the load output QL remains active in the event of a fault; when the type is "Motor", the load output is shut down.

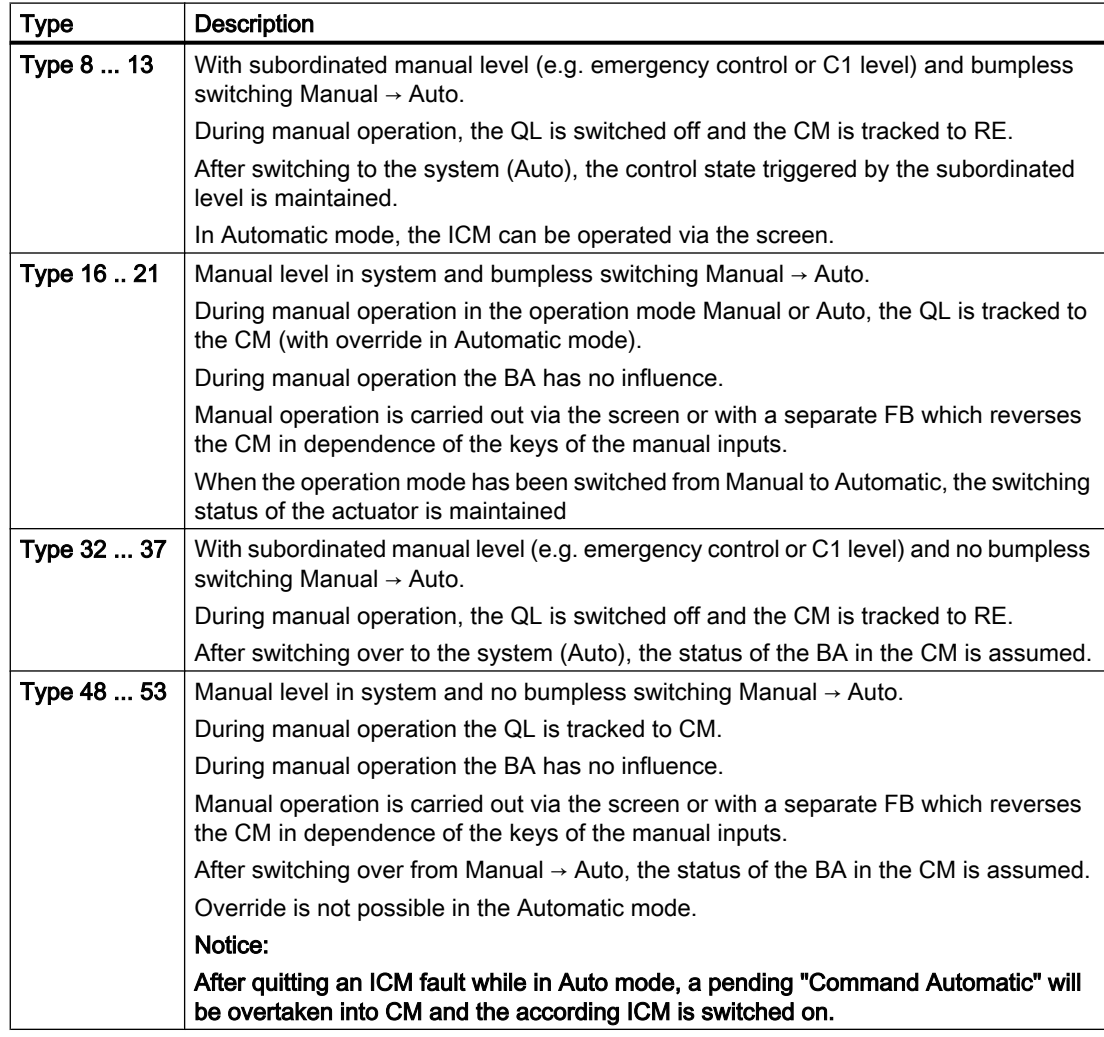

### Process interface for ICM block

All system technology function blocks no longer directly access inputs, outputs, and flags. The following DB's are provided as an interface to the system FB's:

In the standard version, an allocation FC726 enables allocation to the input/output interface. This function block is left open to allow the user to adapt the I/O assignment to his own requirements (e.g. for an electrical terminal block).

3.8 ICM - Individual Control Modules (ICM1 ICM2 ICM3 ICM4)

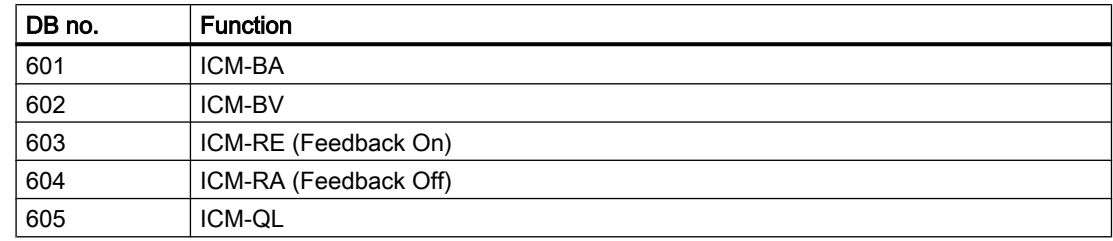

The structure is the same for all data blocks.

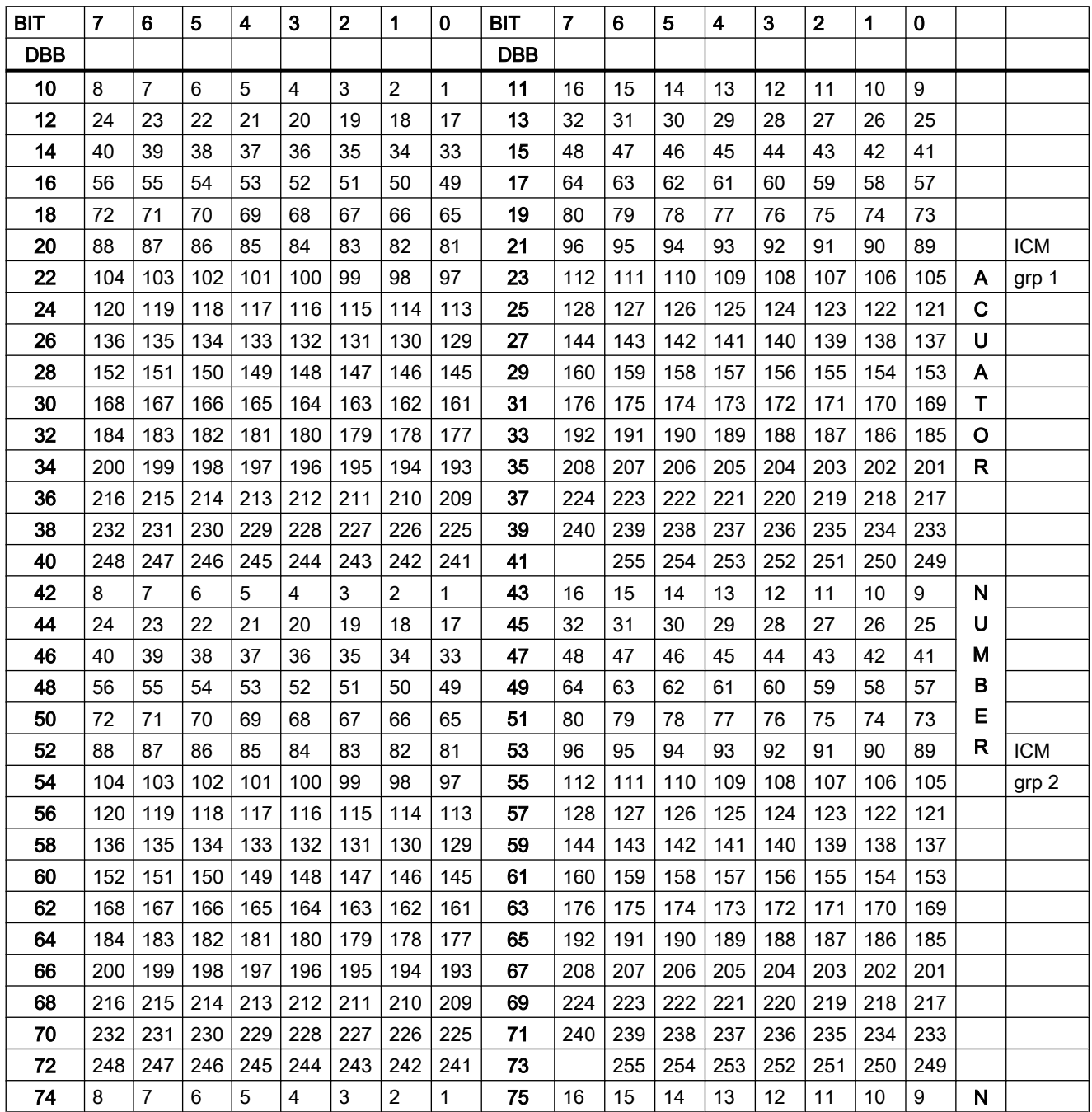

3.8 ICM - Individual Control Modules (ICM1 ICM2 ICM3 ICM4)

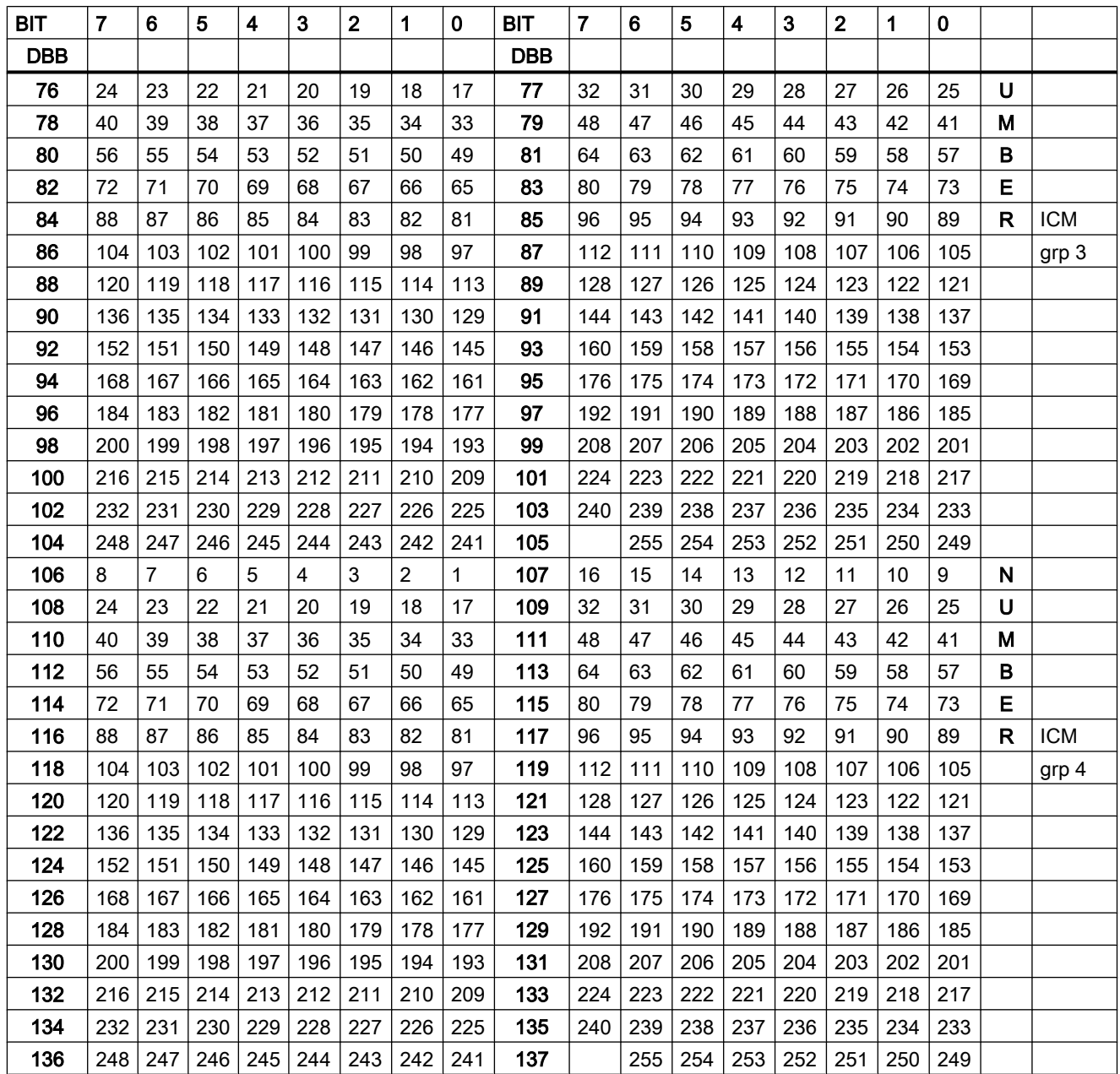

# User interface for ICM block

Each ICM has a segment in the ICM interlocking program (FB 1226...1233). Assignment of operational interlocks to interlocking programs:

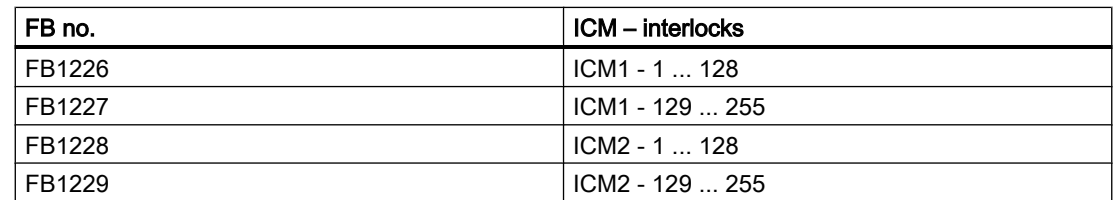

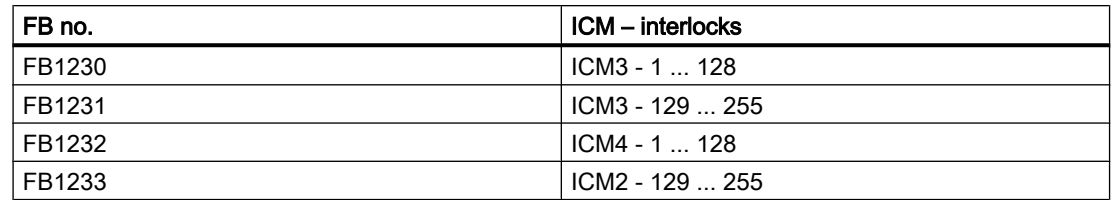

The state of operation interlock is allocated to the Flag M 256.0 ... M 383.6 .

Each interlocking program segment must end with the operational interlock flag assignment:

# Example:

ICM1-1

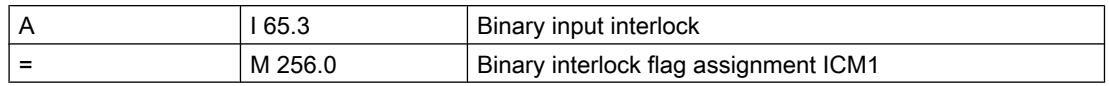

# FB 1226 BV assignment ICM group 1 (1 ... 128)

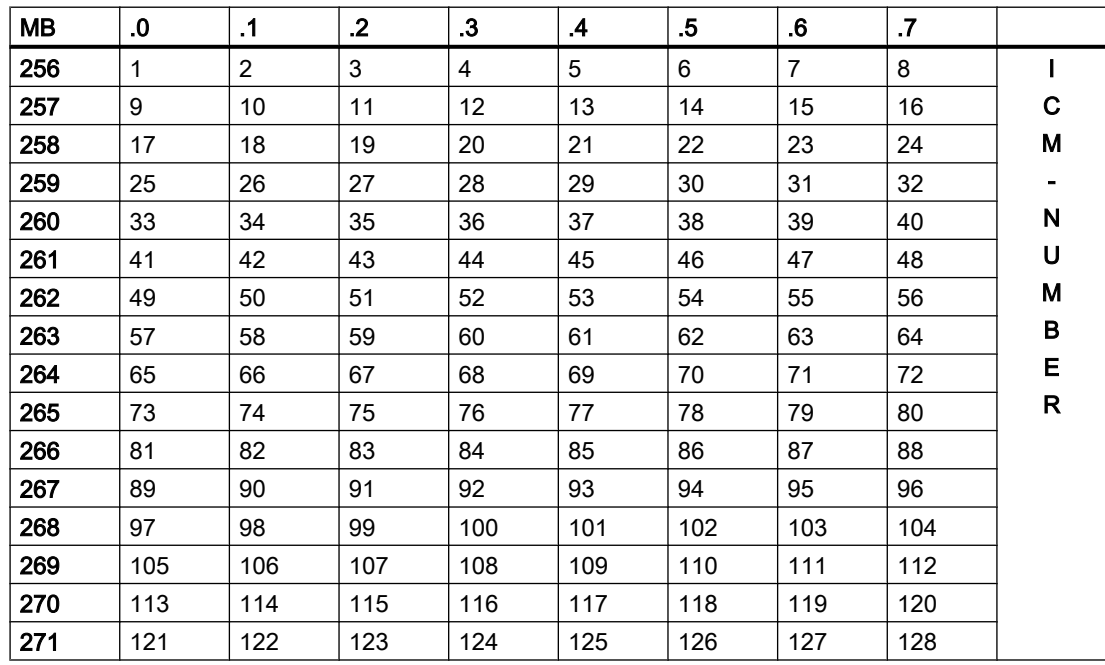

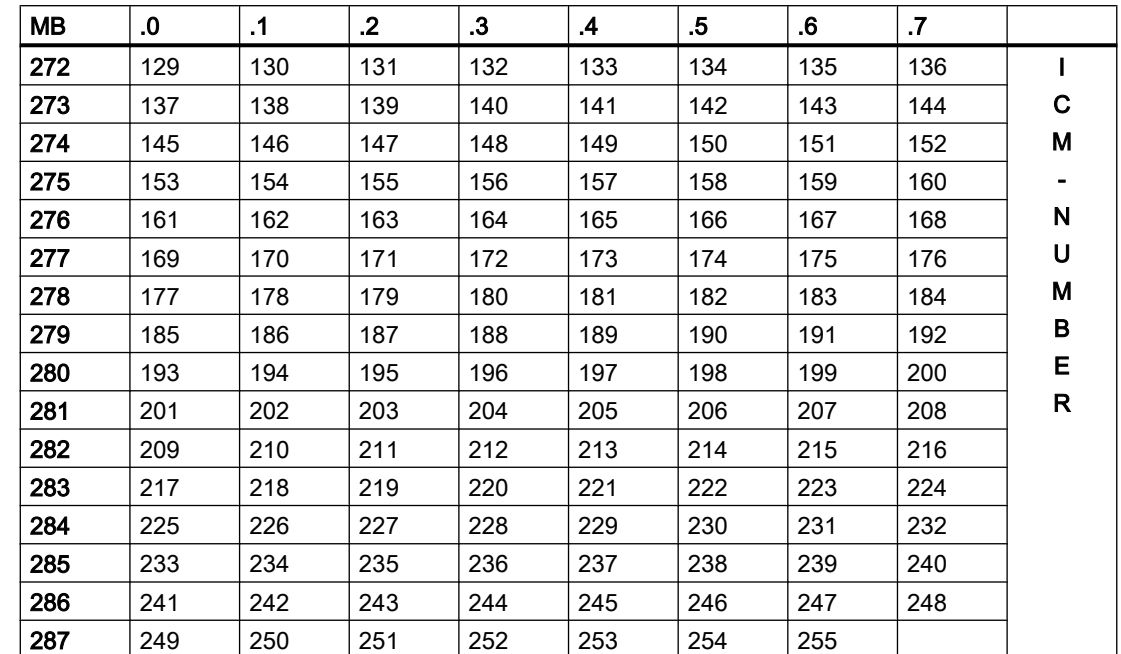

# FB 1227 BV assignment ICM group 1 (129 ... 255)

# FB 1228 BV assignment ICM group 2 (1 ... 128)

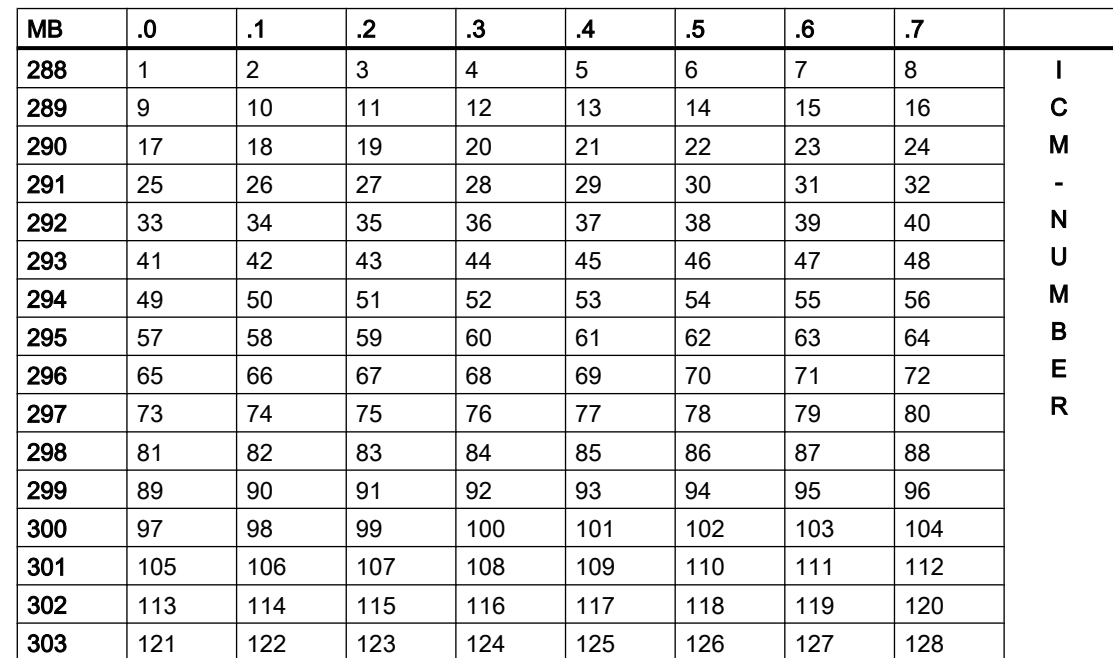

3.8 ICM - Individual Control Modules (ICM1 ICM2 ICM3 ICM4)

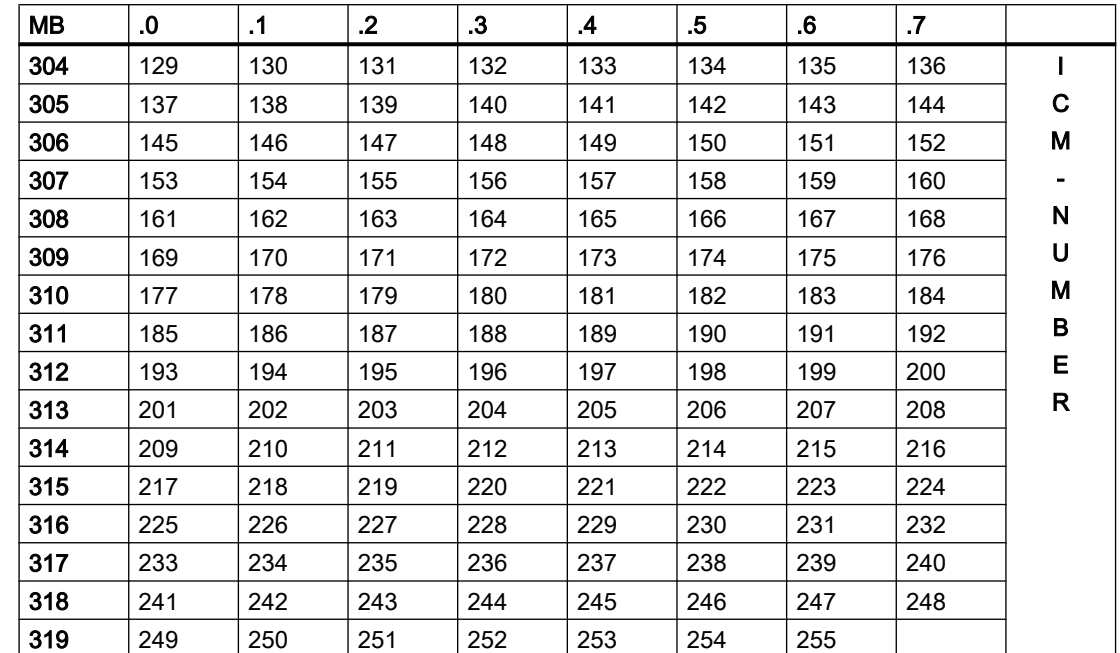

# FB 1229 BV assignment ICM group 2 (129 ... 255)

# FB 1230 BV assignment ICM group 3 (1 ... 128)

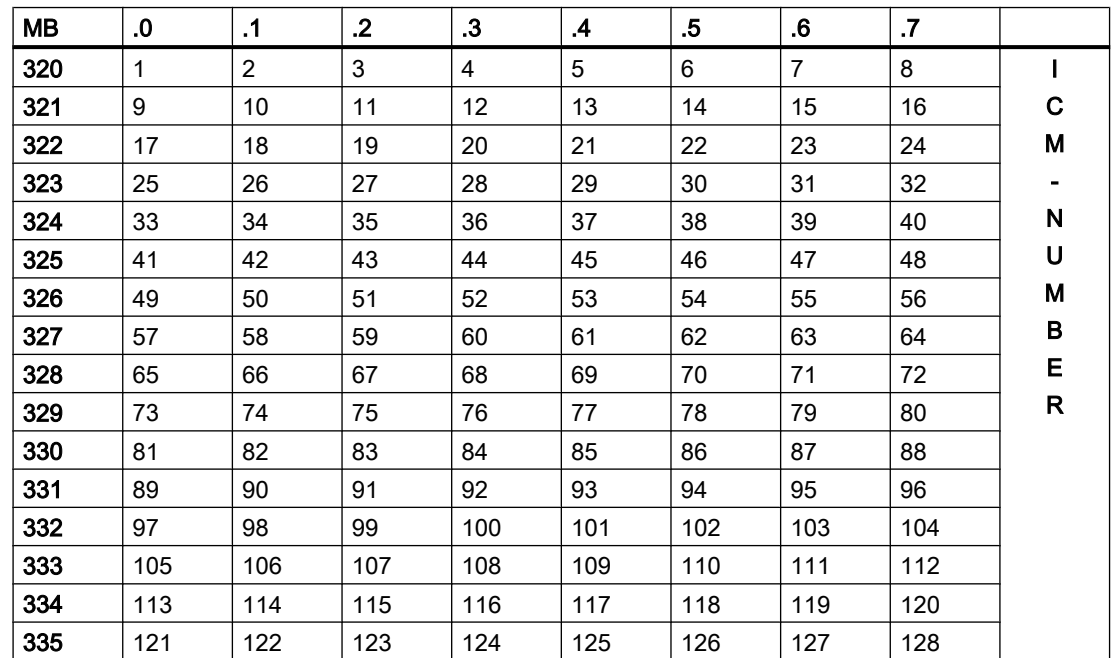

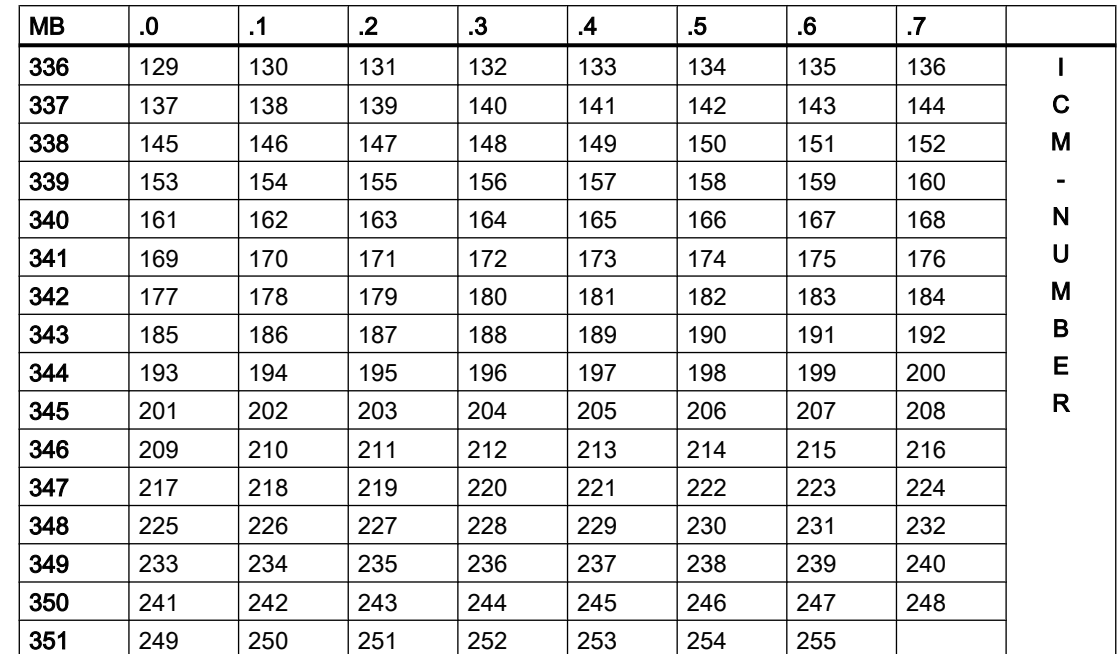

# FB 1231 BV assignment ICM group 3 (129 ... 255)

# FB 1232 BV assignment ICM group 4 (1 ... 128)

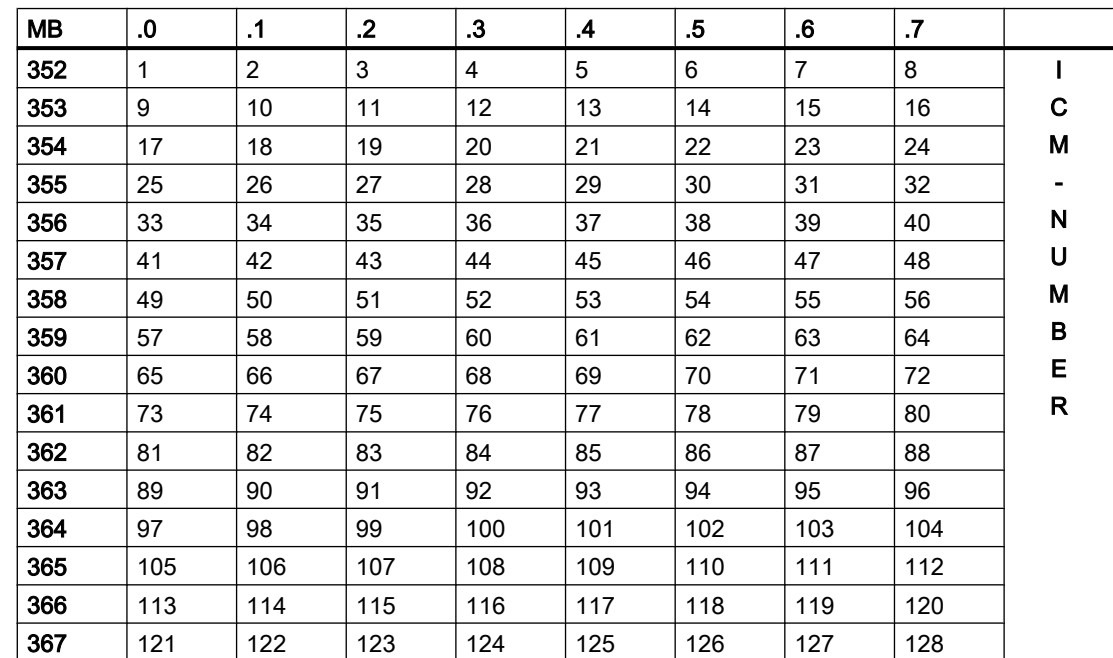

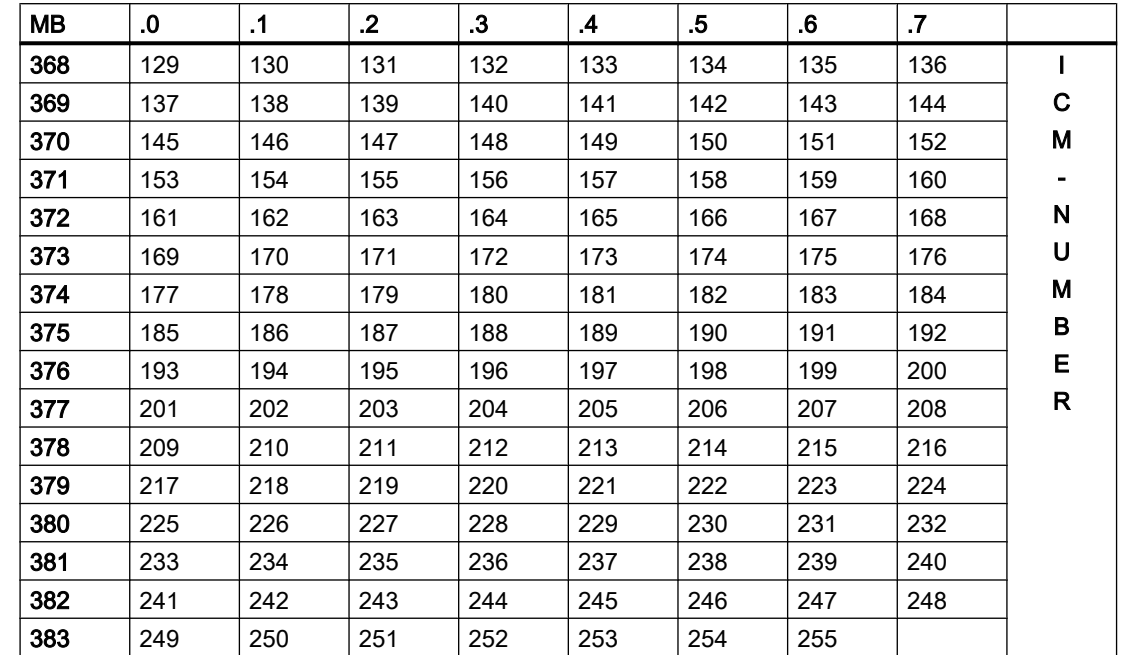

# FB 1233 BV assignment ICM group 4 (129 ... 255)

# User interface for ICM block

The connection of the individual control modules with the system, the user programs, and procedures is performed by the following signals:

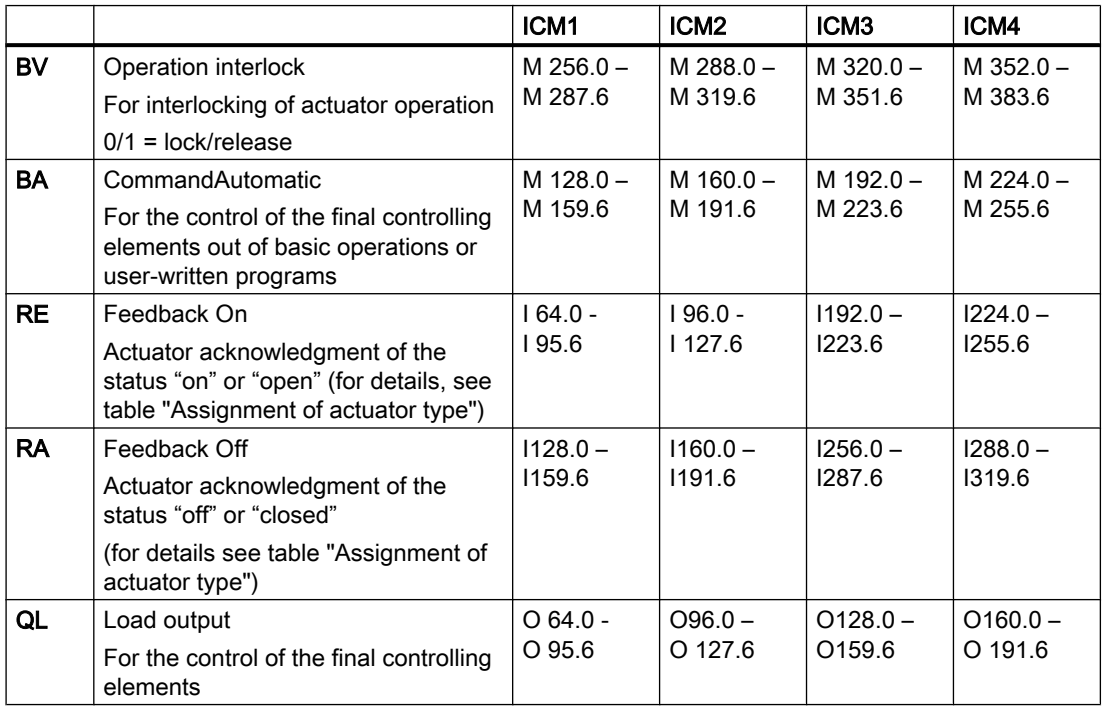

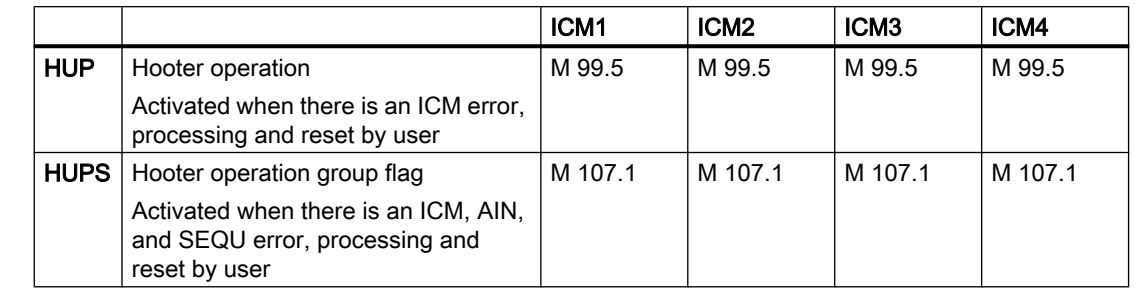

3.8 ICM - Individual Control Modules (ICM1 ICM2 ICM3 ICM4)

### Status bits ICM block

The ICM block has the following internal bits:

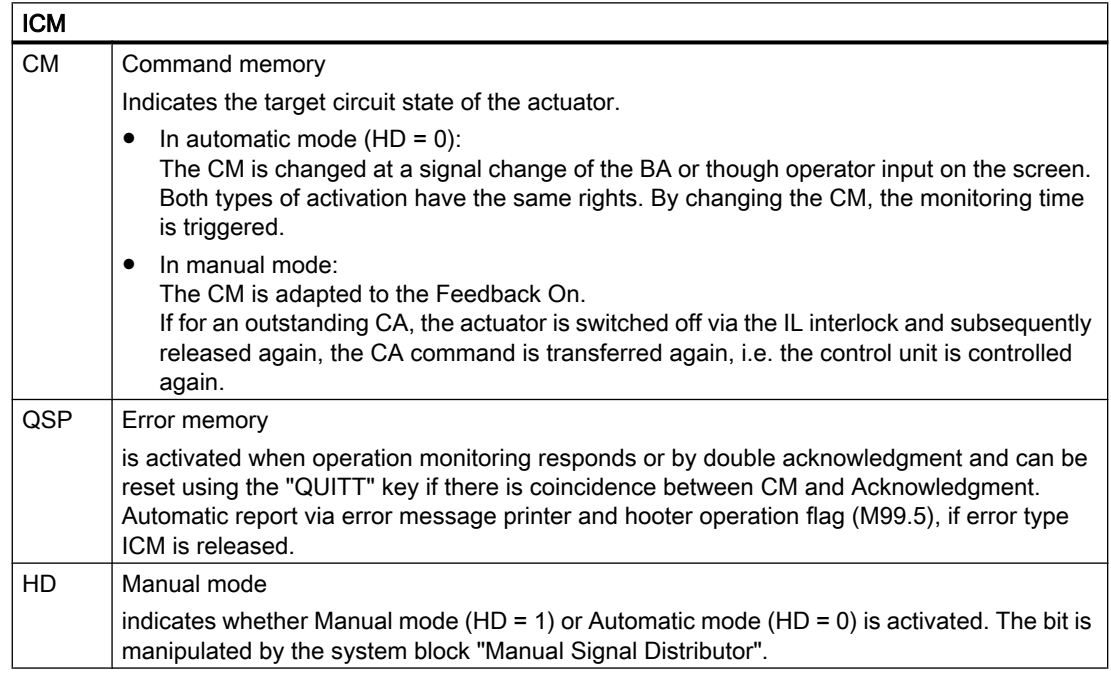

# Example:

### Actuator triggering

The operation of the individual control modules from the block PROGRAM USER or basic operations is carried out via the standardized communications interface.

CA: Command Automatic ICM1: M 128.0 -M 159.6 ICM2: M 160.0 -M 191.6 ICM3: M 192.0 -M 223.6 ICM4: M 224.0 – M 255.6

The BA flag is for triggering the actuators from the basic operations (switching on/off) or the block USER PROGRAM.

Signal occupancy CA for the actuators 1 to 255: see signal occupancy table.

# Example:

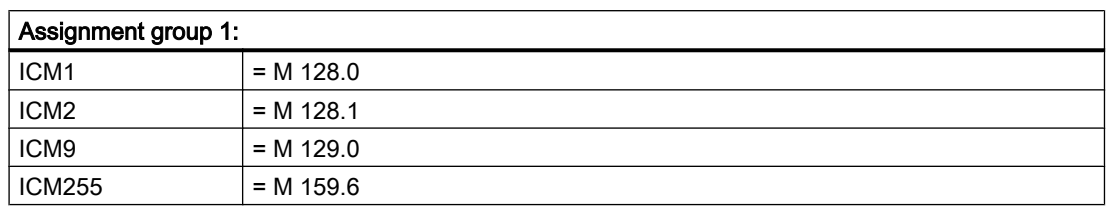

# Example ICM1:

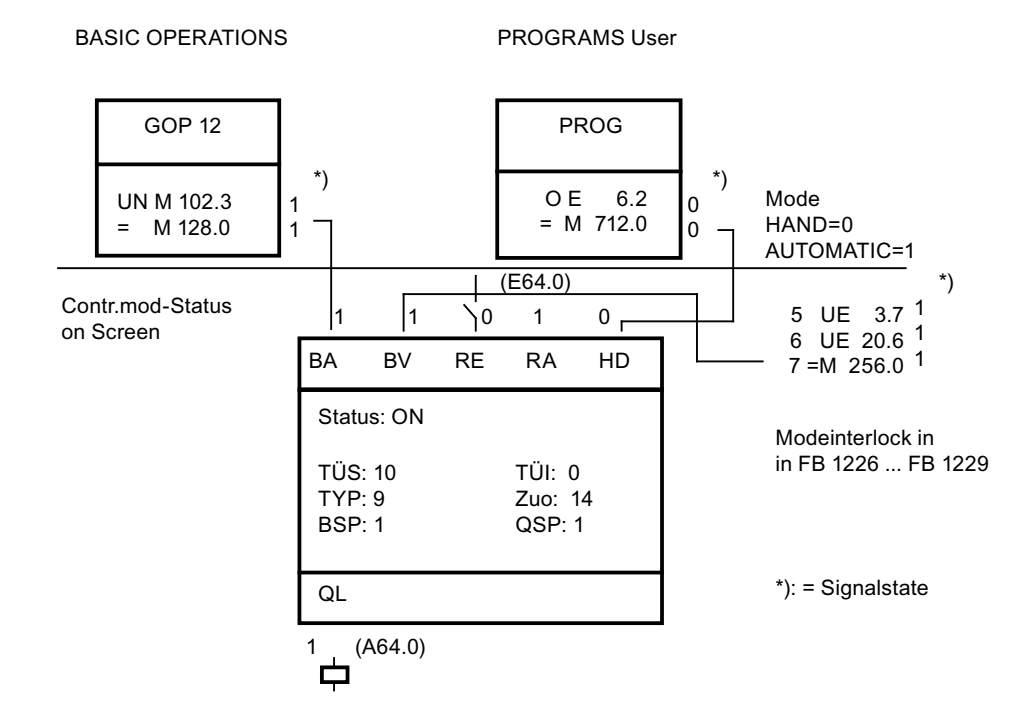

# User interface for ICM block

# Signal allocation for the control module groups 1 and 2

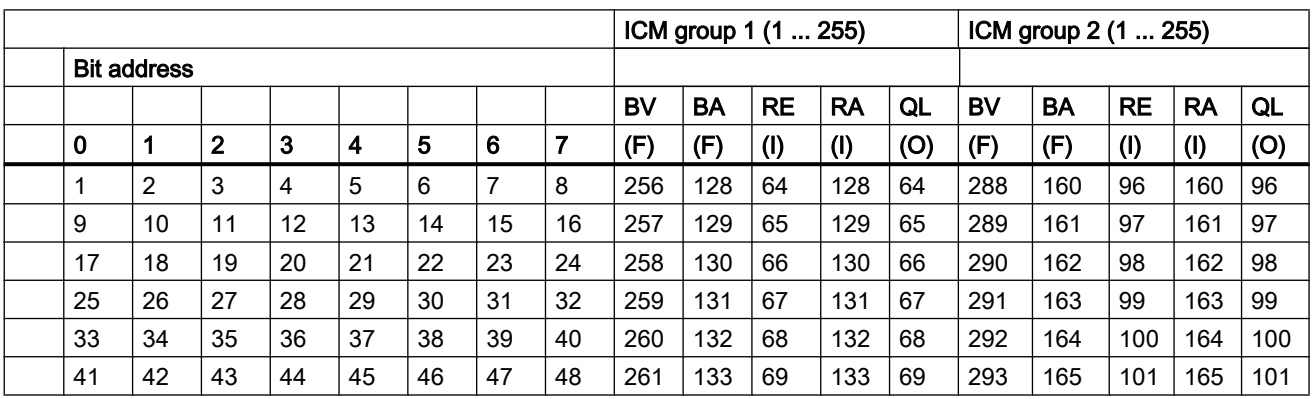

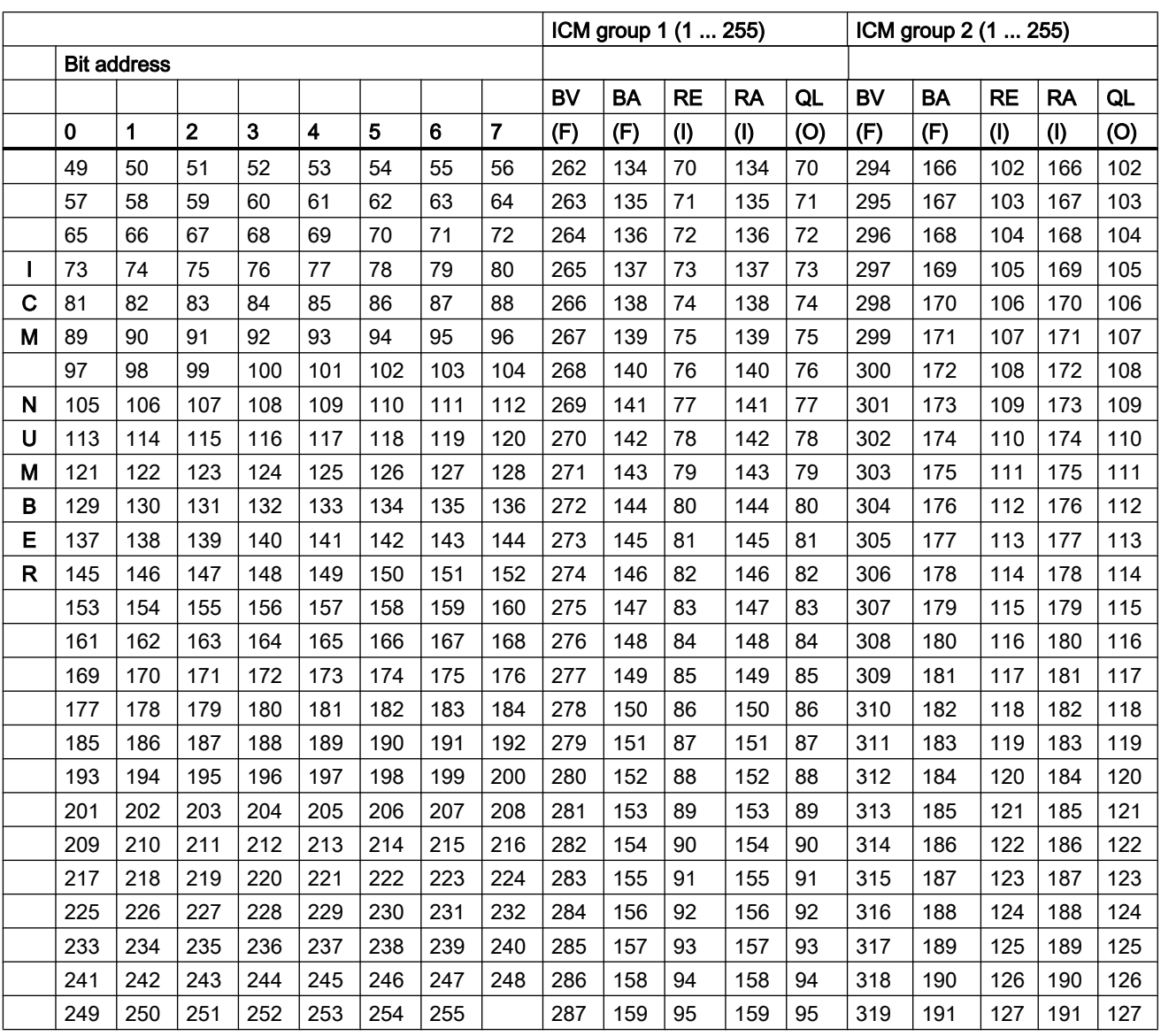

3.8 ICM - Individual Control Modules (ICM1 ICM2 ICM3 ICM4)

Signal allocation for the control module groups 3 and 4

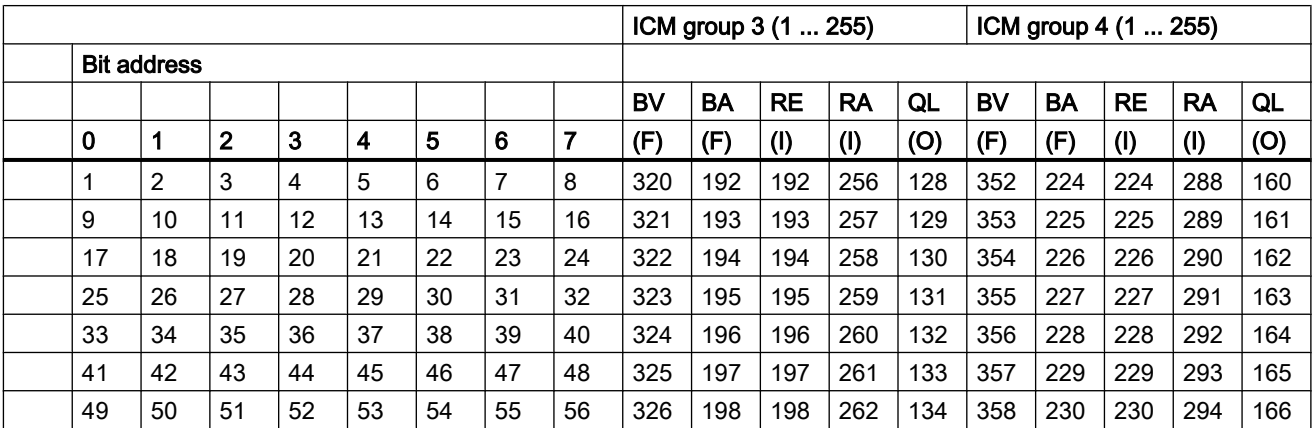

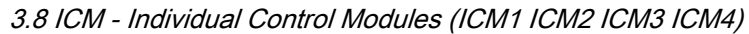

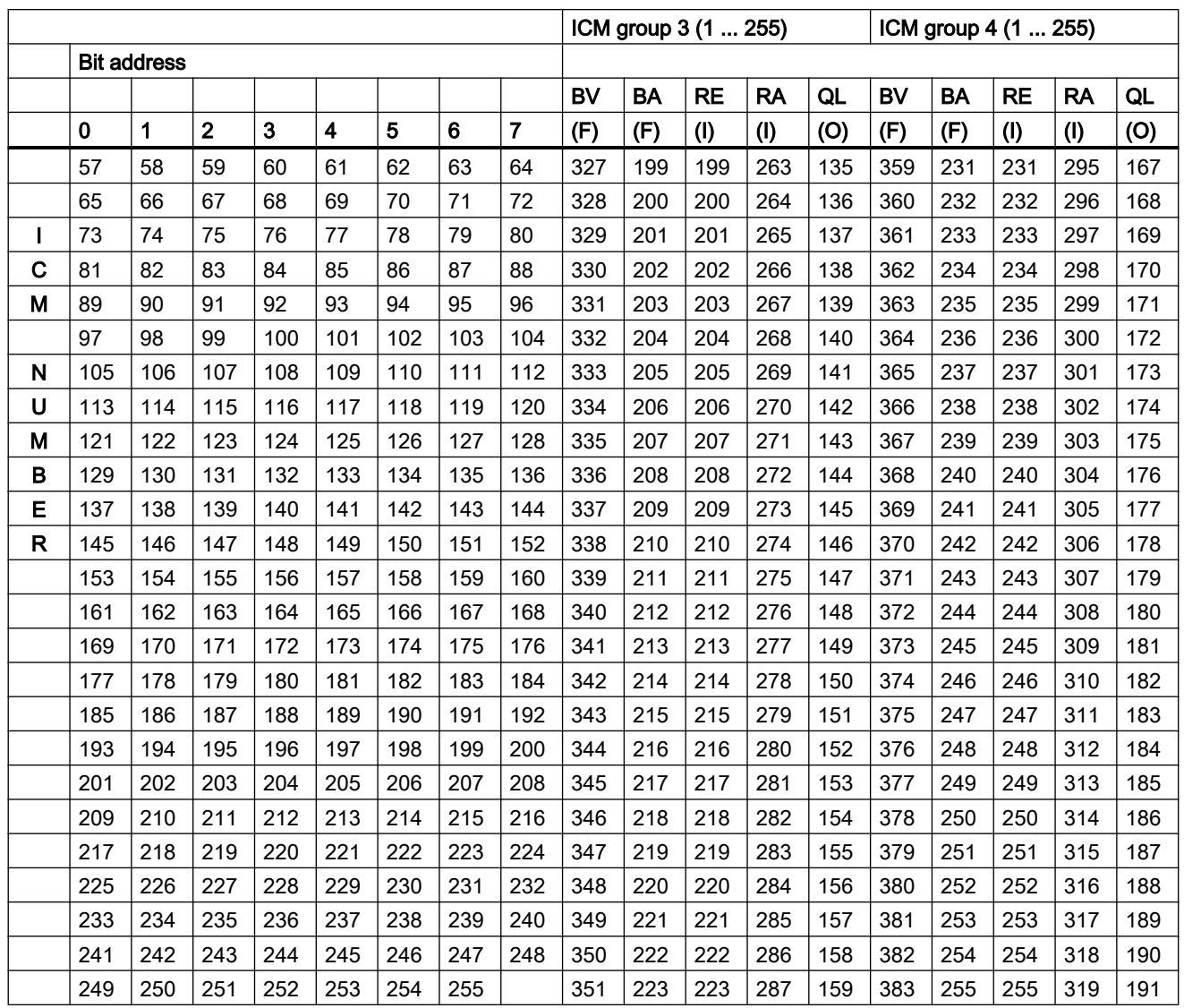

## Example:

Determination of the signals, e.g. for the actuator 172 (group 1):

- Search for actuator no. 172 in the left-hand table field
- There are located the byte addresses for BV, RE, RA, QL in the same line of the right table field
- The column heading which is part of the actuator no. represents the bit address

For actuator no. 172, the following applies:

- $\bullet$  IL  $\rightarrow$  M 277.3
- $\bullet$  CA  $\rightarrow$  M 149.3
- $\bullet$  RE  $\rightarrow$  185.3

- $RA \rightarrow 1149.3$
- $\bullet$  LO  $\rightarrow$  O 85.3

## Switch sequence assignment by manual group

It is possible to change the sequence assignment by FC calls for all actuators which are assigned to the same manual group.

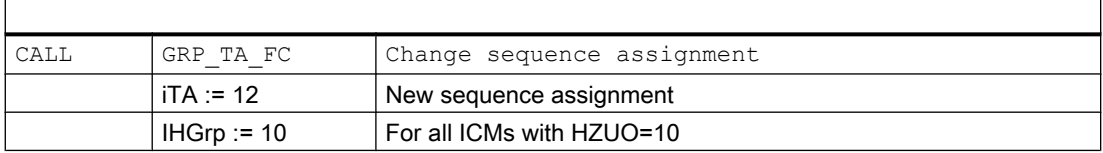

### "Warning by start" function

Since version 4.6 the "Warning by start" function is implemented. In DB701 (PCU\_GEN), the setpoint of the warning time and the WarnON bit for each affected ICM in the ICM data set is configured (see above). The FC728 must be called in OB32.

#### Sequence:

If an ICM with configured "WarnOn" function is started (manually or automatically), M99.0 (request bit) is set. This request triggers the warning signal M99.1. After the warning time has expired, the enable flag M99.2 is set for 10 sec. With the enable flag, the load output of the requesting ICM is enabled too. During the 10 second enable time, all other ICMs with configured "warning by start" function may be started directly without warning signal.

After the enable time (10 seconds) has expired, M99.2 is reset so a new warning signal is necessary on ICM start.

ICMs without configured "warn by start" function continue starting directly.

# Enabling ICM groups 3 and 4

In order to use ICM groups 3 and 4, they have to be released in the scheduler. There are 2 possible ways:

- Via the parameter assignment of the scheduler ICM group  $3 \rightarrow$  data set 11, 12, and 13: Parameter Disable = 0 ICM group  $4 \rightarrow$  data set 21, 22, and 23: Parameter Disable = 0
- Edit the data records of the scheduler in DB720 with the DB editor

# ICM group 3

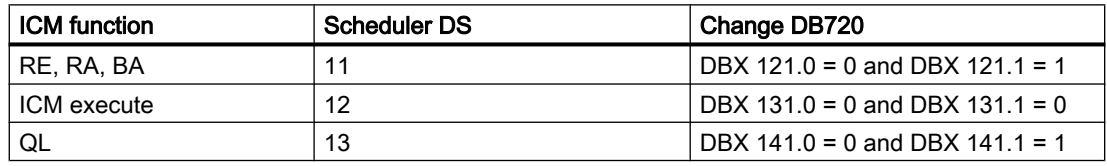

# ICM group 4

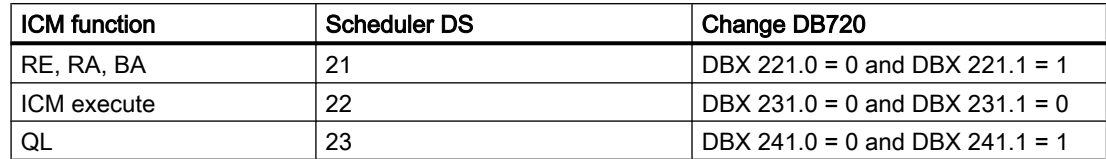

# ICM functions for "Line entity"

# ● Bit SETM

If this bit has the value 1, the SetM message will be sent. If the entry in FIFO is successful, the bit will be taken back.

#### ● Bit RESETM

If this bit has the value 1, the ResetM message will be sent. If the entry in FIFO is successful, the bit will be taken back.

### ● Bit REQABM

- If this bit is set and the BSP flag shows 1, the AckABM message (neg) will be sent and the bit reset.
- If this bit is set and the BSP flag shows 0, the bit ABM will be set and the AckABM (pos) message will be sent and the bit will be reset.

### ● Bit REQM

- If this bit is set and the bit ABM is set, an AckM message (pos) will be sent and the bit will be reset; additionally, the M bit will be set in the ICM data record.
- If this bit is set and the bit ABM is not set, an AckM message (neg) will be sent and the bit will be reset.

### ● Bit ABM / M

If one of these bits is set, the CA flag will not be used anymore. The ICM always has 0 at the output.

Manual operation is also not possible.

● Bit ForceEnalf this bit fits, the BV flag is not considered in any way. The release is always given.

### ● Bit SIM

This bit simulates the acknowledgements of the ICM. For this purpose, the expected feedback is entered in a global DB.

These simulated feedback messages are then allocated to the input data of the ICM in a new FB.

#### ● Bit ResREQM

If the bit is set, the AckResM (pos) message will be sent and the bit will be reset; in addition to that, the M bit will be reset in the ICM data record.

#### ● Bit ResREQABM

- If this bit is set and the bit M is not set, an AckResABM (pos) message will be sent and the bit will be reset; in addition, the ABM bit will be reset in the ICM data record.
- If this bit is set and the bit M is set, an AckResABM (neg) message will be sent and the bit will be reset.

#### "Fast ICM" function

The operator has the option to reduce the ICMs by altering some of the

ICMs in cyclic interrupts (OB33, OB34, OB35, OB36)

(note the processing time of the OB and cycle time).

FC505 will be called in OB35/FC2019. This FC with the SFC36 prevents the acknowledgment error with I/O access and calls up FB1222 in which the operator can process the fast ICMs with the FC727 in 100 ms cycles.

It is also possible to call up the FC727 in OB36 (50 ms), OB34 (200 ms) or OB33 (500 ms).

In these OBs you will have to call up the SFC36 prior to the FC727.

The FC727 executes the following tasks:

- It loads the data record.
- RE, RA are loaded directly by the I/O devices.
- QL will be written directly to the I/O devices.
- BA, BV and the manual group are loaded directly.
- The ICM functions will be executed.

#### Call-up sequence

```
OB 35 ----> FC 2019 ----> FC 505
 CALL "SYS"
 Call SFC 36 (hide acknowledgment error)
PRGFLT SET MASK := DBD160
ACCFLT SET MASK := DBD164
 RET_VAL :=#iRetVal
PRGFLT_MASKED := DBD168
 ACCFLT_MASKED := DBD172
 Call FB 1222 (user program OB35)
 --------------->
```
3.8 ICM - Individual Control Modules (ICM1 ICM2 ICM3 ICM4)

 CALL FC 727 (call once per 100 ms ICM) iMode := 35 (35=OB35, 36=OB36, 34=OB34, 33=OB33) iESG\_GR := 3 (ICM group 3) iESG NR := 1 (ICM number 1 in group 3, i.e. ICM 511)

In the ICM data record, the counter 100 ms (1-11) sets the entry so that we are dealing with a 100 ms ICM. This entry prevents processing of the ICM times from FB726.

In parameter assignment, the parameter "T100MS" will be automatically increased from 1 – 11.

If this ICM call is removed from FC2019, you will have to switch back the ICM to cycle time in seconds during parameter assignment:

 $\bullet$  Set hidden attribute "T100MS" = 0.

In OB35 (100 ms) you can call up 5 ICMs without any problems.

In OB34 (200 ms) you can call up 20 ICMs without any problems.

## Call-up sequence

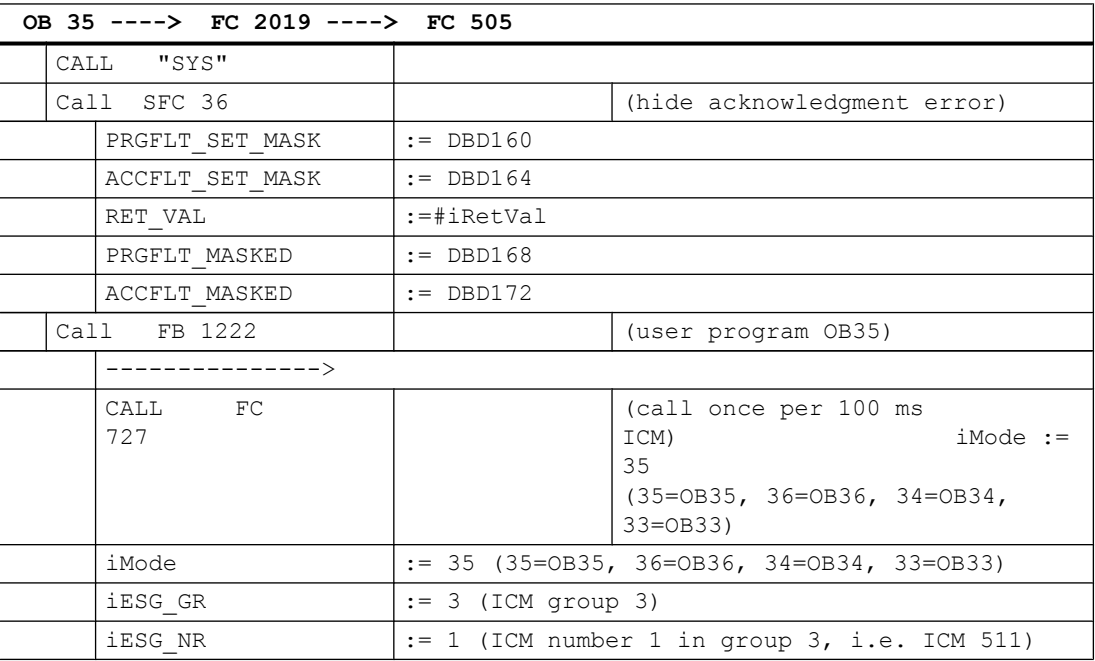

In the ICM data record, the counter 100 ms (1-11) sets the entry so that we are dealing with a 100 ms ICM. This entry prevents processing of the ICM times from FB726.

In parameter assignment, the parameter "T100MS" will be automatically increased from 1 – 11.

If this ICM call is removed from FC2019, you will have to switch back the ICM to cycle time in seconds during parameter assignment:

Set hidden attribute "T100MS" = 0.

3.9 FIFO1 to FIFO6 - PCU system data general

- In OB35 (100 ms) you can call up 5 ICMs without any problems.
- In OB34 (200 ms) you can call up 20 ICMs without any problems.

# 3.9 FIFO1 to FIFO6 - PCU system data general

The block enables you to determine for each of the two servers which message types of the PCU should be sent to the corresponding server.

- FIFOs 1 to 3 (DB670, 671, 672) are assigned fixed to server 1
- FIFOs 4 to 6 (DB690, 691, 692) are assigned fixed to server 2

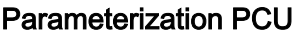

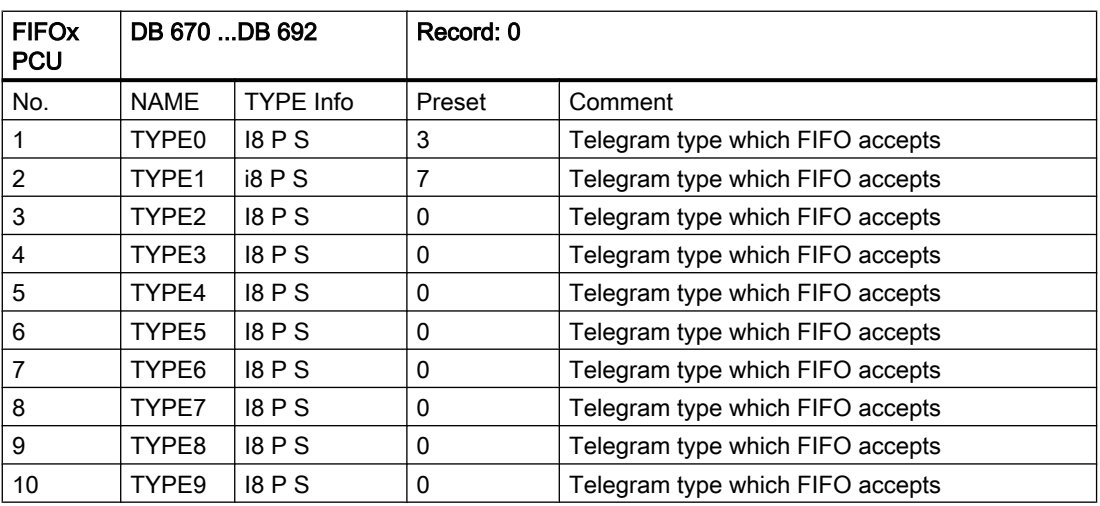

## Message types

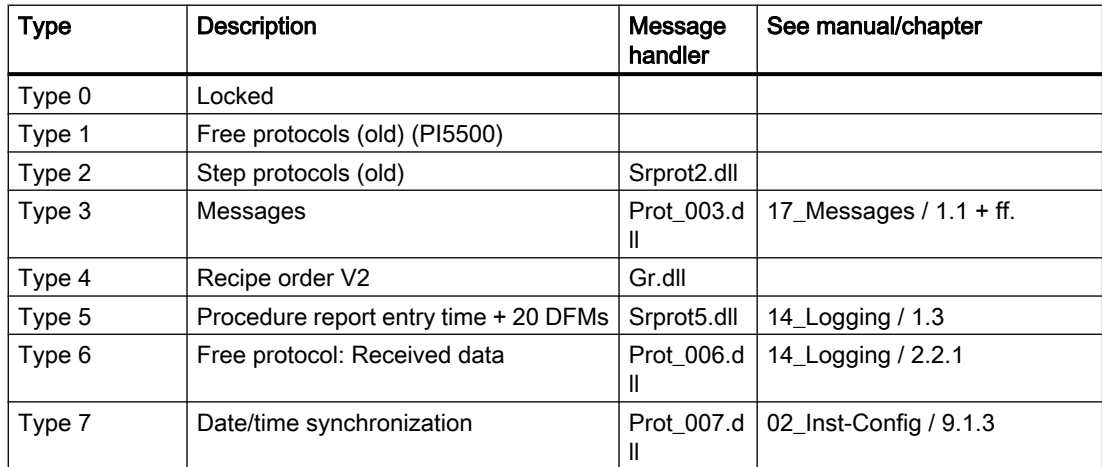

3.9 FIFO1 to FIFO6 - PCU system data general

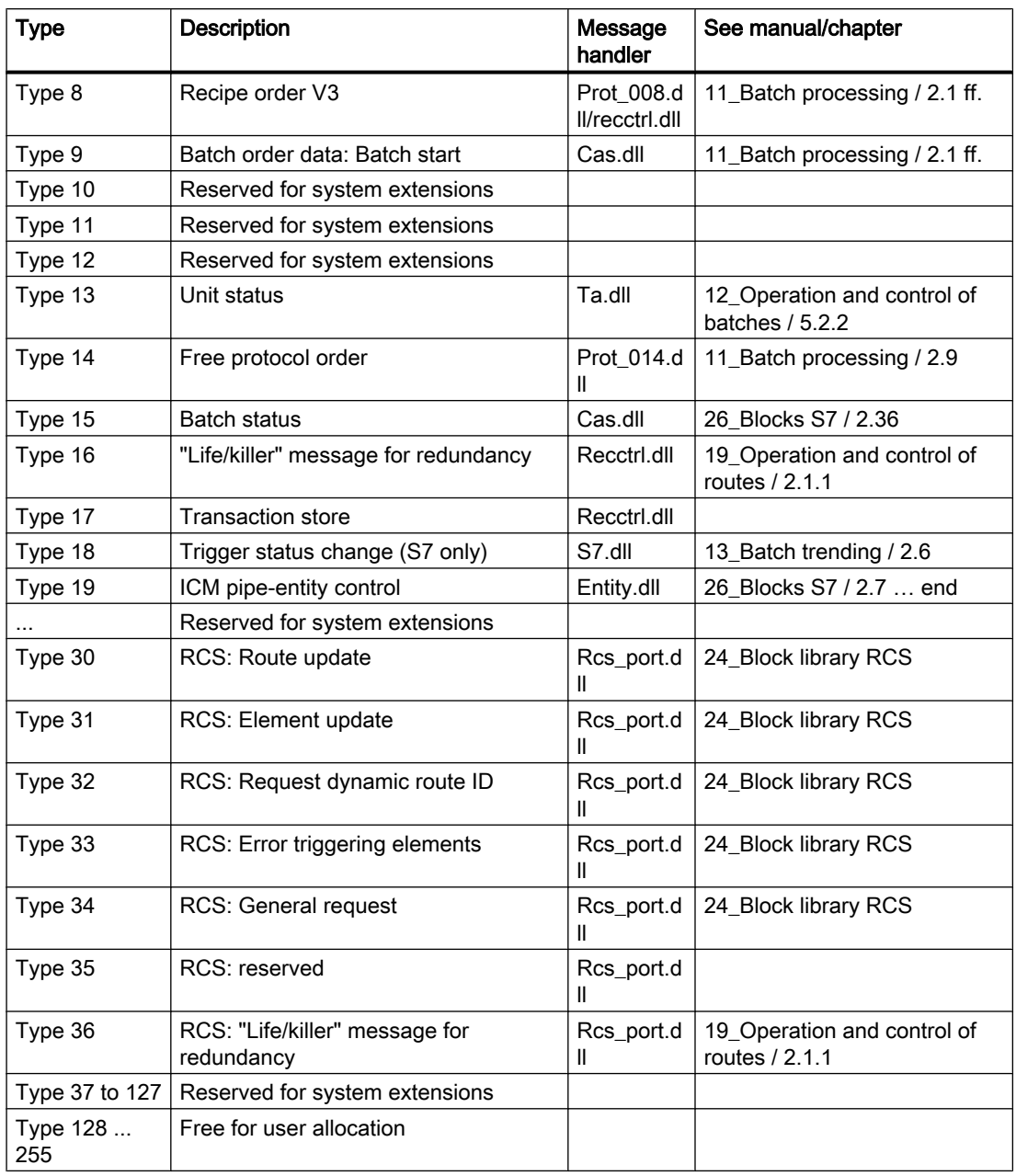

# Note

The possible and useful FIFO configurations are described in manual 12\_Operation and control of batches.

3.10 GRUP\_TA - Group block

# 3.10 GRUP\_TA - Group block

Messages of technological objects (ICMs, AIN, PID, etc.) should be referenced to specific batches due to several reasons. This could be achieved by the parameter "SEQU" in the data set.

If an event to notify arises, batch information is examined depending on the value of the parameter "SEQU" as follows:

● Sequence=1..64:

The parameter value corresponds to the number of the sequence data set from which the recipe type, job number, and batch number will be read. This assignment is selected for objects which are running inside of a sequence control (e.g. control modules, analog inputs/ outputs, controllers of vessels).

● SEQU=101..255:

A pseudo batch assignment can be defined for objects which are not involved in a step control. Batch information is not taken from a sequence data set but from a GRUP\_TA data record. The number of the GRUP\_TA record results from the value of parameter "SEQU" - 100

SEQU = 101 ... 255: GRUP TA.1 ... 155 The GRUP TA data records can be varied by parameterization or at runtime per program.

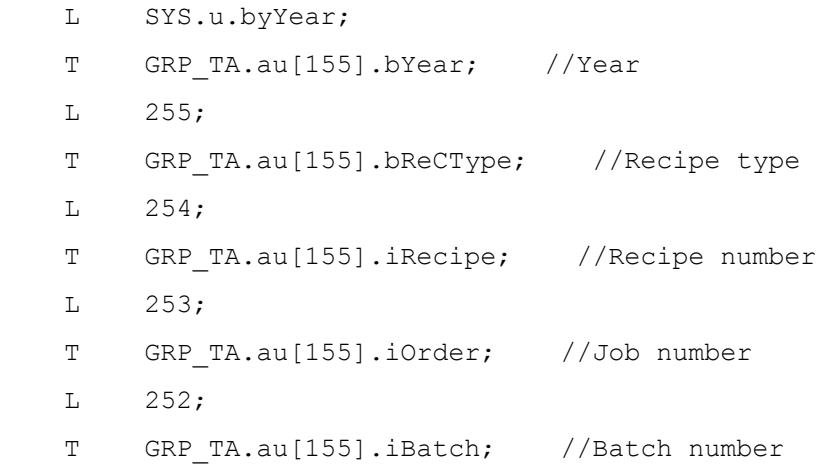

# Global data for block GROUP\_TA: Parameterization PCU

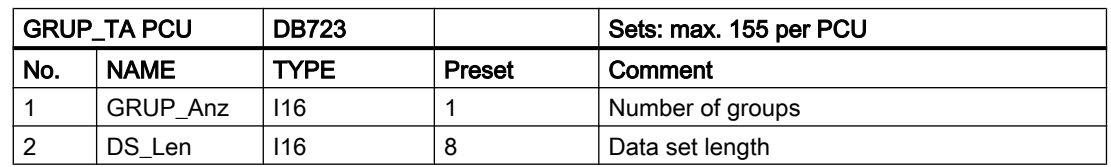

3.11 HAND - Manual enable block

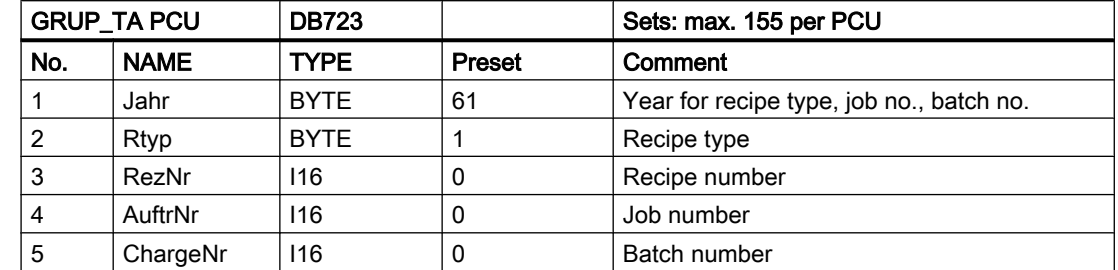

# Parameter sets for block GRUP\_TA: Parameterization PCU

## Text parameterization IOS

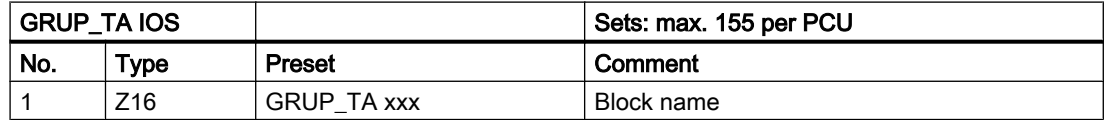

# 3.11 HAND - Manual enable block

The actuators and sequence control elements of a system can be divided into up to 64 manual groups per PCU. This division can be made as desired, but is usually made to suit technological requirements.

The assignment of an actuator is fixed by the parameter HZUO of the ICM block, the assignment of a sequence control by the parameter HZUO of the SEQU block.

The manual enables actions which have to be allocated to defined flags in the program USER. (Flag = "1" means "Manual"). The distribution on ICM and SEQU blocks is carried out by the system.

Process interface: Assignment manual group to data bit DB701

Extract of the data structure SYS-ALG General system data:

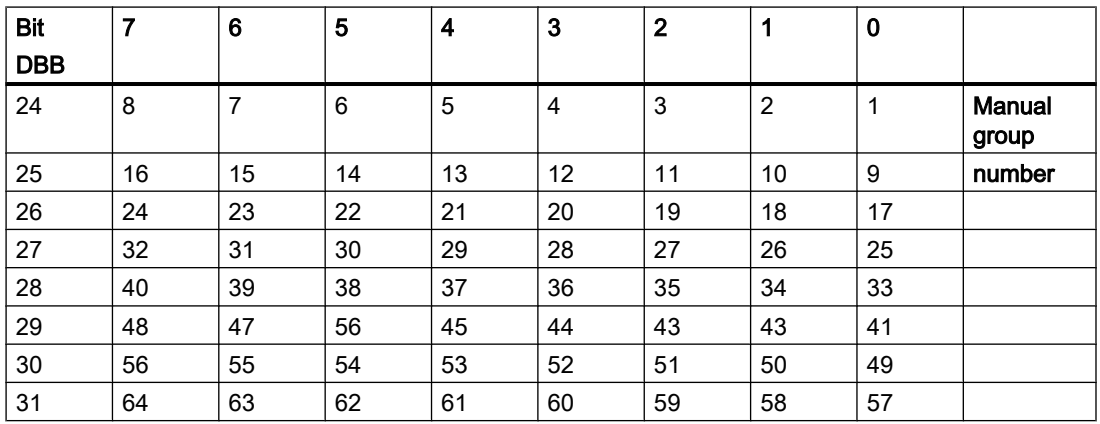

3.12 INCO - Increment transformer

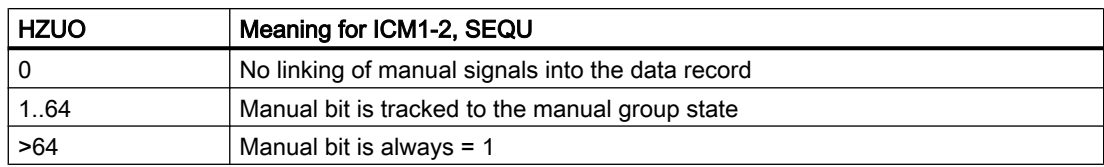

For HZUO=0 the user has to allocate the manual signal.

- For ICM1 / 2
	- Per program
		- = ICM1.au[123].boHD;
	- Per bit operation in the process display
- Sequence:
	- Per program
	- = TA.au[12].boHAND;

Application plant overview, menu item functions -> Manual (Ctrl-F5) Auto relatively (Ctrl-F6)

User interface: Assignment manual group to flag

No. = Manual group no.

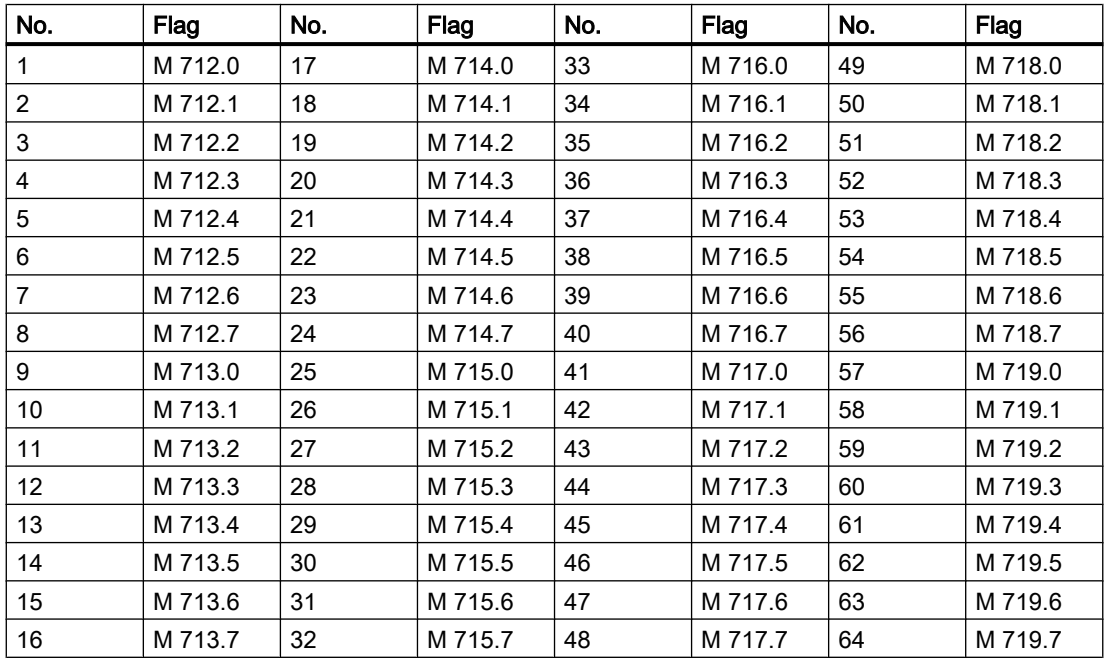

# 3.12 INCO - Increment transformer

This function block is for the calculation of actuation increments and the conversion to opening or closing impulses of the required length for up to 16 motorized actuators.

Each opening or closing impulse influences a time step and has to be linked by the user in the program USER to digital outputs.

3.12 INCO - Increment transformer

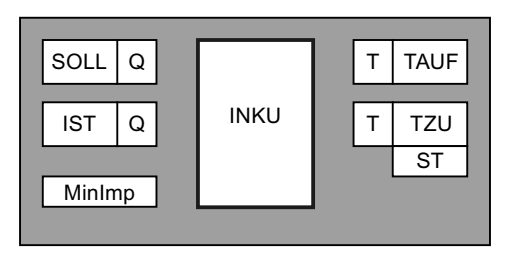

The block is interconnected with the setpoint (SOLL) and the actuator response value (IST). The response time (ST) in seconds of the drive is stored in the parameter set. On the basis of the setpoint, actual value, and response time, INCO calculates the required setpoints for the time steps.

 $T = ST * (SOLL - IST) / 10$  (time setpoint in 0.1 s)

If the calculated T is greater than the parameterized minimum pulse width, depending on the actuation direction, one of the two time steps is started and the other one is canceled.

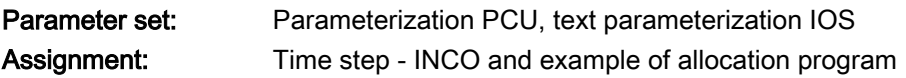

# Global data for block INCO: Parameterization PCU

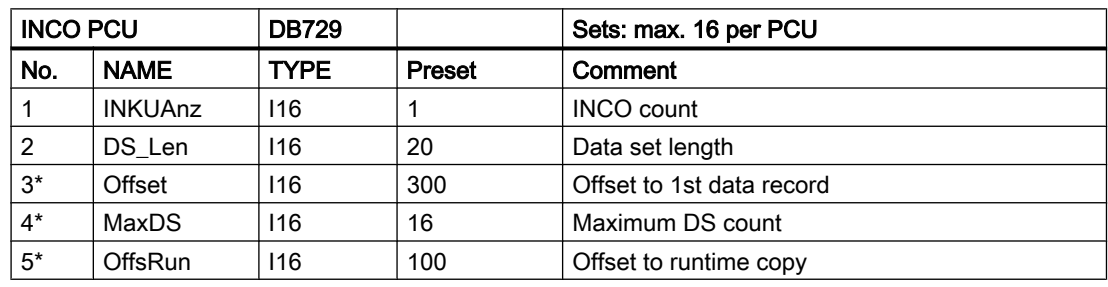

\* hidden attributes

## Parameter sets for block INCO: Parameterization PCU

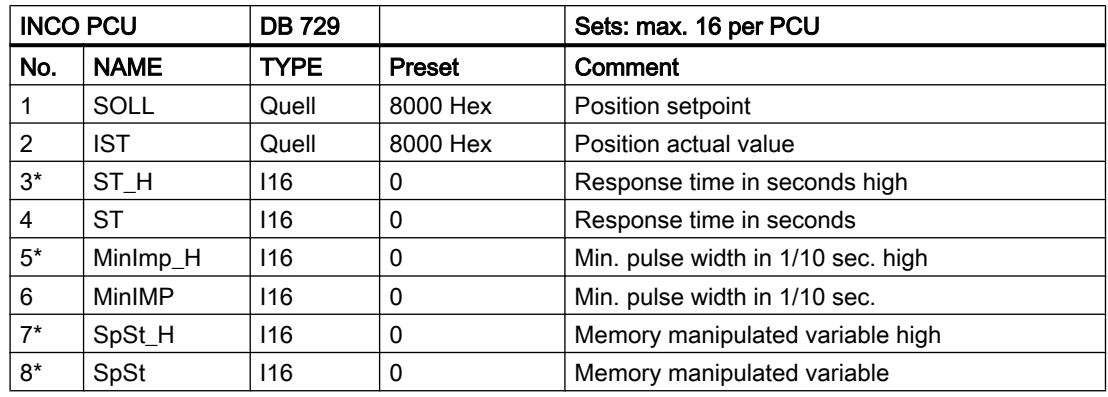

\* hidden attributes

3.13 CURVSCAN - Curve target values

# Text parameterization IOS

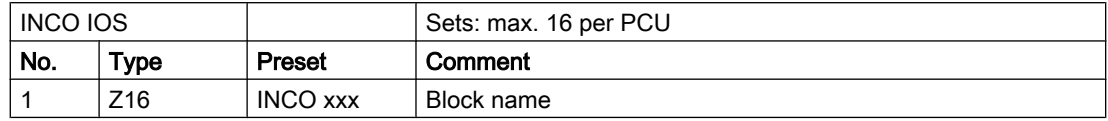

## Assignment time step - INCO block

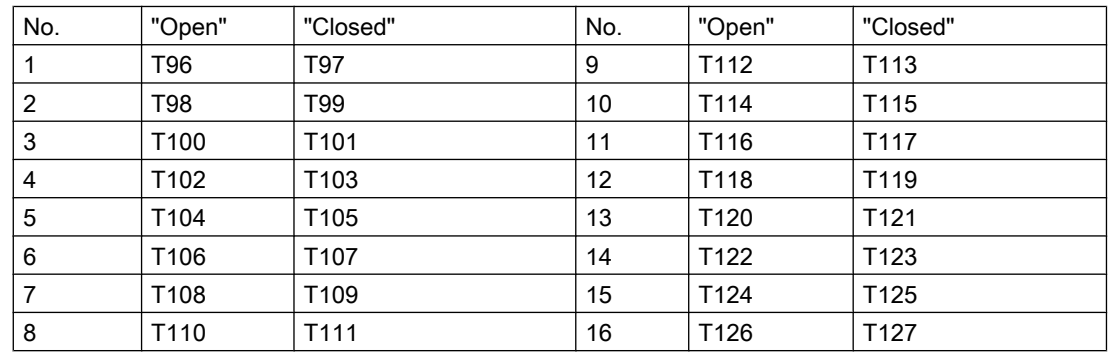

### Example:

Allocation program time step to outputs

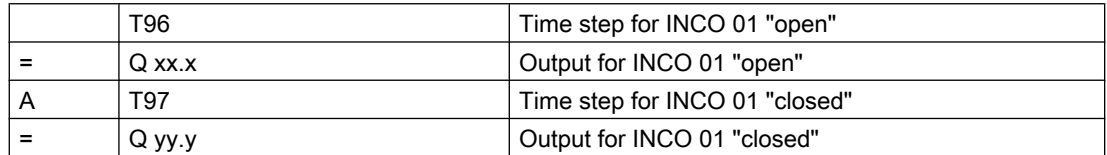

# 3.13 CURVSCAN - Curve target values

The system provides the possibility to represent any setpoint course as a curve in a graph. The coordinates are held in a data block. A maximum of 64 curves per PCU may be running at a time.

This block always calculates the current setpoint depending on the time basis. This "SP\_Val" setpoint can be interconnected for further processing, e.g. to a PID controller.

The bit "Enable Cmd" must be parameterized in the data set of the curve. The curve is running only if it is enabled. If "EnableCmd=0", sampling of the curve is stopped (e.g. in the event of a fault in the sequence)

3.13 CURVSCAN - Curve target values

## There are two options for the initiation of the curve sampling:

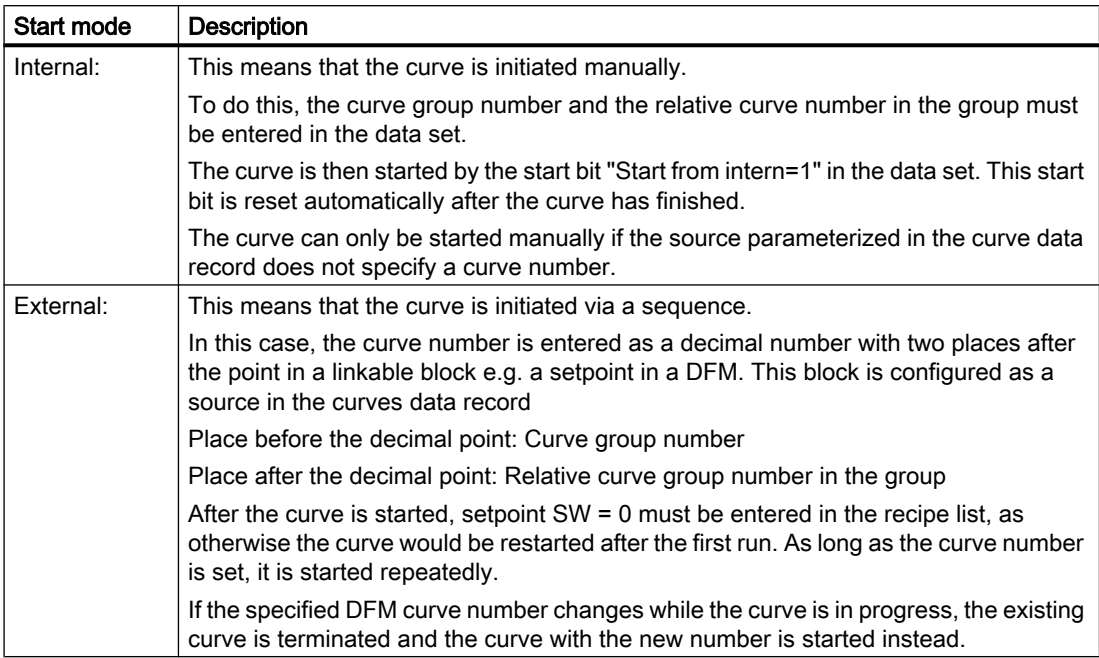

# Global data for block CURVSCAN - PCU parameter assignment

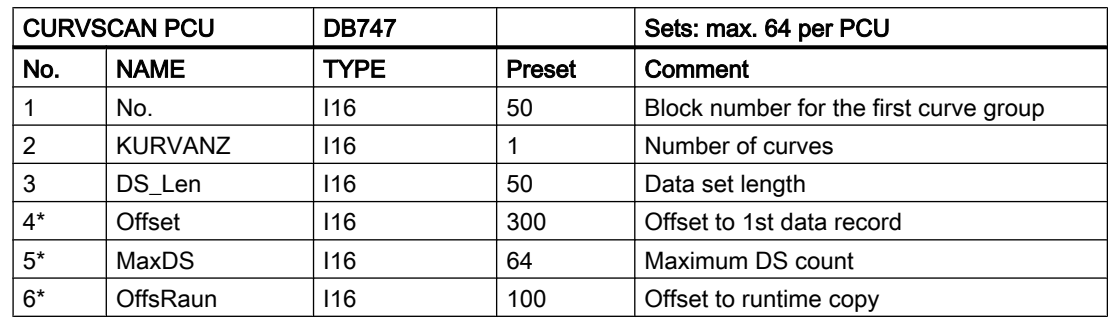

\* hidden attributes

# Parameter sets for block CURVSCAN: Parameterization PCU

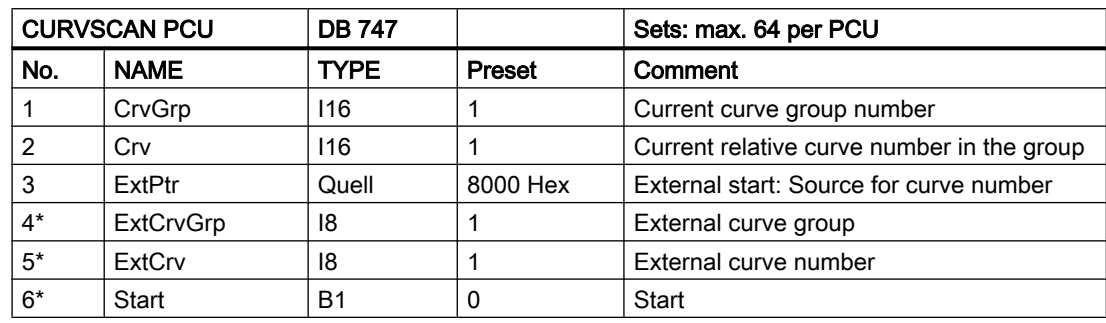

3.13 CURVSCAN - Curve target values

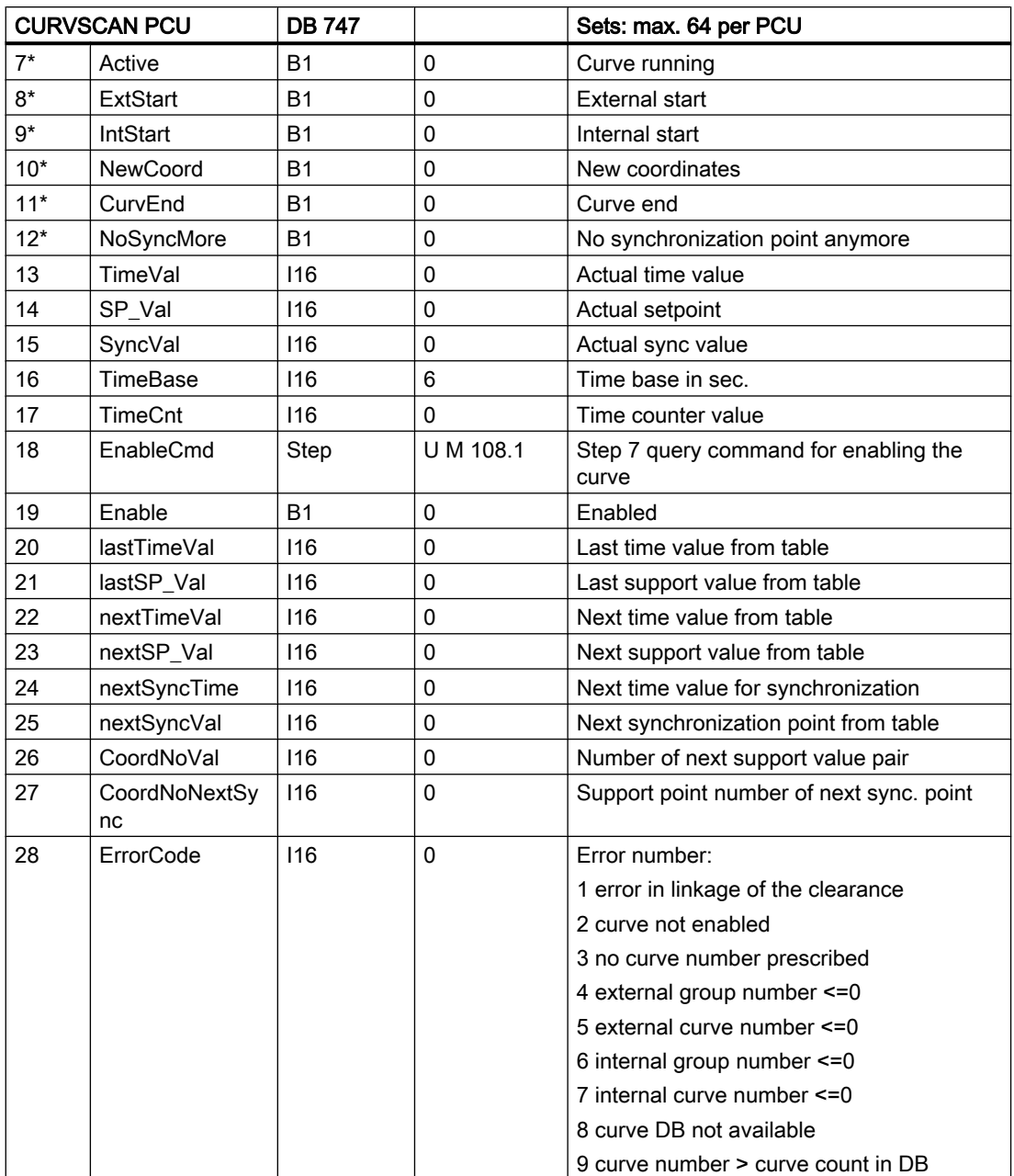

\* hidden attributes

# Text parameterization IOS

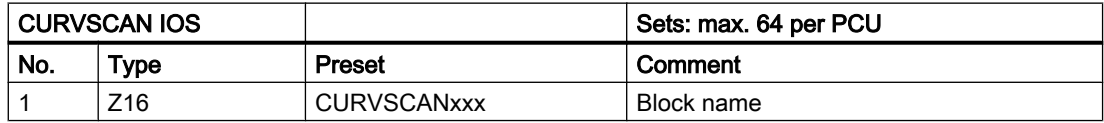

#### Curve group parameterization IOS

In order to specify setpoint curves at the IOS, the data blocks in which the points of the curve are to be stored must be entered in the file "WINDCS\SYS\KURVEIN.INI" Section [DB\_List].

If more than one data block is required, the next block proceeding from the first one must always be used.

Each group number is stored in one data block.

The number of the first data block for the points of the curves must also be entered in the data set of the block CURVSCAN.

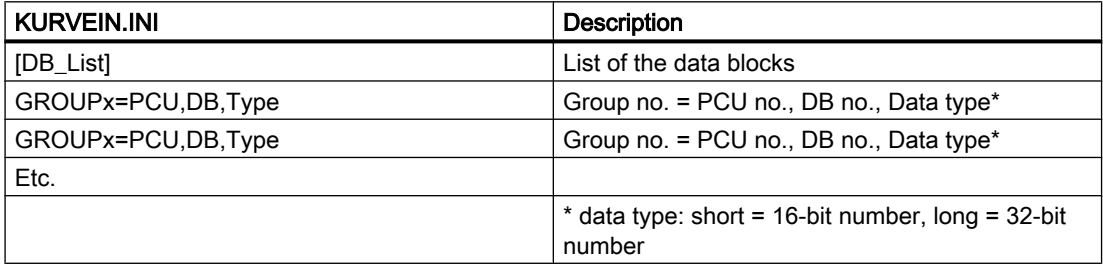

#### **Note**

The data type "long" is not implemented in the standard system.

Example:

The points of the setpoint curves of the PCU-1 are to be stored in the DB 50 for group 1 and DB 51 for group 2 as 16-bit numbers.

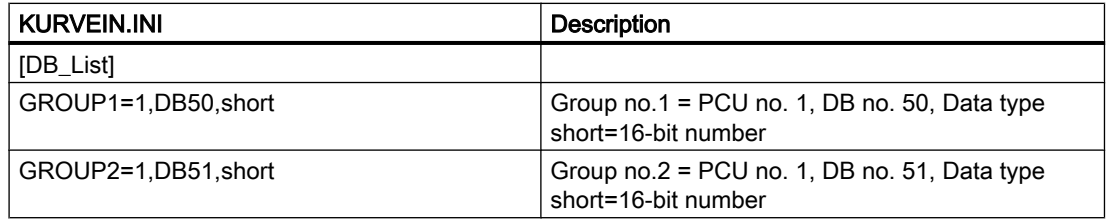

After the data blocks have been determined, the curves can be created with the curve entry application.

The creation of curves is described in the 'Curve entry' chapter of the user manual.

#### Synchronization points

If any action is to be made dependent on a synchronization value which can be entered in the setpoint curve,

the block FC647 must be called. This block must be informed (as formal operands) of the curve number, the synchronization value to be queried as well as the recipe system. The block may be called in the basic operation or in the user section of OB1 or OB 35.

On block FC 647, the data record of the curve ("iCurveRecord") for which the synchronization values are to be checked is assigned. Besides the value of the synchronization point ("iSyncValue") is handed over.

3.14 MAINT ICM - Maintenance data

The function FC 647 returns the value "iRetVal" as a result. If this value equals zero, no error occurred in the function. The transferred RLO of the function determines whether the synchronization point is reached.

If RLO=1, the curve has reached the synchronization point. This result can, for example: be allocated to a flag and/or used for the next step condition of a basic operation.

The value range for the synchronization points amounts to Zsyn = 2 ... 32767.

Values 0 and 1 are occupied by the system and can be queried by the user:

- $Zsyn = 0$  --> curve not running
- Zsyn = 1 --> curve running and the first synchronization point not yet reached.

#### Example

Call up of the FC647 in a basic operation GOP 44 (FC1044), in which the curve 8 is to be sampled for the synchronization value Zsyn = 12. The RLO of FC 647 is assigned to flag M23.4 and can be used, for example, in the next step conditions.

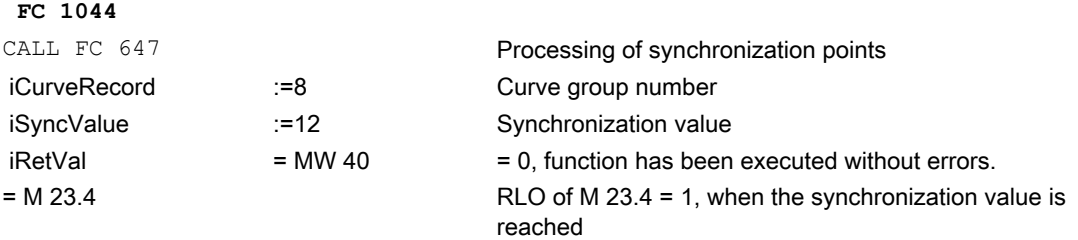

#### Canceling a running curve

The curve can be stopped and enabled by the parameter "EnableCmd". However, it is not possible to reset and restart the curve. The setpoint curve has to be run down before restarting is possible.

As aborting and restart of a sequence cannot often wait until the curve has run down, it has to be killed in the following way:

The parameter "CurvEnd" in the parameter set of CURVSCAN has to be set.

The system resets these bits.

If the abort bit is set and the assigned curve is not active, the next curve start is aborted!

# 3.14 MAINT\_ICM - Maintenance data

Switch alterations and operating hours are seized for every ICM 1023 interrupt lines are available.

with a maximum of 5 target values each. The overflow of these values may be output as messages which have to be acknowledged after maintenance has happened. Additional notes on configuration and projecting are found in the manual "16\_Application based on S7.pdf / Maintenance data chapter"

Maint\_ICM manages the actual values of the switch alternations and operating hours counters as well as acknowledgements at the overflow of the parameterized target values.

# Global data for block MAINT\_ICM: Parameterization PCU

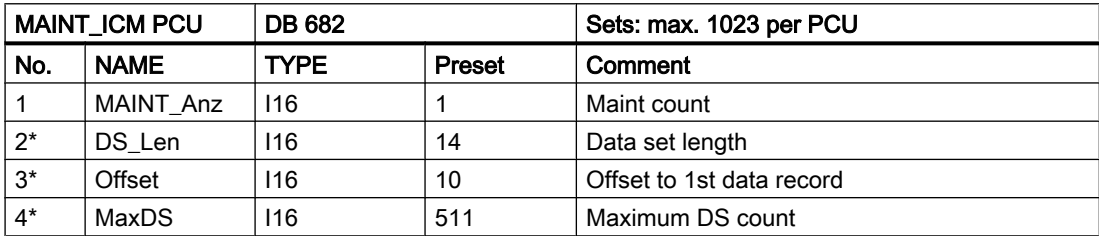

\* hidden attributes

## Parameter sets for block MAINT\_ICM: Parameterization PCU

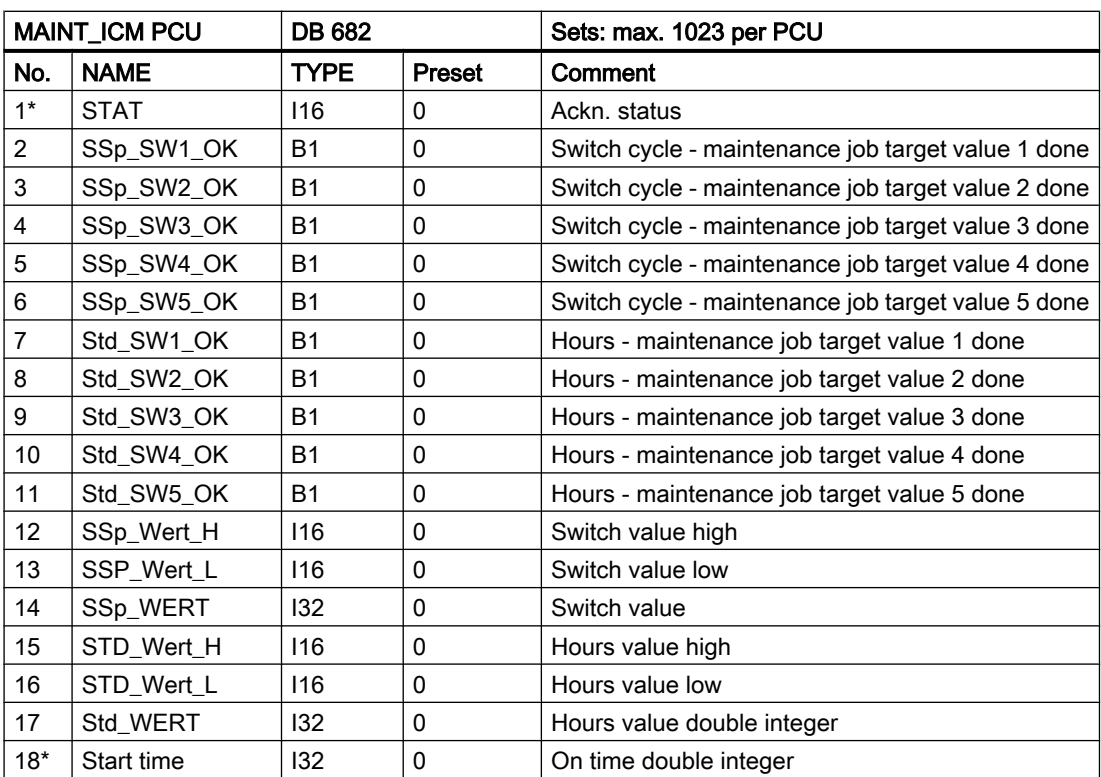

\* hidden attributes

3.15 MAINT\_USR - Maintenance data user

# Text parameterization IOS

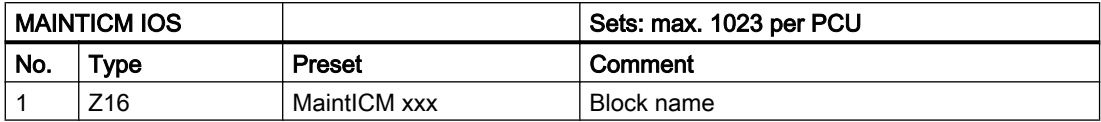

# 3.15 MAINT\_USR - Maintenance data user

The switch alternations and operating hours for user aggregates can be recorded with this function. 1023 interrupt lines are available.

For this in each case a maximum of 5 target values can be entered. Exceeding these target values is output as messages which have to be acknowledged after maintenance has happened.

Maint\_USR manages the actual values of the switch alternations and operating hours counters as well as acknowledgements at the overflow of the parameterized target values.

# Global data for block MAINT\_USR: Parameterization PCU

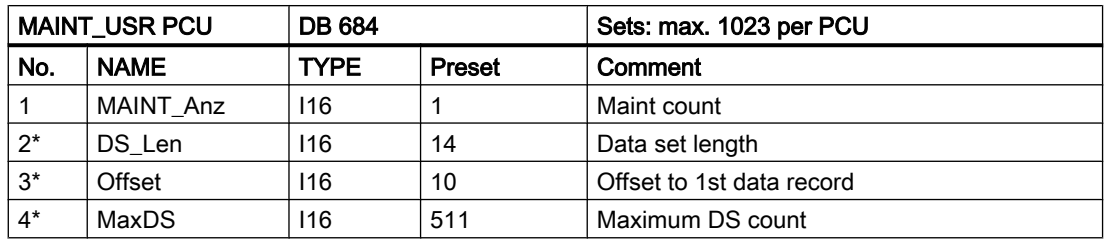

\* hidden attributes

## Parameter sets for block MAINT\_USR: Parameterization PCU

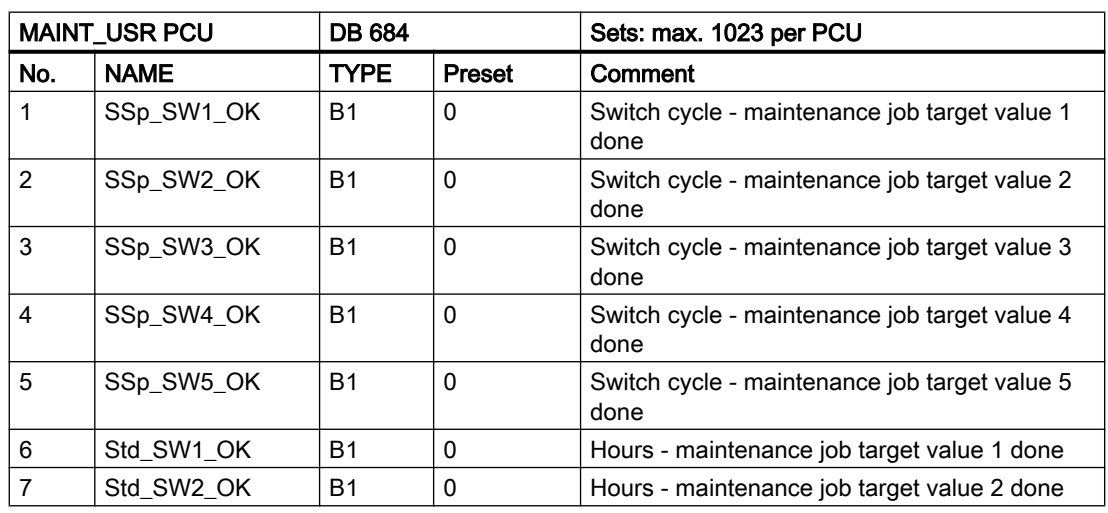

3.16 MVC - Measured Value Control

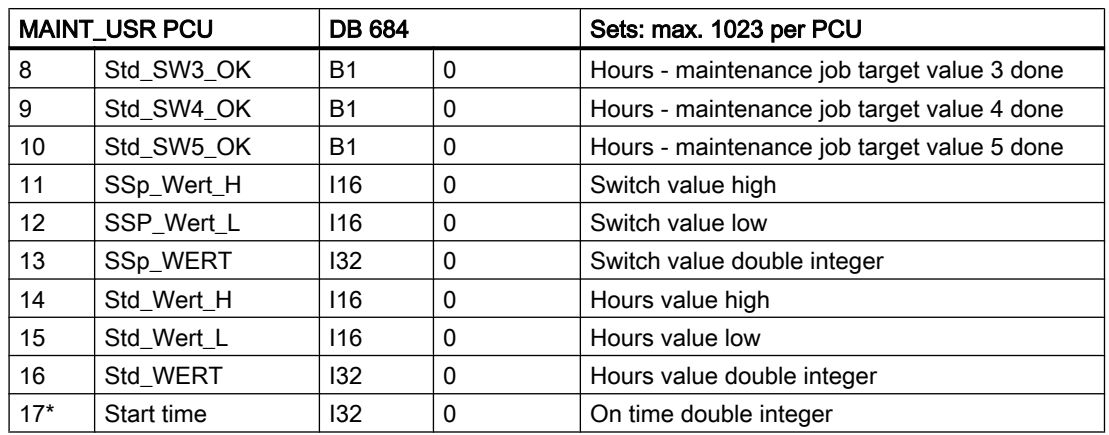

\* hidden attributes

### Text parameterization IOS

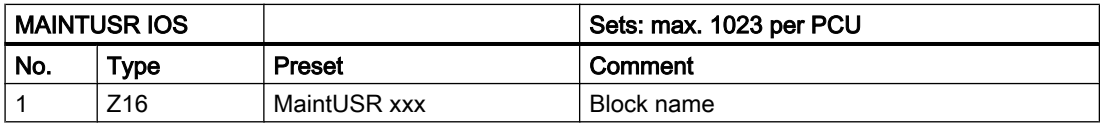

# 3.16 MVC - Measured Value Control

The MVC block controls up to 128 analog values for limit violations.

The measured value to be checked (XIST) is taken from another block (AIN, MULT, PID, POLY, SEQU) by interconnection.

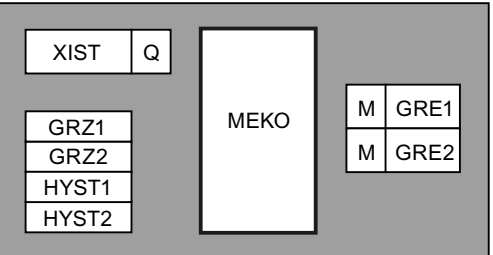

For each measured value, 2 limits are monitored (GRZ1, GRZ2), taking into account a hysteresis band (HYST1,HYST2) common to both limits. The hysteresis band can be either above or below the limit in question.

MVC sets or deletes the appropriate event bits (GRE1, GRE2) for the relevant analog value.

A parameter set is assigned to each measured value to be checked.

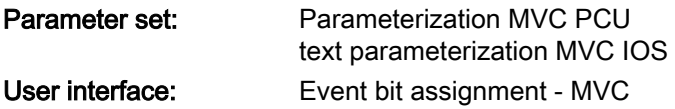

3.16 MVC - Measured Value Control

# Global data for block MVC: Parameterization PCU

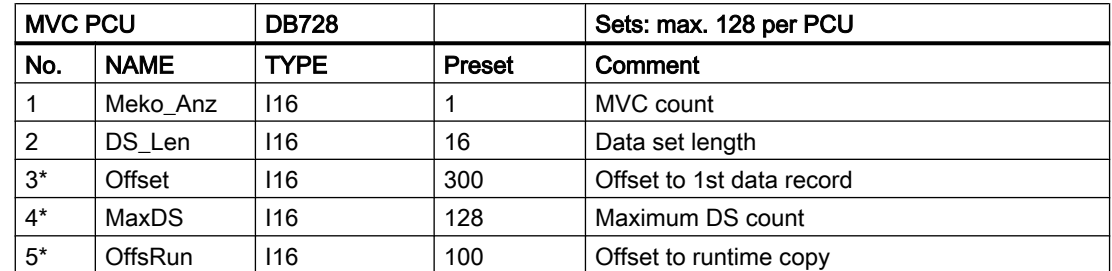

\* hidden attributes

## Parameter sets for block MVC: Parameterization PCU

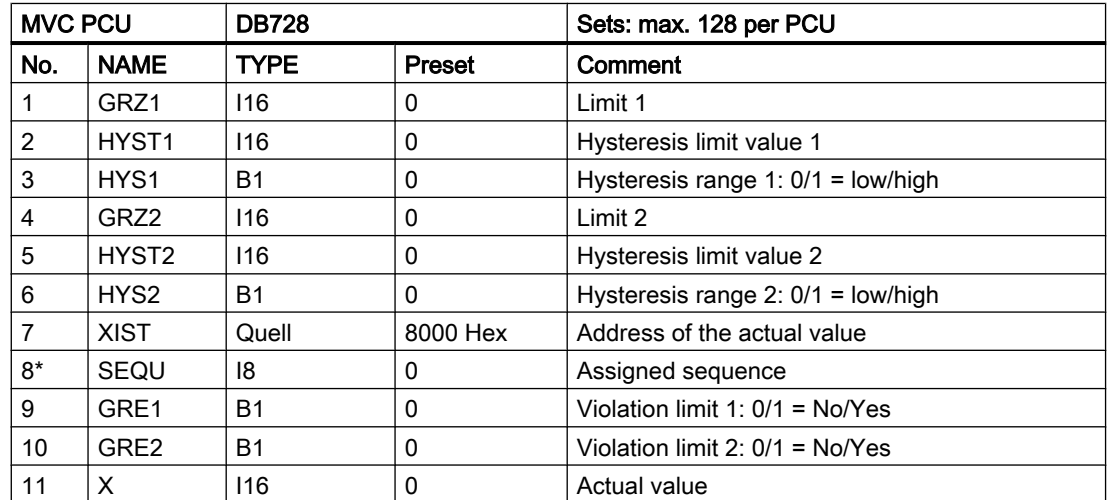

\* hidden attributes

# Parameter set: Text parameterization IOS

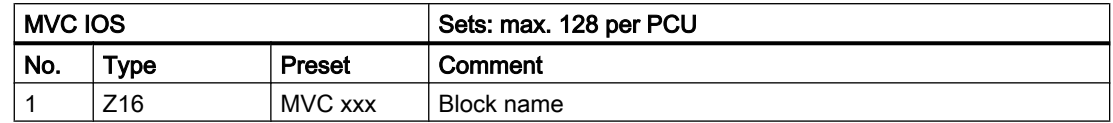

# User interface to MVC block

## Event bit assignment - MVC 1..64

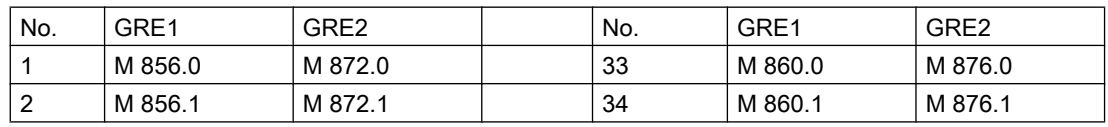

3.16 MVC - Measured Value Control

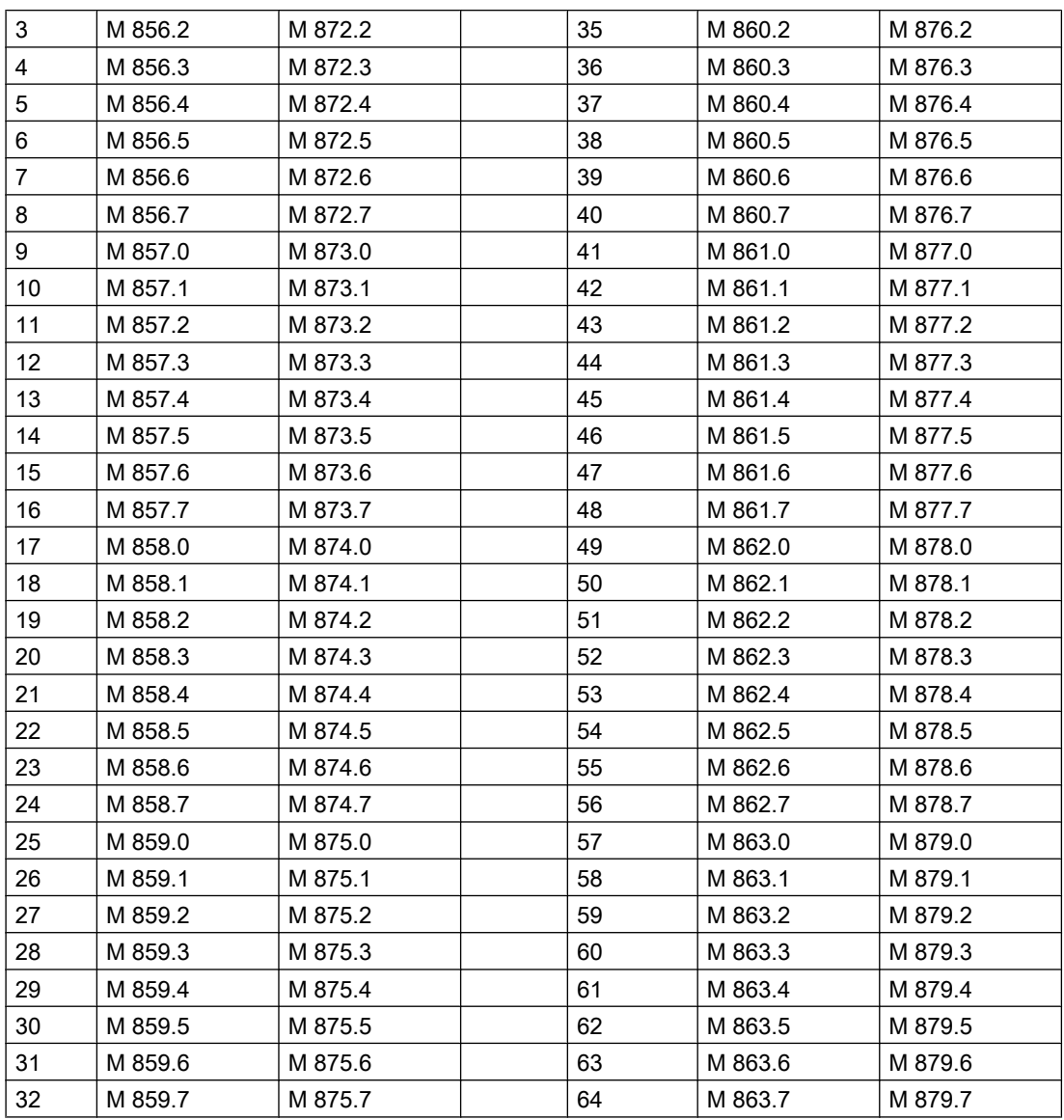

Event bit assignment - MVC 65..128

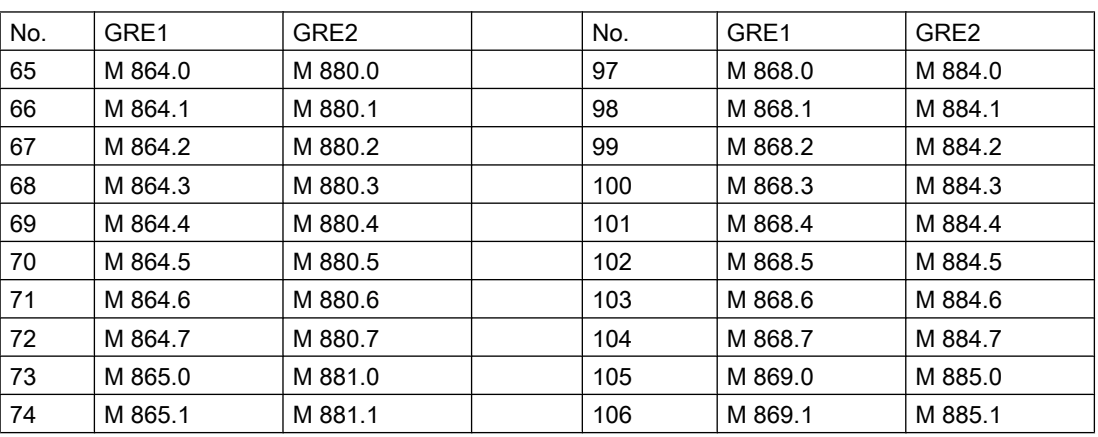

3.16 MVC - Measured Value Control

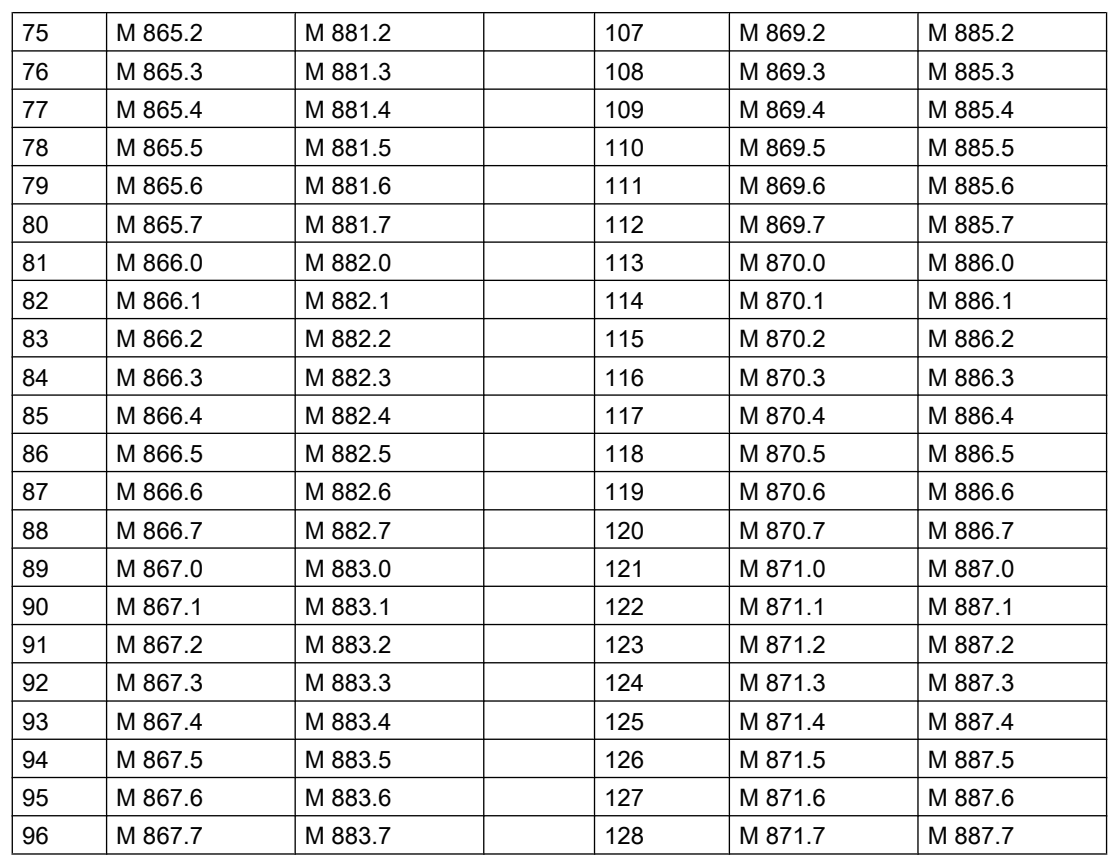

# Hysteresis bands

GRZ1  $\overline{N}$  GRZ2 **XIST** HYST1 M 856.0 t  $\qquad \qquad \overbrace{\qquad \qquad }$  $\overline{1}$  $\mathfrak{o}$ . M 872.0  $\overline{1}$  $\pmb{0}$ upperhysteresis band and the state of the state of the buyer band between the state of the state of the state o

**XIST** 

HYST2

# 3.17 MSG - Message block

#### **Basics**

The MSG block manages a maximum of 1024 system-specific messages and transfers them when they are enabled to those IOSes released for the messages (see parameterization component FIFO, telegram type 3). These messages are displayed in the PCU server application window and entered into the message archive.

The message block allows the following message definitions:

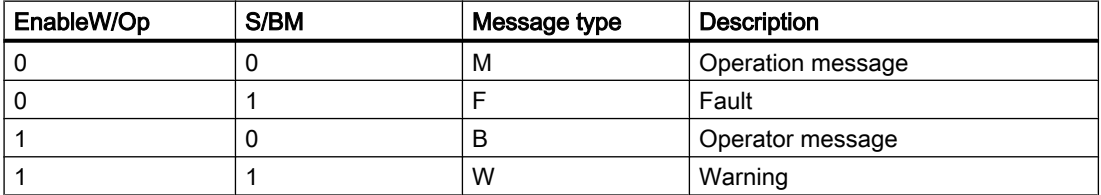

For additional information on configuring messages, please refer to the manual "17\_Messages.pdf"

If the message is configured as a "fault event" (S/BM = 1), the group flag HUP (M 99.7) is set.

Message output is initiated by a signal change at the trigger flags:

- M 888.0 M 951.7 for messages 1 to 512
- M 1016.0 M1079.7 for messages 513 to 1024

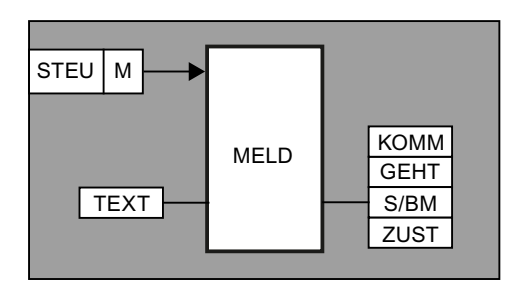

## Message structure:

HH.MM.SS X Product 1234 001 MSG 012 aaa ... aaa

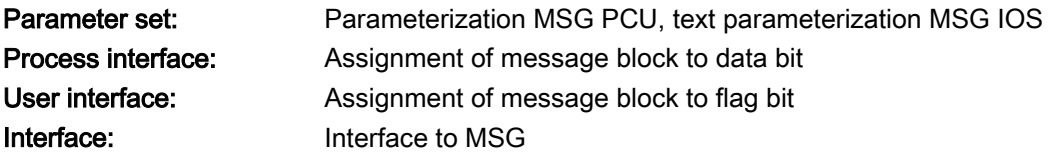

3.17 MSG - Message block

# Global data for block MSG: Parameterization PCU

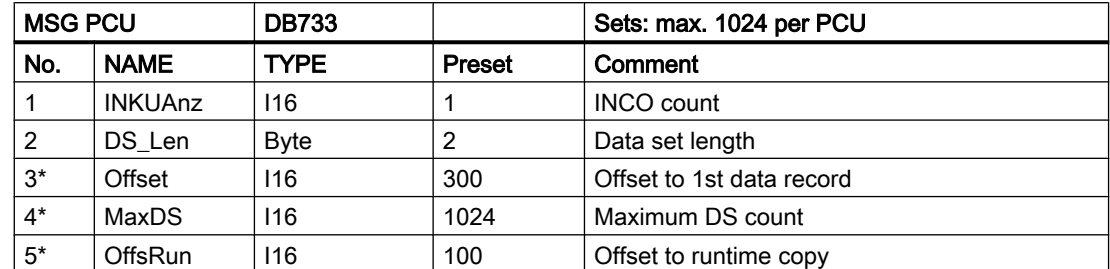

\* hidden attributes

## Parameter sets for block MSG: Parameterization PCU

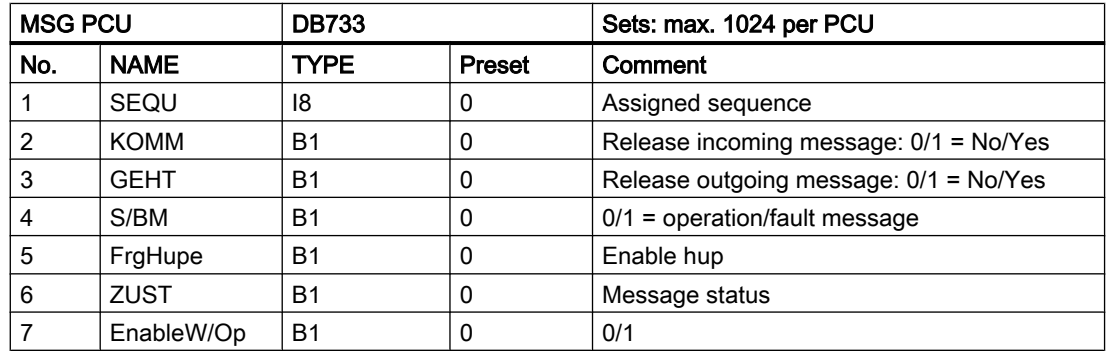

# Example:

Connection of input I3.7 to message 1 (= M 888.0)

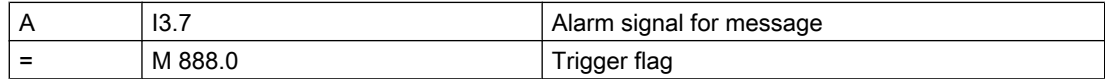

### Example:

Connection of input I4.1 to message 1024

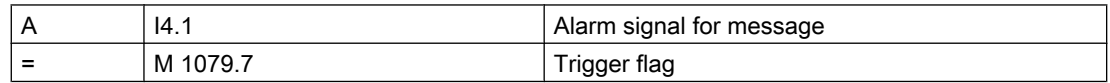

## Parameter set: Text parameterization IOS

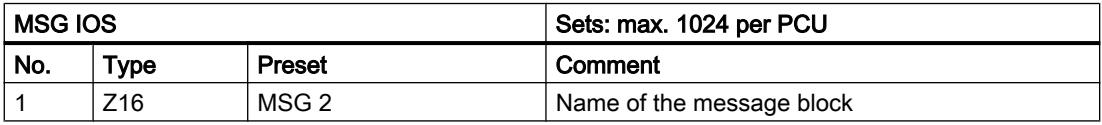

3.17 MSG - Message block

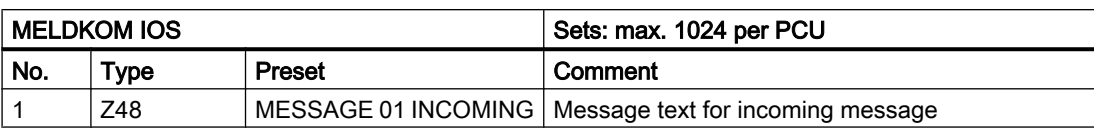

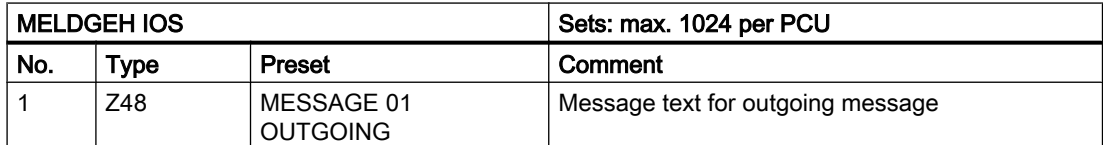

For each message, 48 characters of configurable text are displayed for incoming and outgoing messages. The message texts are parameterized in the PCU-specific text lexicons MELDGEH and MELDKOM through the text parameterization. Each message can be parameterized as a fault or operation message by means of the parameter bit S/BM. Issuing incoming and outgoing messages: Each message direction can be released (= 1) or blocked (= 0) with the assigned parameter bit INCOMING and OUTGOING.

For each fault message, the Hup trigger may be enabled or disabled by configuration bit FrgHupe.

### Process interface to MSG block

Assignment of message block to data bit

DB615 MSG\_M

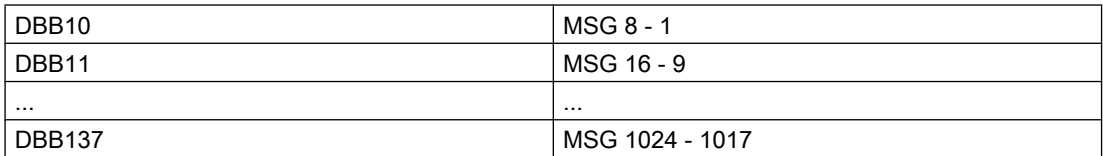

## User interface to MSG block

MSG flag assignment (1-256): M 888.0 ...

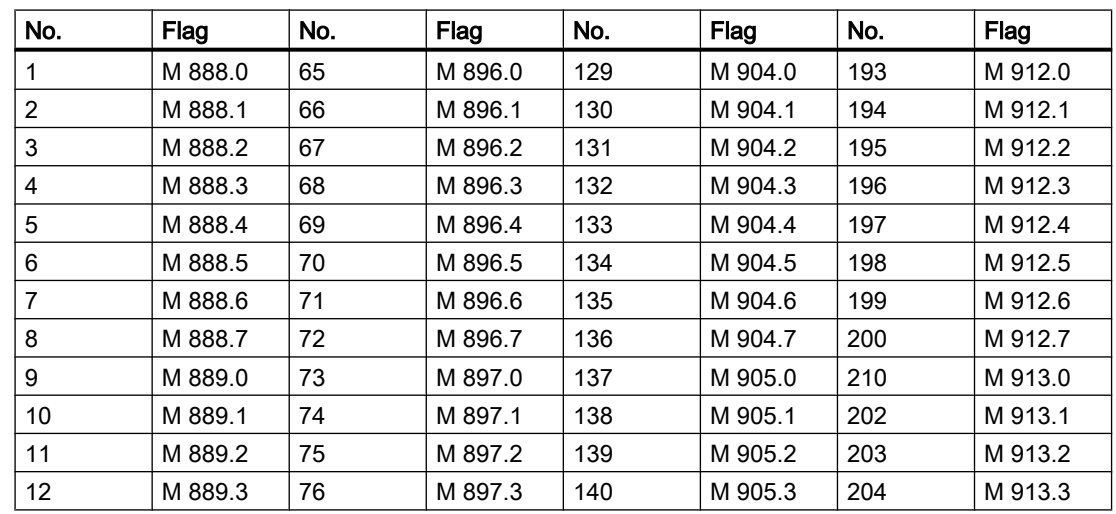

3.17 MSG - Message block

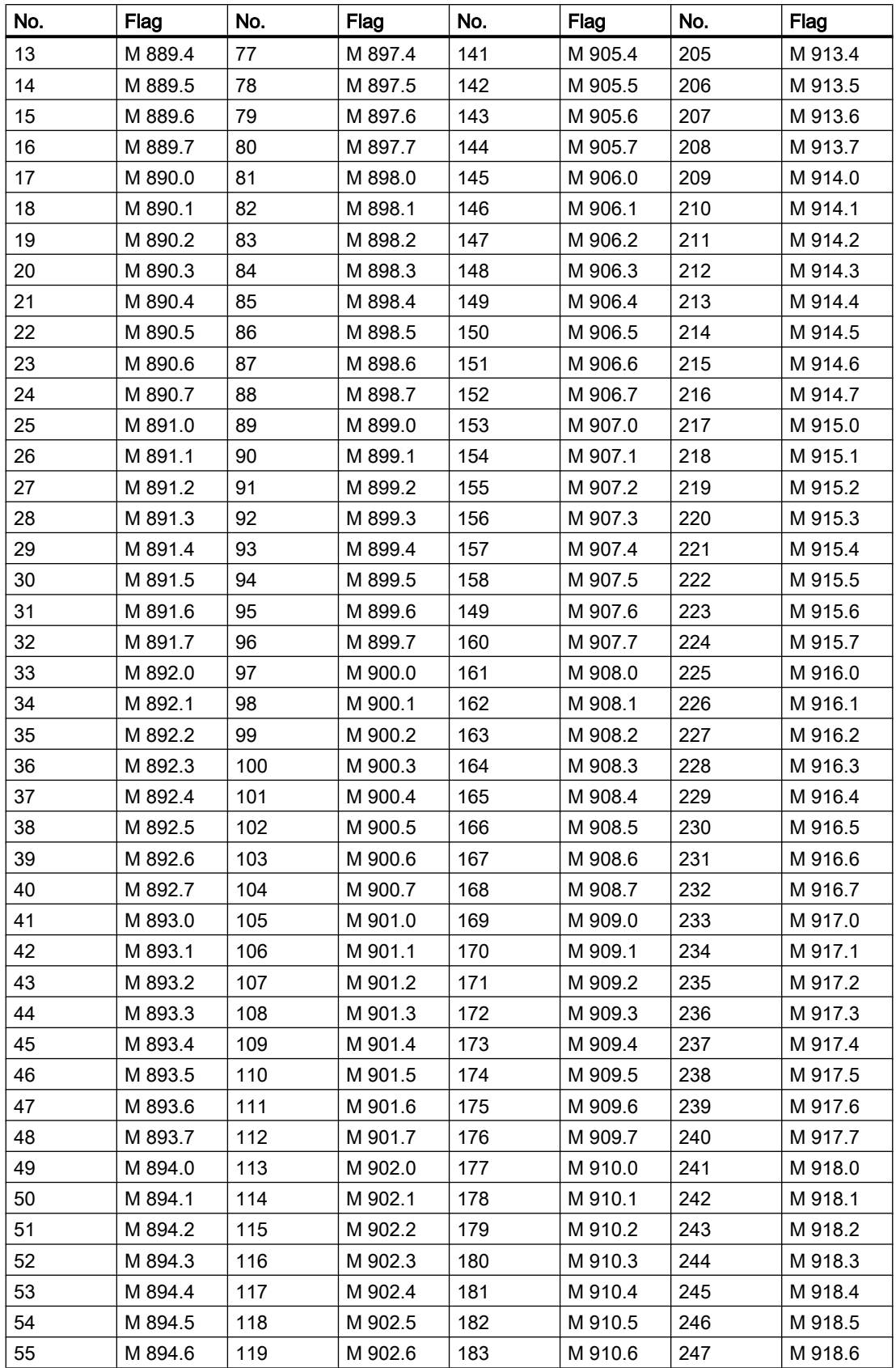

3.17 MSG - Message block

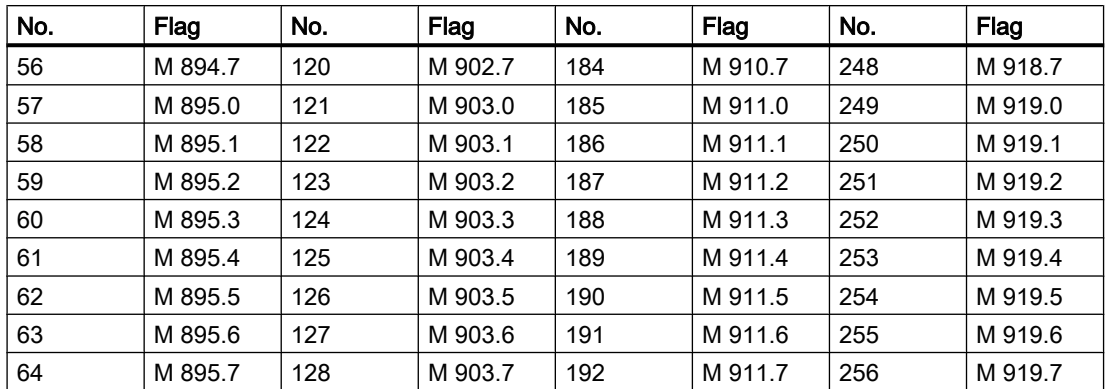

MSG flag assignment (257-512): M 920.0 ...

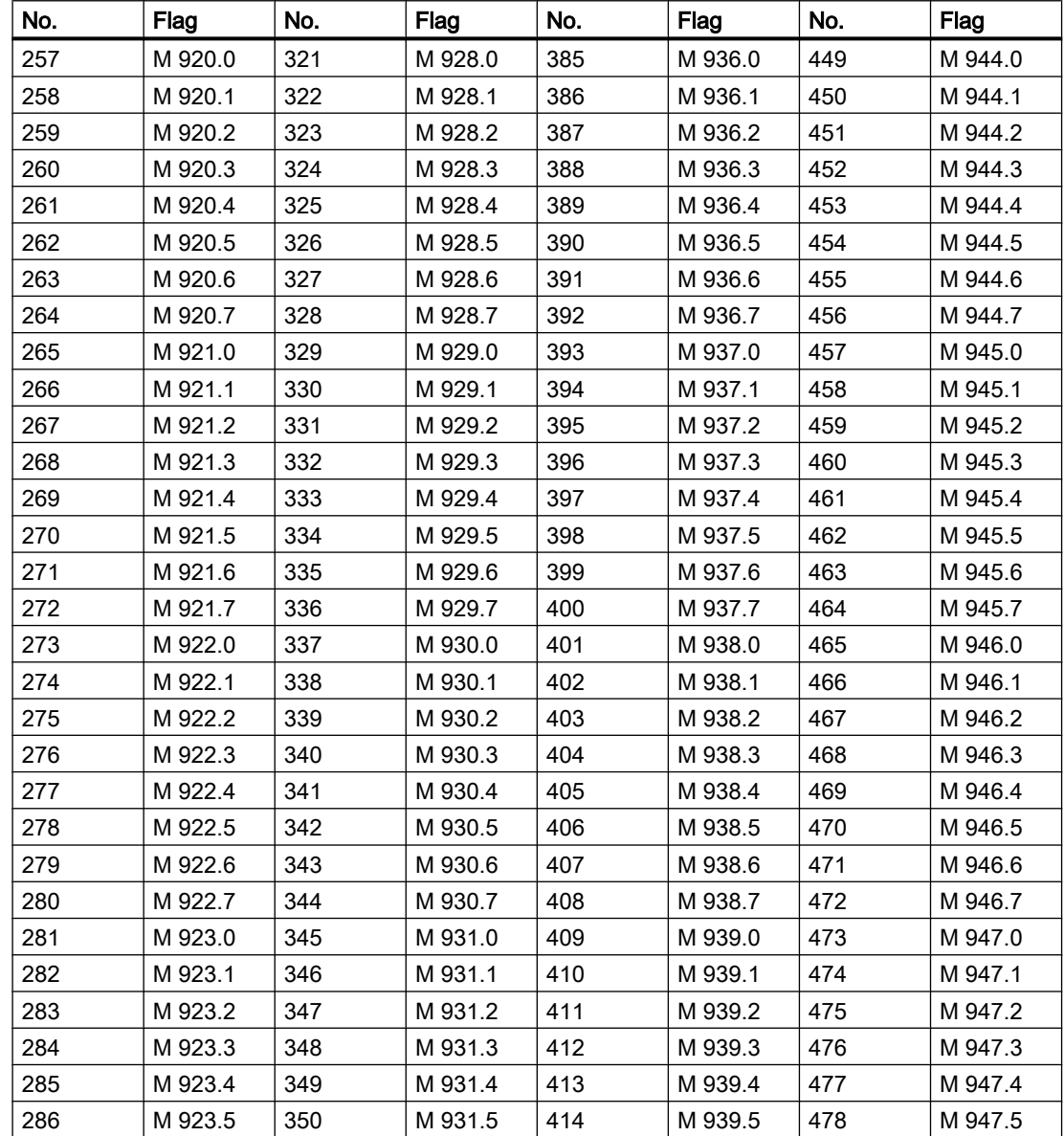

3.17 MSG - Message block

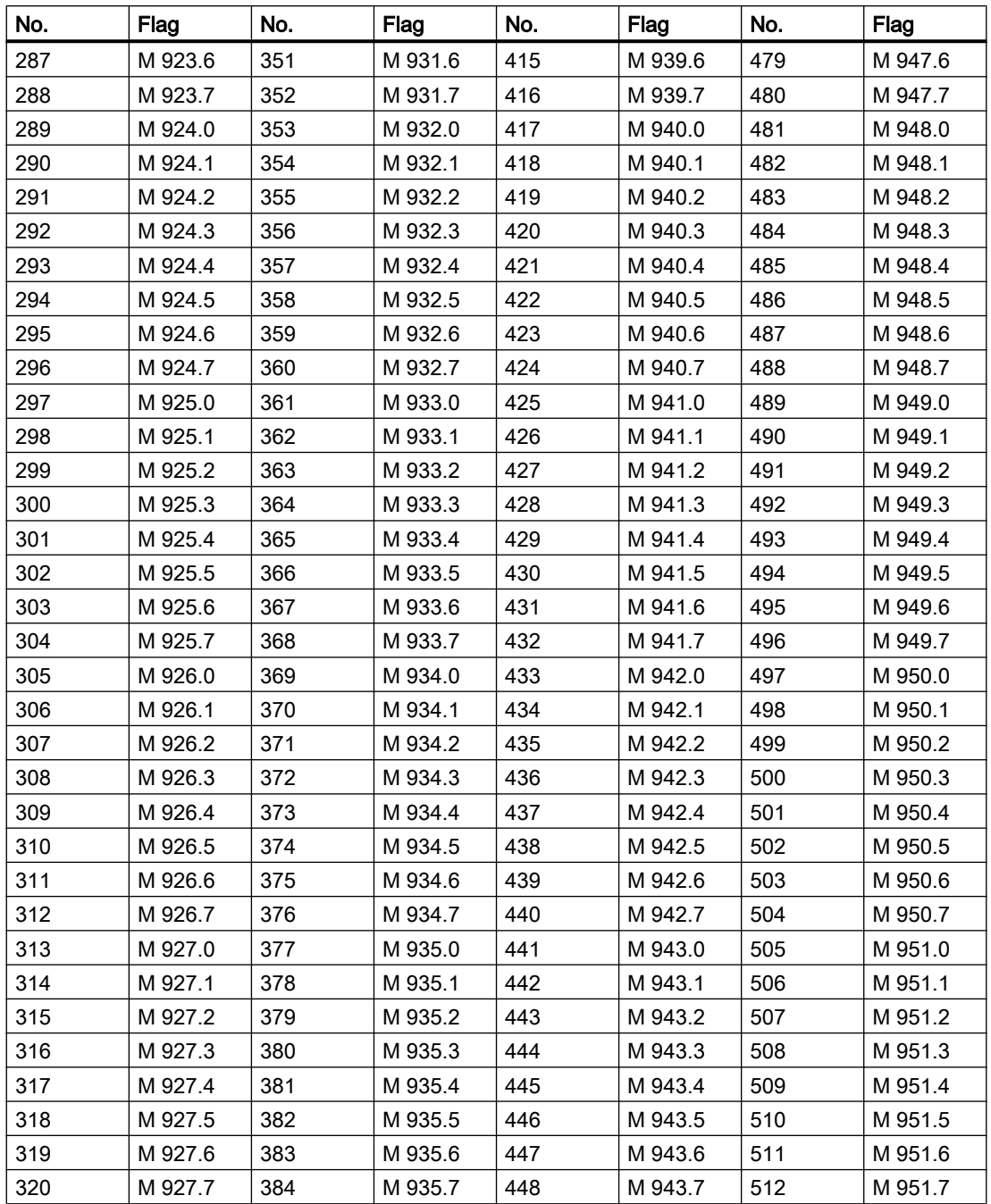

# MSG flag assignment (513-768):

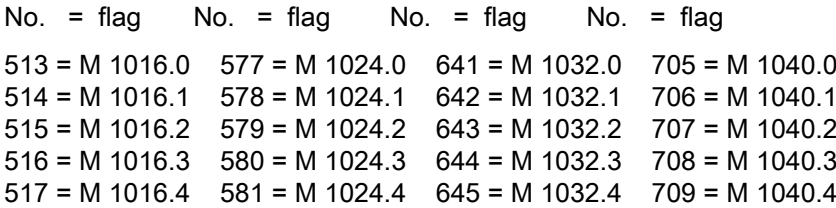

3.17 MSG - Message block

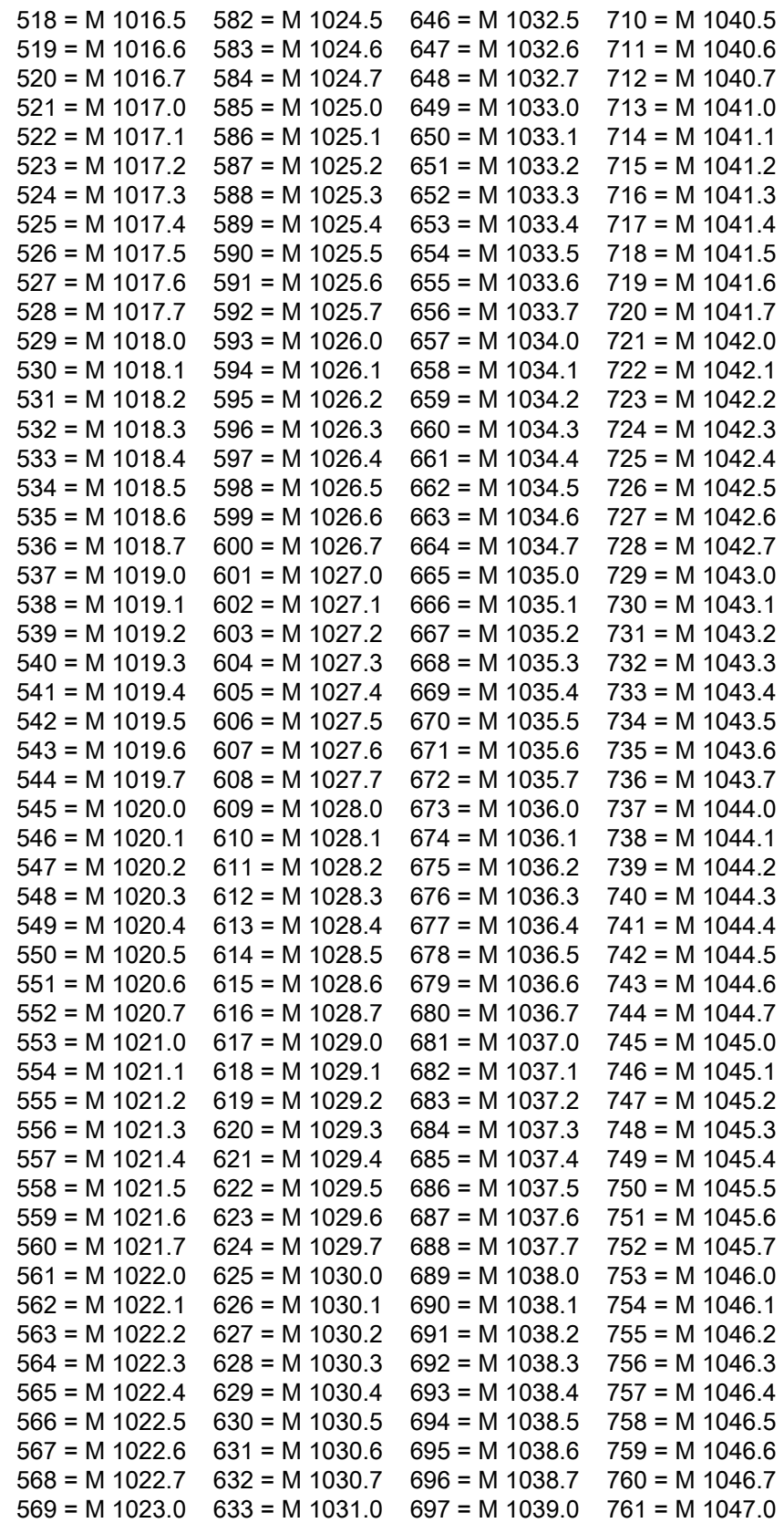

3.17 MSG - Message block

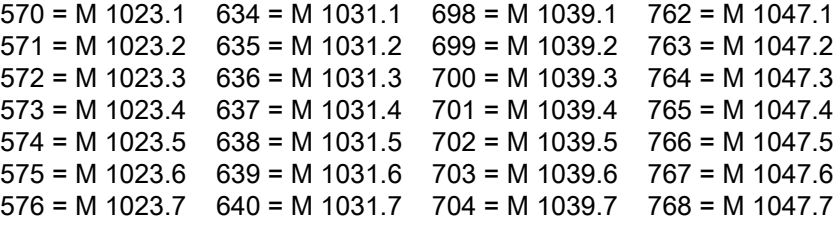

# MSG flag assignment (513-1024):

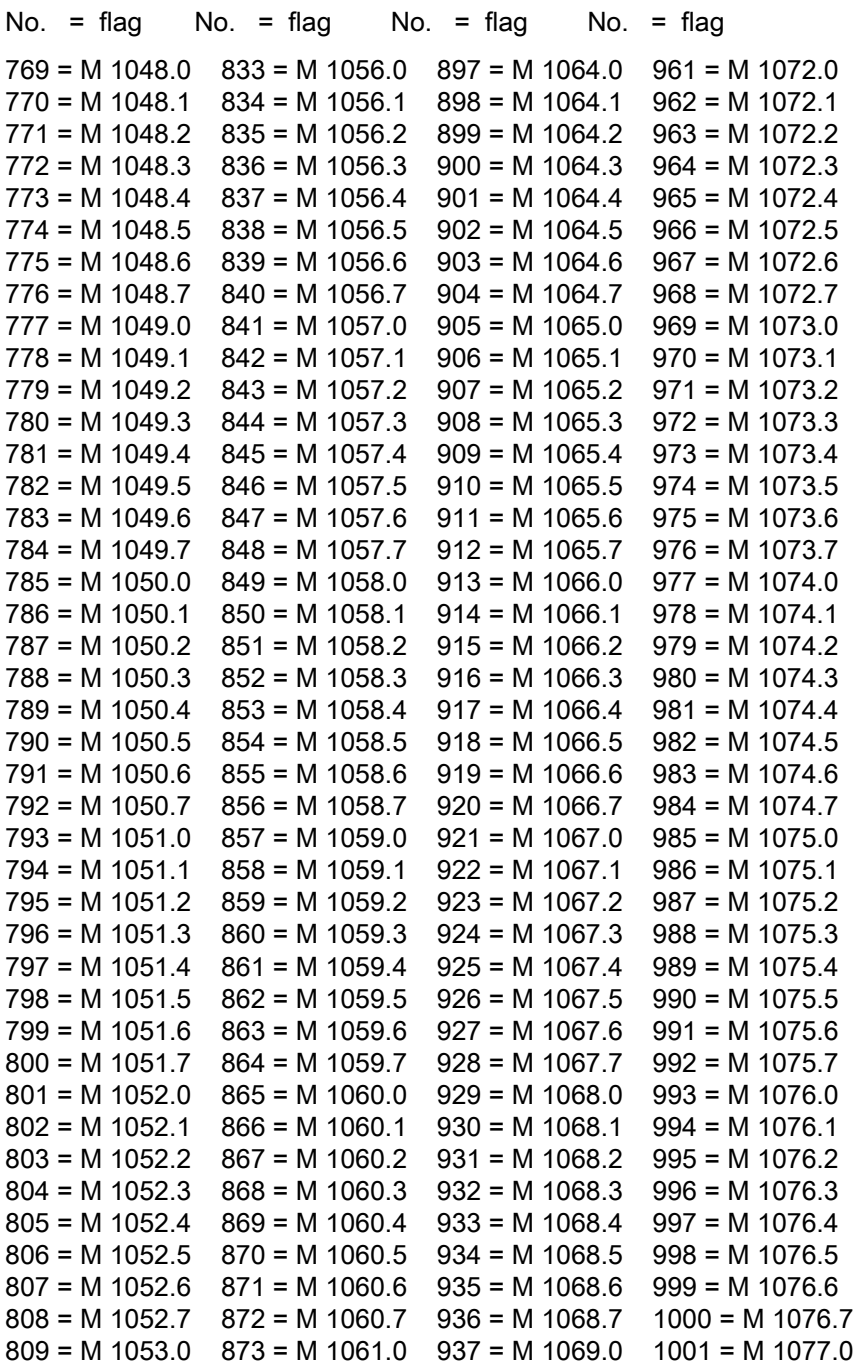

3.18 AIN - Measured value recording

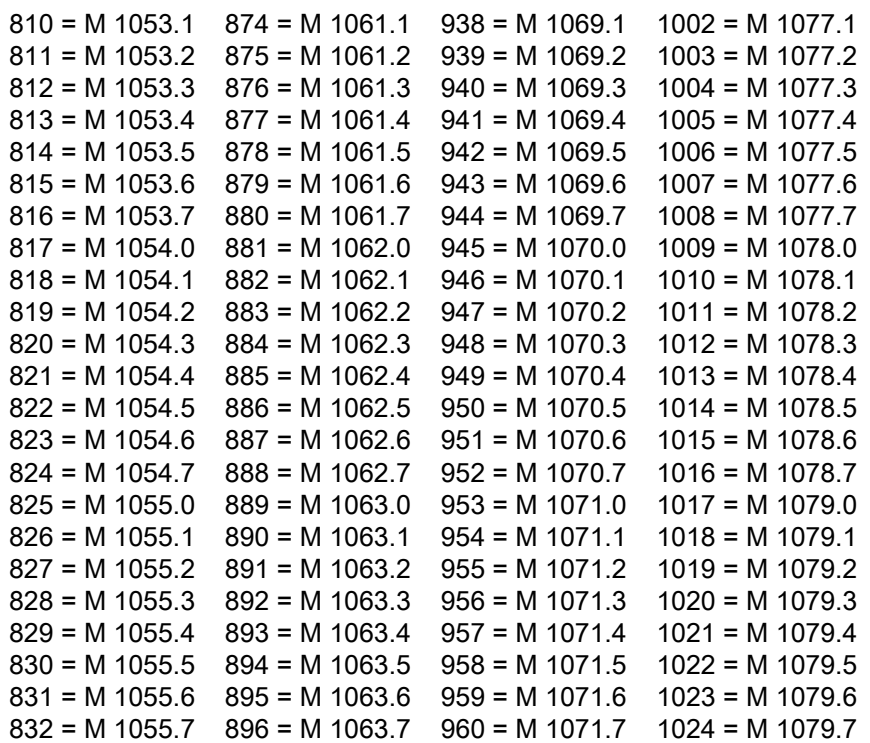

The assignment of the flag bit to the message instance can also be taken from the Step 7 symbol table.

#### Interface to MSG

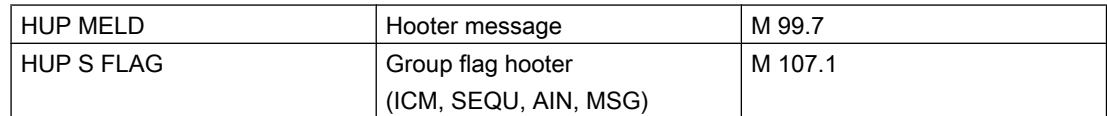

The hooter flag is to be processed and reset by the user.

# 3.18 AIN - Measured value recording

# 3.18.1 AIN - Measured value recording

The AIN block registers and processes up to 256 analog values (per PCU). In case of a fault, this analog value is marked as faulty (STOE), a projected substitute value is entered (STWE) and an appropriate error message is printed to the message file if it's enabled (MLDG\_SPERR). In addition, the hooter flag (M 99.6) and the group fault flag (M 107.1) are set.

The physical and the digital start and limit ranges may be configured.

The preset of digital range limits has the advantage of adapting several output modules e.g. SIMATIC S5, SIMATIC S7, and other vendors.

### 3.18 AIN - Measured value recording

The registered analog value is then subjected to linear adjustment in the area of XANF - XEND and a linear calculation is performed according to the digital limits (DigX\_ANF, DigX\_END) to convert it into digital units.

### Explanation:

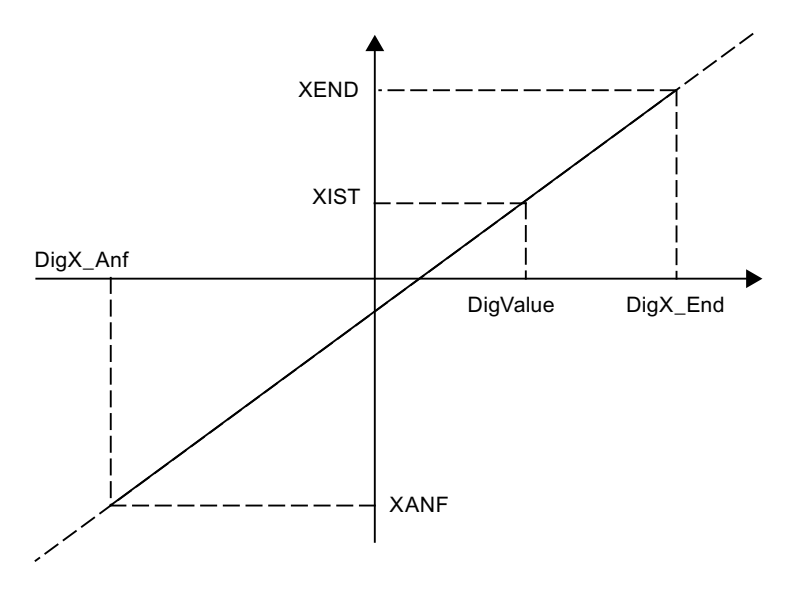

Additionally, it is possible to define a lower (UNTGR), upper limit value (OBERGR) with different levels of hysteresis. The control of these limits follows analogoulsy to the MVC function block. The limit violation is displayed by the corresponding flag.

For the upper limit, the hysteresis band is situated below the trigger value, and for the lower limit above it. A message for limit violation (FREI\_FUG, FREI\_FOG) can be enabled on behalf of parameterization.

If the simulation bit (SIMU) is set, there is no adaption and no access to the output module.

Processing of the measured value is done only if the digital old value and the input digital new value are different. This has to be taken into account as long as no interface modules are connected.

3.18 AIN - Measured value recording

# Function of limit value bits

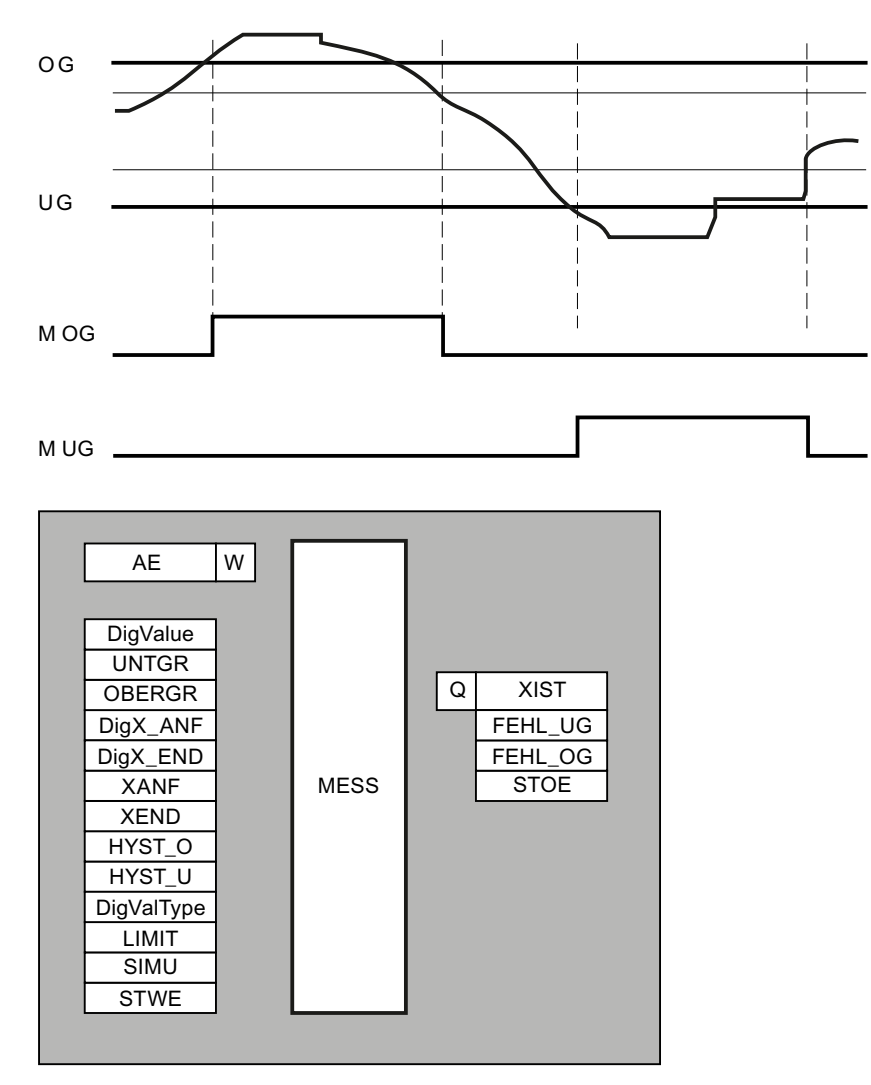

A parameter set is assigned to each analog value.

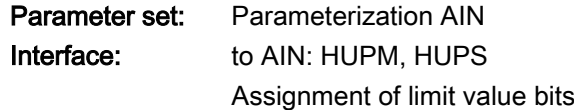

## Global data for block AIN: Parameterization PCU

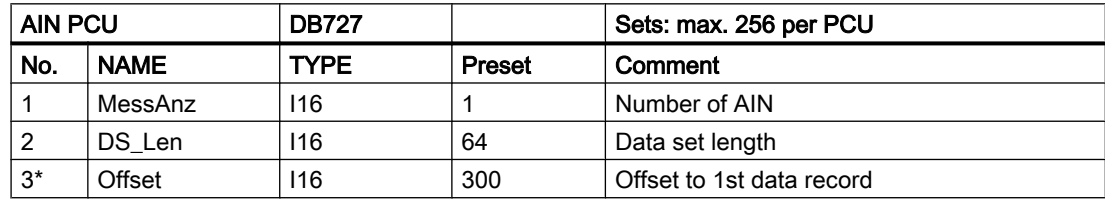

3.18 AIN - Measured value recording

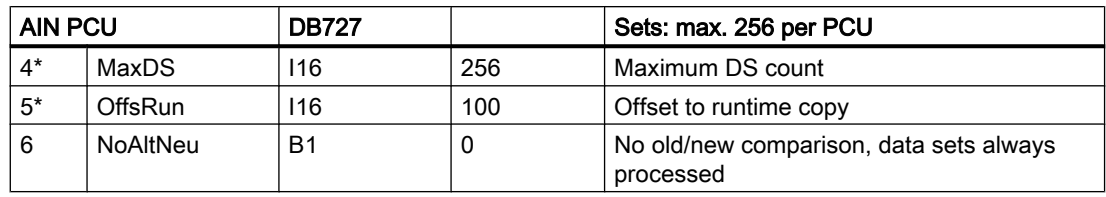

# Parameter sets for block AIN: Parameterization PCU

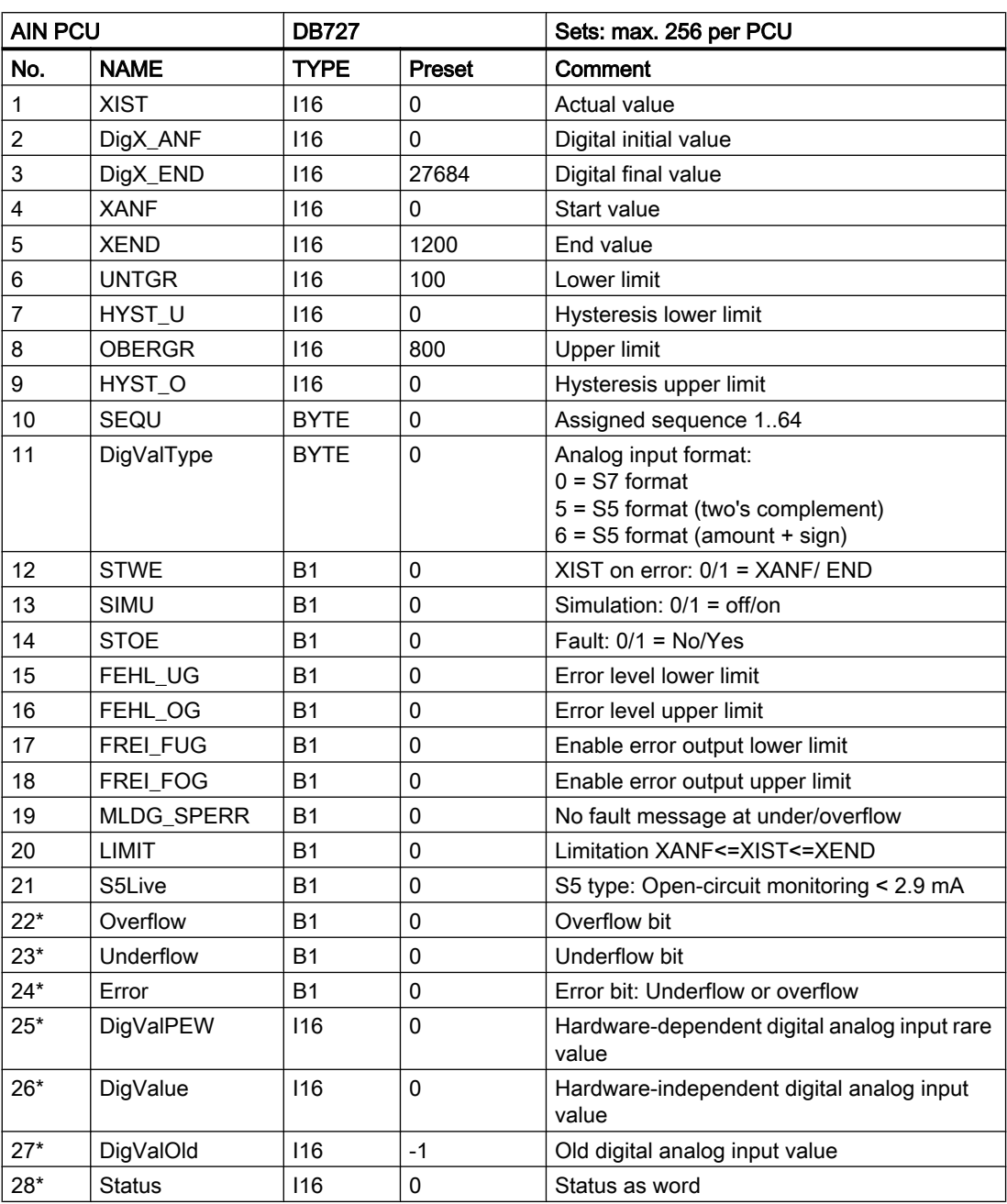

3.18 AIN - Measured value recording

# Text parameterization IOS

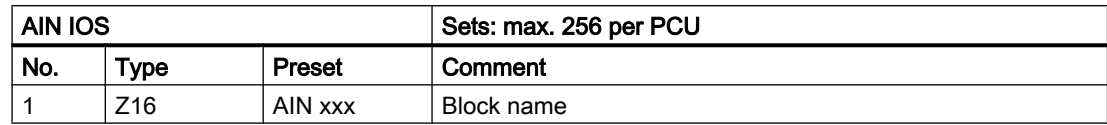

# Examples:

## Example 1:

Use of AIN with Analog Input Module (0..10 V)

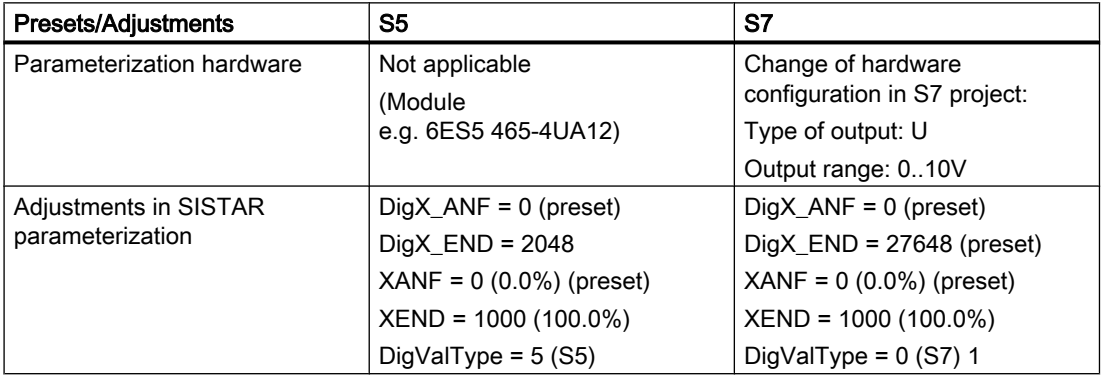

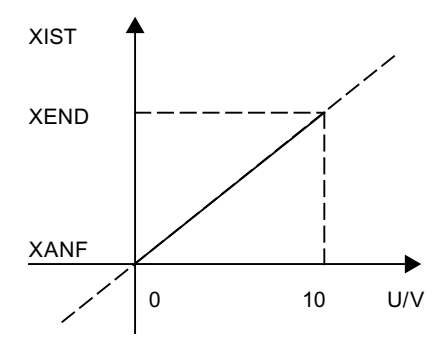

### Example 2:

Use of AIN with Analog Input Module (4..20mA)

3.18 AIN - Measured value recording

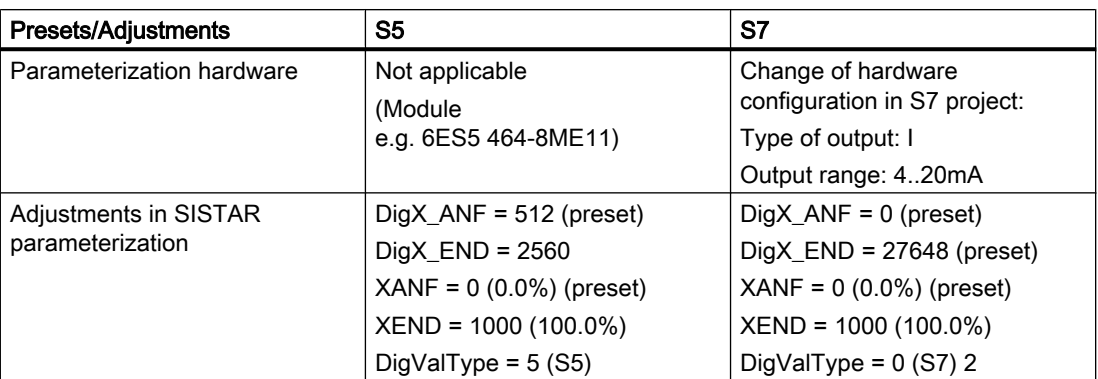

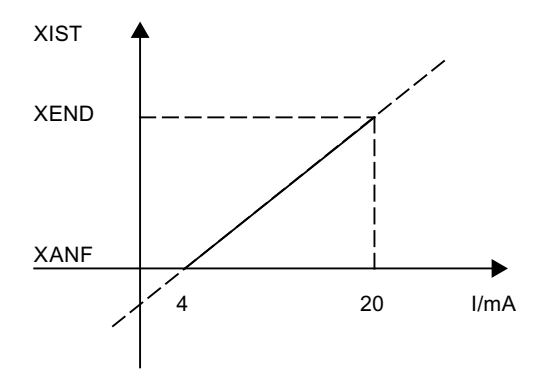

# Example 3:

Use of AIN with a PT 100

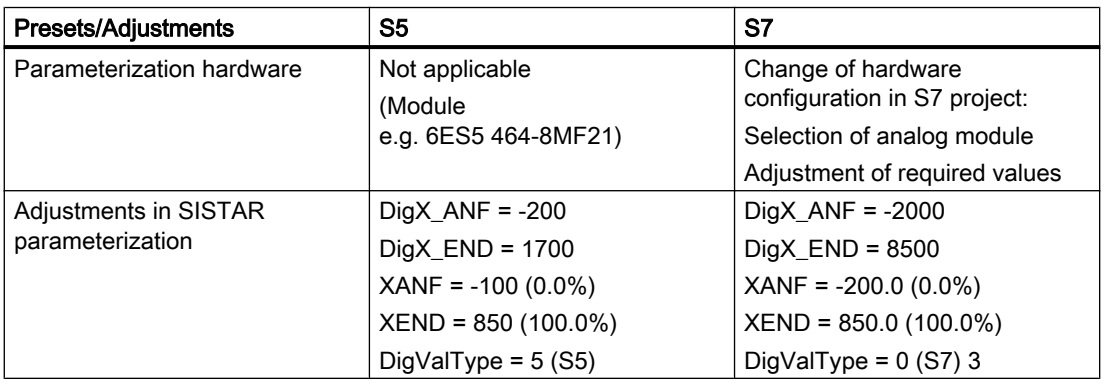

3.18 AIN - Measured value recording

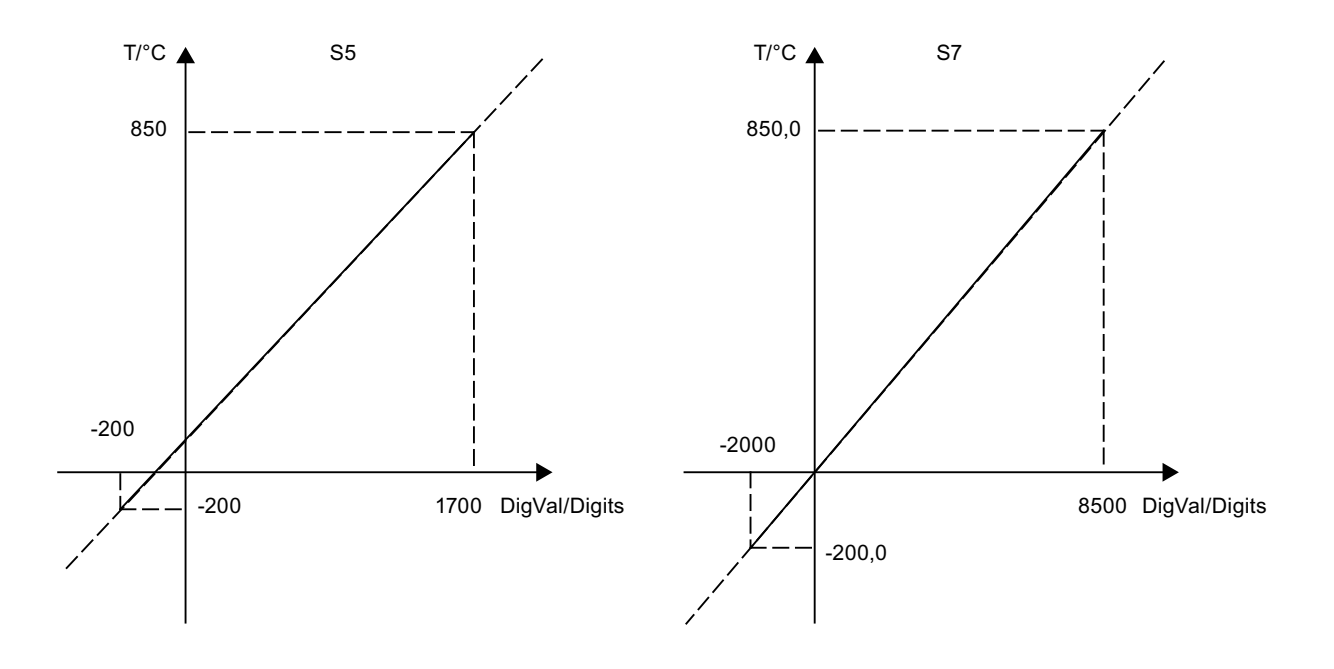

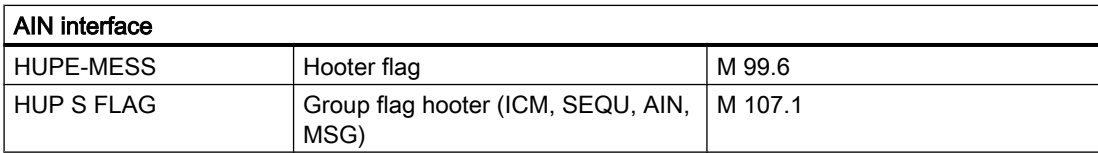

The hooter flag is to be processed and reset by the user.

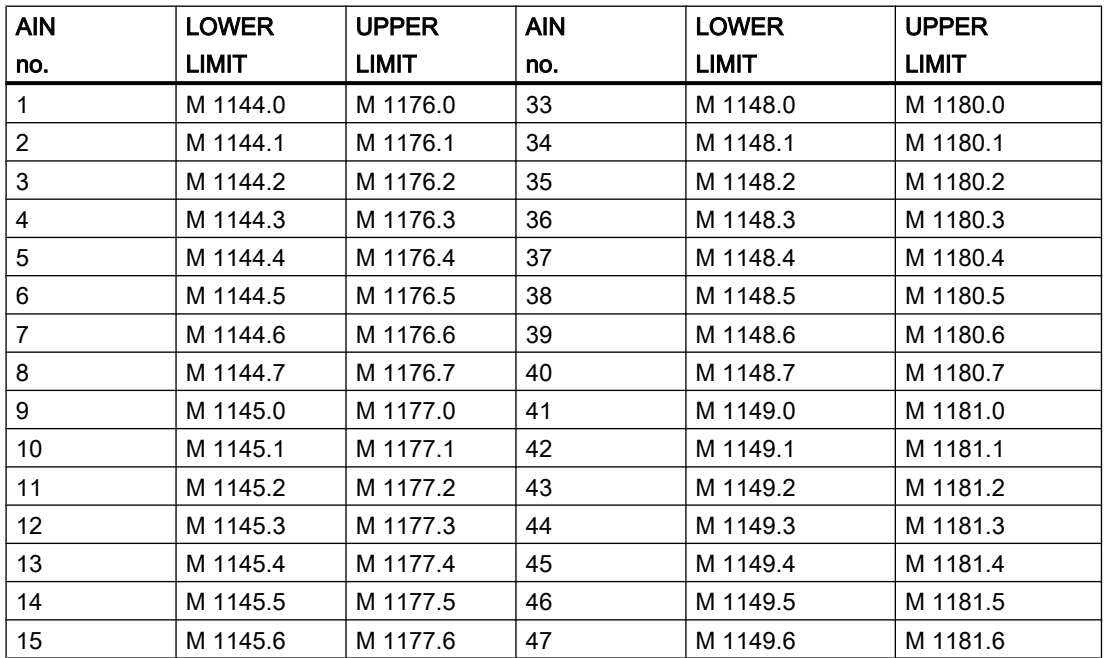

3.18 AIN - Measured value recording

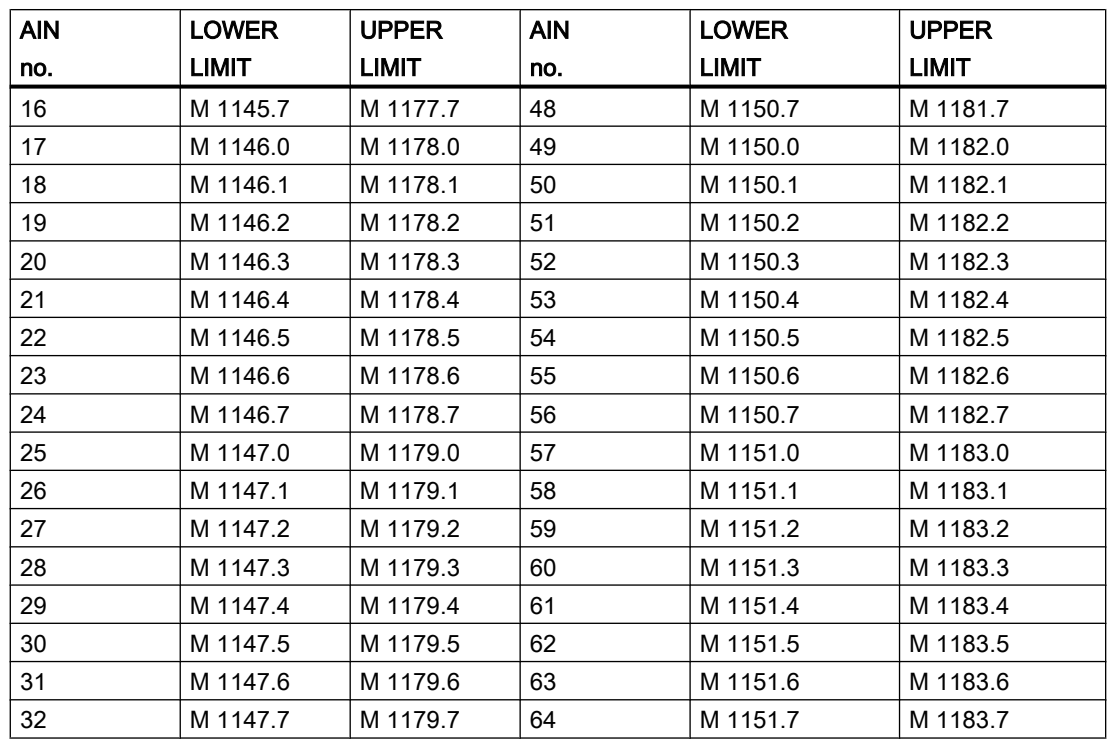

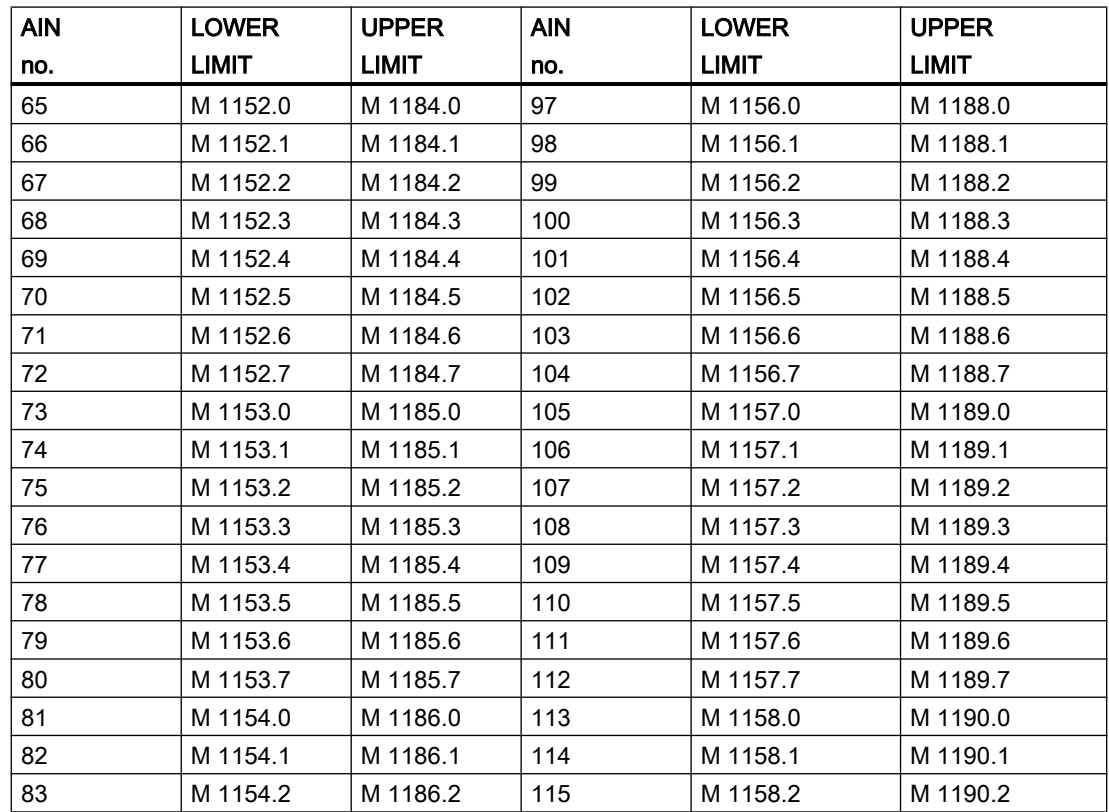

Blocks

### 3.18 AIN - Measured value recording

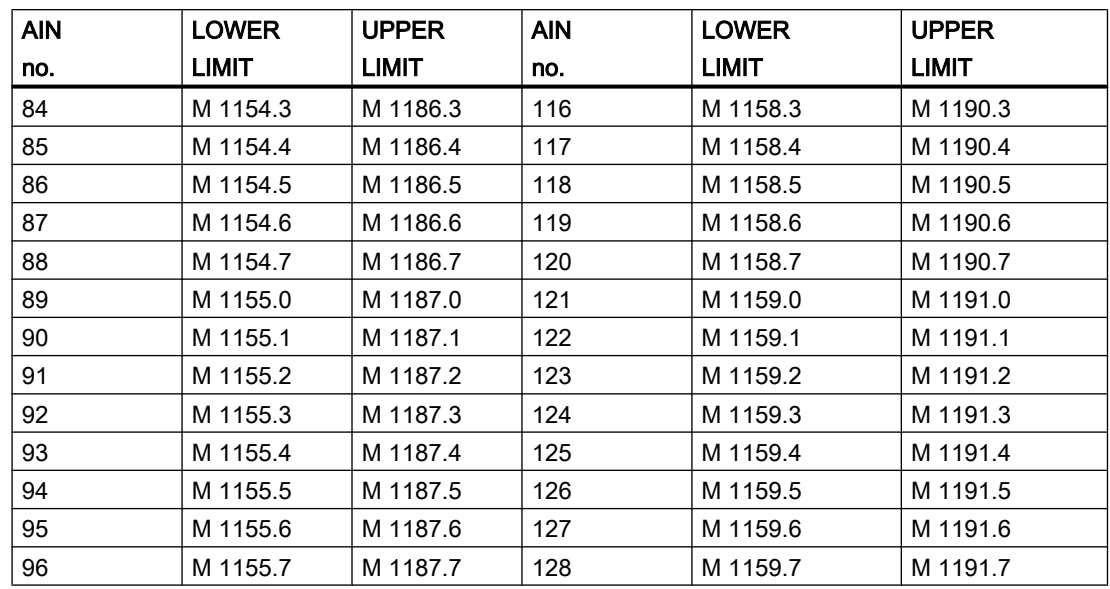

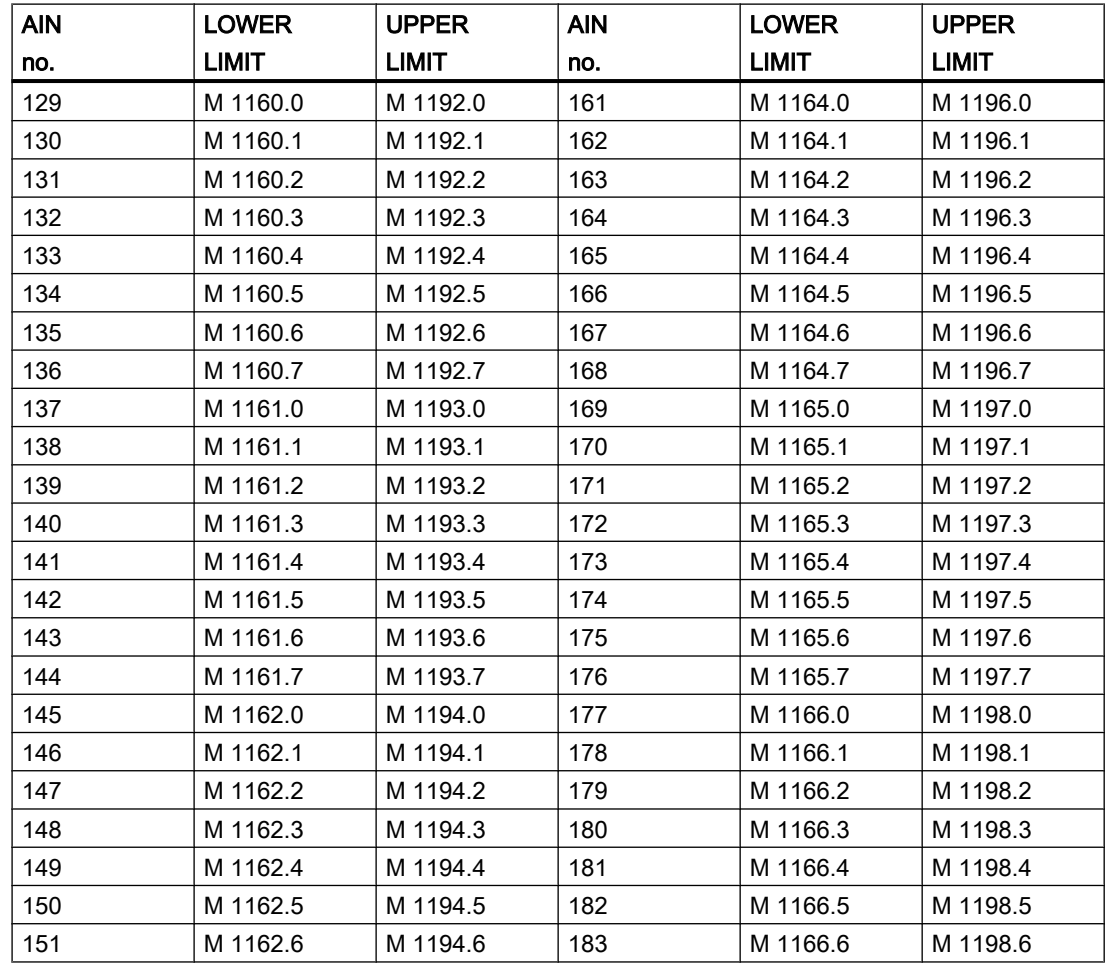

3.18 AIN - Measured value recording

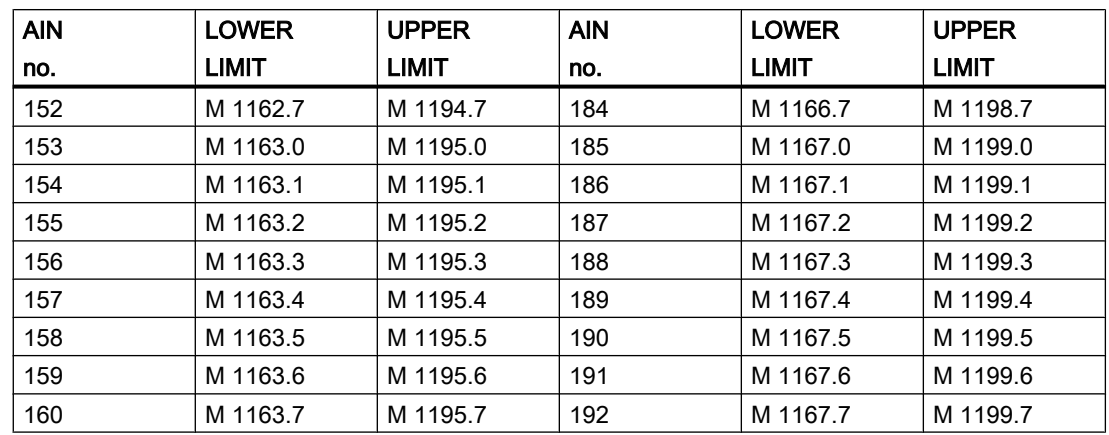

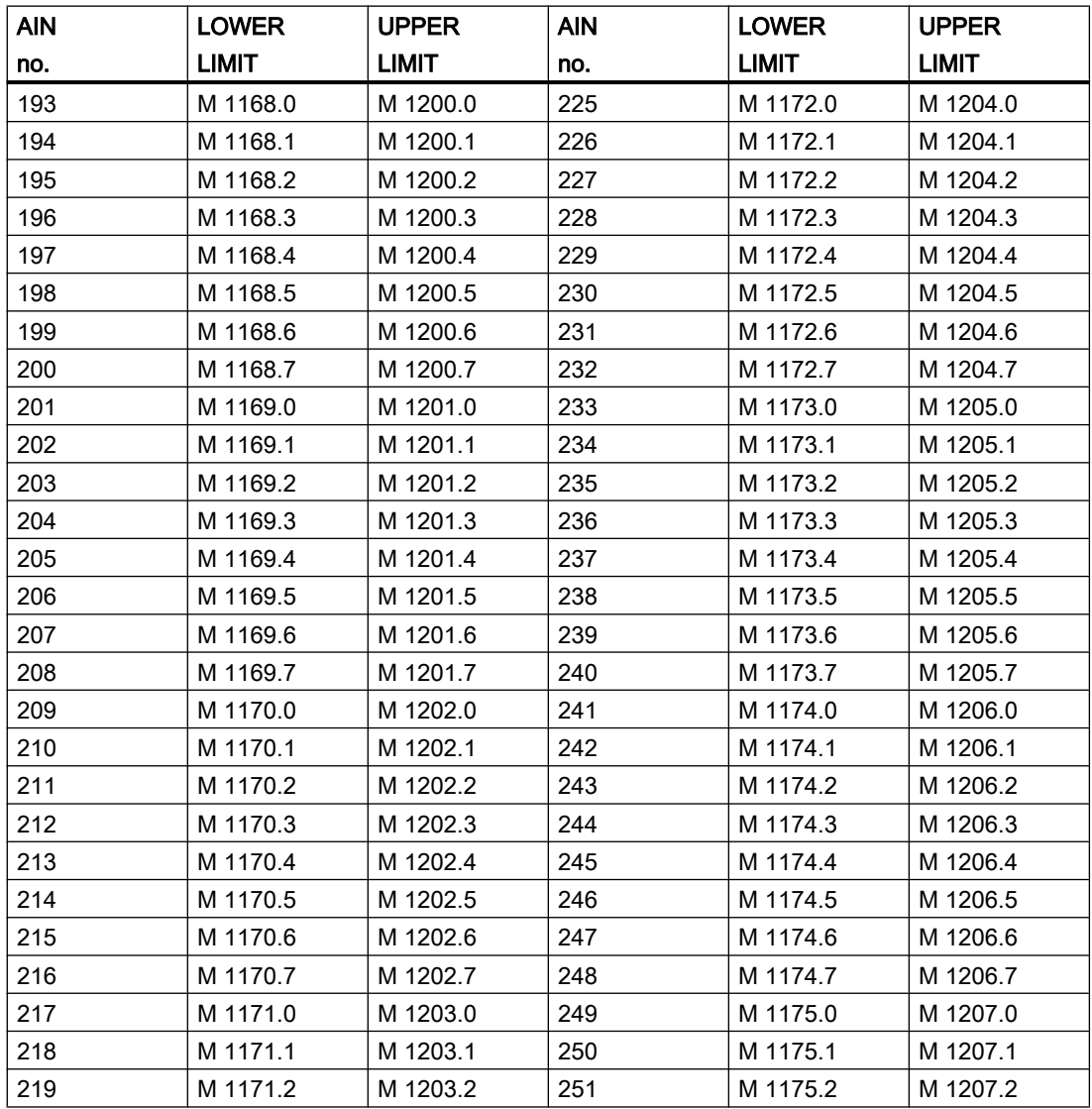
#### 3.18 AIN - Measured value recording

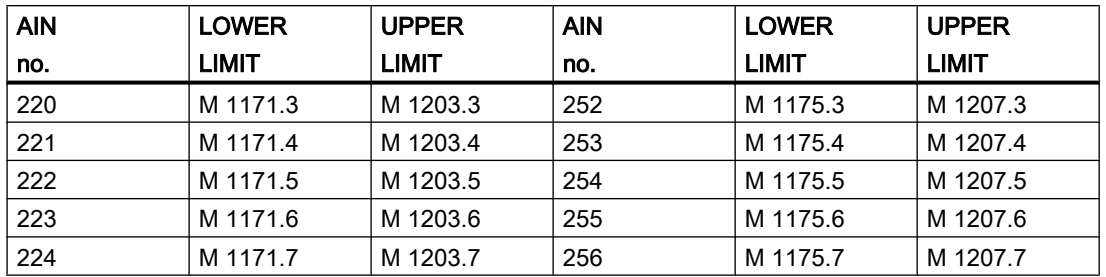

## 3.18.2 AVA\_PW

The peripheral addresses of AIN blocks does not have to be arranged in consecutive order.

The system may be informed by the class with max. 25 ranges from which it reads out the rare values (starting with range 1).

The peripheral start address and the number of rare values has to be defined per range.

### Global data for block AVA\_PW: Parameterization PCU

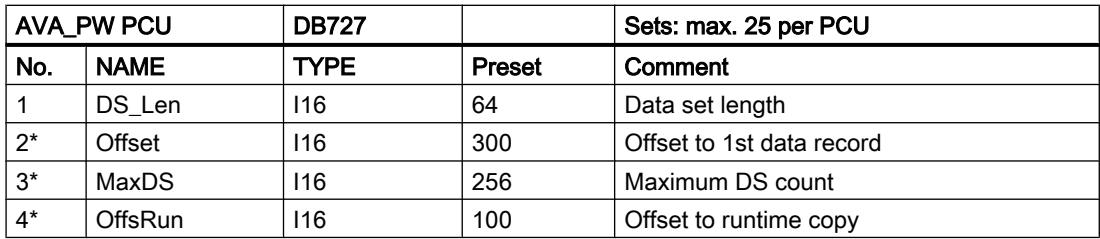

\* hidden attributes

## Parameter sets for block AVA\_PW: Parameterization PCU

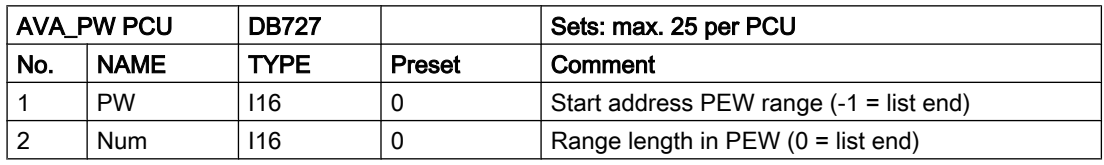

The ranges have to be occupied starting with range 1,

which is preset in the delivery state with:

PW = 512, Num = 256. That means all analog values are read in starting from PEW 512

If the system finds a range PW = -1 then the input of rare values is stopped as well as at Num  $= 0$ .

3.19 MULT - Multifunction block

## Text parameterization IOS

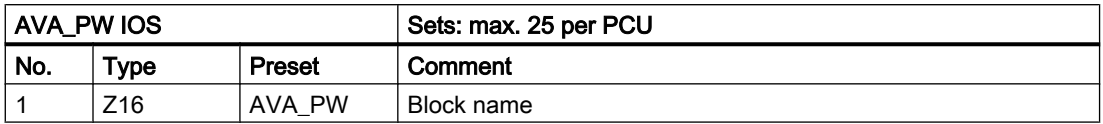

## 3.19 MULT - Multifunction block

The multifunction block has 2 inputs and one output, and is able to work up to 128 times in various functions. Each block occupies one flag bit, which can have various meanings depending on its function.

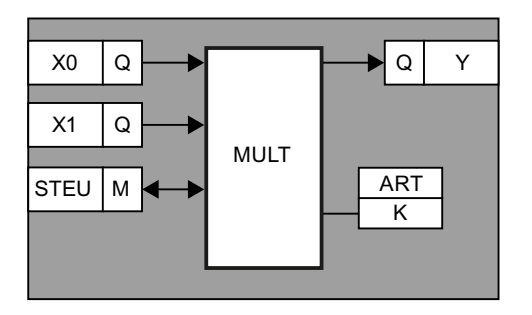

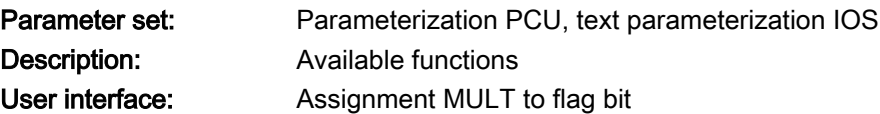

## Global data for block MULT: Parameterization PCU

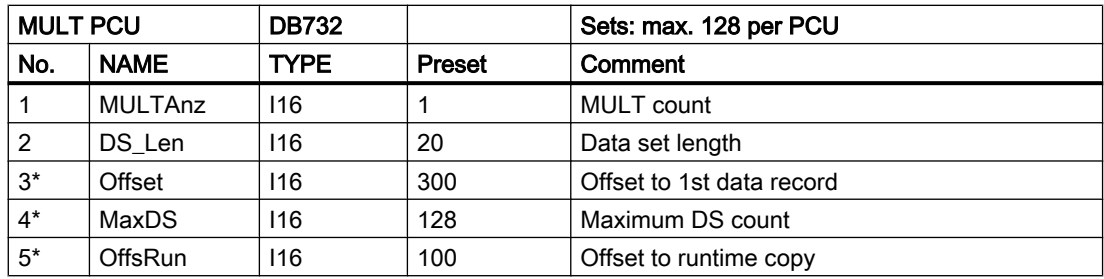

\* hidden attributes

3.19 MULT - Multifunction block

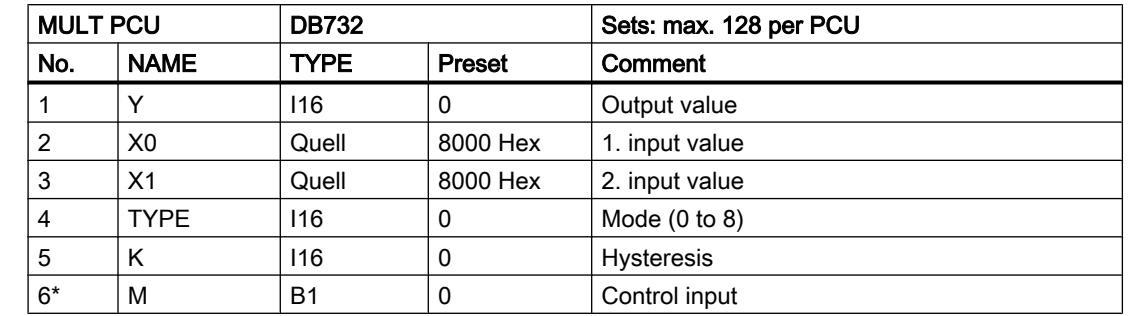

## Parameter sets for block MULT: Parameterization PCU

\* hidden attributes

All arithmetic functions work in the range of ±32767. With division, the residual is cut off. Division by 0 results in "None". The root extractor gives a result without a residual.

### Text parameterization IOS

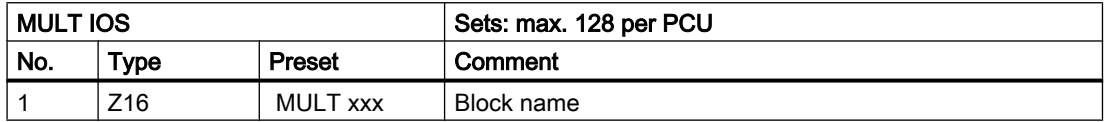

### Description of the individual functions of the MULT block

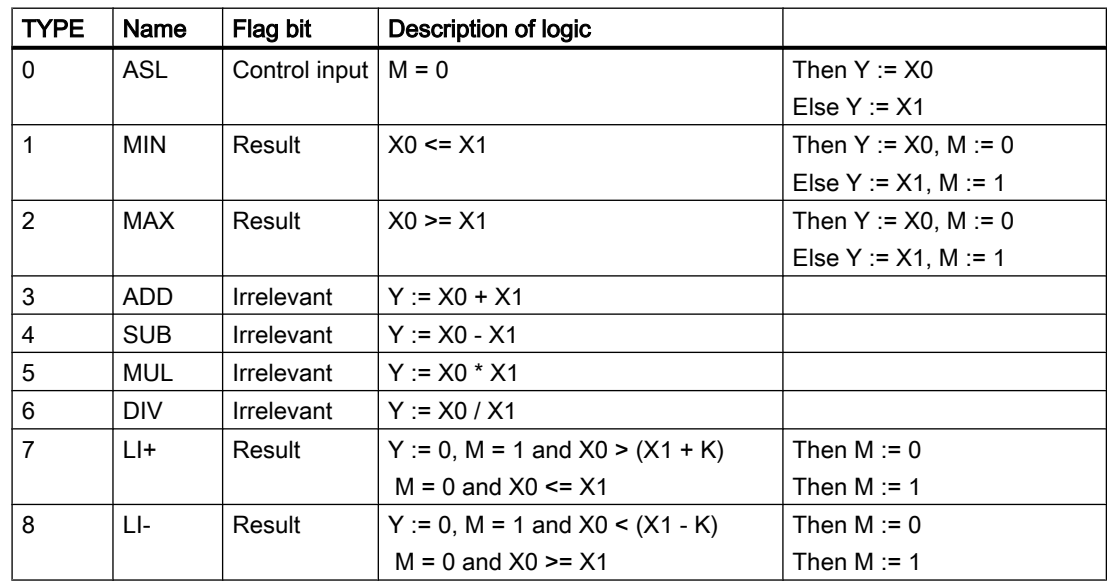

3.20 PCU\_GEN - PCU System data in general

## User interface: Assignment MULT to flag bit

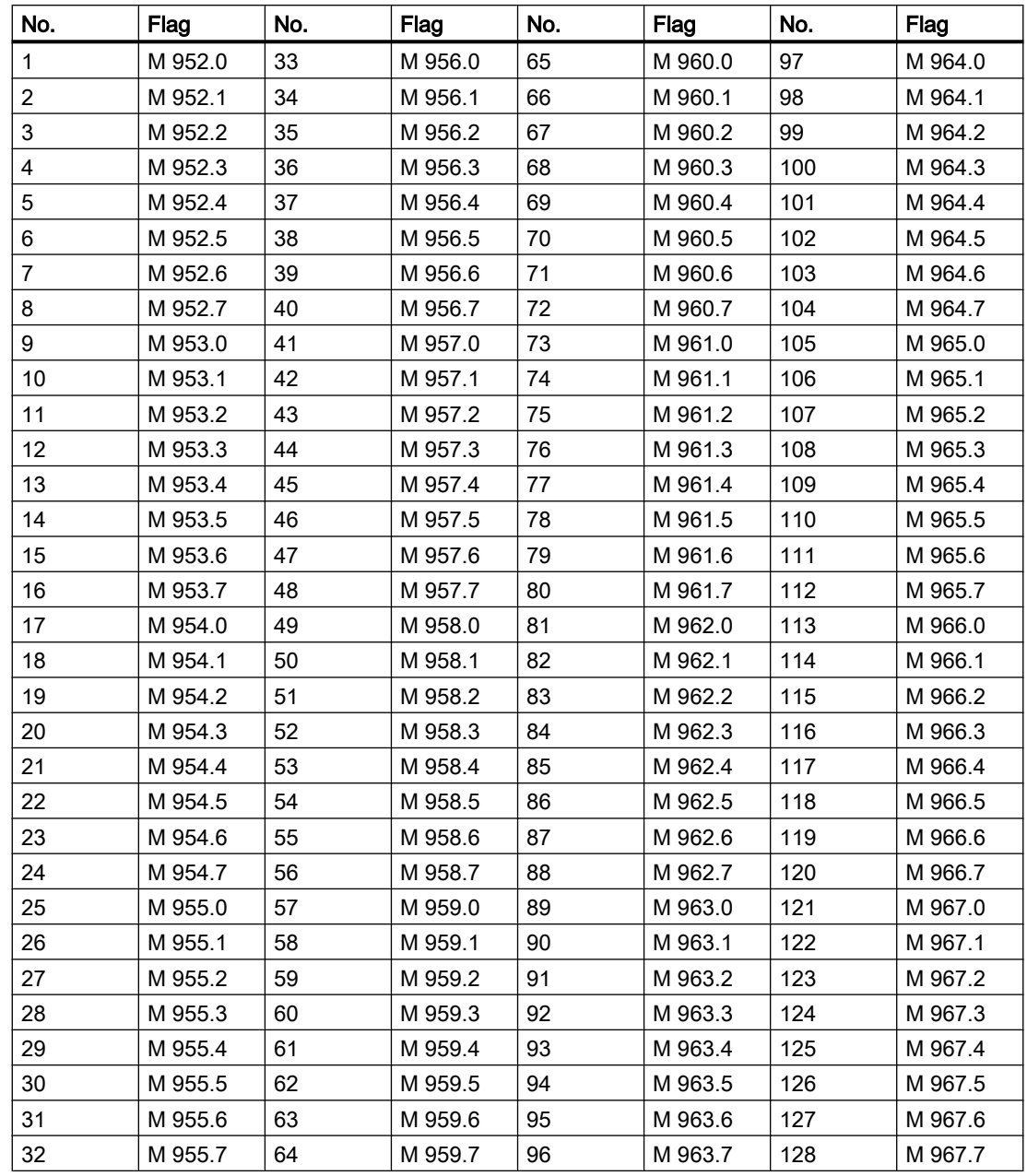

# 3.20 PCU\_GEN - PCU System data in general

The PCU number needs to be entered in this data block. The preassignment is 1 and it is valid for the version with one PCU.

If a value is assigned to the parameter 'TSynSoll' then a message of type 7 "date/time" is sent cyclically to those IOSn , which have configured this type in their FIFOs. The message is sent

3.20 PCU\_GEN - PCU System data in general

at the point when TSynIst is zero. The PCU is the "time master" and synchronizes the timers of the IOSn.

## Parameter sets for block PCU\_ALG : Parameterization PCU

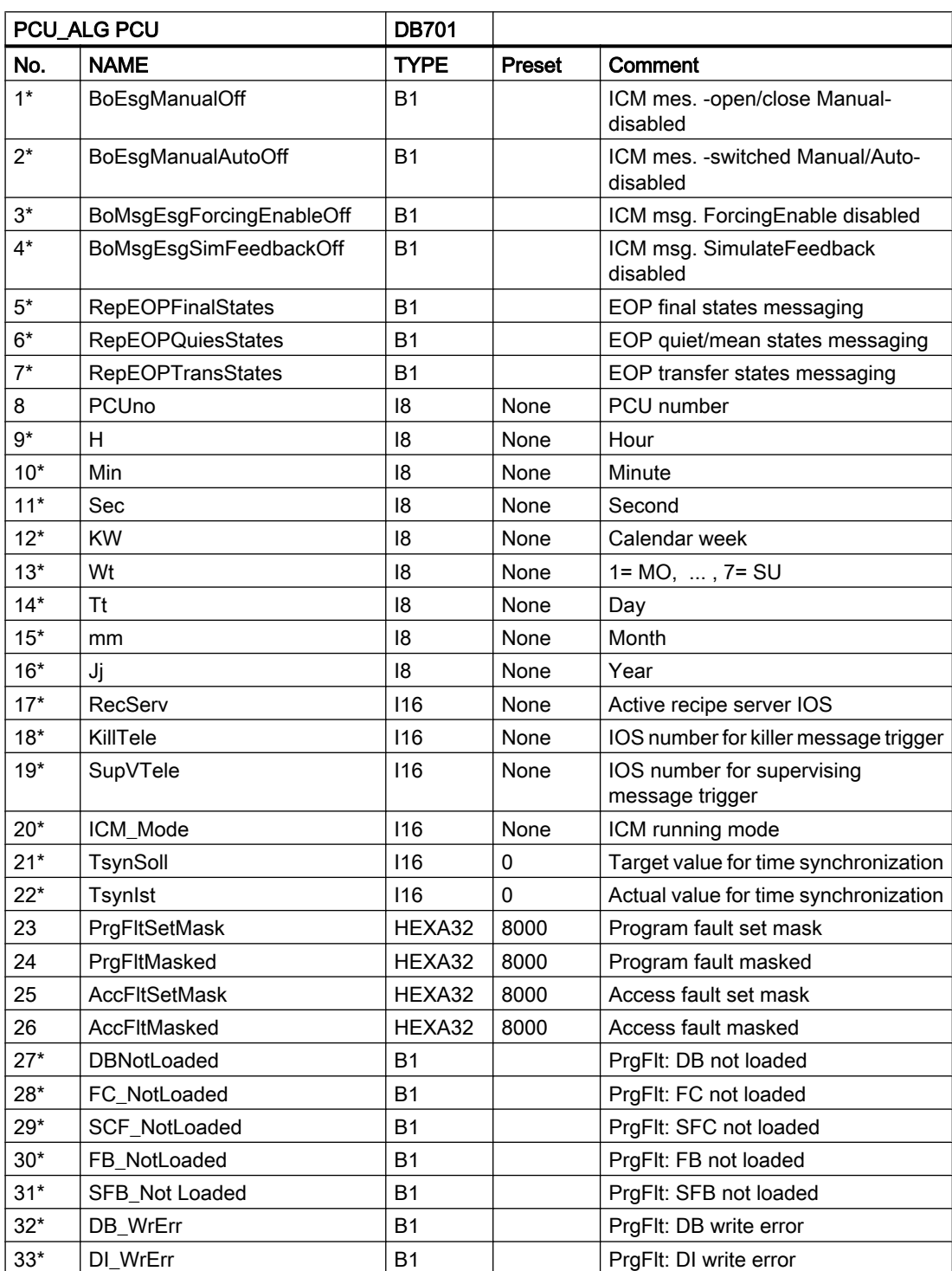

3.20 PCU\_GEN - PCU System data in general

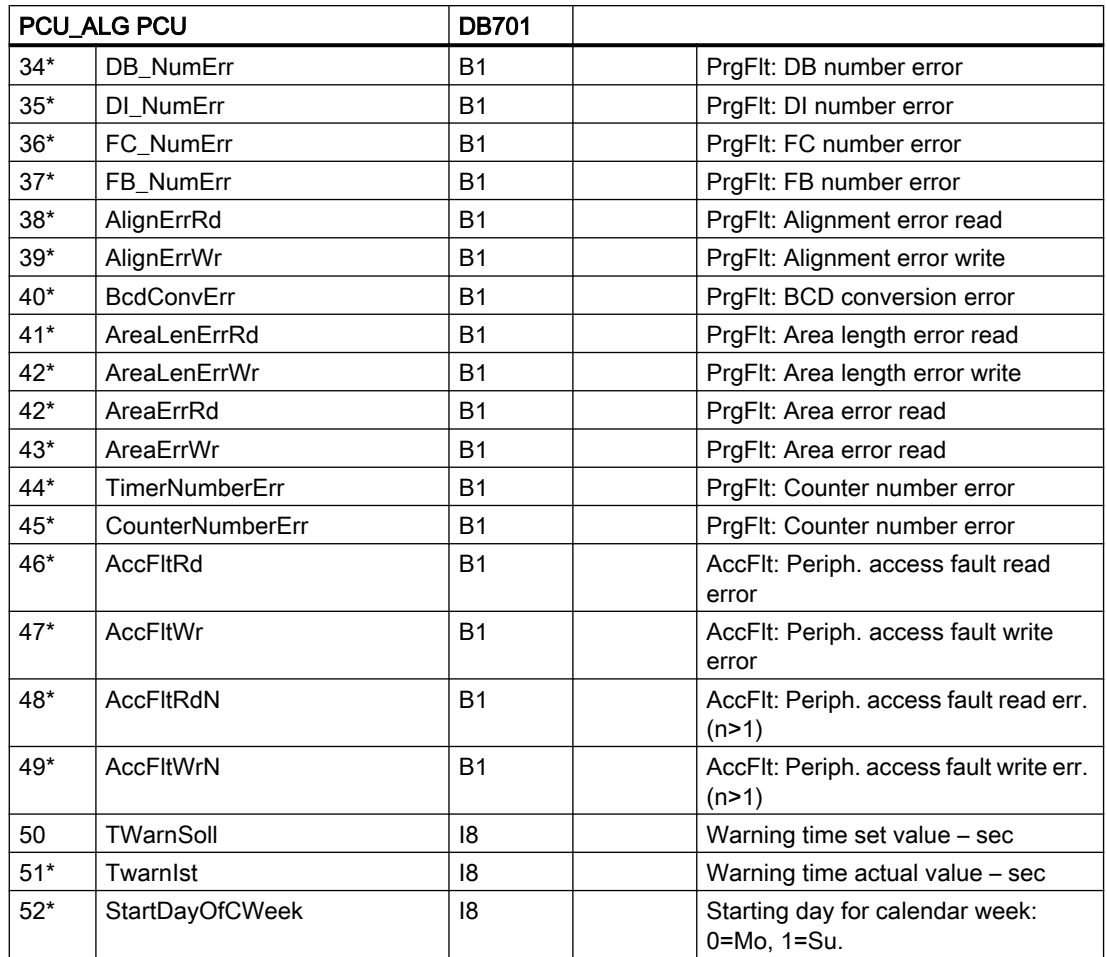

\* hidden attributes

### Parameter set: Text parameterization IOS

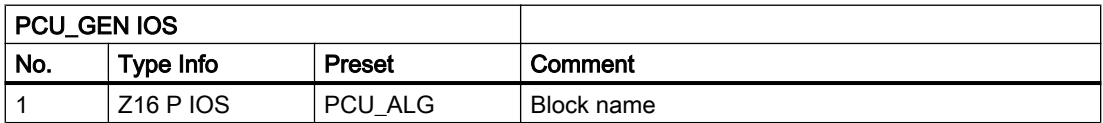

Synchronous error events may be masked with the parameters "PrgFltSetMsk" and "AccFltSetMsk".

"Synchronous error" means that the error occurs straight after the action that is responsible for triggering it and that it is handled by the PLC.

## Examples:

- Programming error, fault LED "INTF"
- OPNSPECIAL\_DB;// DB not loaded
- Access error, fault LED "EXTF"
- LPIW 128// module not plugged

The PLC catches these errors and branches into the according error OB. If it does not exist, the CPU will go into STOP.

If the according mask bit is set, this error is caught and no jump into the error OB takes place. Further, the according fault LED will not be activated.

## 3.21 PID controller

The block contains all necessary functions for a max. of 64 controllers per PCU. The controller is suitable for:

- Fixed value control
- Cascade control
- Ratio control
- Hardware back-up control

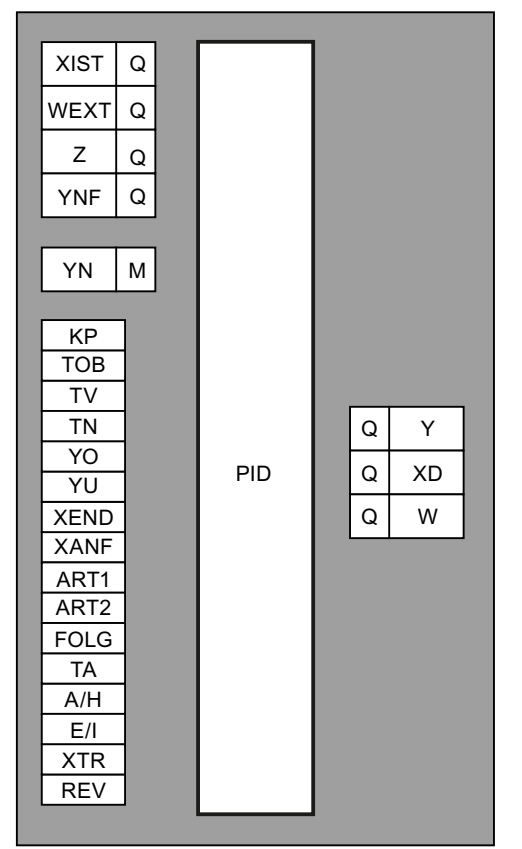

The PID controller functions according to the position algorithm, i.e. Y is being determined for each manipulated variable. By interconnecting Y with the ANAU block you get a continuous controller, interconnecting it with the INKU block gives you an interconnection controller.

3.21 PID controller

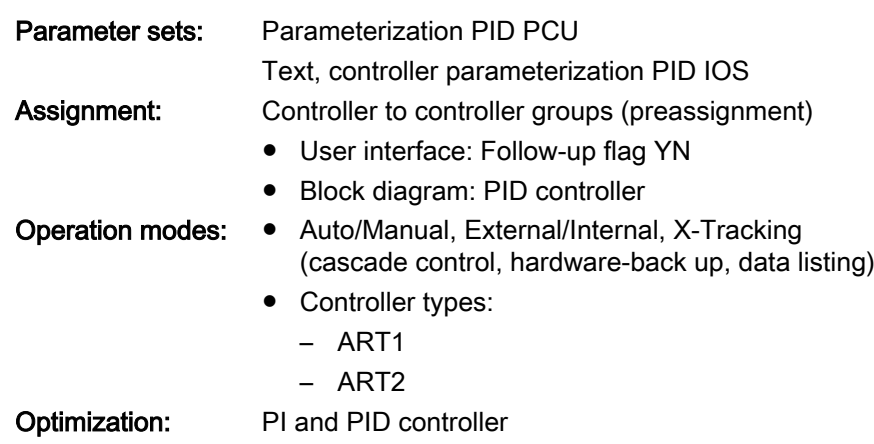

## Global data for block PID: Parameterization PCU

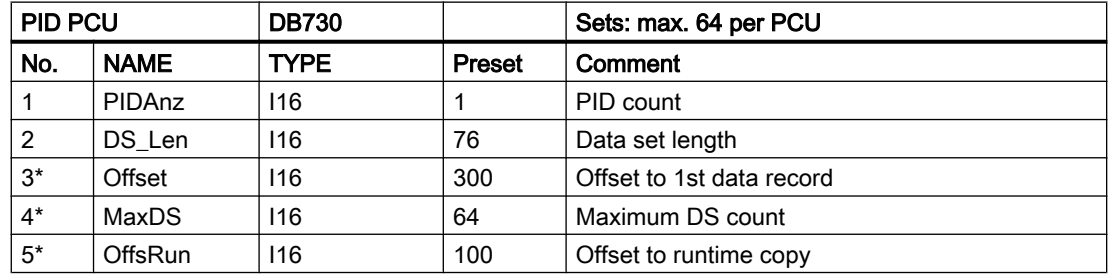

\* hidden attributes

## Parameter sets for block PID: Parameterization PCU

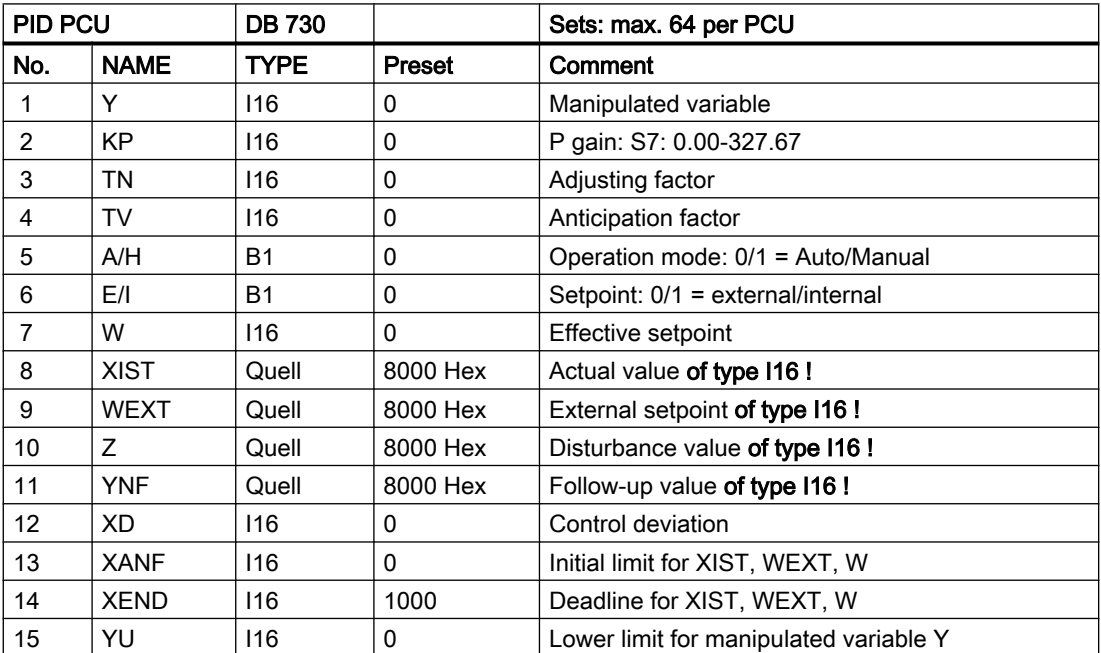

3.21 PID controller

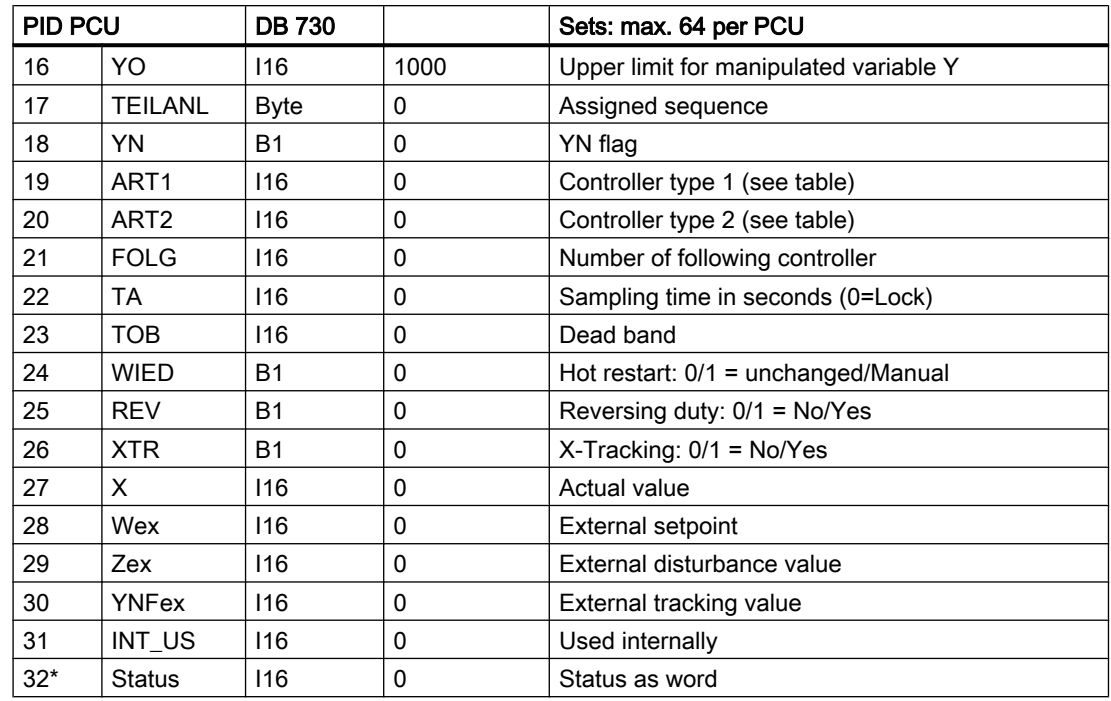

\* hidden attributes

#### Parameter sets for IOS block PID, text parameterization IOS

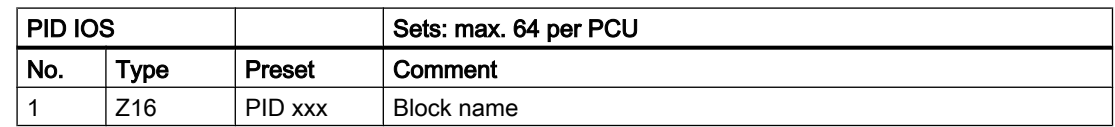

#### Parameterization of controller groups IOS (bldpid.ini)

4 controllers may be displayed and operated on one page of the screen. One screen page corresponds to a PID group. The assignment of which controller is represented in which group and on which page is carried out in the file "\PCUxxx\REGLER\BLDPID.INI".

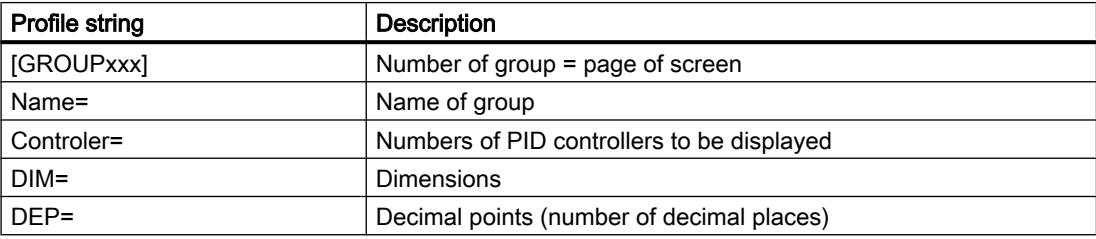

3.21 PID controller

## Example:

Controller display 1 is to display controllers 1, 3, 8, 14.

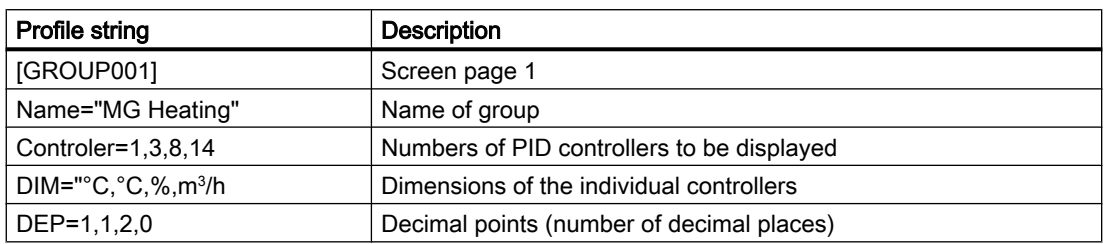

## Block diagram PID controller:

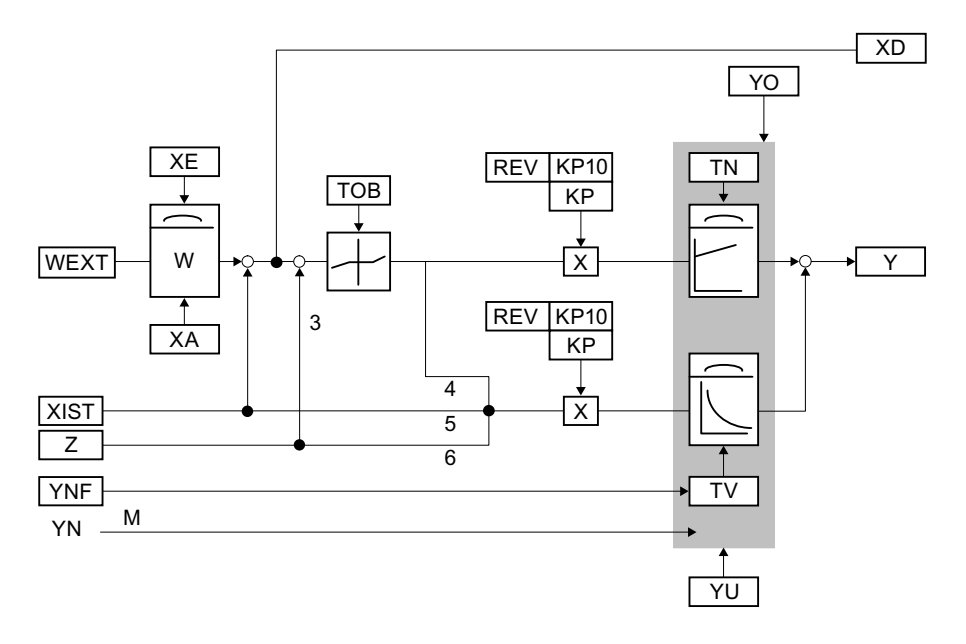

## Parameter type1/position jumpers 3-6:

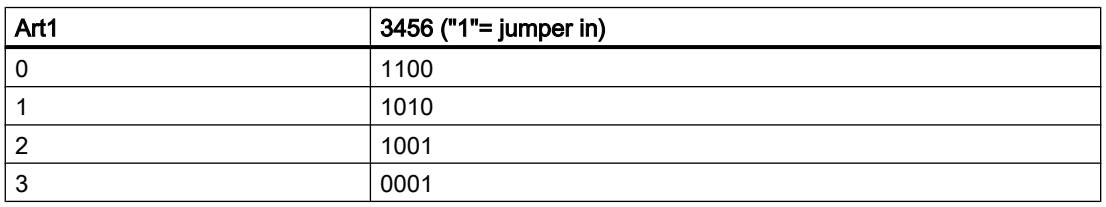

## Operation modes PID controller

#### Cascade control:

The manipulated variable Y of the master controller is fed into the following controller as setpoint WEXT. If the following controller is switched from operation mode INTERNAL to operation mode EXTERNAL, the system transfer is bumpless, i.e. the Y of the master controller is adapted to the actual value of the following controller.

3.21 PID controller

Controller with hardware back-up:

Here, the software controller is cascaded by a discrete controller (e.g. TELEPERM D). By means of the flag YN (adjust manipulated variable) the controller program is informed that the HW controller is switched to DDC operation mode.

On the positive edge of the flag YN, Y is adjusted to the given value of the controller at the entrance YNF; the software controller is in Manual mode!

In this context, see also Analog functions example "Controller with back-up".

#### Operation mode Auto-Manual:

Beginning with the shift from Automatic to Manual operation mode, the controller does not compute new manipulated variables anymore.

The Y that is to be edited may be changed by means of operator input. With every processing cycle the controller compares the actual Y to the limits YO and YU and adjusts it accordingly. Thus, even in the case of a manual input of an inadmissible value, the admissible Y is being cut down to the limits YU and YO.

In the case of changing from Manual to Automatic mode, a balancing similar to cascade control takes place; only, the own position Y is being used as the balancing value. The operation mode transfer is printed automatically to the message file.

#### Operation mode External-Internal(E/I):

In operation mode Internal, the setpoint W may be set by means of operator input. The adjustment of W to the limits XA and XE is analogous to the adjustment of the manipulated variable in Manual mode. The operation mode transfer is edited automatically by the operation mode printer.

#### X-Tracking:

In operation mode X-Tracking (XTR = "1"), the internal setpoint is adjusted to the actual value XIST. This renders possible a bumpless transfer from External to Internal.

#### Logging:

Any shift A/H or E/I is printed out when the messages are freed.

```
Blocks
```
3.21 PID controller

## Example "Controller with back-up"

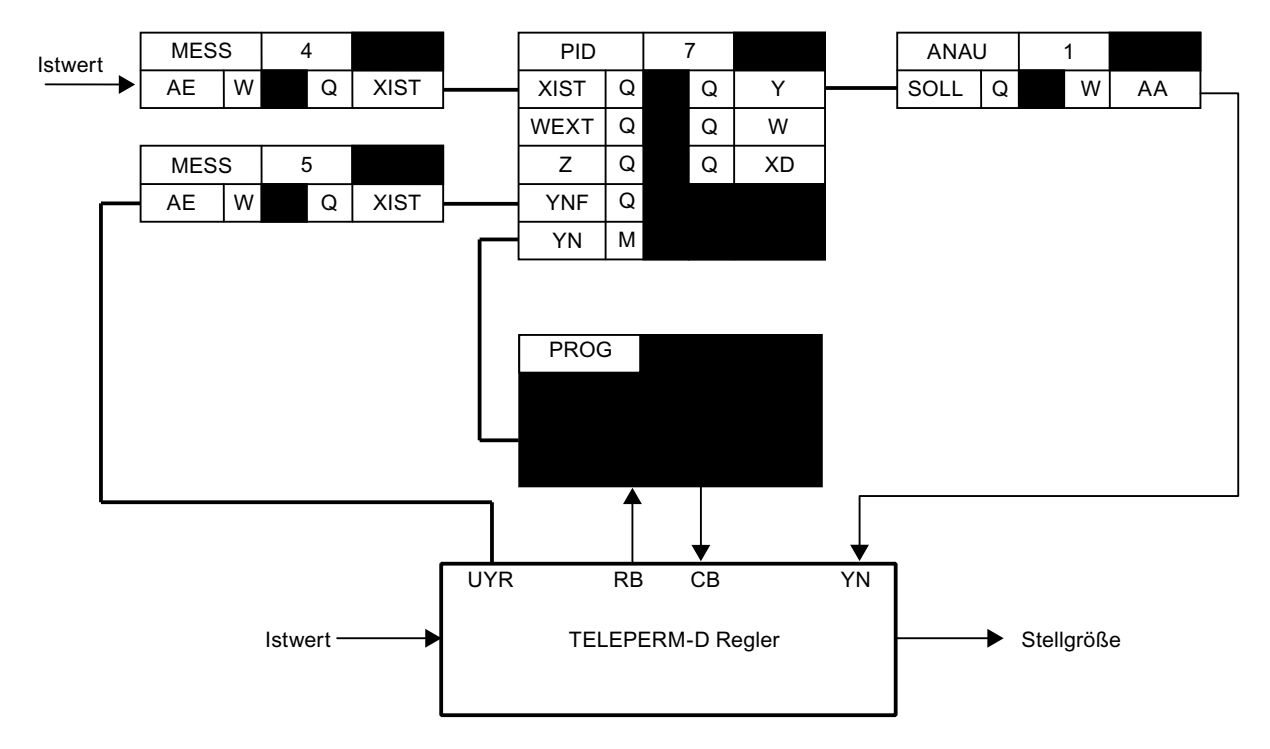

## Controller types PID block

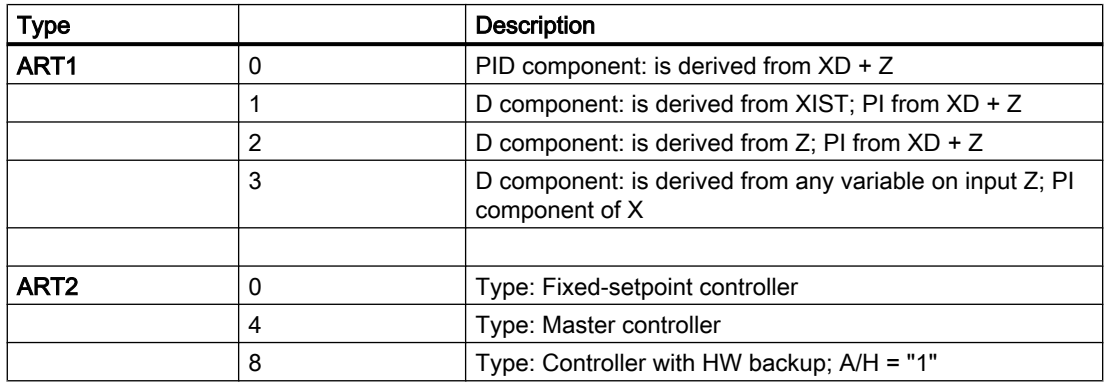

## User interface: Later flags YN

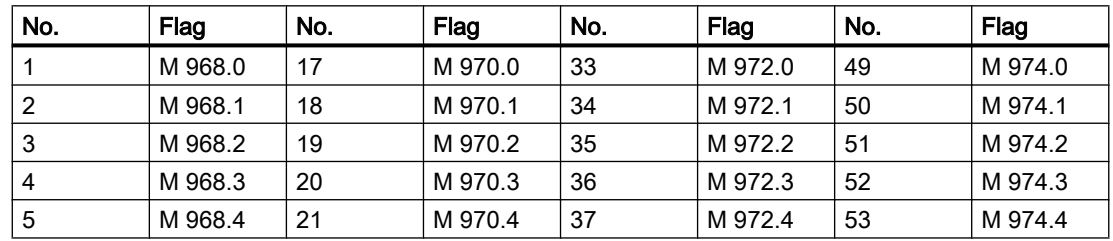

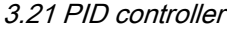

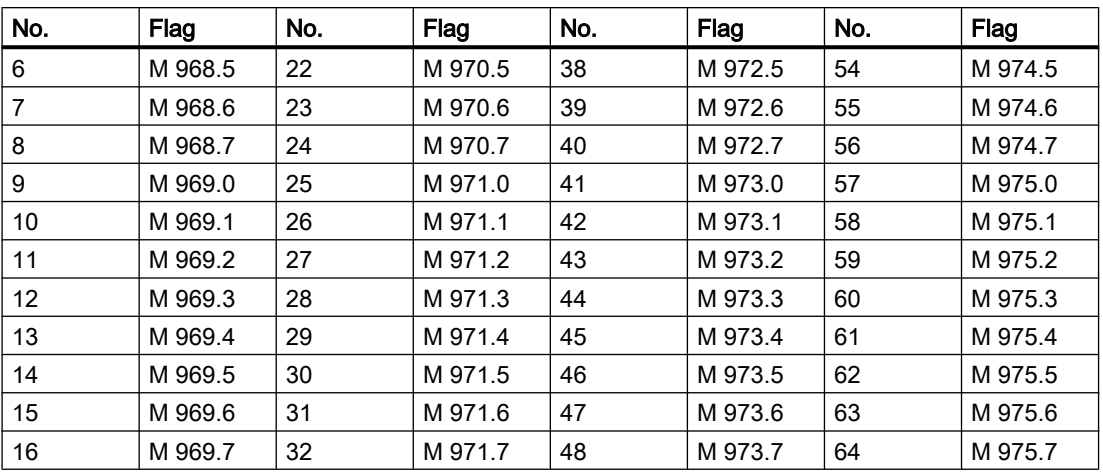

The manipulated variable Y is overwritten with the value YNF as long as flag YN is set.

## Optimization PID controllers

Setting the control parameters without being familiar with the plant behavior

In this case, the controller parameters for optimum control are not yet known. In order to nonetheless achieve reasonable control, the following adjustments need to be carried out:

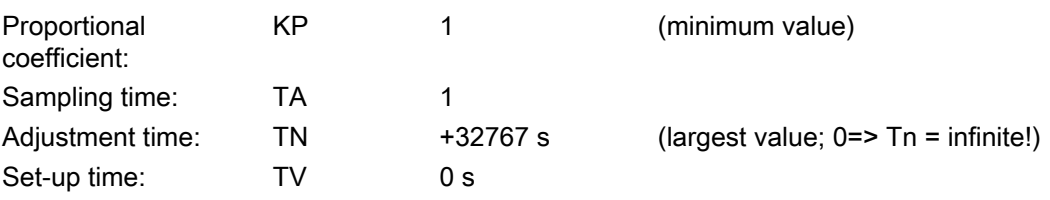

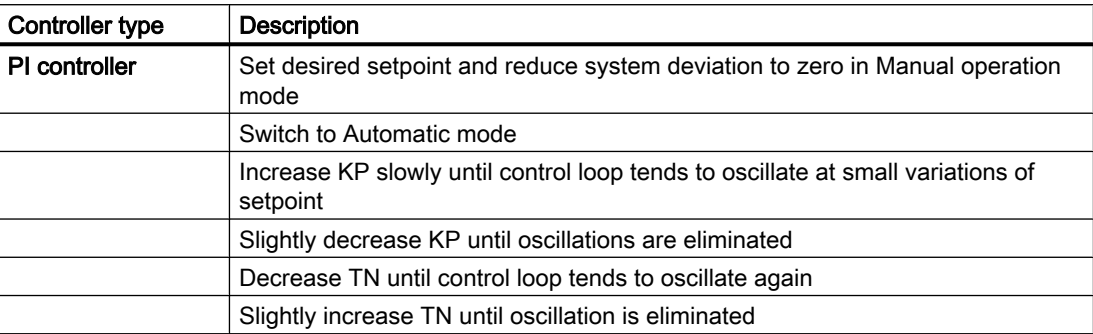

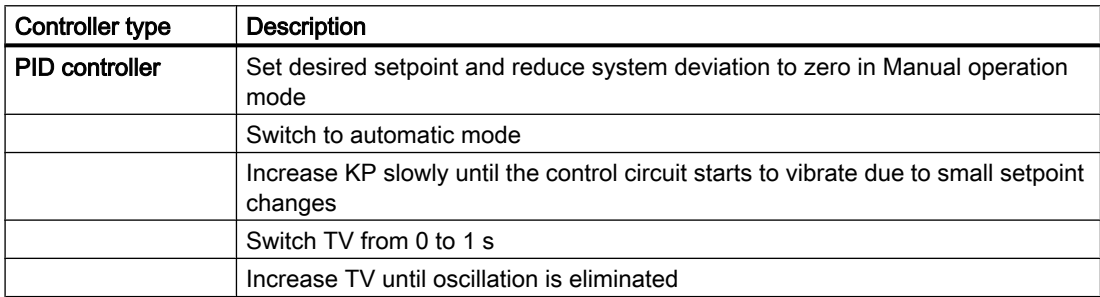

3.22 POLY - Polygon adjustment

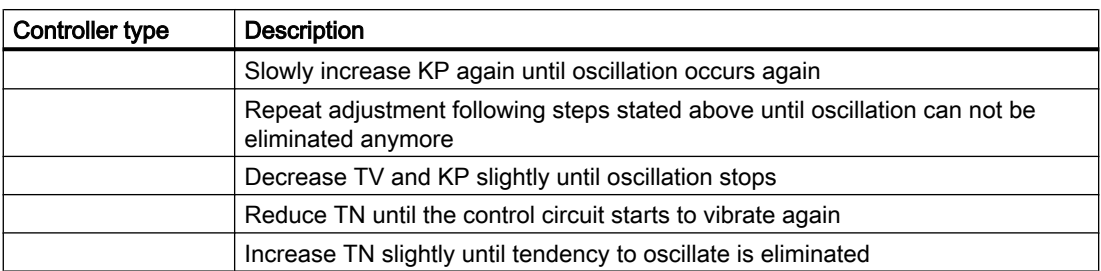

## 3.22 POLY - Polygon adjustment

The function enables the conversion of an input value via a polygon with up to 10 interpolation point pairs. The interpolation between the interpolation points is to be linear. 32 interrupt lines are available.

If the input value X lies outside of the interpolation point range (X<X1 or X>X10), the default value Y is set on Y1 or Y10 respectively.

- X is linked to the block by means of interconnection.
- Y serves as a source for other blocks.

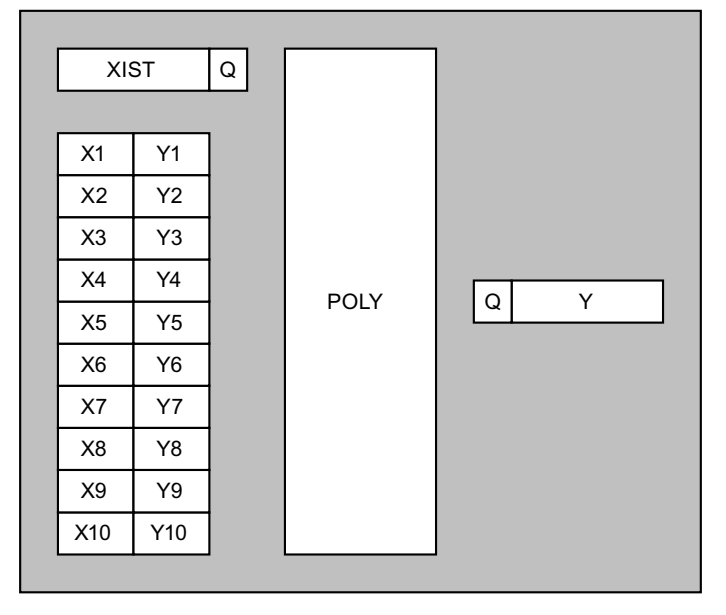

Parameter sets: Parameter assignment POLY PCU Text parameter assignment POLY IOS

## Global data for block POLY : Parameterization PCU

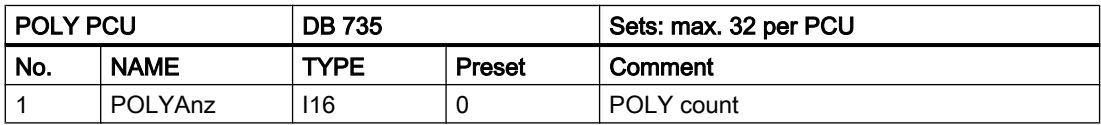

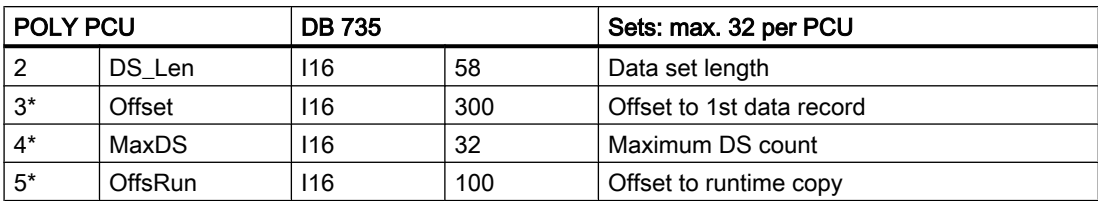

\* hidden attributes

## Parameter sets for block POLY: Parameterization PCU

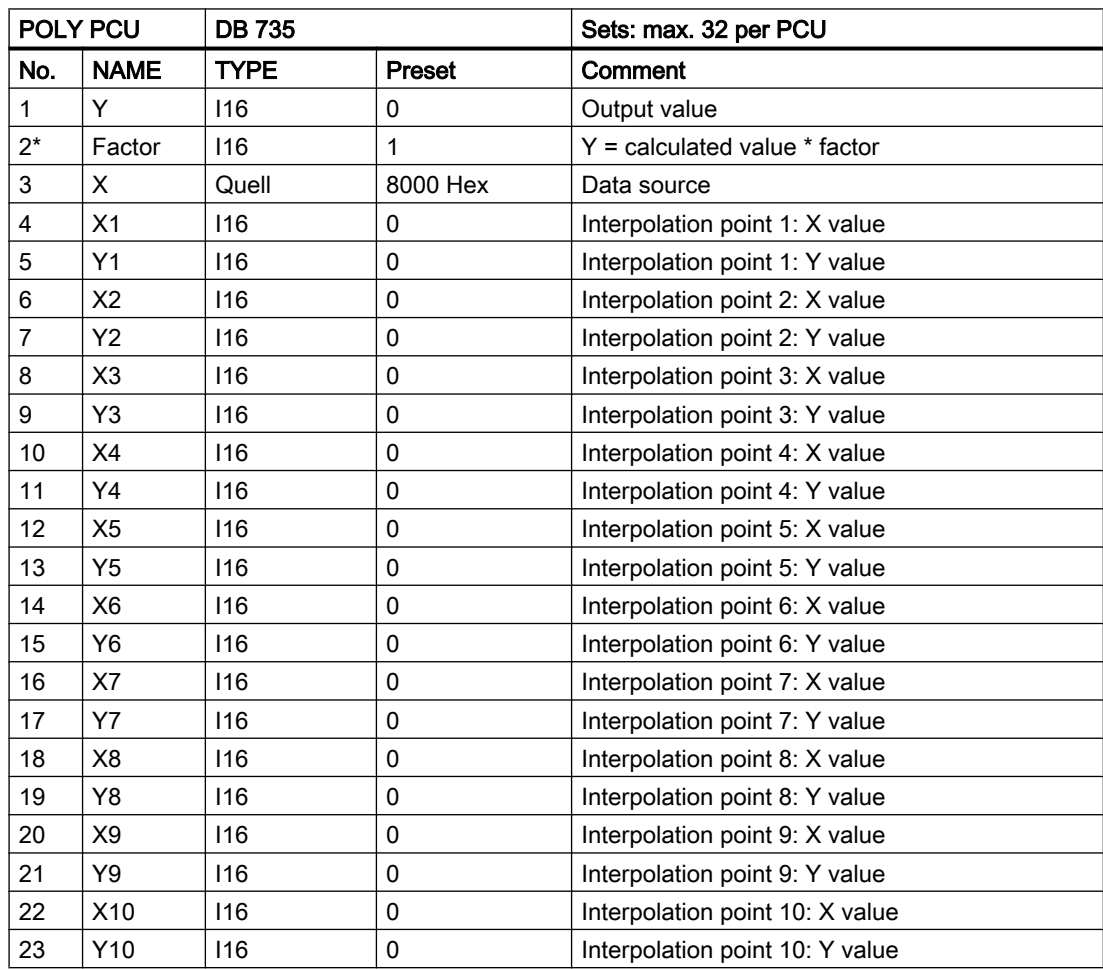

\* hidden attributes

## Text parameterization IOS

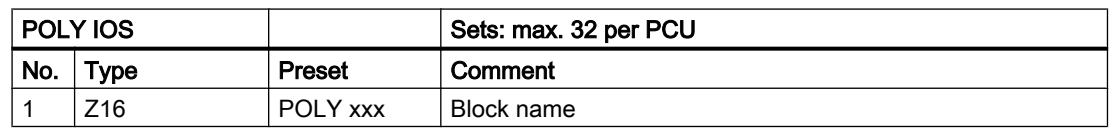

3.23 SENDPU - Send buffer - 1 to 6

## 3.23 SENDPU - Send buffer - 1 to 6

By means of the blocks the state of the connection to the server IOSes may be checked.

The messages are taken from the FIFO and registered in the send buffer of the according server IOS.

The assignment of send buffers to the FIFOs and Servers is fixed. SENDPU 1..3 (DB674, DB675, DB676) are assigned to FIFOs 1..3 and server 1. SENDPUs 4..6 (DB694, DB695, DB696) are assigned to FIFOs 4..6 and server 2.

#### Parameter sets for block SENDPUx: Parameterization PCU

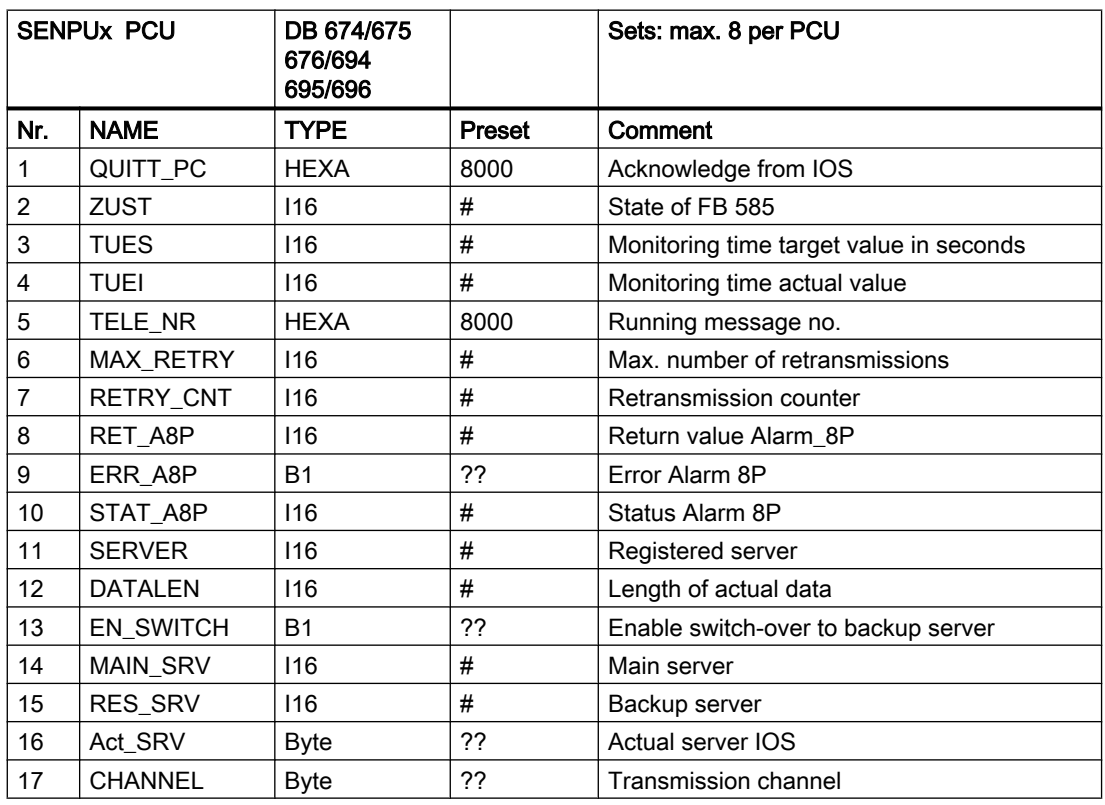

Usually, these blocks are not to be configured directly by the user.

According to the selected configuration, the send buffers are preset and transferred to the PLCs by application FIFOCONF.EXE.

3.24 DIS MSG - PCU message block

# 3.24 DIS\_MSG - PCU message block

#### **General**

The block renders it possible to lock out any message initiated by the PCU selectively. The respective message telegrams are then not even entered into the event buffer for the IOS

### Parameter sets for block DIS\_MSG: Parameterization PCU

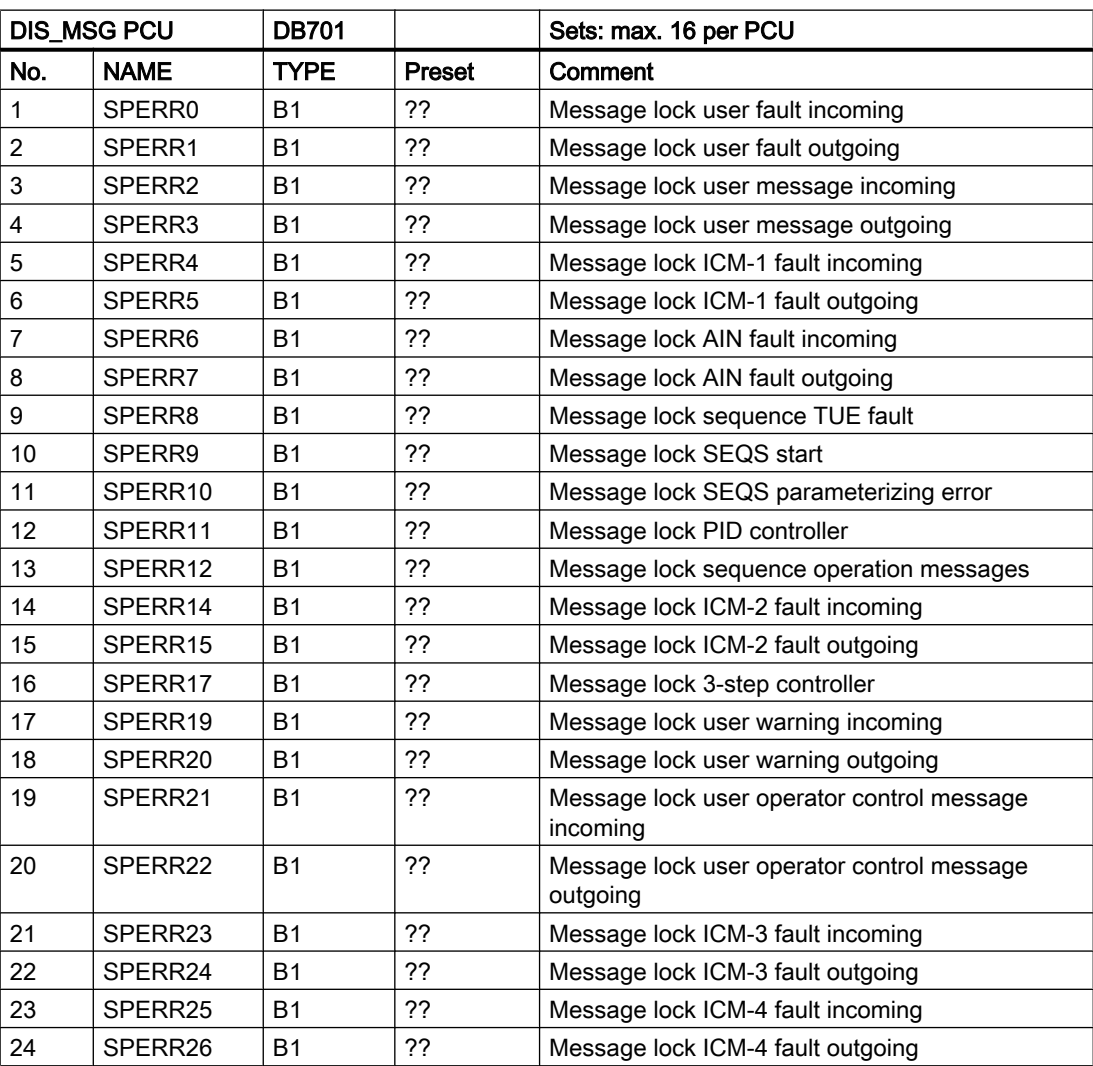

whereby parameter:  $0/1$  = Release/block

3.25 Sequences / TeilAnl - sequence control

## 3.25 Sequences / TeilAnl - sequence control

With this block it is possible to operate up to 64 sequences (per PCU) simultaneously. In such a case, the instructions and the step enabling conditions, which are stored in basic operations, are processed under the control of the recipes.

#### **Note**

#### Differentiation of the SEQUENCES / TeilAnl blocks

- Up to PCU version V4.x the sequence control block is called TeilAnl
- From PCU version V5.x the sequence control block is called SEQUENCES

The names of the following sections are to be assigned accordingly!

This SEQUENCES block includes up to 20 Digital Function Modules (DFMs) plus run time monitoring, which can be configured as time step, forward and backward counter, limit value stage, target value stage, allocators, decoders as mask or target/actual value cells. The respective target or limit values are stored in the recipe lists.

## Global data for block SEQUENCES: Parameterization PCU

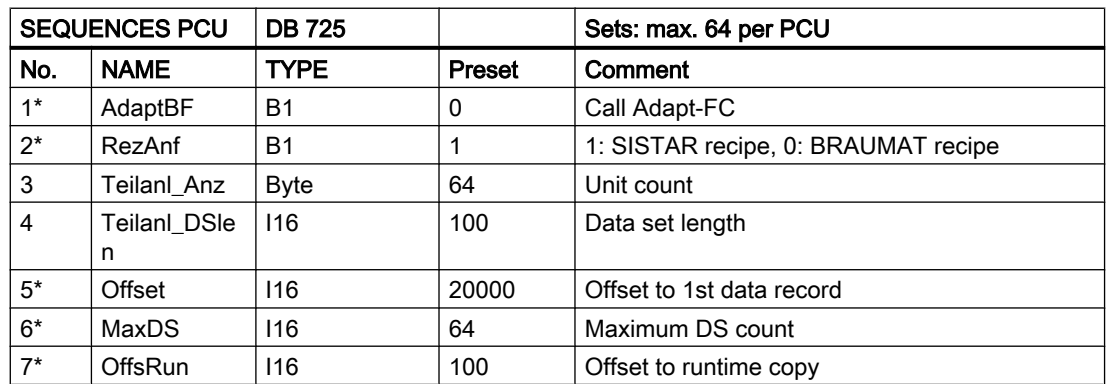

\* Hidden attributes

## Parameter sets for block SEQUENCES - Parameterization PCU

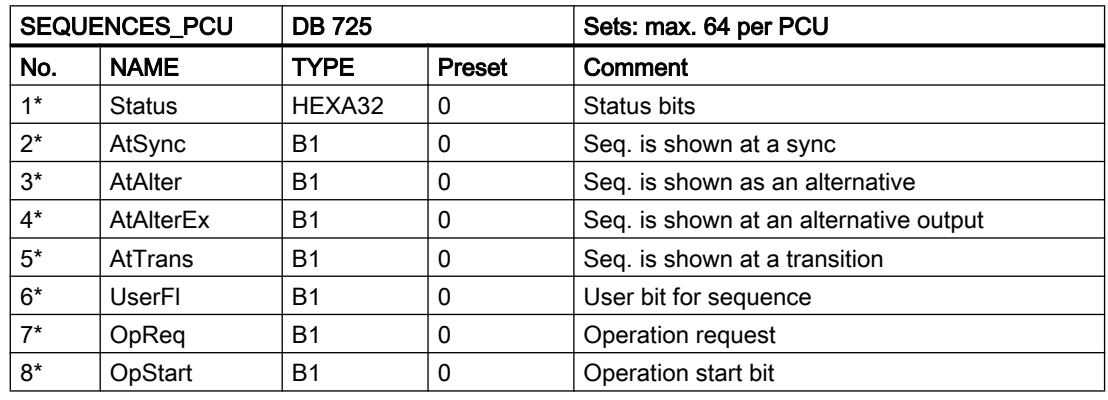

## 3.25 Sequences / TeilAnl - sequence control

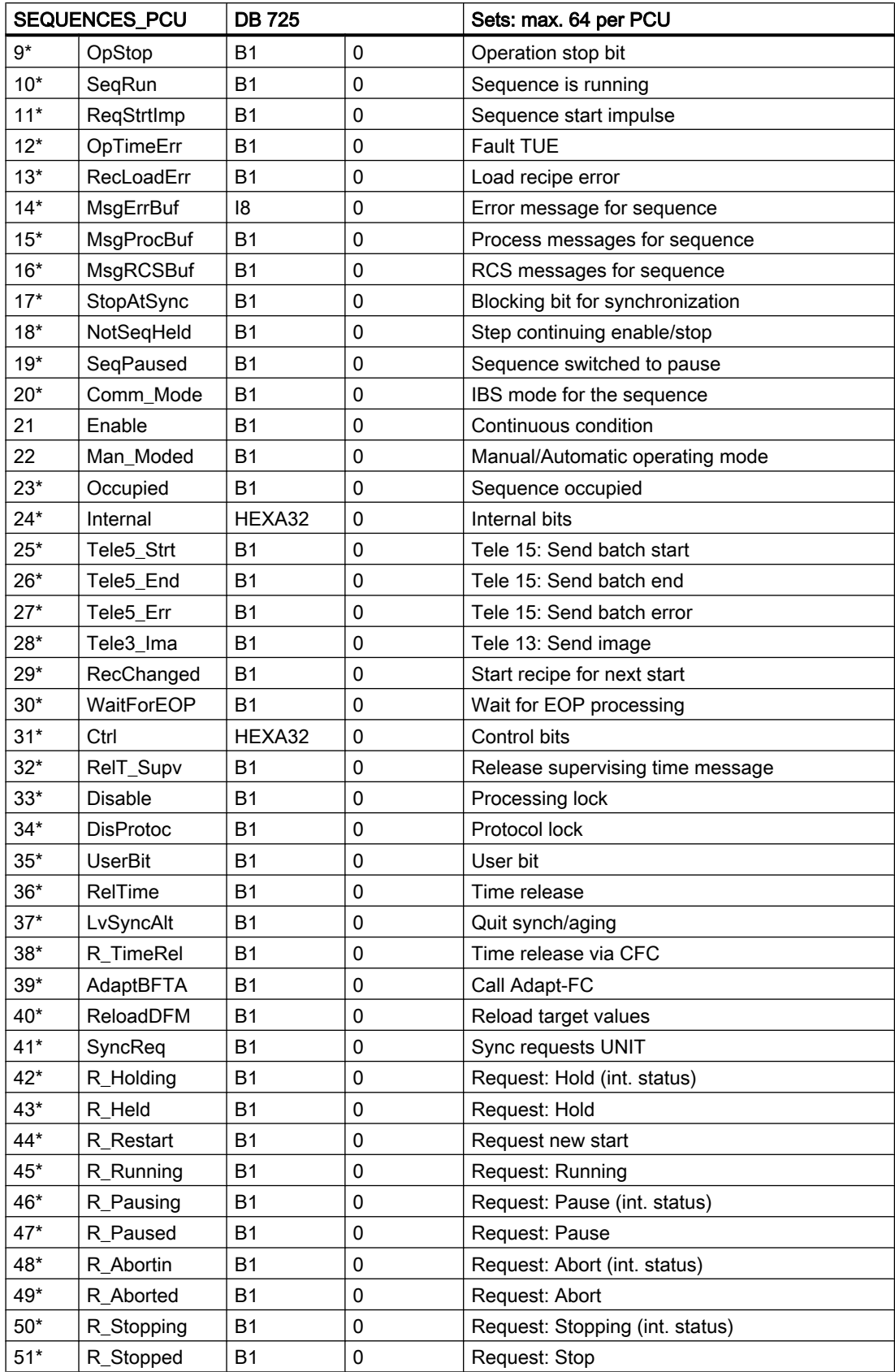

3.25 Sequences / TeilAnl - sequence control

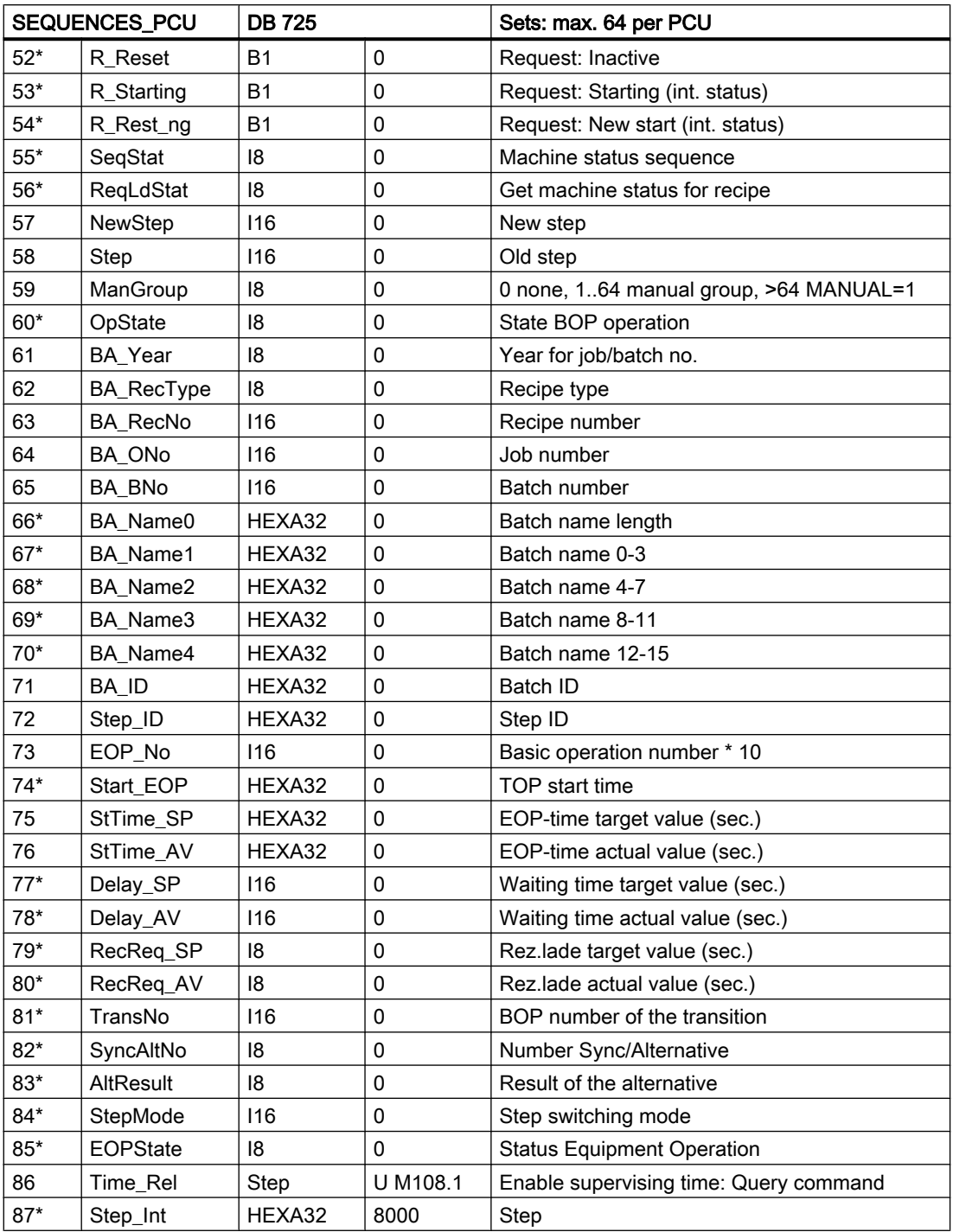

\* Hidden attributes

3.25 Sequences / TeilAnl - sequence control

## Global data for block SEQU: Parameterization PCU

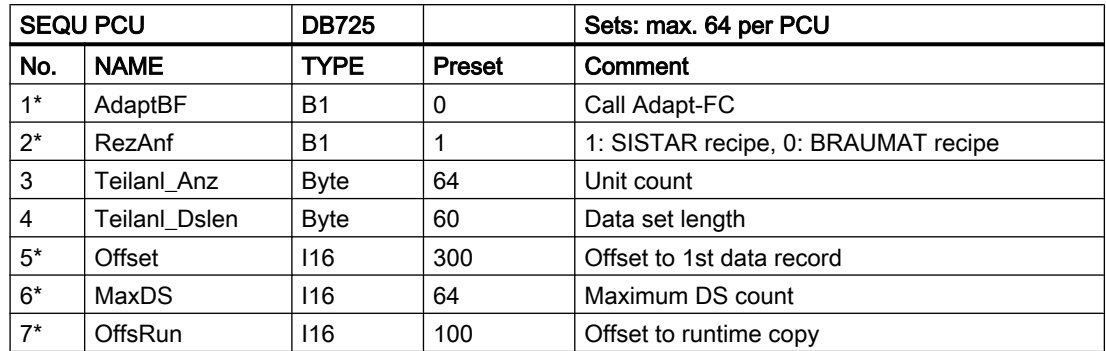

\* hidden attributes

## Parameter sets for block SEQU: Parameterization PCU

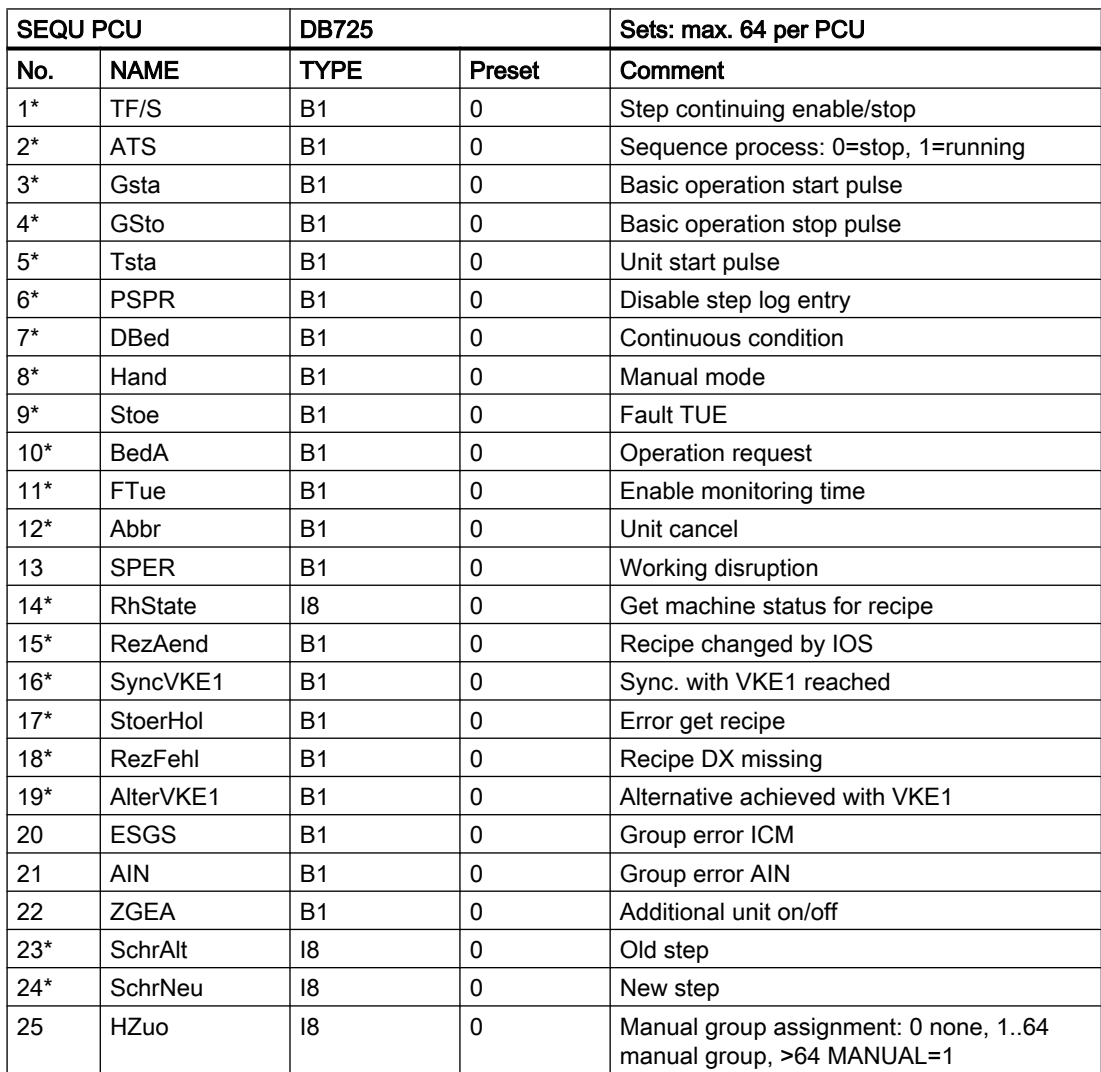

3.25 Sequences / TeilAnl - sequence control

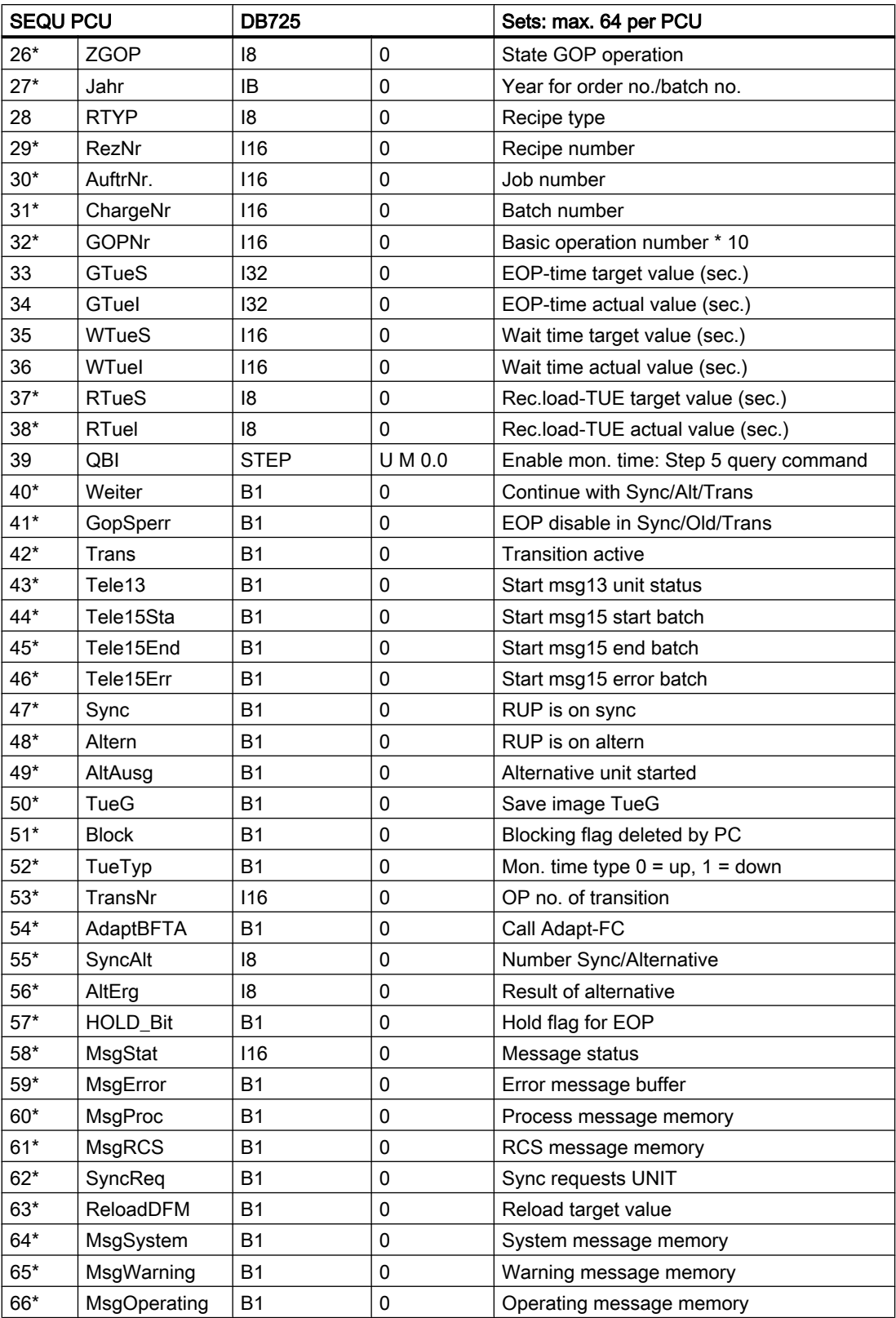

3.25 Sequences / TeilAnl - sequence control

## SEQUENCE/TeilAnl - Text parameterization IOS

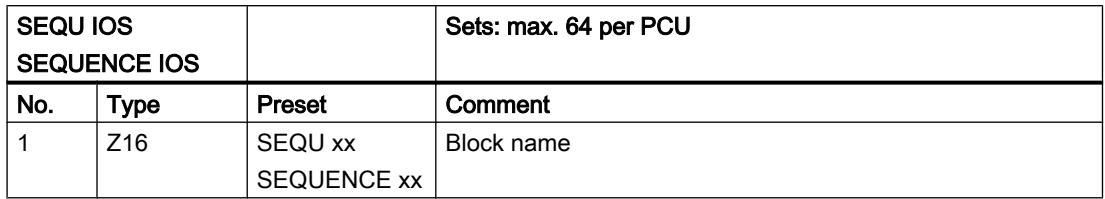

#### Block user FB

To each sequence one FB block (FB 1001 ... FB 1064) is allocated in which the corresponding permanent conditions, interlockings, start instructions, etc. are programmed by the user.

The TA user FB is called up by the system before and after the basic operation. where a flag may be queried to determine whether the block was called before or after.

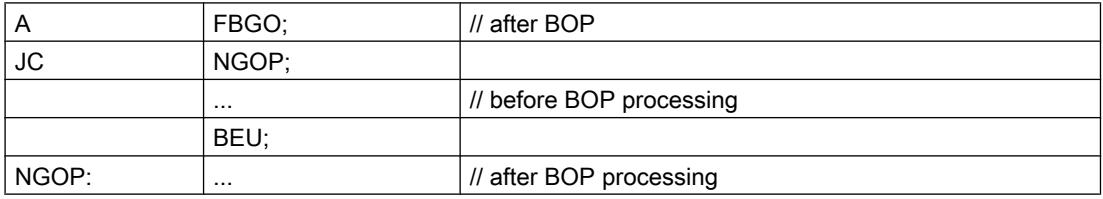

#### Use of the address register AR1 and AR2

If the address register is used in the user program you must ensure that it is backed up before each change and then restored:

Definition of the local variables:

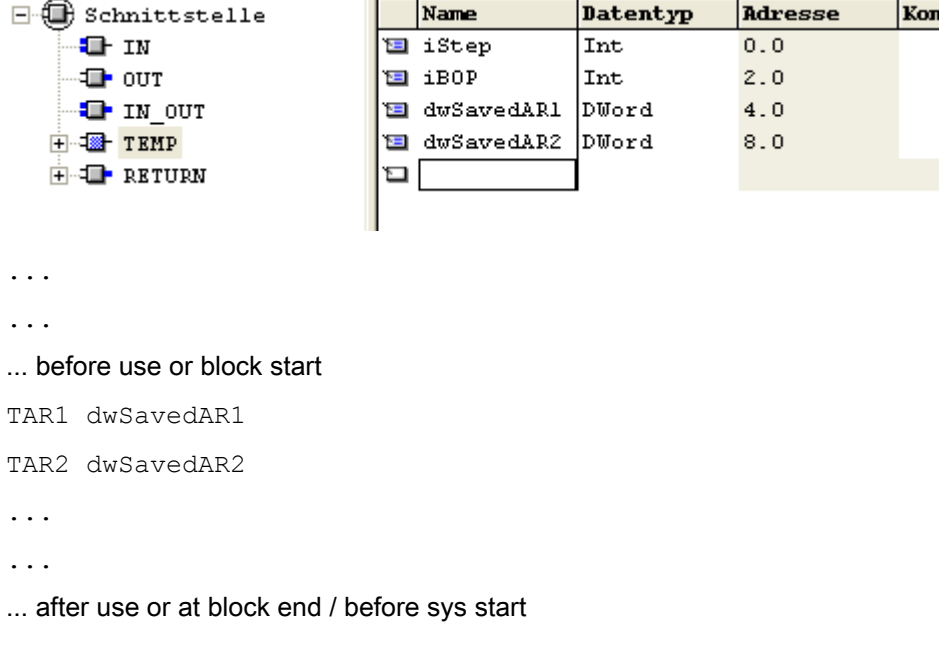

3.25 Sequences / TeilAnl - sequence control

.

```
LAR1 dwSavedAR1
LAR2 dwSavedAR2
...
```
## Flag interfaces between sequence control and TA user FB or BOP FC

The following displays (flags) can be analyzed in...

- 1. TA-user-FB FB1001 ... FB1064
- 2. BOP FC1001 ... 1999

These flags are equal for all sequences, which means they are valid only in the programs and sub-programs which are called from sequence control (local validity). A query in a program that runs e.g. inside OB1 delivers the undefined result.

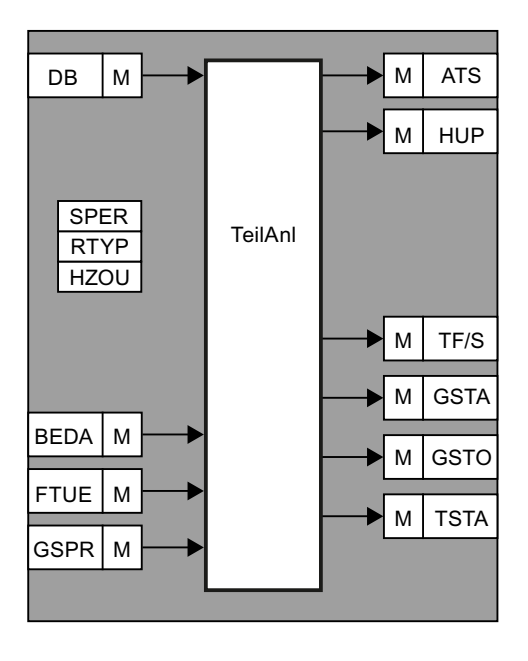

For flag access by sequence user FBs and basic operation FCs there are distinct restrictions which are shown in the following table.

- S : One-time setting
- R : One-time reset
- = : Permanent setting
- T : Transfer command
- A : Read access
- : Irrelevant

3.25 Sequences / TeilAnl - sequence control

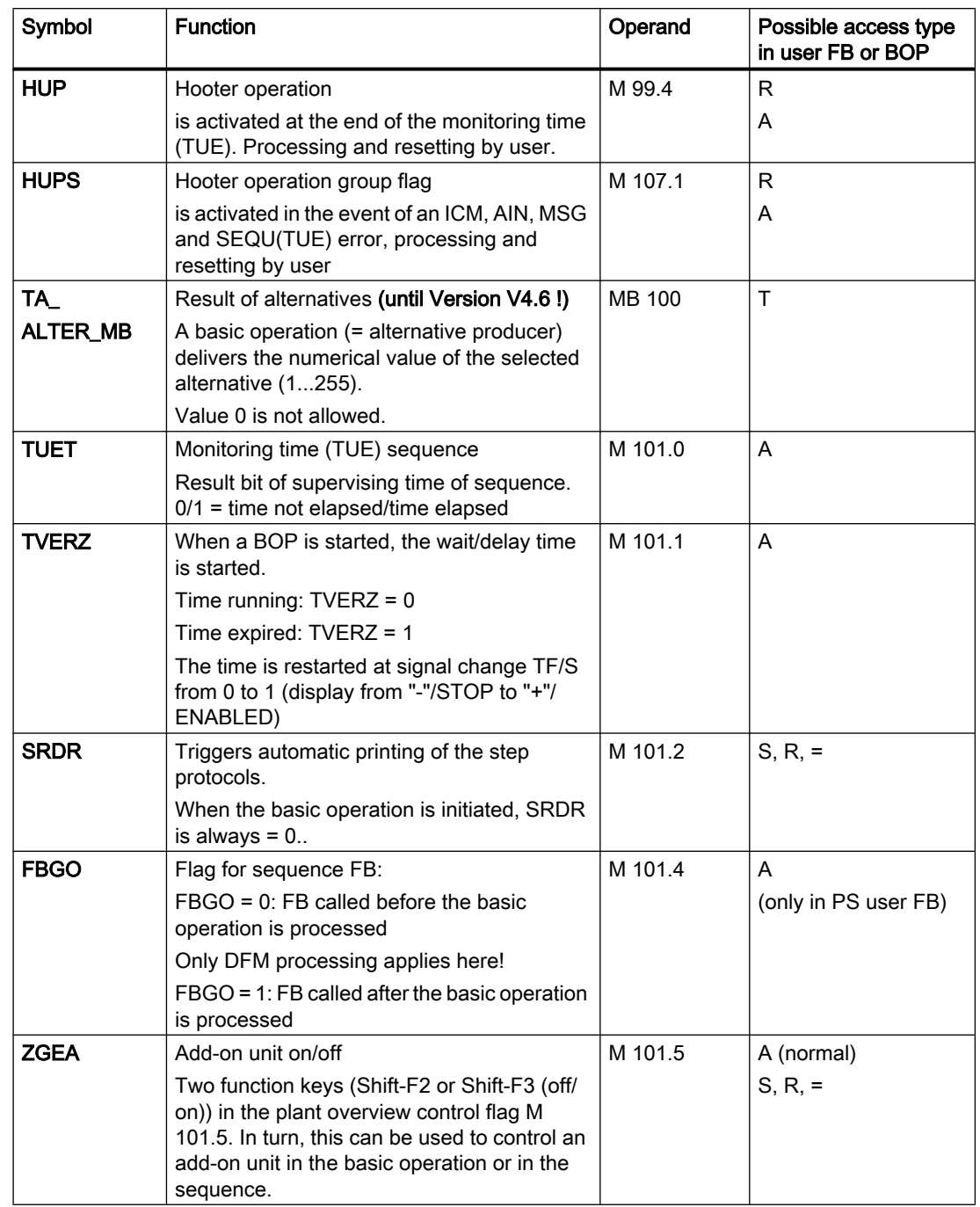

3.25 Sequences / TeilAnl - sequence control

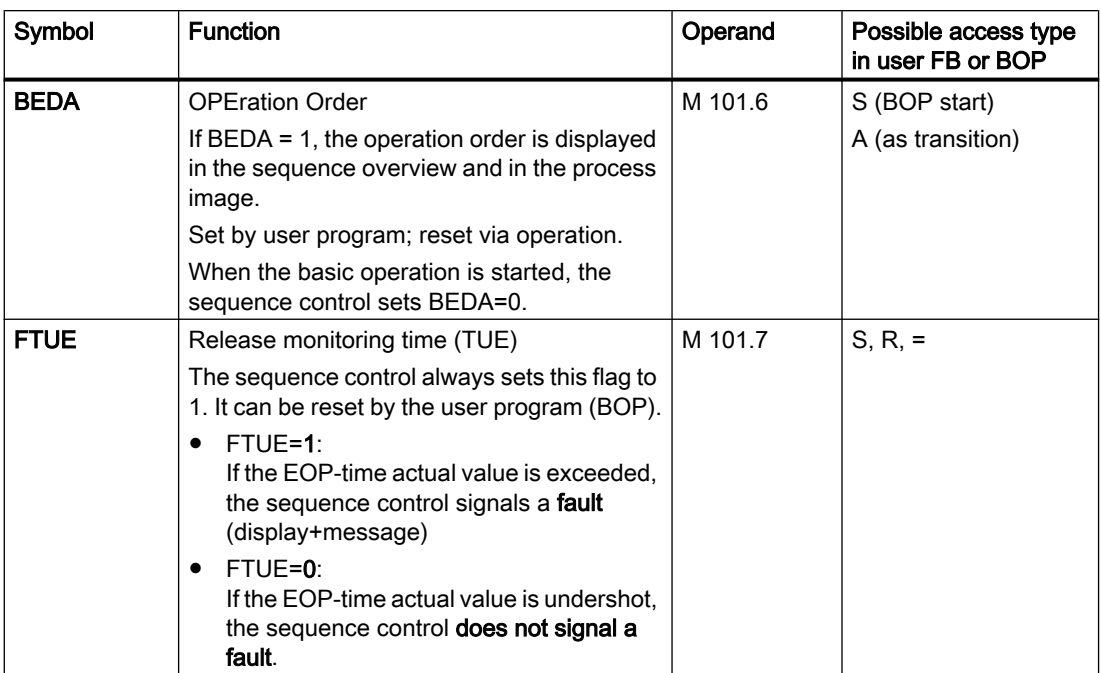

## Other flag bits ...:

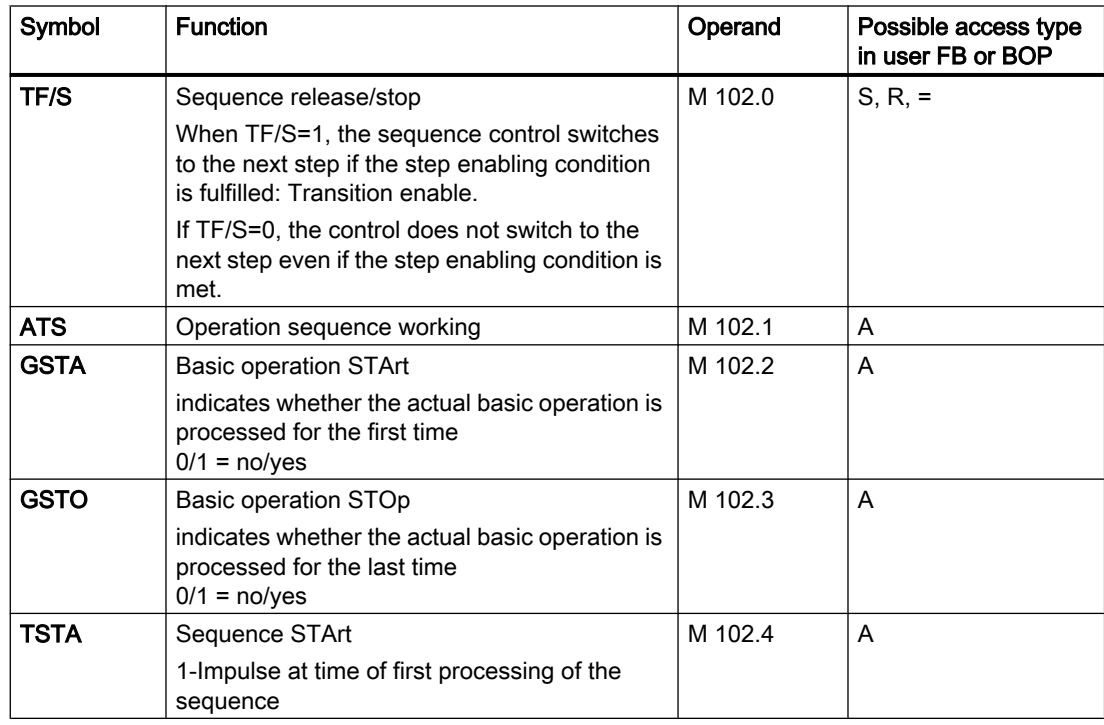

3.25 Sequences / TeilAnl - sequence control

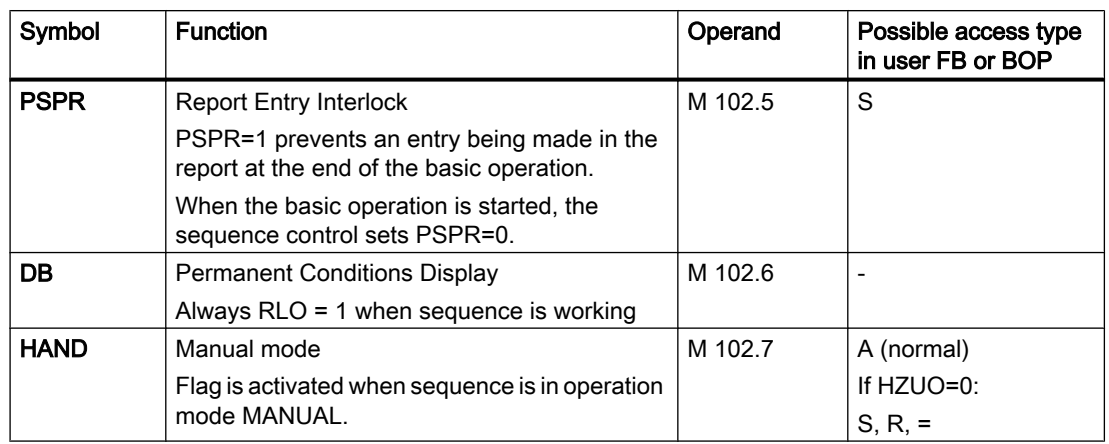

## Flag interface between sequence instance and TA user FB

The sequence control has the following globally defined flags per sequence:

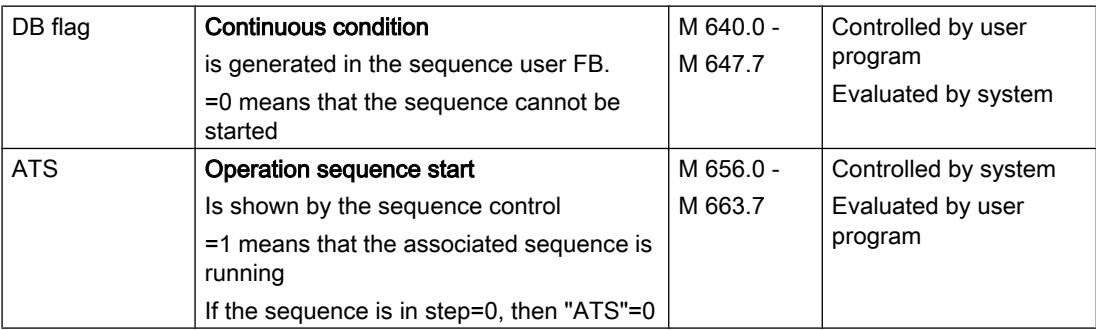

This table shows how the global flag bits are assigned to the sequences.

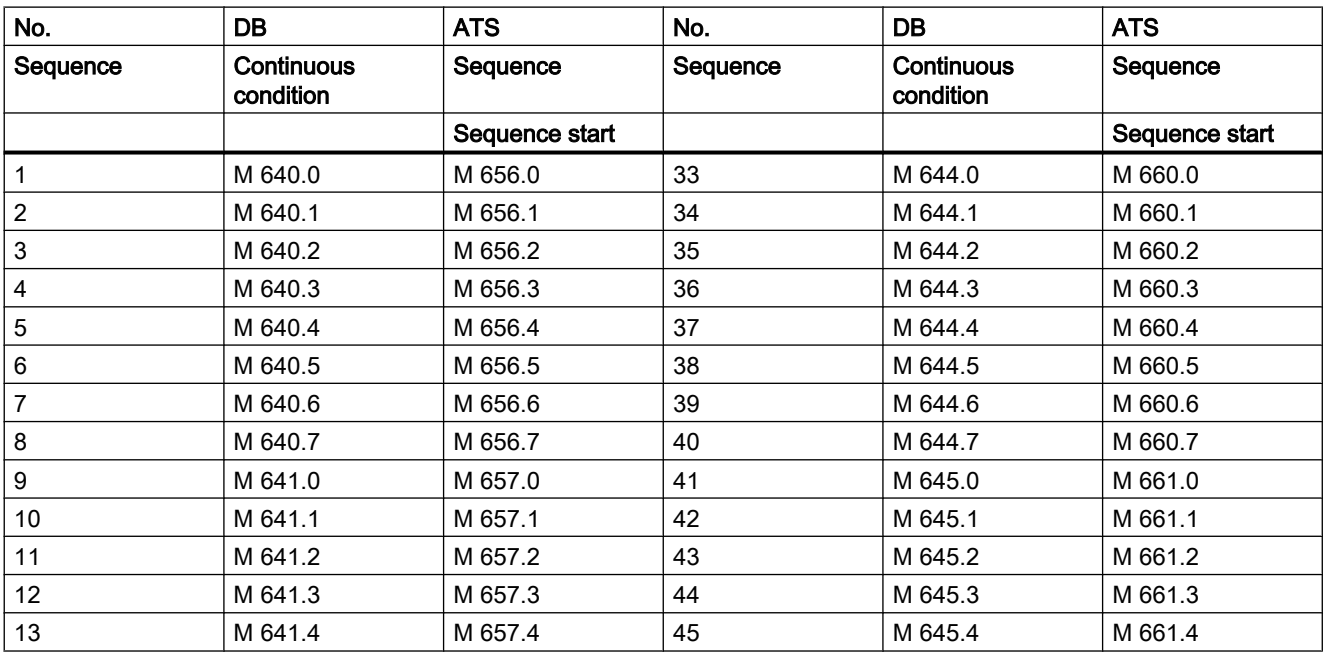

3.25 Sequences / TeilAnl - sequence control

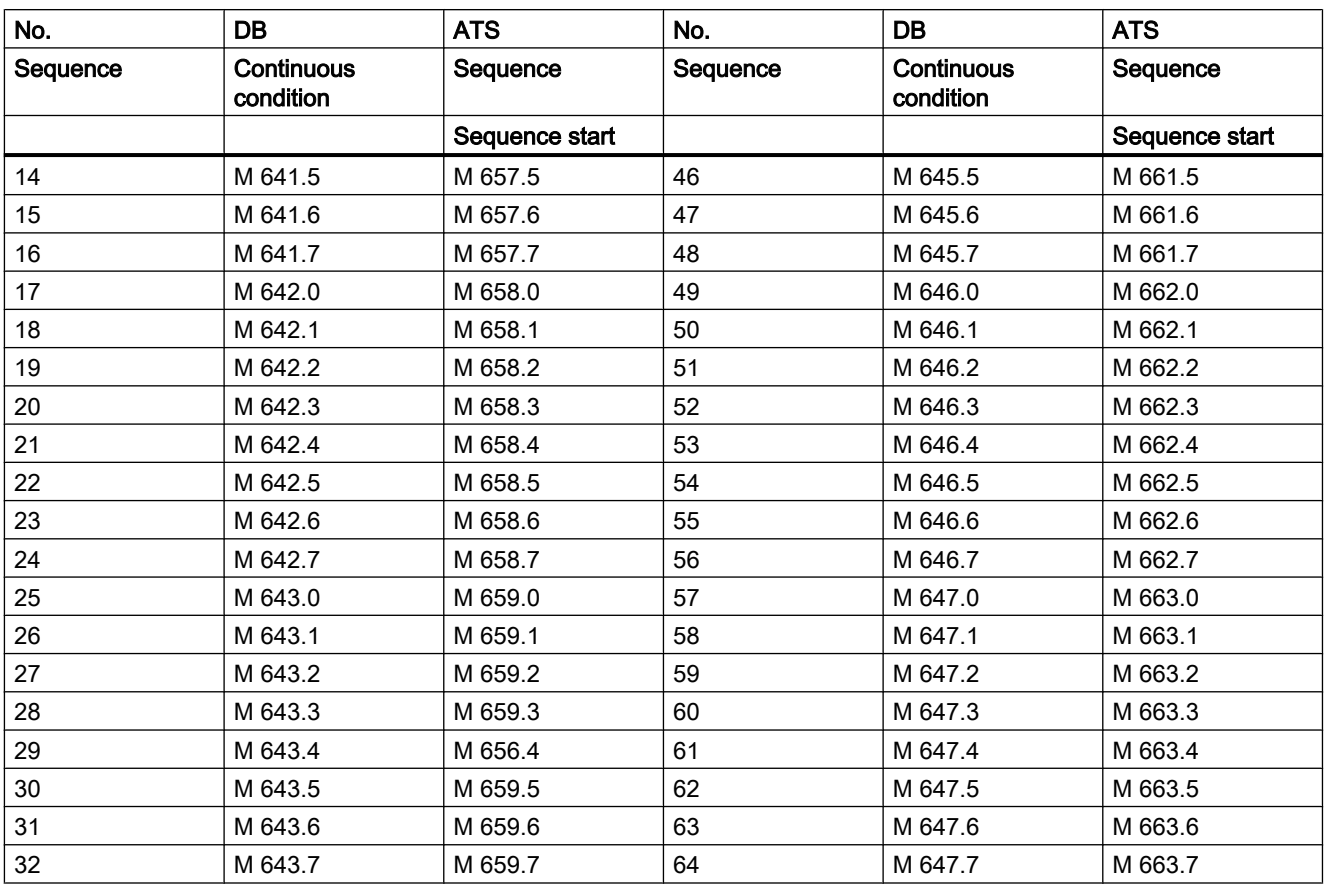

## Standard mapping between sequence control and flag interface

The sequence control does not access the global flags directly, but takes them from interface blocks, which are allocated by the functions FC 700/FC 701.

If the global flags should be located at another place, the user programmer has to change the function blocks accordingly.

- DB612 Sequence permanent condition
- DB613 Sequence start (ATS)

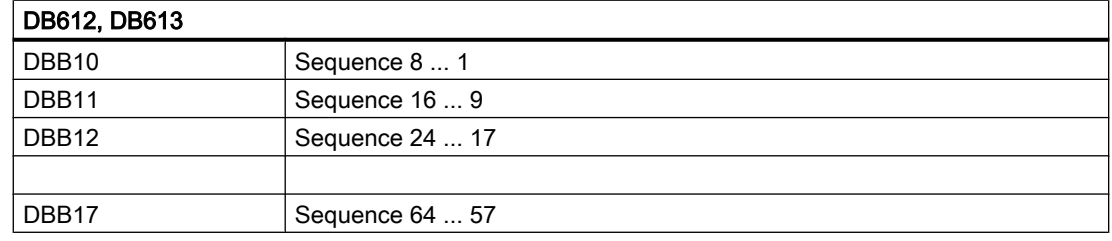

3.25 Sequences / TeilAnl - sequence control

#### Sequence - Function description

#### Starting a sequence:

Starting a sequence can be carried out by the following methods:

- Recipe system (synchronization, alternatives), start conditions: step=0, Automatic mode: TF/S=1
- SEQS operation start block, start condition: step=0, Automatic mode

From the IOS by steering the step register; recipe, batch and job numbers have eventually to be set before.

For all start methods, it is a prerequisite that the permanent condition be fulfilled.

#### Step operation:

From the IOS display, every step of a sequence can be activated independently of the step enabling conditions by setting the step from 0 to n  $(n=1...)$ . If the selected step is accompanied by an alternative or synchronization, then the sequence control does not run a basic operation and column "basic operation" of the according sequence from the "plant section overview" is empty.

#### Manual mode:

(BTR indication H/A on IOS display):

The signal Manual mode indicates switching to the manual control level.

In Manual mode, the step enabling of the sequence is locked.

The signal Manual mode is given directly from the block HAND "Manual signal distributor". Therefore, each sequence is assigned to a manual group via the parameter HZU0.

#### Release/Stop - Control:

(BTR indication "+/-" on IOS display): By switching the rel./stop control bit to the stop state (BTR indication on the IOS display "-") the step enabling of a sequence can be blocked even if the step enabling conditions are fulfilled. Further, the participating synchronizations and alternatives are blocked.

#### Abort of a sequence:

The processing of a sequence is aborted when the permanent condition is not given ( $DB =$ "0") or when step 0 is given.

#### Monitoring time sequence TUET:

(ANZ indicator S, flashing on data backup device when addressing the monitoring): The individual sequence steps are monitored over time.

At the end of the runtime of the step (M101.0=1) given via the recipe list with released runtime monitoring (flag M 101.7=1) the error indication (S) is displayed flashing on the data display; hooter operation is activated (M 99.4) and the message "ERROR MONITORING TIME START" is printed if sequence messages are enabled.

Sequence control ignores the runtime monitoring, if the control bit FTUE (M101.7) in the basic operation is not activated.

3.25 Sequences / TeilAnl - sequence control

#### Delay/Wait time TVERZ:

When a basic operation is started, a second time (the wait/delay time) is initiated which is the same for all steps and is given by parameter WTueS at parameterization.

The flag TVERZ (M 101.1) may be interpreted in the BOP as follows:

Time running: TVERZ = 0

Time expired: TVERZ = 1

The time is restarted at signal change TF/S from 0 to 1 (display from "-"/STOP to "+"/ENABLED)

#### Operation order BEDA

for a sequence indication B (flashing) on the IOS display:

By setting the control bit BEDA (M 101.6) in the basic operation, a user order can be signaled via the IOS display (e.g. test sampling). The operator can acknowledge the order in the plant overview by means of the function key B-QUIT, thus resetting the BEDA control bit.

#### Report interlocking PSPR:

By setting the control bit PSPR (M 102.5) in the basic operation the entry of the processed basic operation in the report can be blocked.

#### Add-on unit on/off ZGEA:

By combining the flag M 101.5 in the basic operation or in the program sequence with an ICM, a higher level output or something similar, an add-on unit can be switched on or off in the plant overview via two function keys (ON/OFF).

#### Processing operation:

After starting the sequence, the data for processing the actual step is read from the recipe list indicated in the sort number and the indicated basic operation is loaded. At the start of a step (start basic operation), the target values for the DFMs are given (processing of the basic operations: see Programming basic operations).

With fulfilled step enabling conditions (RLO = "1"), when returning from processing the basic operation, Automatic mode  $(A+)$  and operation enabled  $(+)$  the next step from the recipe list is processed. After processing all steps from the recipe list the system returns automatically to step 0 and the processing of the sequence is finished.

In the actual recipe all parameters can be changed during processing. The insertion and deletion of complete parts of recipes stays blocked, however, and is only released when the sequence has returned to step 0.

#### Recipes:

DB501 Sequence 1

DB564 Sequence 64

#### Sequence programs:

3.26 TIMER - switch-on delay/impulse

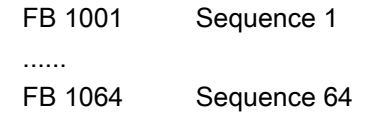

Before and after the processing of a sequence, an FB <1000+n> (n = sequence number) is called (program sequence).

On processing the FB before GOP, the flag M101.4 is set to "0" and after GOP, flag M101.4 is set to "1";

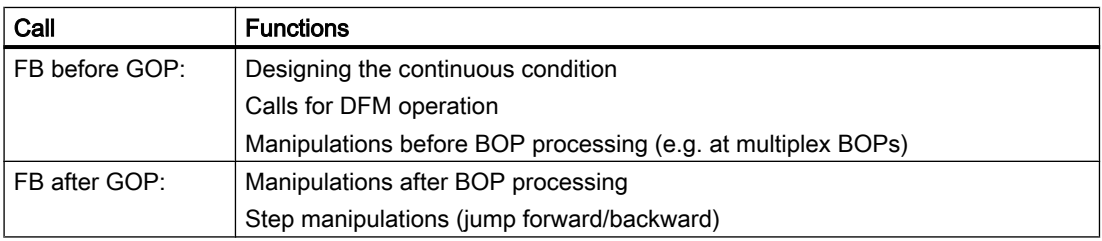

Step 0 only operates DFM blocks that are programmed outside the basic operations.

## Manual mode:

Target values can be given via the screen or user program, or else prior values are maintained. Basic operations: 999 per PCU: FC 1001...1999

## 3.26 TIMER - switch-on delay/impulse

With this block 1024 additional switch-on delay timers are provided. The timers are divided into two groups (512 timers per group). Each timer may be used as a switch-on delay or impulse.

The arrangement of the start input and two outputs for pos. and neg. impulses to the flag interface is done according to the following tables.

The timer is started by a positive edge (signal 0->1) of the start input with the time given by parameter TimeValPos and with the mode given by parameter TimeType. The state of the timer is assigned to the output (parameter OutPos) according to the S7 command SD/SP.

A negative edge at the start input (signal 1=>0) starts the timer as a switch-on delay (parameter TimeValNeg) or as an impulse (parameter TimeType). The state of the timer is assigned to the output (parameter OutNeg) according to the S7 command SD/SP.

# **CAUTION**

Group 2 timers are disabled by default. Before you can use them, you need to enable them in the PCU scheduler. To do this, set the "Disable" flag of the three SCHEDULE data sets that are numbered from 58 to 60 (TIMER 02 xxx) to 0. Please make sure that all three data sets have been activated.

3.26 TIMER - switch-on delay/impulse

## Global data for TIMER block - PCU parameterization

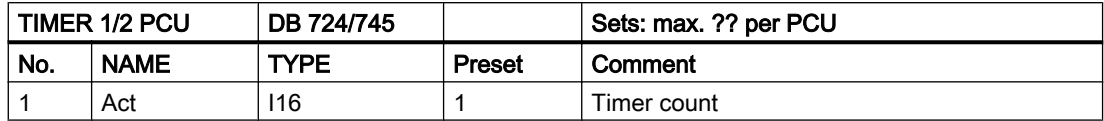

\* hidden attributes

## Parameter sets for block TIMER : Parameterization PCU

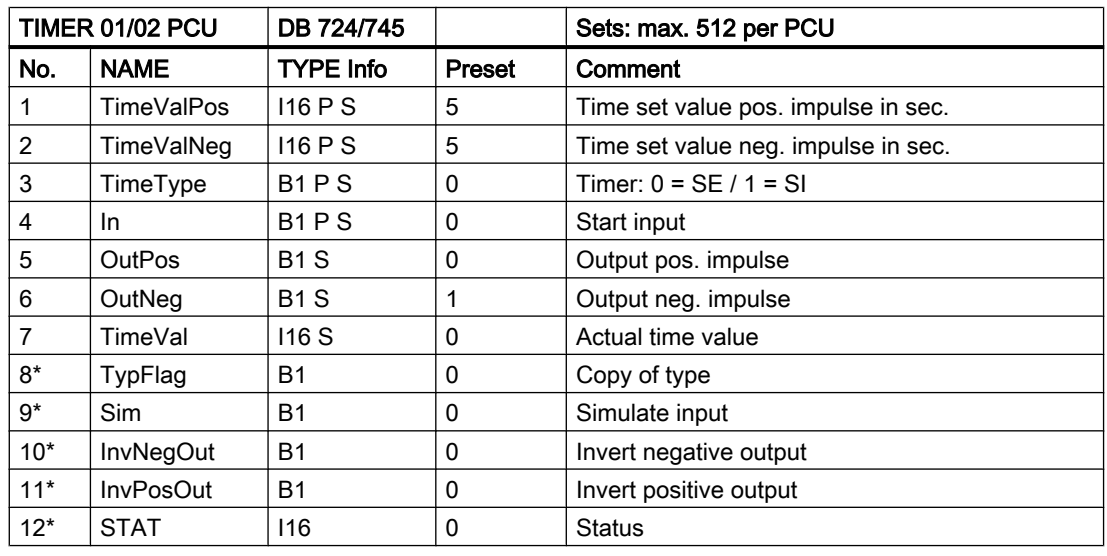

## Parameter set: Text parameterization IOS

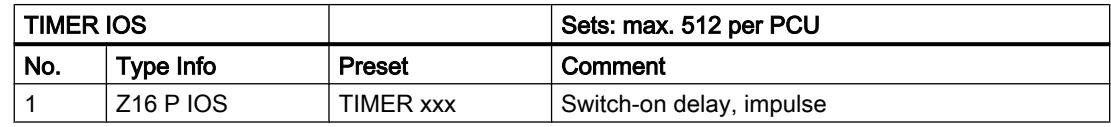

## User interface to block TIMER 1 TIMER 1 ... 256

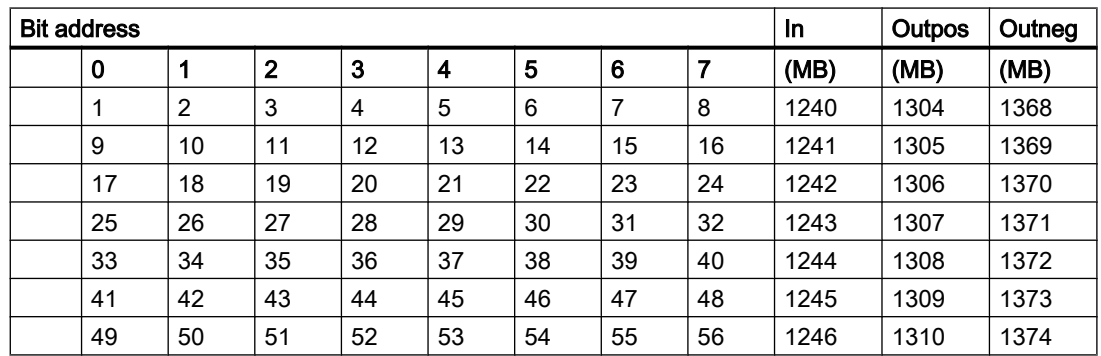

**Blocks** 

3.26 TIMER - switch-on delay/impulse

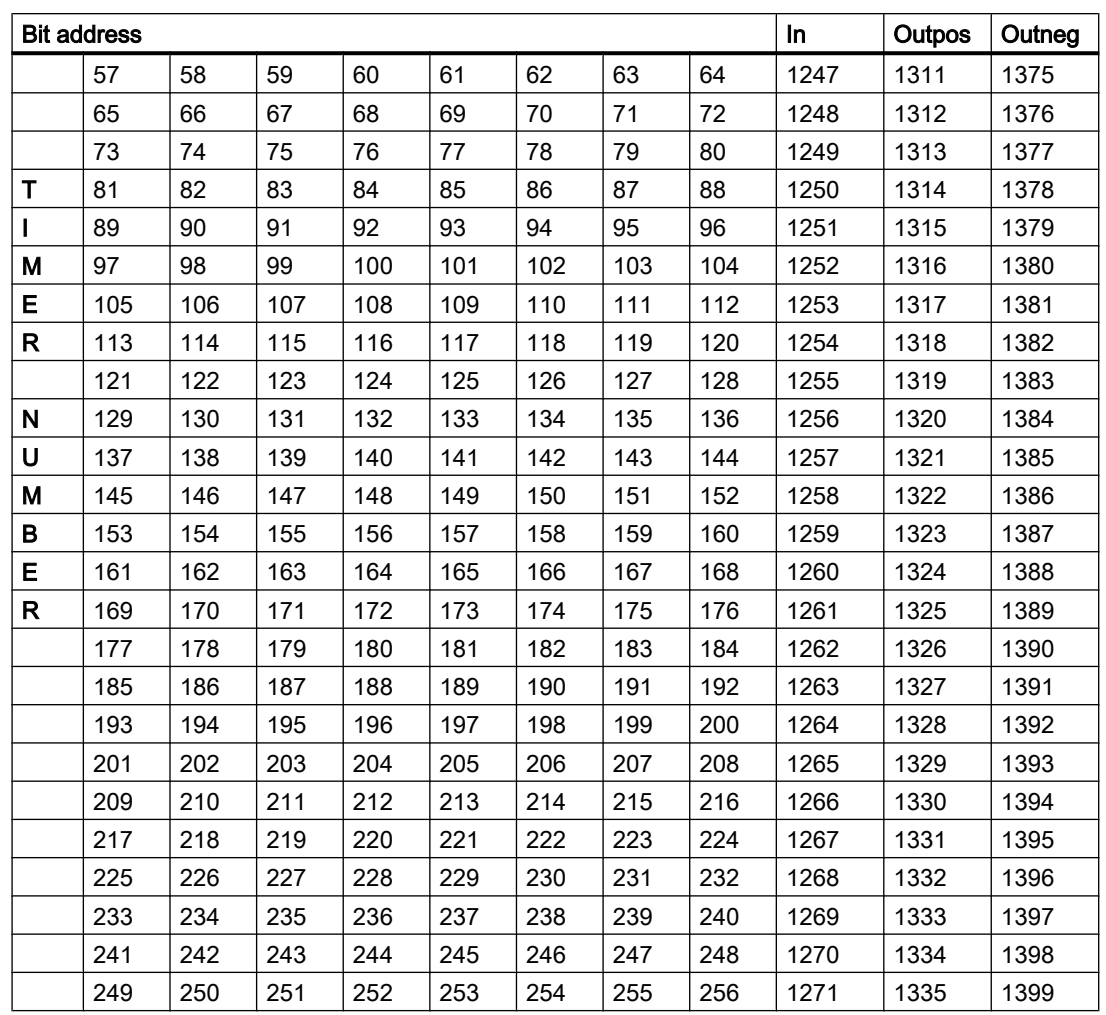

## Determining the signals:

Search Timer in left table field

- in the same row of the right table field, the byte addresses for the flags are located.
- The column headline assigned to Timer determines the bit address

## User interface to block TIMER 1 TIMER 257 ... 512

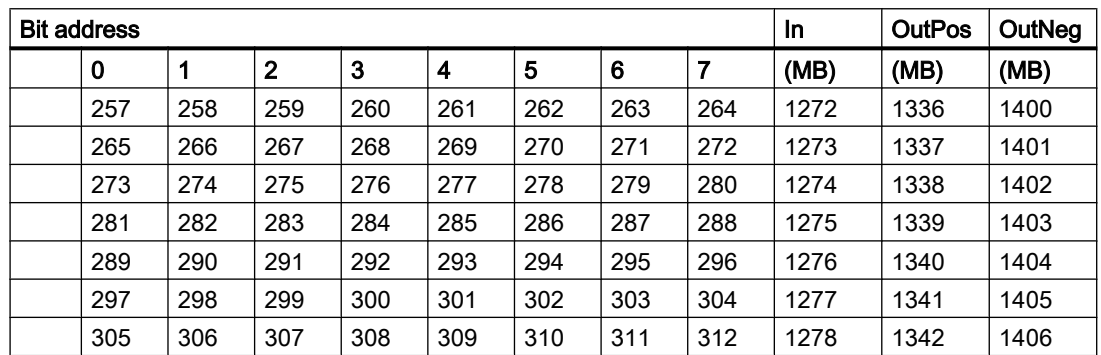

3.26 TIMER - switch-on delay/impulse

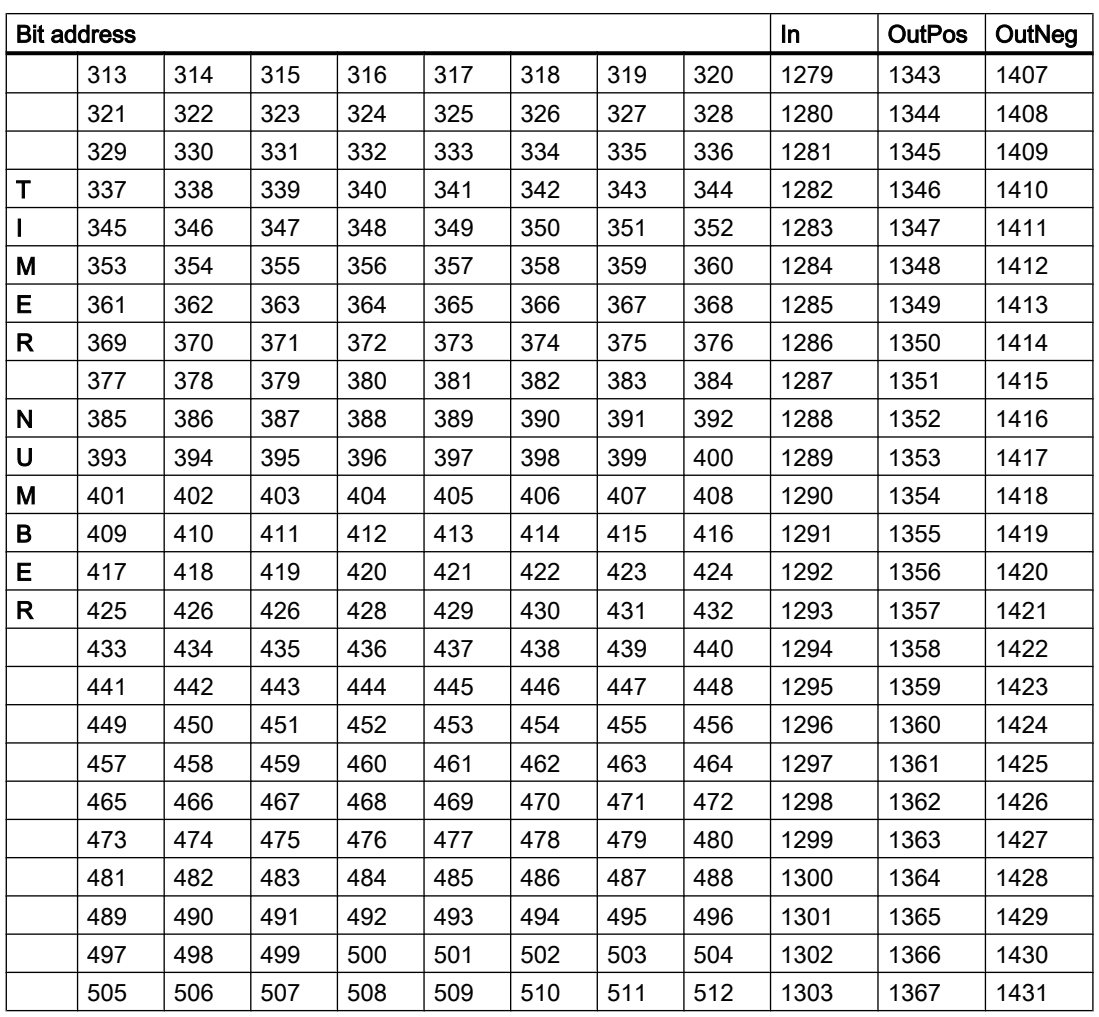

## User interface to block TIMER 2: TIMER 513...768

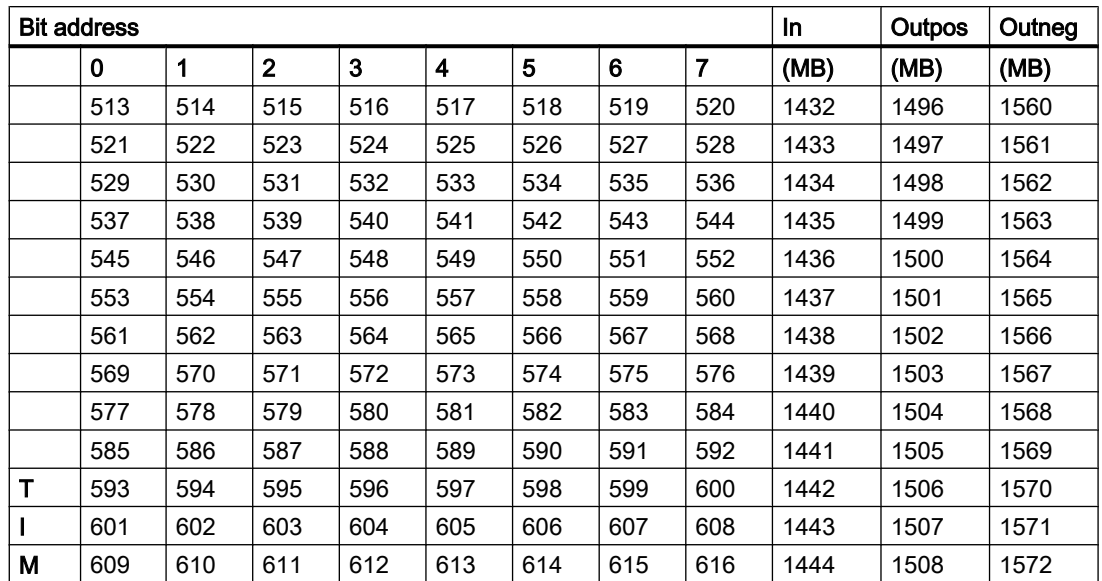

Blocks

3.26 TIMER - switch-on delay/impulse

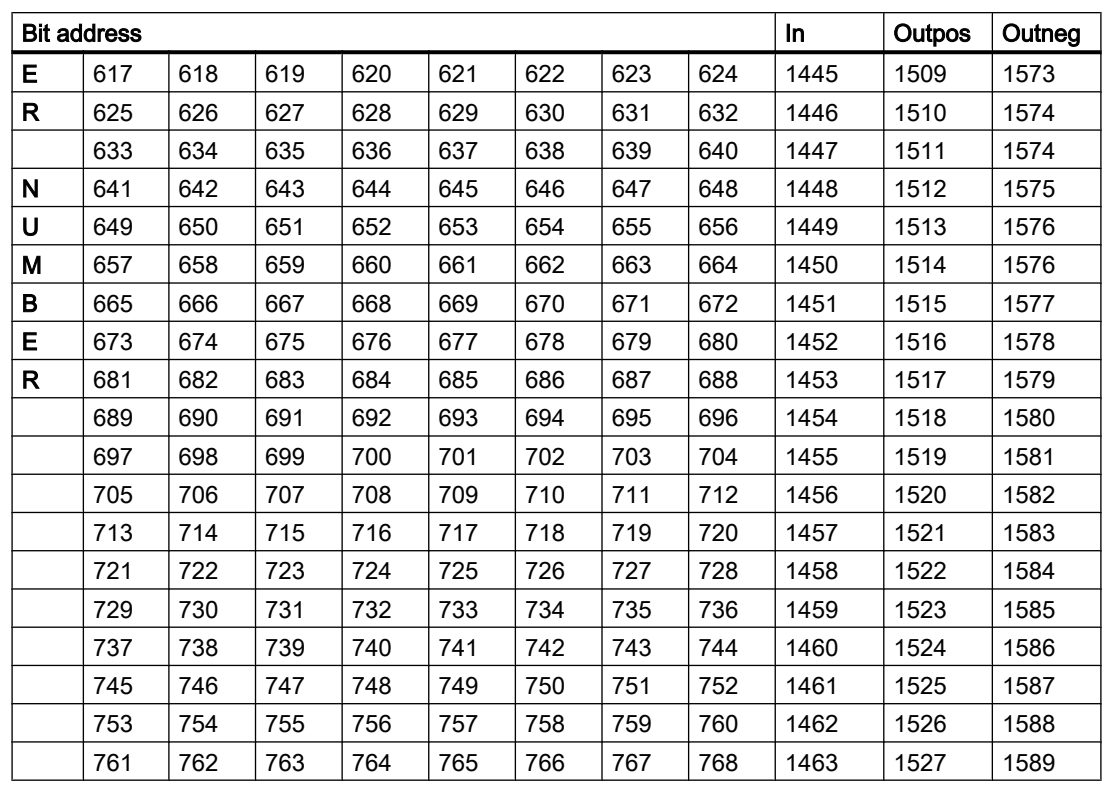

User interface to block TIMER 2 Timer 769 ... 1024

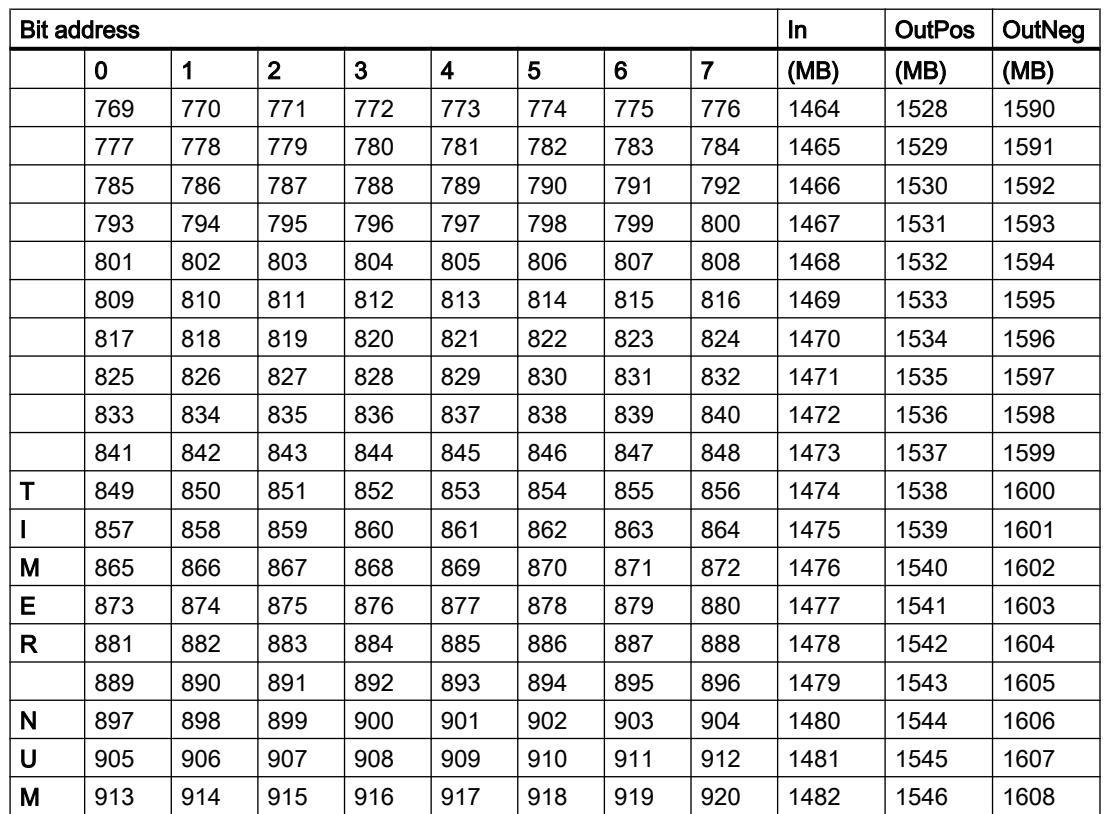

3.27 ZTG - Central clock

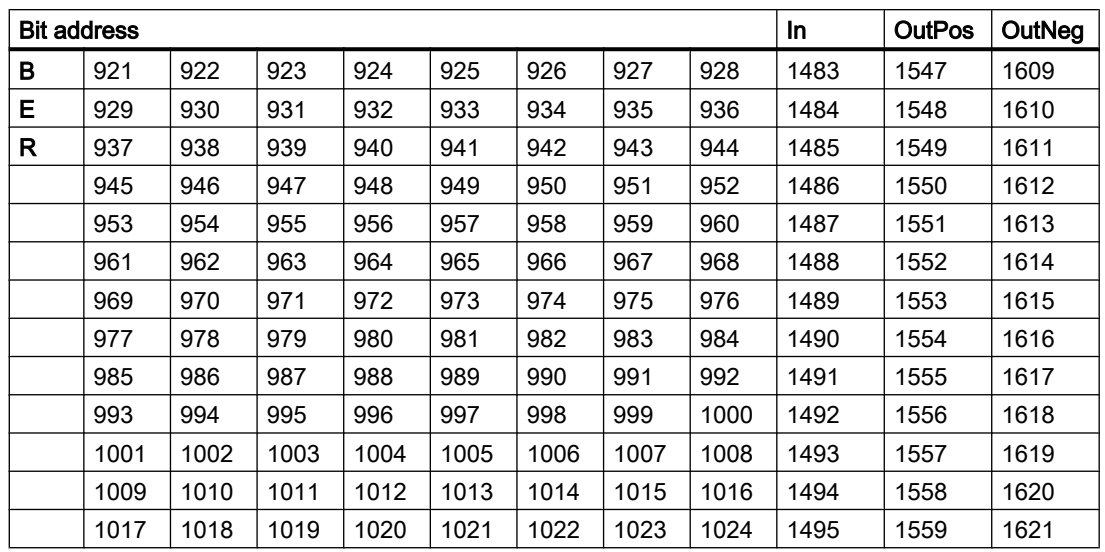

## 3.27 ZTG - Central clock

The central clock generator creates static and dynamic time clock signals as well as a defined "0" signal and generates a new start pulse at system start-up.

The pulse duty factor of the static time clocks is 1:1. The chronological indications are related to the duration of the "1" signal. The dynamic time clocks are active for one cycle. The block runs in the OB1.

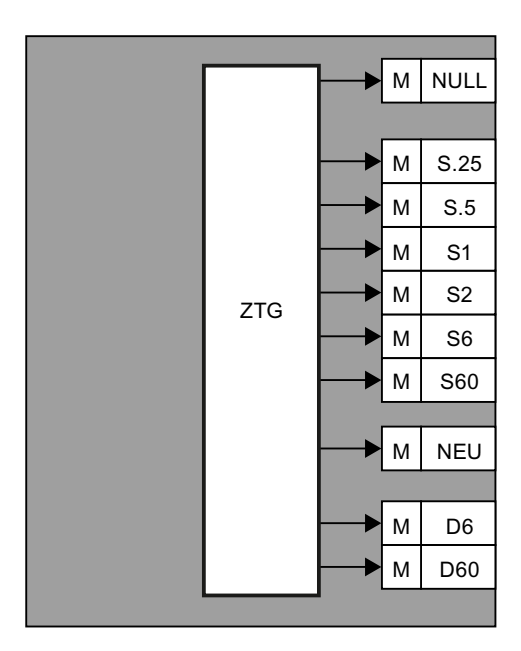
#### **Blocks**

3.28 ZYKLMESS - Measuring of cycle time

### Process interface

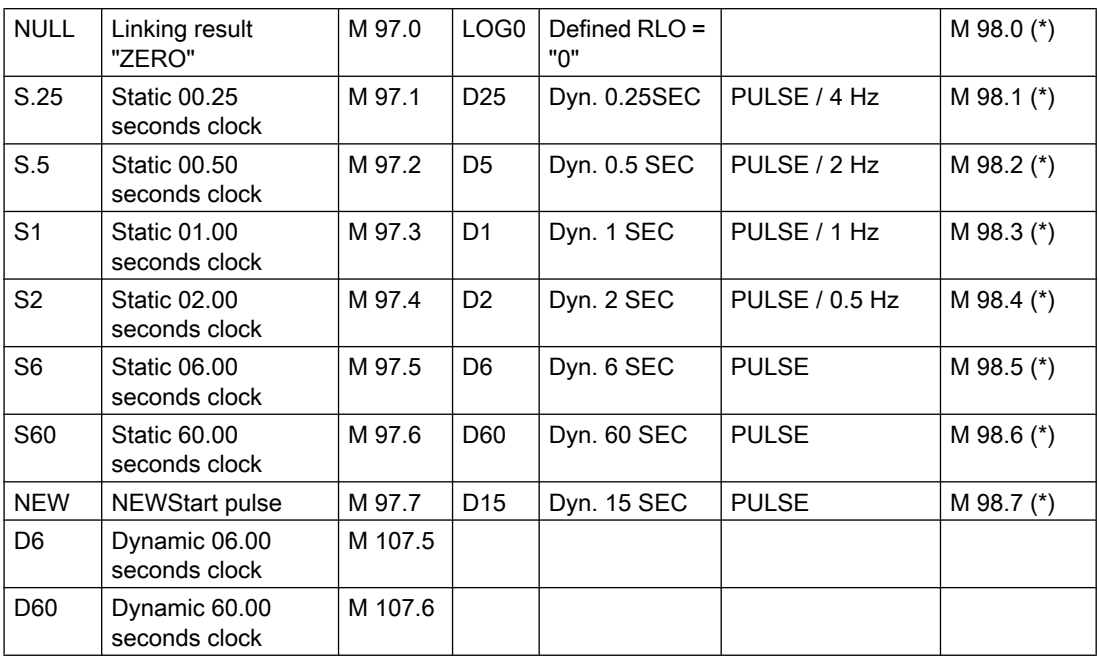

(\*) Flags only valid for queries in OB 1

## 3.28 ZYKLMESS - Measuring of cycle time

With this block, the time values of the OB1 cycle as well as for the distinct time slices of the time slice distributor are entered in OB35.

On enabling the block, measuring continues as long as the block is disabled again.

### Parameter sets for block ZYKLMESS: Parameterization PCU

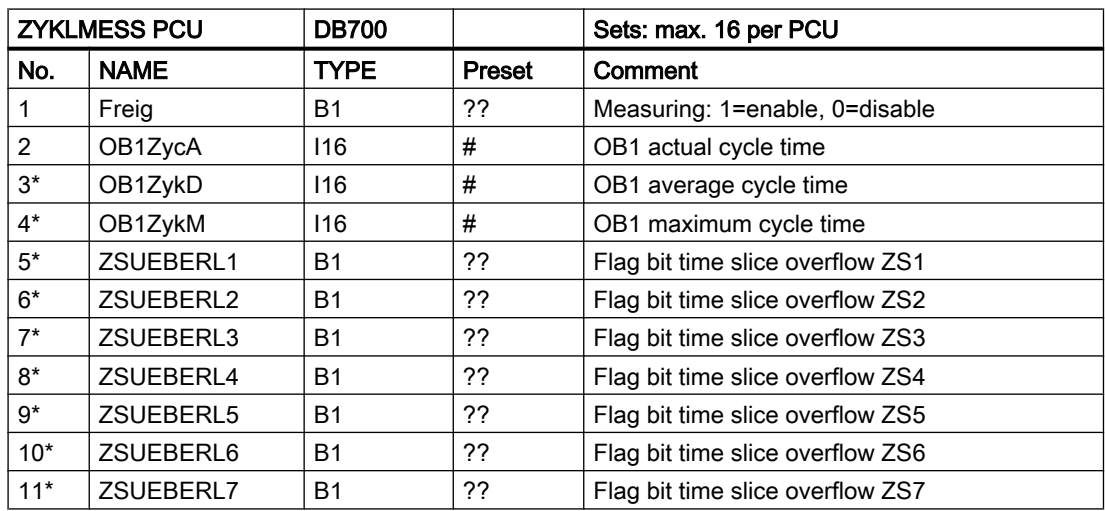

### **Blocks**

3.29 VMON – Value monitoring

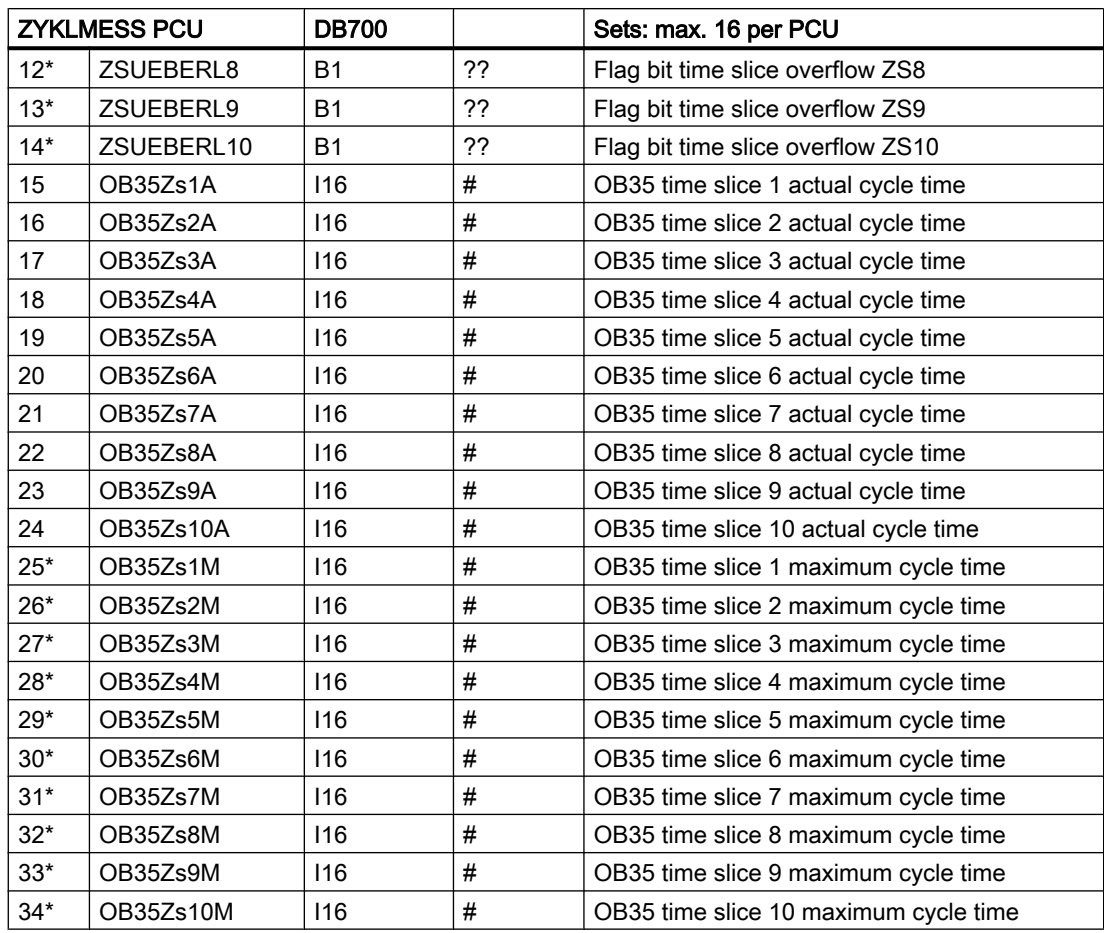

\* hidden attributes

# 3.29 VMON – Value monitoring

The function block VMON (value monitoring) is able to carry out up to 256 target/actual value comparisons.

The comparative target and actual values are taken by combination from another element (FIXV, AIN, MULT, PID, POLY, SEQU).

The block is disabled by default.

### Activation for the first time:

The block VMON (FB750) should be called from the scheduler. The activation may be done in class "Schedule <Schedule List>" in data record 54 or 60 with the "Configuration" and the "DB editor" applications (see table).

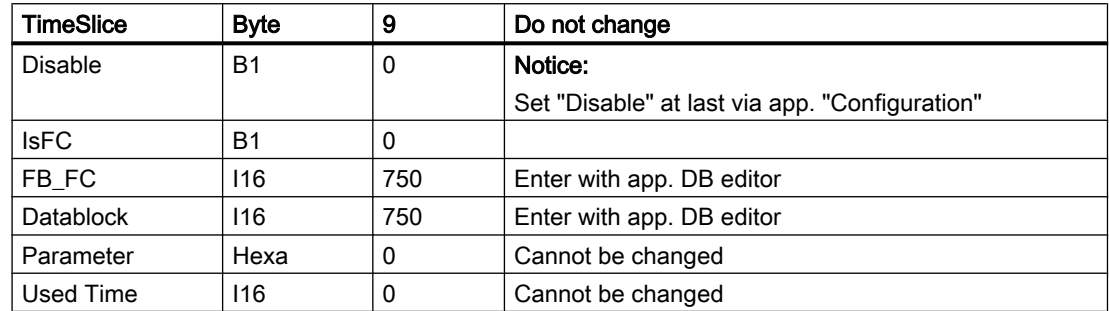

With that configuration, FB750 is called within 1 sec. cycle.

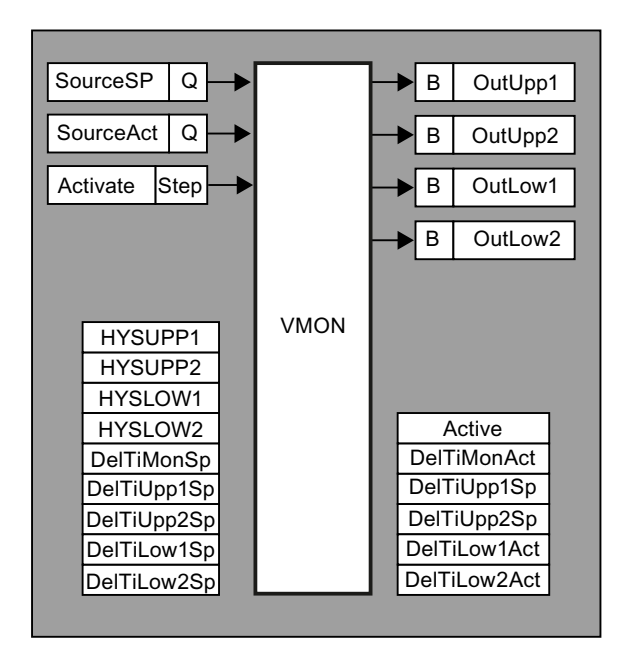

Per actual value, two hysteresis boundaries can be defined for the upper and lower band. For these, a delay time (in sec) can be parameterized in each case. For the activation of the check, a delay time (sec) keeps on being possible.

When the activation time has elapsed and the actual value has crossed a boundary value for the parameterized period, the corresponding flag bit (DelTixxxAct) is set in the data record. The user may evaluate these bits.

One parameter set is assigned to each target/actual value comparison.

### Blocks

3.29 VMON – Value monitoring

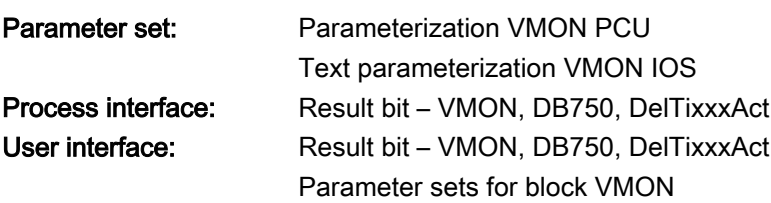

### Parameter set: Parameterization PCU

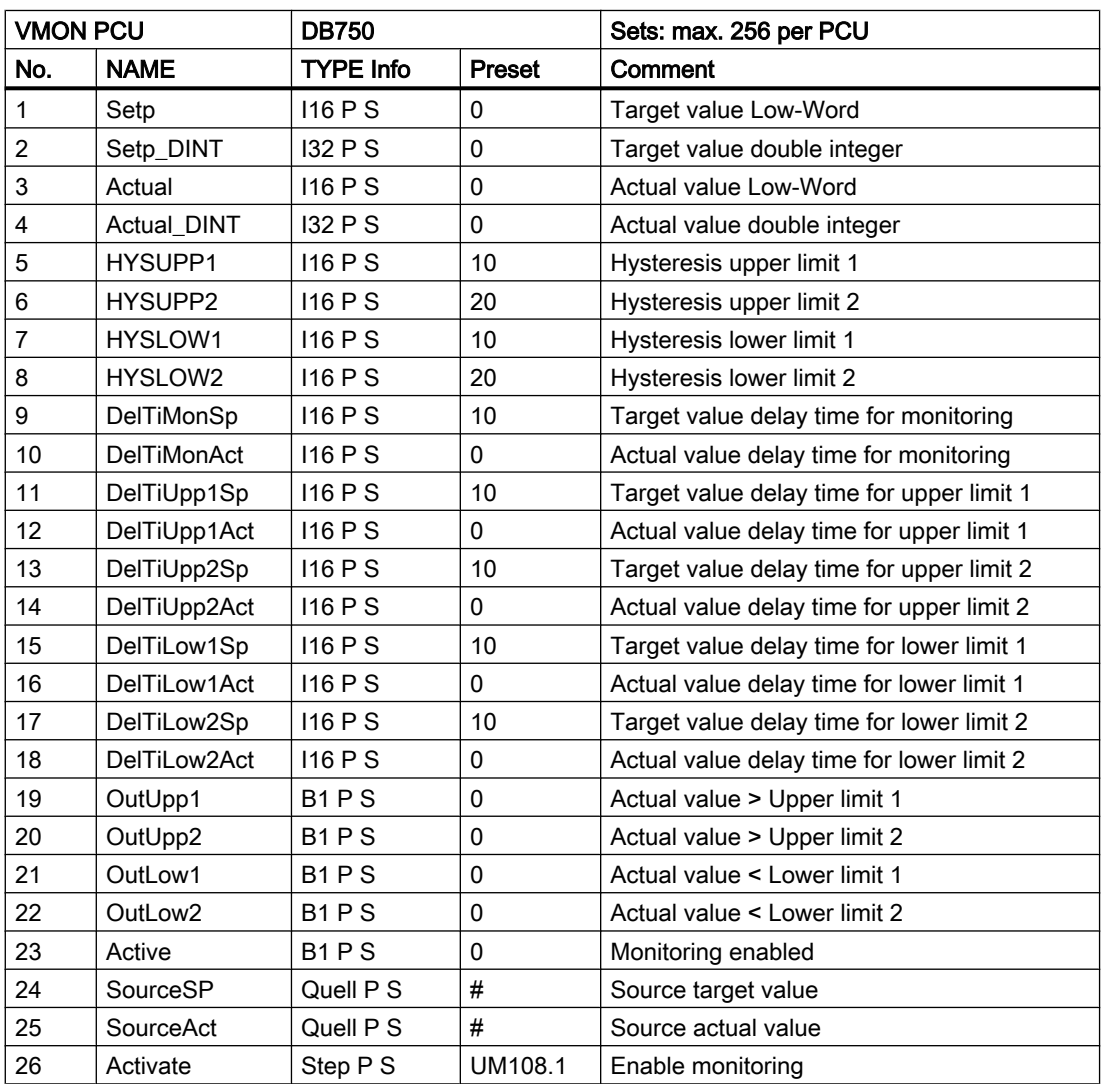

## Parameter set: Text parameterization IOS

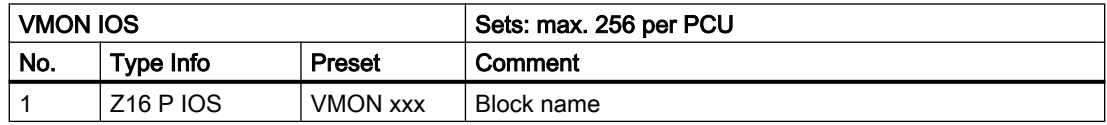